Государственная корпорация по космической деятельности Роскосмос Министерство просвещения Российской Федерации

# **Рабочая тетрадь**

по программе

# **Геоинформатика**

г. Москва, 2020 г.

# **Содержание**

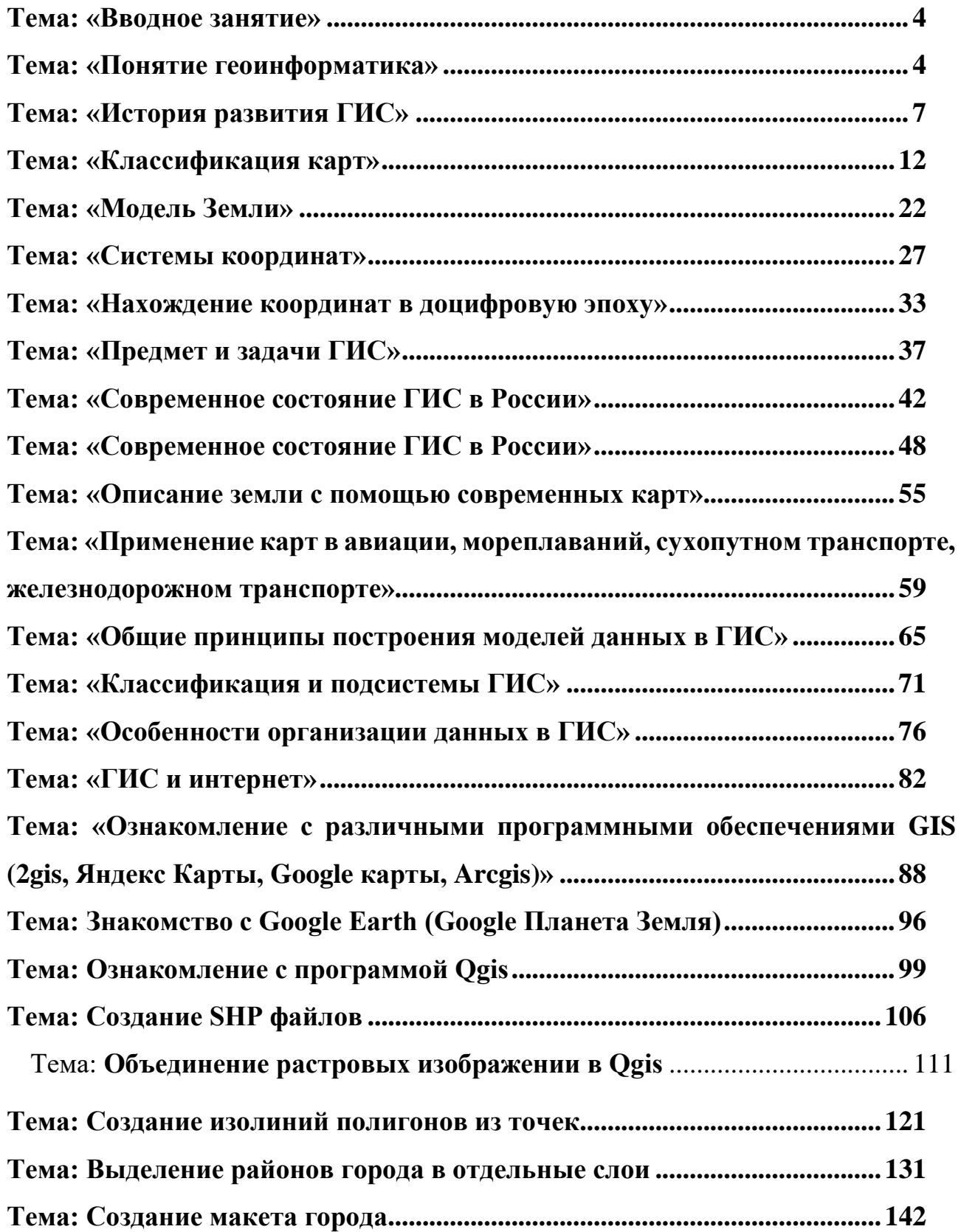

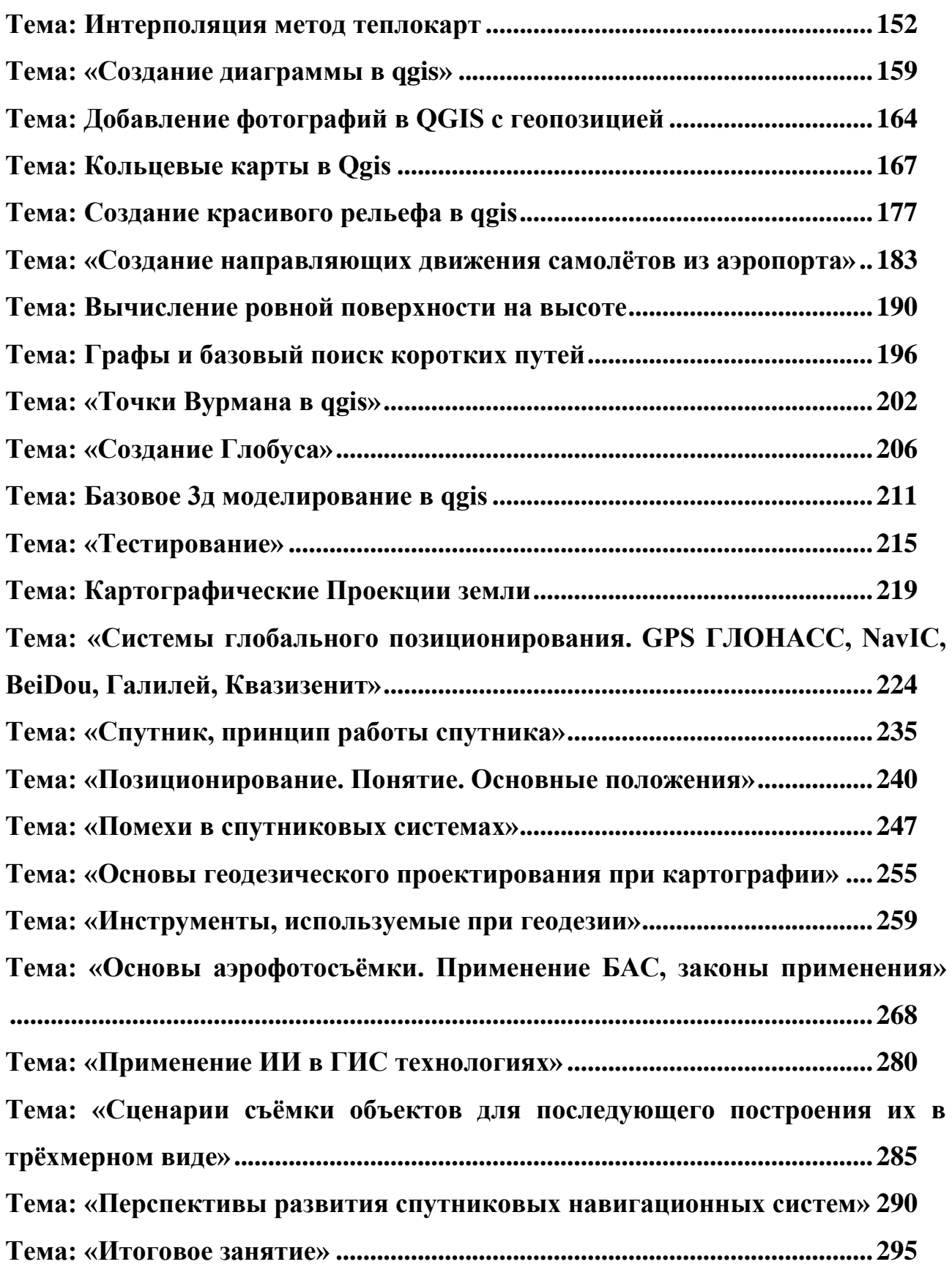

## **Тема: «Вводное занятие»**

Урок №1

#### Теоретический материал

<span id="page-3-0"></span>Инструктаж по технике безопасности необходим для развития правильного поведения в помещении и работы с острыми предметами для избегания несчастных случаев во время проведения урока и предотвращение возможности порчи оборудования.

Во избежание несчастного случая на уроке рекомендуется выполнять следующие правила:

# **1. ОБЩИЕ ПРАВИЛА ПОВЕДЕНИЯ.**

# **2. ПОВЕДЕНИЕ НА ЗАНЯТИЯХ.**

# <span id="page-3-1"></span>**3. ПОВЕДЕНИЕ ДО НАЧАЛА, В ПЕРЕРЫВАХ И ПОСЛЕ ОКОНЧАНИЯ ЗАНЯТИЙ.**

Тема: «**Понятие «Геоинформатика**»

#### Урок №2

# Теоретический материал

Геоинформатика – научно-технический комплекс, объединяющий одноименную отрасль научного знания, технологию и прикладную деятельность, связанные с разработкой и реализацией географических информационных систем (ГИС).

Термин «Геоинформатика» состоит из трех корней: география, информатика и автоматика. В [англоязычной](https://pandia.ru/text/category/anglijskij_yazik/) литературе есть термины informatics, Computer Science, обозначающие группу дисциплин, исследующих различные аспекты применения и разработки ЭВМ, включая программирование, прикладную математику, операционные системы, проблемы искусственного интеллекта и др. (Geographic(al) information system  $-GIS$  (geoinformation system) широко употребляется в англоязычной литературе. В конце 80-х годов появился термин Geoinformatics.

В наши дни информатизация коснулась всех сторон жизни общества и трудно назвать какую-нибудь сферу деятельности, где не ощущалось бы влияния информатизации. Информатика развивается благодаря другим наукам, и сама способствует их постоянному развитию.

В науках о Земле [информационные технологии](https://pandia.ru/text/category/informatcionnie_tehnologii/) породили геоинформатику и географические [информационные системы](https://pandia.ru/text/category/informatcionnie_sistemi/) (ГИС), причем слово «географические» обозначает не столько «пространственность» или «территориальность», а скорее комплексность и системность, заложенные в ГИС. Развитие ГИС дает современной географии шанс стать основой передовых технологий в науках о Земле, концептуальной базой, на которую сможет опереться геоинформационная индустрия, одним из стержневых направлений информатизации общества на всех уровнях, начиная с малых научных лабораторий и кончая органами [государственного управления.](https://pandia.ru/text/category/gosudarstvennoe_upravlenie/)

### Структура геоинформатики

• Геоинформатика, как наука, изучает природные и социальноэкономические геосистемы, их структуру, связи, динамику, функционирование в пространстве-времени посредством компьютерного моделирования на основе пространственных баз данных.

• Геоинформатика, как технология, изучает законы образования и функционирования пространственно- временной информации, связанной с географическими объектами и явлениями, её свойства, методы сбора, обработки, хранения, анализа и распространения.

• Геоинформатика, как производство, включает разработку аппаратных и программных средств ГИС, создание баз данных, цифровых карт, приложений.

Под геоинформатикой принято понимать научно-технический комплекс, объединяющий геоинформатику, технологию и прикладную деятельность, которые связаны с разработкой и реализацией ГИС. Данный комплекс формируется на стыке географии, информатики, теории информационных систем, картографии и других дисциплин с привлечением системного подхода и новейших достижений в области вычислительной техники.

Геоинформатика изучает принципы, технику и технологию получения, накопления, передачи, обработки и представления данных и как средство получения на их основе новой информации и знаний о пространственновременных явлениях.

Сегодня геоинформатика предстает в виде системы, охватывающей науку, технику и производство. Геоинформатика – научная дисциплина, изучающая природные и социально-экономические геосистемы (их структуру, связи, динамику, функционирование в пространстве и времени) посредством компьютерного моделирования на основе [баз данных,](https://pandia.ru/text/category/bazi_dannih/) и географических знаний. С другой стороны, геоинформатика – это технология (ГИС-технология) сбора, хранения, преобразования, отображения и распространения пространственнокоординированной информации, имеющая целью решения задач инвентаризации, оптимизации, управления геосистемами. Наконец, геоинформатика, как производство – это изготовление программных и аппаратных средств, включая создания баз данных, систем управления, стандартных, коммерческих ГИС различного целевого назначения и проблемной ориентации.

Сфера деятельности геоинформатики связана с картографией и дистанционным зондированием, а также затрагивает фотограмметрию, топографию. Геоинформатика располагается в одном ряду с методами (математическими, картографическими, дистанционного зондирования и др.) и связывается с науками о земле: геологией, почвоведением, лесоведением, географией, экономикой, биологией и т. д.

Взаимосвязи картографии и геоинформатики проявляются в следующих аспектах:

1. Тематические и картографические карты – главный источник пространственно-временной информации.

2. Системы географических и прямоугольных координат и картографическая разграфка служат основой для координатной привязки

(географической локализации) всей информации, поступающей и хранящейся в ГИС.

3. Карты – основное средство географической интерпретации и организации данных дистанционного зондирования и другой используемой в ГИС информации (статистической, аналитической и т. п.).

4. Картографический анализ – один из наиболее эффективных способов выявления географических закономерностей, связей, зависимостей при формировании баз знаний, входящих в ГИС.

5. Математико-картографическое и компьютерно-картографическое моделирование – главное средство преобразования информации в [процессе](https://pandia.ru/text/category/protcessi_prinyatiya_resheniya/)  [принятия решений,](https://pandia.ru/text/category/protcessi_prinyatiya_resheniya/) управления проведения экспертиз, составления прогнозов развития геосистем и. т. п.

6. Картографическое изображение – целесообразная форма представления информации потребителям.

Контрольные вопросы

что значит термин Геоинформатика;

какие сферы деятельности затрагивает геоинформатика;

принципы геоинформатики.

#### Домашнее задание

– когда, по вашему мнению, начала развиваться геоинформатика?

<span id="page-6-0"></span>– как вы думаете, где наука «Геоинформатика» начала зарождаться?

### Тема: «**История развития ГИС**»

# Урок №3

# Теоретический материал

В истории развития геоинформационных систем выделяются четыре периода.

1. **Пионерный период** (конец 1950-х – начало 1970-х). Это время исследования принципиальных возможностей создания ГИС, накопление знаний, наработка эмпирического опыта, создание первых крупных проектов.

2*.* Период государственных инициатив (начало 1970 – начало 1980 гг.). Развитие крупных ГИС-проектов, поддерживаемых государствами, формирование государственных программ по развитию и использованию ГИС.

3*.* Период коммерческого развития *ГИС* (начало 1980 – конец 1990 гг.). Создание широкого рынка программных средств ГИС, создание настольных ГИС, расширение области их применения за счет интеграции их с базами непространственных данных, появление непрофессиональных пользователей ГИС, появление распределенных баз геоданных. 4. Пользовательский период (1990 – настоящее время). Повышение конкуренции среди коммерческих производителей ГИС-оболочек, «открытие» программных систем, позволившее пользователям адаптировать и модернизировать оболочку к своим задачам, начало формирования мировой геоинформационной инфраструктуры. Следы самой первой ГИС, созданной в середине 60-х, теряются в недрах Министерства обороны США, о ее мирных применениях ничего не известно. Цель этой разработки: попытка решить военную задачу точного наведения ракет на цель. Первая ГИС, о которой появилось сообщение в печати, была ГИС, созданная в бюро переписи США. явления новых операционных систем и нового аппаратного обеспечения *ArcInfo*  оперативно переходила на новые платформы. Вопросы создания ГИС рассматривались и в нашей стране (правда, гораздо позже и практически без реализации). Например, на 5-м научном совещании по медицинской географии

В 1981 году обсуждался доклад «Эпидемиологический атлас. Проект автоматизированного картографирования». Ряд работ белорусских авторов был связан с управлением инфекционной заболеваемостью на территории республики на основе использования EC ЭВМ 1022, которая оперативно выдавала информацию об инфекционной заболеваемости, прогнозе и рекомендациях в виде карт и таблиц. Это направление картографирования

инфекционных болезней является наиболее проработанным и со временем привело к созданию «абсолютных» эпидемиологических карт, синхронно отражающих обстановку на дисплеях (или воспроизводя ее ретроспективно), оставив обращение к печатанию карт лишь на случай необходимости. По мере совершенствования технических средств увеличивалось количество картографических произведений. В разных странах мира появились компьютерные карты распределения болезней, местонахождения лечебных объектов и многих факторов, характеризующих население, природу и хозяйство. Был опубликован атлас смертности от рака в США, содержащий более 65 цветных слоев.

В 80-е годы появились и системы управления пространственными данными. Их суть заключалась в объединении картографической информации и традиционных баз данных. Это был значительный шаг вперед, так как с этого момента пользователи получили возможность отображать на карте не только собственно географическую информацию, но и вообще любые материалы, имеющие пространственную характеристику. «Эпоха зрелости» ГИС совпала по времени с интенсивным развитием компьютерных сетей, что сыграло свою положительную роль для насыщения геоинформационных систем самыми разнообразными сведениями. В это время спрос на тематическую информацию заставил обратить внимание на проблему сбора данных. Формировалось представление об интегрированной информационной среде, когда данные космических и граничат друг с другом, а какие объекты состоят из смежных элементов.

Впервые были пронумерованы узловые точки, присвоены идентификаторы площадям по разные стороны линий. Это стало революционным нововведением. Формат GBF-DIME позже трансформировался в TIGER. В течение 70-х годов карты в формате GBF-DIME были созданы для всех городов США. Эту технологию и по сей день использует множество современных геоинформационных систем.

В 80-е годы были заложены основы современной компьютерной картографии. В это время внимание и усилия исследователей в основном были сосредоточены на создании качественной цифровой карты с использованием графических объектов (точек, линий и полигонов), представленных множеством координат. Очевидным преимуществом электронной картографии стала возможность выбирать участок на карте, изменять масштаб, выводить ее на плоттер в различных шкалах и проекциях. Однако стоимость техники и программного обеспечения были доступными не для всех специалистов. В связи с этим, высказывались мнения даже о не перспективности и нецелесообразности развития ГИС-технологии из-за очень высокой цены конечной продукции. Наибольший вклад в развитие ГИС и ГИС-технологий внесла компания ESRI, основанная в 1969 г. Джеком и Лаурой Данжермонд. Их бизнес начался с \$1100 личных сбережений. Позже ESRI сфокусировалась на развитии фундаментальных идей ГИС и на их применении в реальных проектах, таких, например, как разработка плана перестройки Балтимора или помощь компании Mobil Oil в выборе участка в городе Рестоне. Во второе десятилетие своего существования *ESRI* решила начать выпуск собственных продуктов и инструментов.

Данжермонд понял, что появился спрос на коммерческие ГИС, которые могут использовать многие фирмы для реализации своих проектов. Компания наняла нескольких программистов, и они засели за работу. Первый коммерческий продукт ESRI – *ArcInfo* – появился в 1981 г. В том же году была проведена первая пользовательская конференция ESRI, на которую собралось 18 человек. По мере покорректными. Например, неверными следует считать следующие определения.

«ГИС – это компьютерная база пространственных данных». «ГИС – это система управления, в которой хранятся пространственные данные». В первом определении неверным является то, что база данных является только одной из компонент ГИС, а полная технология обработки информации в ГИС значительно шире, чем работа с базой или с базами данных. Во втором определении

некорректность заключается в том, что современная ГИС рассчитана не просто на переработку данных, но и на проведение экспертных оценок, т.е. ГИС должна включать в свой состав некоторую экспертную систему. Кроме того, данные, которые накапливаются и получаются в ГИС, должны иметь не только пространственную, но и временную привязку. Прежде, чем привести принятые сегодня определения ГИС, необходимо рассмотреть некоторые понятия, лежащие в основе геоинформационных систем.

1. Базовым понятием является геосистема*.* Геосистема *(«Ге» греч. – Земля) –* это любое физикогеографическое образование от географической (ландшафтной) оболочки Земли /1/ Другим определением геосистемы является «природнотерриториальный комплекс».

2. Научная дисциплина, изучающая геосистемы, называется геоинформатикой. Геоинформатика (*GIS technology*, *geoinformatics*) – наука, технология и производственная деятельность по научному обоснованию, проектированию, созданию, эксплуатации и использованию *географических информационных систем,* по разработке *геоинформационных технологий*, по прикладным аспектам, или приложениям ГИС (*GIS application*) для практических или геонаучных целей3. аэрофотоснимков мирно уживались в одной системе с цифровой топографической основой, разнообразными таблицами баз данных, графиками и т.п. И, наконец, в 90-е годы появились интеллектуальные информационные системы, использующие одновременно визуальные и звуковые образы, разнообразные мультимедийные возможности. Одно из последних достижений в области ГИС – построение виртуальных миров, при этом ГИС-система обеспечивает трехмерную визуализацию.

В настоящее время ГИС – это многомиллионная индустрия, в которую вовлечены миллионы людей во всем мире. Так, по данным 1997 года общие продажи программного ГИС обеспечения только в США превысили 1 млрд. долл., а с учетом сопутствующих программных и аппаратных средств рынок ГИС приближается к 10 млрд. долларов. ГИС изучают в школах, колледжах и университетах. ГИС- технологию применяют практически во всех сферах

человеческой деятельности: будь то анализ таких глобальных проблем, как перенаселение, загрязнение территории, голод и перепроизводство сельскохозяйственной продукции, сокращение лесных угодий, природные катастрофы, так и решение частных задач, таких как поиск наилучшего маршрута движения между пунктами, подбор оптимального расположения нового офиса, поиск дома по его адресу, прокладка трубопровода или линии электропередачи на местности, различные муниципальные задачи, типа регистрации земельной собственности. В Российской Федерации сегодня с применением ГИС выполняется множество медико-экологических исследований и экспертиз, реализуются технологии управления, окружающей средой и здоровьем населения путем интеграции соответствующих информационных банков с территориальными автоматизированными информационными системами.

Контрольные вопросы

 Кратко опишите все проходящие периоды становления геоинформационных систем;

Что значит ГИС технологии, понятие Геосистема;

Какие задачи выполняет ГИС технологии.

Домашнее задание

- Каким образом Развивалась ГИС технология
- <span id="page-11-0"></span>- Какие задачи преследует ГИС технологии

# Тема: «**Классификация карт**»

Урок №4

#### Теоретический материал

1. Карта служит главным средством наглядности в географии. На ней можно обозреть сразу огромные пространства земной поверхности и весь земной шар. Особое значение этого факта становится понятным, если учесть, что даже на ровной и открытой местности обозреваемый горизонт имеет радиус 5 км, что составляет примерно одну семимиллионную часть земной поверхности. Зрительный образ недоступного для непосредственного обозрения пространства, создаваемый с помощью карты, служит основой для формирования представлений о нем.

2. Главная функция карты — отражение сведений о размещении предметов на земной поверхности. В этом отношении она служит особым незаменимым средством познания, так как никакие другие средства — ни слово, ни картина, ни даже личное знакомство с местностью — не дают ясных и точных представлений о размещении предметов в пространстве, о направлениях, очертаниях и сочетаниях. Такие знания необходимы людям почти во всех сферах человеческой деятельности — вот почему карта приобрела важное значение в жизни людей. Особенно важна карта в географии. «Являясь отправным пунктом всякого географического исследования, сопровождая его во всех стадиях работы, карта вместе с тем есть и конечный его итог.

Уже простое зрительное обозрение карты дает известное представление о размещении предметов. Так, по карте можно «на глаз» оценить формы, взаимное расположение и размеры площадей, расстояния между изображенными на ней географическими объектами. Учителя широко используют карту для этих целей, например, приучают учеников на основе простого рассмотрения ее отвечать на вопросы о географическом положении, относительных размерах объектов, расстояниях между предметами и т. п.

3. Карта отражает языком условных символов не только размещение, но и характеристику самих изображенных на ней предметов, не только состояние, но и движение, развитие и изменение их. Работа с картами способствует развитию воображения, памяти, логического мышления и речи, умений анализировать, сравнивать, сопоставлять и делать заключения. Она является самым доступным

и очень действенным средством активизации обучения в смысле развития самостоятельности, С древних времён и по настоящее время накопилось огромное количество видов географических карт. Для удобства хранения и использования их делят на группы: по масштабу, по охвату территории, по числу цветов, слоёв и красок, по содержанию, по характеру использования и назначению. С внедрением компьютерной техники разнообразие карт сильно увеличилось, поэтому классификация карт постоянно дополняется.

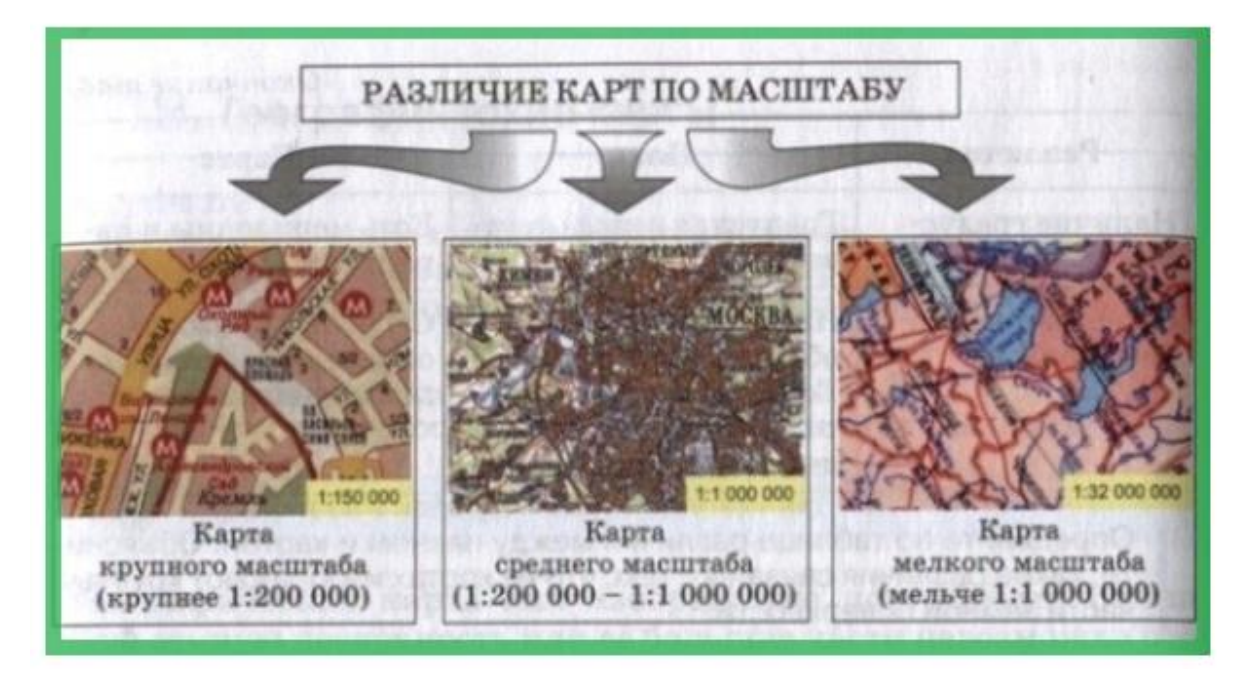

[Виды географических карт по масштабу](https://tvoiklas.ru/machtab/) нам уже знакомы.

Рисунок 0.1

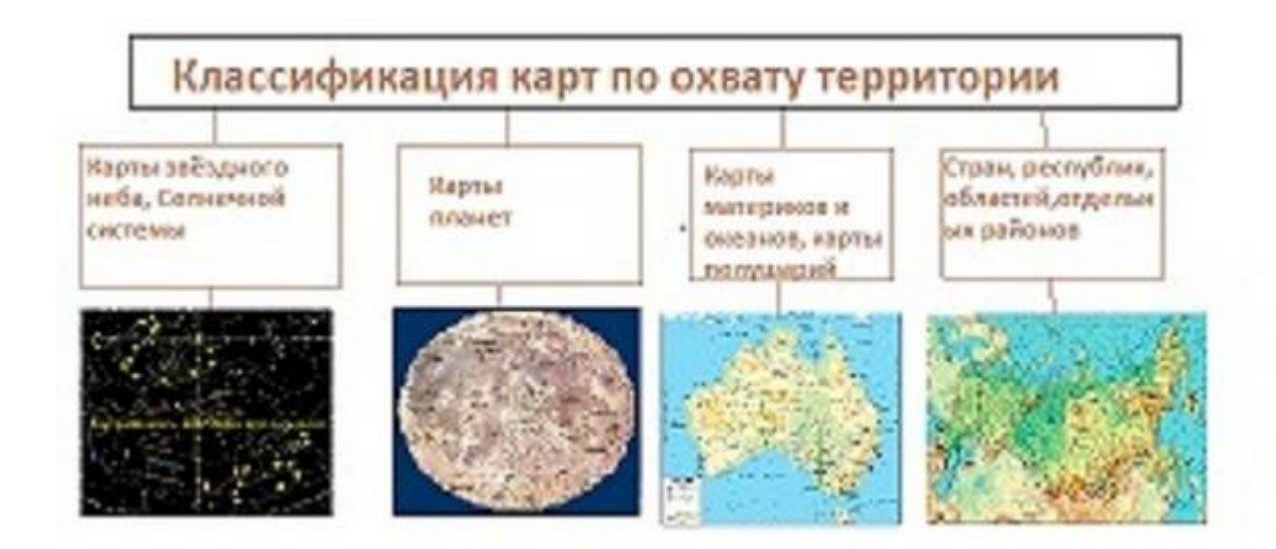

#### **Виды географических карт по содержанию**

На карте отображаются объекты и явления природы и общества. Некоторые из них мы можем наблюдать на местности, другие (магнитные склонения, климатические явления, эпицентры и силу землетрясений) получают в результате наблюдения с помощью специальных приборов. Определенные явления связаны с изучением жизни и деятельности людей и исторических событий.

Карты могут показывать изменение явлений во времени (разливы [рек](https://tvoiklas.ru/vnutrennie-vody-reki/) и озер), перемещение явлений (маршруты путешествий, пассажиро- и грузопотоки, морские течения), реальные и прогнозные, давать оценку явлениям (оценочные карты) и т.д.. В зависимости от того, что изображено при помощи условных знаков, карты делят на тематические, общегеографические и специальные.

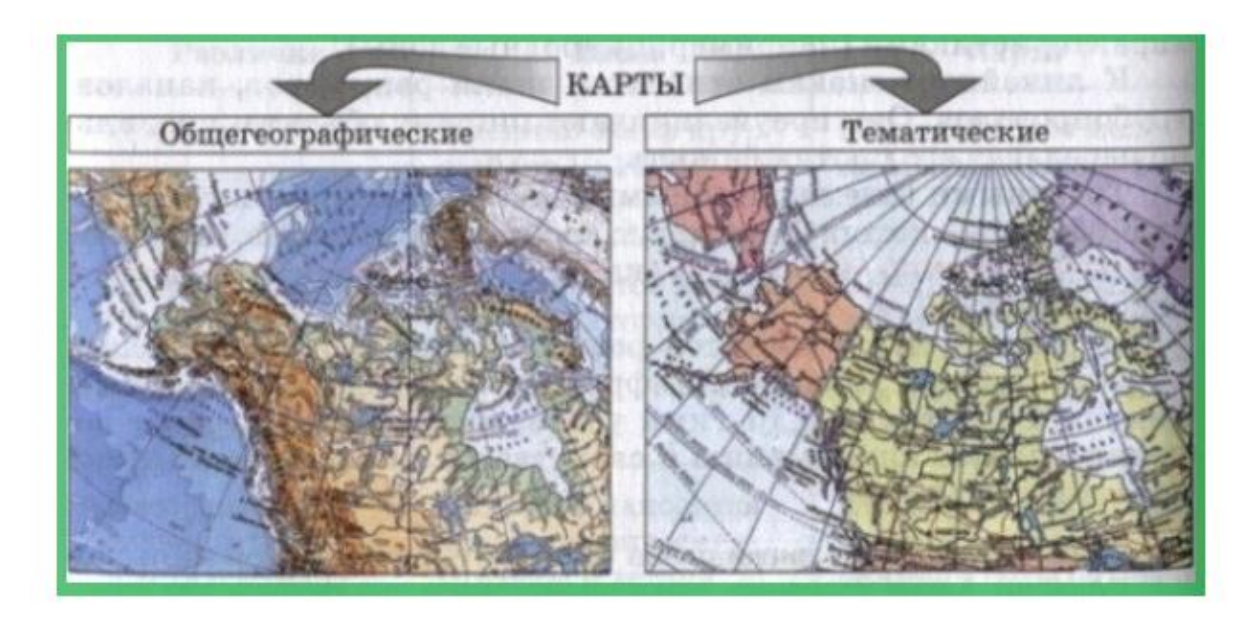

На *общегеографических* (обзорных и топографических) картах главным образом изображают рельеф, водоёмы, дороги, крупные города и посёлки. Могут там присутствовать обозначения границ, типа растительности, хозяйственные объекты (на топографических картах), полезные ископаемые. Все объекты на них равнозначны, находятся как бы в одной плоскости.

Содержание общегеографических карт зависит от масштаба и назначения. Чем крупнее масштаб, тем больше объектов показано на карте. На полётных общегеографических картах дополнительно изображают изогоны и магнитные склонения. Среди общегеографических карт выделяют гипсометрические, на которых особое внимание уделено одному элементу – рельефу.

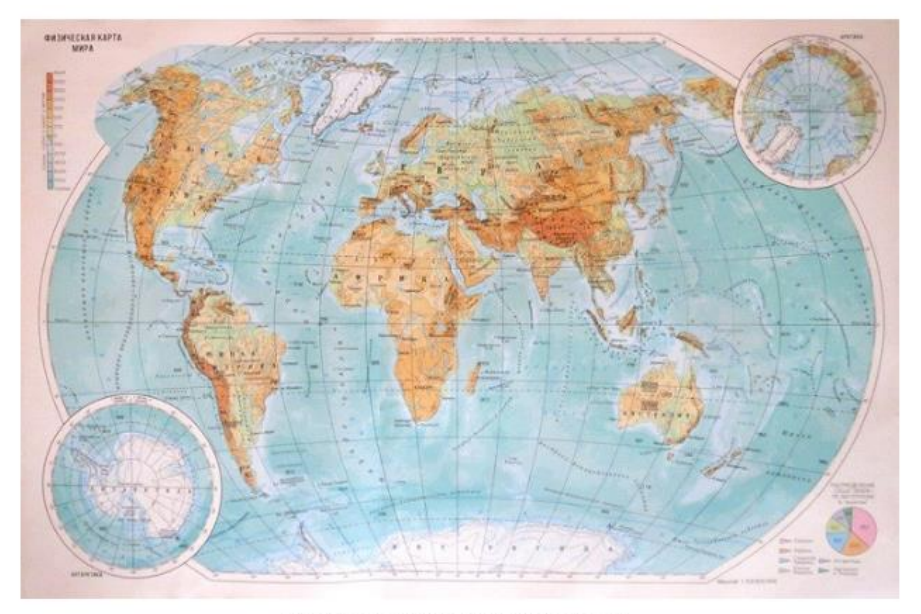

Обзорная общегеографическая карта

*Тематические* карты более подробно передают природные или экономические явления и их качественные и количественные характеристики. На них выделяется общегеографическая часть содержания, которая является географической основой, служащей для ориентирования по карте и привязки содержание (например, характеристика почв или геологического строения территории). Одно или несколько элементов показаны с большей глубиной и подробностью.

В названии таких карт указана тема, например: карта промышленности, климатическая карта и т. д. Общегеографические карты называют только изображаемую территорию: карта мира, карта Евразии. Тематические карты классифицируют по-разному. По содержанию среди тематических карт выделяют 3 класса: физико-географические карты (карты природы), социальноэкономические и карты природно-общественной сферы. Каждый из этих классов подразделяют на разделы, которые в свою очередь делятся на роды и виды.

#### ВИДЫ ГЕОГРАФИЧЕСКИХ КАРТ

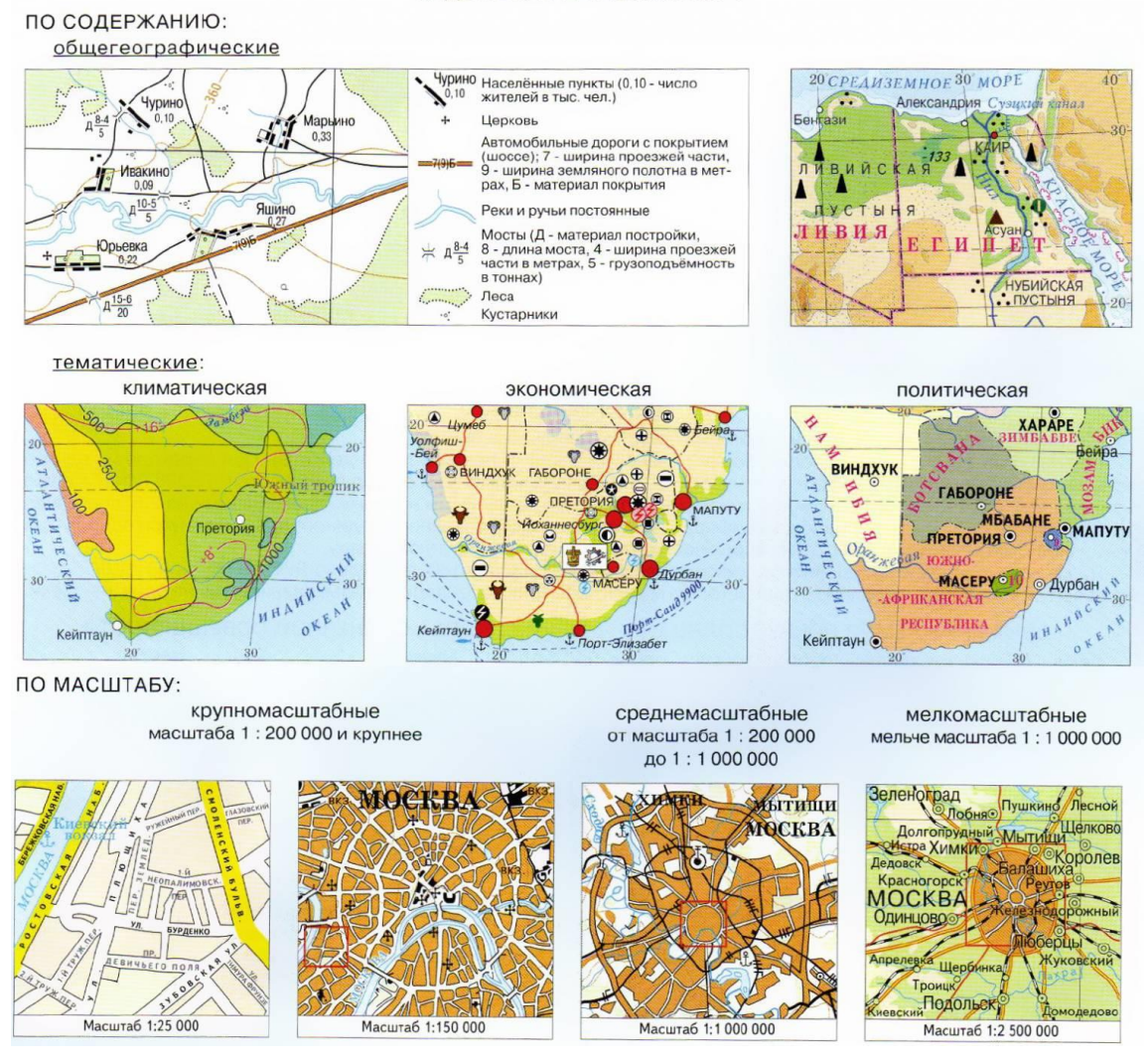

 К физико-географическим относятся карты, характеризующие литосферу, гидросферу, атмосферу, педосферу и биосферу. Среди них выделяются следующие крупные блоки (по А. М. Берлянту):

o карты геологические (литолого-стратиграфические, тектонические и неотектонические, четвертичных отложений, гидрологические, полезных ископаемых, сейсмичности и вулканизма, охраны геологической среды, структурногеологического районирования),

- карты геофизические (гравиметрические, земного магнетизма, сейсмометрические, электрических полей, теплового потока, физических параметров),

- карты рельефа земной поверхности и дна морей и океанов (гипсометрические и батиметрические, морфометрические и морфографические, геоморфологические),

- карты метеорологические и климатические (климатообразующих факторов, термического режима, условий увлажнения, барического режима, ветрового режима, атмосферных явлений, атмосферных процессов и элементов погоды, климатического районирования),

- карты гидрологические – вид суши (гидрографические, водного режима, ледового режима и гидрологических явлений, физико-химических характеристик вод, загрязнения вод, гидрологического районирования),

- карты океанологические – вод морей и океанов (гидрографические, физических свойств (гидрофизические), динамики водных масс, гидрохимические, флоры и фауны морей и океанов, загрязнения океана, океанологического районирования),

- карты почвенные (генетических типов почв, физико-химических типов почв, почвенно-геохимические, почвенноклиматические, почвенномелиоративные, загрязнения почв, почвенного районирования),

- карты ботанические (современного растительного покрова, восстановленного растительного покрова, отдельных видов лезней и эпидемий, медико-географического районирования, оздоровления территории), растений и растительных ассоциаций, фенологические, продуктивности растений, нарушенности растительного покрова, геоботанического районирования),

- карты зоогеографические (ареалов отдельных видов животных, комплексов животных, зоогеографического районирования),

- карты медико-географические (ареалов болезней, распространения болезней, распространения болезней и эпидемий, медико-географического районирования, оздоровления территории),

- карты общие физико-географические (ландшафтные, нарушения природной среды и природного риска, охраны природы, физикогеографического районирования).

Большое разнообразие тематики характерно для *социальноэкономических* карт:

- население (размещение населения и расселение, национальный состав и этнография, половозрастной состав, религиозные конфессии, естественное движение населения, миграция, трудовые ресурсы, социальная структура);

- хозяйство (промышленность, сельское хозяйство, агропромышленные комплексы, лесное и рыбное хозяйства, промыслы, энергетика, транспорт и связь, торговля и финансы, экономико-географическое районирование);

- образование, наука и культура;

= обслуживание населения и здравоохранение, физкультура и спорт, отдых и туризм;

- карты политические и политико-административные (геополитические, административного деления, политических организаций, партий, движений),

- исторические карты (общественно-политических формаций, археологические, историко-экономические, историко-политические, военноисторические, историко-культурные).

Особую группу составляют карты, принадлежащие нескольким сферам и характеризующие взаимодействие природы и общества. К ним относятся прежде всего геоэкологические карты (состояние окружающей среды и ее компонентов, факторов воздействия на среду и их результаты воздействия, условия жизни населения, защиты среды и обеспечения экологической безопасности), а также карты природнотехнические (инженерно-геологические, инженерногеографические, агроклиматические, агропроизводственные).

По степени обобщённости их делят на аналитические, синтетические и комплексные.

*Специальные* карты предназначены для решения практических, чаще всего технических задач. Они предназначены для специалистов: штурманов, инженеров, землеустроителей и др. К ним относят:

навигационные карты – аэрокосмические, морские, дорожные и др.;

кадастровые – лесного, водного, земельного кадастров и др.;

проектные – строительные, мелиоративные и т. д.;

технические – подземных коммуникаций.

Цифровые и электронные виды географических карт

С развитием геоинформатики появились и новые виды географических карт. Это цифровые и электронные. Карты также создаются на отдельных носителях в векторном, растровом и гибридном формате.

*Цифровая карта* местности (геоинформационные базы данных, ГИС) – это модель, созданная на основе цифрования картографических источников (записанная на машинном носителе), созданная на основе обработки данных дистанционного зондирования, цифровой регистрации. Создаётся по всем законам картографии. Цифровые карты могут быть на разных носителях, в том числе и на дисках и флэш-картах. Они имеют своё место хранения и существуют бесконечно долго.

*Электронные карты* создаются на основе цифровых, они генерируются посредством движущихся электронов на экране компьютере или экранах других устройств (спутниковый навигатор). Для динамики её генерации слои базы ГИС накладываются друг на друга. Электронные карты существуют непродолжительное время, только на период отображения на экране устройства не нужно путать их с электронными. Примеры: Яндекс.Карты, Рамблер-Карты, Google Maps.

Контрольные вопросы:

- Расскажите для чего предназначена карта и ее основные функции»;
- Перечислите виды карт, которые вы запомнили;

Подумайте какова важная особенность применения карт в ГИС;

Кратко расскажите какие карты и по каким критериям мы запомнили.

Домашнее задание

-Подумать по каким причинам такое большое количество разновидностей карт;

<span id="page-21-0"></span>- Какие по вашему мнению карты будут в будущем развиваться и какие карты могут появится.

# Тема: «**Модель Земли**»

# Урок №5

#### Теоретический материал

С глубокой древности человечество интересовали форма и размеры Земли. Наиболее древние картографические изображения Земли созданы в Египте и Вавилонии в 3-1 тысячелетии до н. э. В 7 веке до н. э. в Месопотамии карты изготавливались на глиняных табличках. Чисто умозрительные представления об окружающем мире содержатся в источниках, оставленных народами Древнего Востока. Однако в этот период представления о Земле в основном определялись мифами и легендами. В 6-1 вв. до н.э. наибольших успехов в изучении Земли достигли учёные Древней Греции, стремившиеся дать представление о Земле в целом. Первую попытку создать карту всей Земли осуществил греческий философ Анаксимандр из Милета (около 610-547 гг. до н.э.), по мнению которого Земля представляет собой цилиндр, окружённый небесной сферой. Вокруг морского бассейна располагается суша, в свою очередь опоясанная водным кольцом. Одной из первых географических работ было «Землеописание» Гекатея из Милета (около 546-480 гг. до н.э.), которое сопровождалось географической картой. На карте кроме Европы и Азии были показаны известные древним грекам Средиземное, Чёрное, Азовское, Каспийское и Красное моря. Греческий мореплаватель Пифейиз Массалии (4 в. до н.э.) достиг берегов Северной и Западной Европы, открыв Британские и Ирландские острова. В своём сочинении «Periplus» он дал понятие грекам об этих странах. Ему же принадлежит верное наблюдение о связи приливов и отливов в океане с движениями Луны. На смену представлениям о плоской Земле пришло признание шарообразности Земли, доказательствами которого являются: всегда кругообразный вид горизонта в океане и на открытых равнинах; округлая форма края земной тени на диске Луны во время лунных затмений; понижение горизонта - постепенное появление и исчезновение судов при их приближении и удалении от берега; изменение высоты Полярной звезды при перемене широты места наблюдения;

В результате длительного развития представлений о форме Земли как планеты сложилось понятие о геоиде. Термин предложил в 1873 году немецкий физик Иоганн Бенедикт Листинг. Поверхность геоида совпадает с поверхностью морей и океанов в их спокойном состоянии и мысленно продолжается под материки. Эта поверхность принимается за математическую поверхность Земли, или "уровень моря", от которого отсчитывают высоты точек земной поверхности (так называемые ортометрические высоты).

Чтобы упростить решение проблемы, М.С. Молоденский вместо геоида предложил использовать поверхность *квазигеоида*, для описания которого достаточно теоретически рассчитанных значений так называемой нормальной силы тяжести на земной поверхности без привлечения данных по распределению масс и плотностей в теле Земли. Но если в рядах сферических функций оставить гораздо меньшее количество членов, то можно получить более простую модель геоида. Наиболее удобной из таких моделей (математической поверхностью) является двухосный эллипсоид вращения вследствие того, что он имеет намного более простую математическую форму, доступен для математических расчетов и сильно не отличается от фактической грушевидной формы Земли. Поверхность геоида отличается от поверхности эллипсоида в пределах 100 метров в ту или иную сторону, что гораздо меньше, чем отличия эллипсоида и сферы. В последние пятнадцать лет спутниковые данные позволили, используя новые методы измерений, определить оптимально соответствующий поверхности Земли эллипсоид, который связывает координаты с центром масс Земли. Являясь геоцентрическим (глобальным), этот эллипсоид использует центр масс Земли в качестве начала отсчета. Наиболее широкое использование в настоящее время получил геоцентрический (глобальный) эллипсоид WGS84 (World Goodetic System 1984). Он служит основой для измерения местоположений во всем мире.

Общеземной эллипсоид ориентируется в теле Земли согласно следующим условиям

• Малая полуось должна совпадать с осью вращения Земли.

• Центр эллипсоида должен совпадать с центром масс Земли.

Как известно, физическая поверхность Земли (геоид) имеет неправильную форму и не может быть описана замкнутыми формулами. Поэтому в качестве поверхности относимости используется эллипсоид вращения с малым сжатием.

**Геоид** – это геометрическое тело, ограниченное уровенной поверхностью морей и океанов, связанных между собой и имеющих единую водную массу. В каждой своей точке эта поверхность нормальна направлению силы тяжести.

**Эллипсоид вращения** – геометрическое тело, которое образуется при вращении эллипса вокруг его малой оси (рис. 1.2). Эллипсоид вращения с малым сжатием, параметры которого максимально приближены к параметрам геоида, используется в качестве математической модели Земли (земного эллипсоида). Земной эллипсоид имеет три параметра: большая (экваториальная) полуось (semimajor axis), малая (полярная) полуось (semiminor axis) и коэффициент сжатия (flattening). Иногда используется величина, обратная коэффициенту сжатия (inverse flattening).

Сумма квадратов отступлений геоида от общеземного эллипсоида должна быть по всей Земле наименьшей из всех возможных В РФ в качестве глобального эллипсоида, используемого в картографии, принят эллипсоид ПЗ-90. И если глобальный эллипсоид наилучшим образом согласуется с поверхностью геоида в целом, то для того, чтобы описать поверхность Земли для данной конкретной территории, используют так называемые локальные эллипсоиды, которые наилучшим образом согласуются с геоидом на ограниченной части его поверхности (рисунок 1).

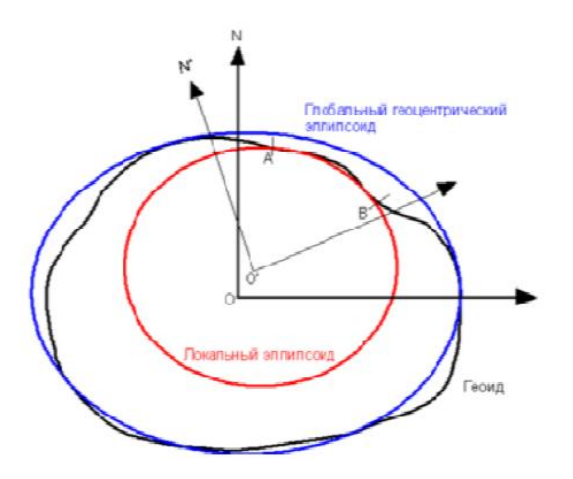

Рисунок 0.1 - Схема взаимосвязи геоида, глобального и локального эллипсоида

Различают о**бщеземной эллипсоид**, наилучшим образом глобальных геодезических задач, и референц-эллипсоиды, используемые отдельными странами в картографо-геодезических целях.

В общем случае под референцэллипсоидом понимают эллипсоид, имеющий определённые параметры и определённым образом ориентированный в теле Земли. Как правило, все современные референц-эллипсоиды по качеству являются одновременно и общеземными эллипсоидами [24]. Задача расчета параметров земного эллипсоида решалась многими авторами еще начиная с XIX в. К настоящему времени используется несколько общеземных эллипсоидов (WGS-1984, WGS-1972, GRS-1980, ПЗ-1990) и большое число референцэллипсоидов. Для измерений на территории России используются общеземные эллипсоиды WGS-1984 и ПЗ-1990.

**WGS-1984 (World Geodesic System 1984)**. Современный эллипсоид и отсчетная система. Используется в глобальной навигационной спутниковой системе GPS, а также при систематической геометрической коррекции данных космической съемки поверхности Земли. Параметры данного эллипсоида, следующие: большая полуось 6 378 137,0 м, малая полуось 6 356 752,3 м, обратный коэффициент сжатия 298,257223563 [24].

**ПЗ-1990** – **параметры Земли 1990 г.** Российский общеземной эллипсоид и система отсчёта. Координаты ПЗ-1990 закреплены пунктами космической

геодезической сети КГС, построенной по фотографическим, доплеровским, дальномерным и альтиметрическим наблюдениям геодезических спутников ГЕОИК-1, ЭТАЛОН, ГЛОНАСС и др. В 2011 г. параметры эллипсоида ПЗ-1990 были уточнены. Новый уточнённый вариант системы отсчёта имеет название **ПЗ-90.11.** Постановлением Правительства РФ от 24.11.2012 г. № 1240 он введен в качестве единой государственной системы координат для геодезического обеспечения орбитальных полетов и решения навигационных задач. Параметры данного эллипсоида, следующие: большая полуось 6 378 136,0 м, малая полуось 6 356 751,4 м, обратный коэффициент сжатия 298,25784 [20, 24]. В качестве референц-эллипсоида для картографогеодезических работ на территории России в течение последних 70 лет использовался **эллипсоид Красовского (Krasovsky\_1940)**.

Расчет параметров эллипсоида выполнили в 1940 г. Выдающийся ученый геодезист Ф.Н. Красовский (1878–1948) и его ученик А.А. Изотов (1907–1988). Постановлением Совета Министров СССР от 7 апреля 1946 г. эллипсоид введен в систему отсчета 1942 г. СК-42.

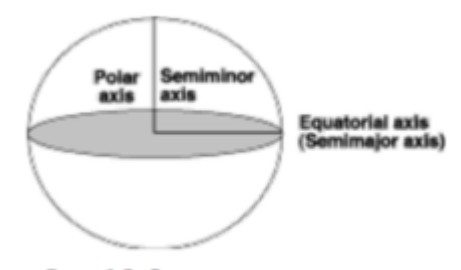

Рис. 1.2. Эллипсоид вращения

Постановлением Правительства РФ с 1 июля 2002 г. Используется в системе отсчета 1995 г. СК-95. Параметры данного эллипсоида, следующие: большая полуось 6 378 245,0 м, малая полуось 6 356 863,0 м, обратный коэффициент сжатия 298,3 [24].

Помимо эллипсоида, аппроксимирующего форму Земли, географическая система координат включает систему отсчета для определения местоположения объектов на поверхности Земли (начальную точку и линии широты и долготы), или датум.

**Датум** – это набор параметров, используемых для трансформации референц-эллипсоида в локальные географические координаты [27]. Термины «географическая система координат» «датум» взаимозаменяемы.

**Геоцентрический датум** использует центр масс Земли в качестве точки отсчета. Наиболее широко используется геоцентрический датум WGS-1984. Он служит основой для определения местоположения объектов по всему миру.

**Местный датум** центрирует сфероид таким образом, чтобы он наилучшим образом описывал поверхность Земли для определенной территории (рис. 1.3). Точка на поверхности сфероида соответствует определенной точке на поверхности Земли. Эта точка известна как начальная точка датума. Координаты начальной точки строго зафиксированы, и все остальные точки являются расчетными по отношению к этой точке. Центр сфероида местного датума смещен относительно центра Земли. К местным датумам относятся Pulkovo-1942 для территории России, NAD-1927 для Северной Америки. Поскольку местный датум связывает сфероид с определенной территорией на поверхности Земли, он не подходит для использования за пределами того региона, для которого был разработан.

1. Каких ученых мы рассматривали на сегодняшнем уроке и чем они запомнились?

2. Какие модели земли вы запомнили и чем они отличаются друг от друга;?

3. Что такое элипсойд, геойд, датум?.

Домашнее задание:

- Как вы думаете ровный из ровного ли круга состоит планета земля?

<span id="page-26-0"></span>- Напишите высокие точки планеты, которые вы знаете?

Тема: «**Системы координат**»

27 Урок №6

# Теоретический материал

С помощью координат можно точно определить положение объекта. Однако известно, что наша планета имеет сложную форму. Поэтому системы координат (СК), применяемые в геодезии, могут иметь несколько видов. Они применяются для того, чтобы точно определить расположение объекта.

Геодезическая система координат Данные, которые должны быть привязаны к определённому месту на земной поверхности, играют важную роль в различных сферах человеческой деятельности. Вот несколько примеров: при создании карт во время проведения топографической съёмки для отображения расположения предметов и их высот; для решения различных задач в навигации; при использовании спутниковых навигационных систем.

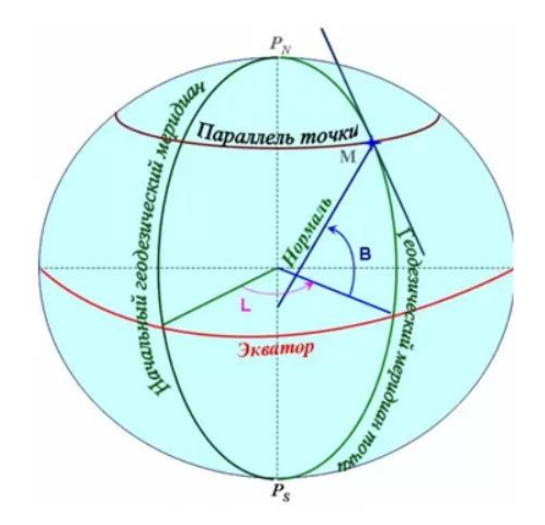

Рисунок 0.1 - Геодезическая система координат

СК строится следующим образом: проводится плоскость через экватор (экваториальная). Перпендикулярно ей рассматривается такая, которая проходит через нулевой меридиан. Фиксируется расположение центра земли и полюсов. Чтобы определить положение точки на Земле, к ней проводят отрезок, который перпендикулярен этому участку Земли. Обычно он отличается от того, который соединяется с центром планеты. Строится сечение, проходящее через нормаль и полюса. Определяется угол, который она образует с проходящим через начальный геодезический меридиан. Таким образом определяется геодезический меридиан объекта. Определяется ещё одно сечение, содержащее нормаль и оба полюса планеты. Здесь определяется линия пересечения с экваториальной. Теперь осталось определить угол между этой линией и нормалью, который равняется параллели этого места.

Астрономическая система координат Земля имеет форму, которая называется геоидом. При использовании астрономических показателей требуется определить положение объекта на её поверхности с помощью определения астрономической широты и долготы.

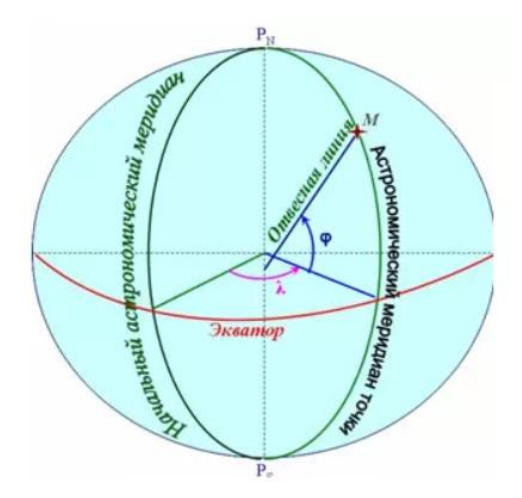

Рисунок 0.2 - Астрономическая система координат

Для вычисления первой из этих величин необходимо мысленно провести перпендикуляр к поверхности Земли в месте, для которого определяется положение. Для определения широты определяется угол с экваториальной плоскостью. Для вычисления долготы требуется вычислить двугранный угол плоскости, включающей в себя астрономическую нормаль и полюса, и той, которая включает в себя гринвичский меридиан. Для вычисления чисел в этой СК пользуются специальными инструментами для точных астрономических измерений углов и их приращений. Важно отметить, что нормаль в этой СК не совпадает с той, которая используется в геодезической. Если совпадения бывают, то они очень редки.

Полярная и биполярная система координат

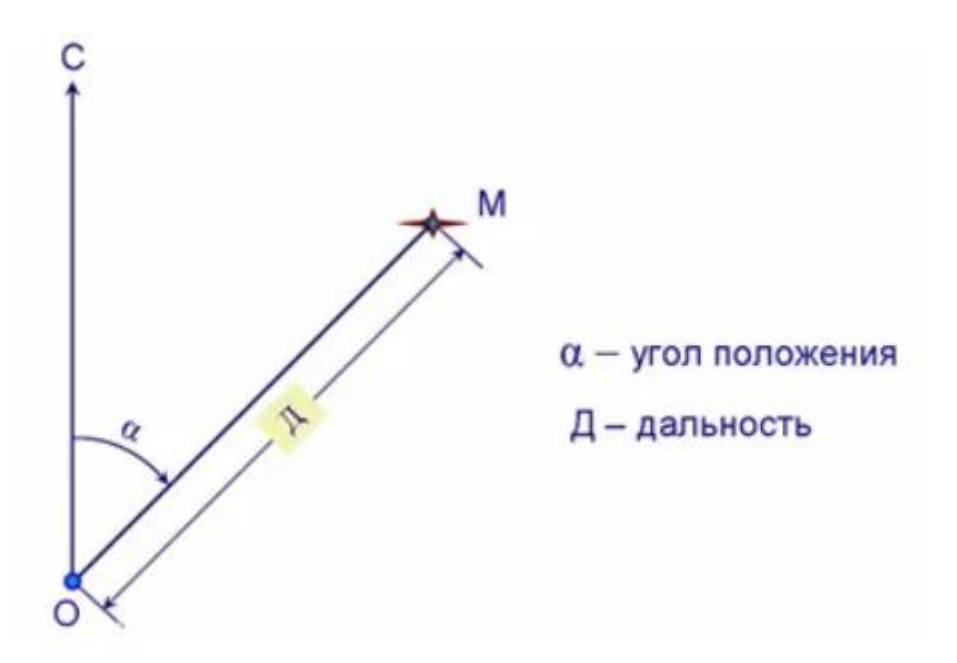

Рисунок 0.3 - Полярная система координат

При определении местоположения нужно зафиксировать угол с полярной осью и расстояние от точки отсчёта. Такую СК применяют при работе на местности. При работе с биполярной СК на местности используются две полярных оси.

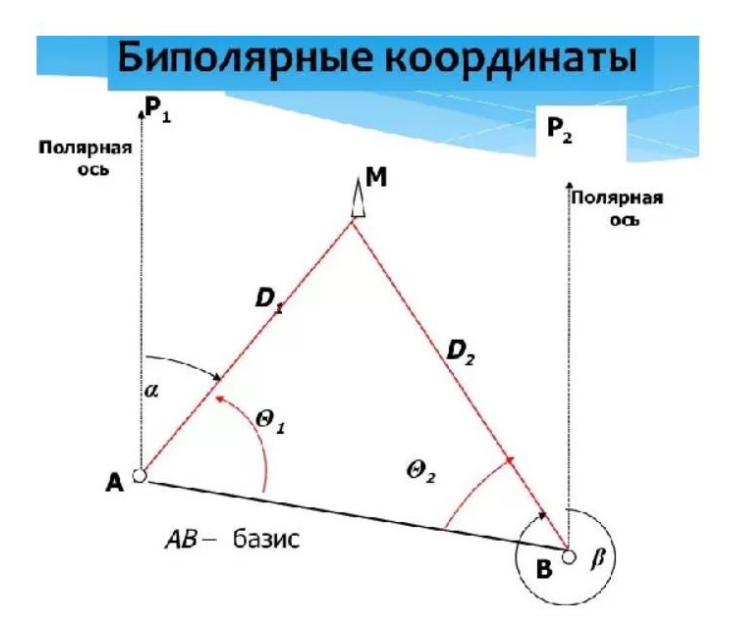

Рисунок 0.4 - Биполярная системы координат

Направление на искомую точку будет иметь определённый угол с одной и с другой. Будет зафиксировано два расстояния: от одной начальной точки и от другой.

Сферическая система координат Форма Земли более сложная по сравнению с правильной сферой. Однако при составлении карт, которые охватывают сравнительно небольшую площадь, для простоты предполагают, что планета представляет собой правильный шар.

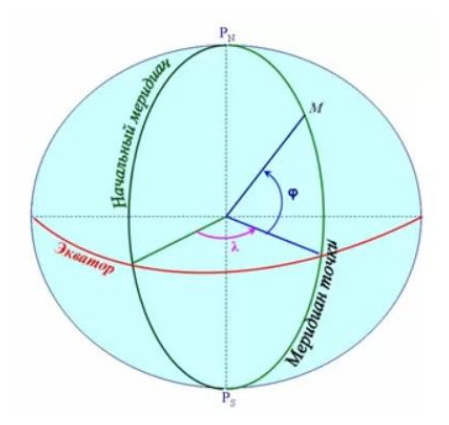

Рисунок 0.5 - Сферическая система координат

В этом случае определение показателей происходит аналогично тому, как это делается в геодезической СК, но здесь вместо нормали используется отрезок между геометрическим центром сферы и точкой на поверхности. Здесь используются сферическая широта и долгота.

Система плоских прямоугольных координат. Для определения положения тел на земной поверхности можно использовать обычную прямоугольную СК.

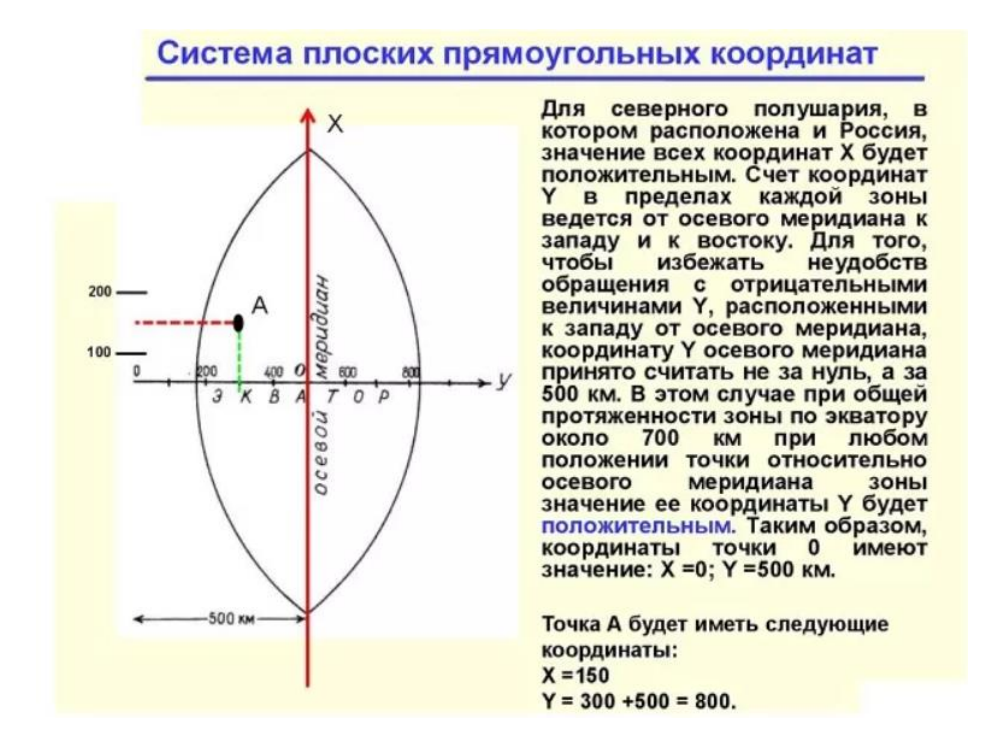

Рисунок 0.6 - Прямоугольная система координат

Чтобы построить её центр и оси, необходимо учесть следующее: В качестве исходной точки рассматривается центр масс нашей планеты. Ось Z совпадает с осью вращения. Ось X проходит через пересечение экваториальной плоскости, той, которая проходит через полюса и гринвичский географический меридиан и поверхности земного шара. Y также проходит через экваториальную плоскость и поверхность планеты. Она перпендикулярна осям X и Z. Эта ось смотрит так, чтобы поворот от X к Y, если смотреть от Z, выполнялся бы против часовой стрелки. Плоскую прямоугольную СК можно применять для местной топографической съёмки. В этом случае фиксируют перпендикулярные оси и устанавливают показатели, соответствующие расположению данной точки.

1. Какие системы вам лучше запомнились?

- 2. Как вы думаете какой системой чаще всего пользуются?
- 3. Расскажите принцип одной системы координат

Домашнее задание

- Как вы считаете почему такое большое разнообразие систем координат?
- В каких областях используют системы координат и зачем?

### <span id="page-32-0"></span>Тема: «**Нахождение координат в доцифровую эпоху**»

#### Урок №7

# Теоретический материал

Географические координаты, широта и долгота, определяющие положение точки на земной поверхности, были известны еще в древней Греции. Однако у эллинов эти понятия существенно отличались от наших, современных.

Сейчас мы отсчитываем широту в градусах от экватора, а долготу от некоторого условно выбранного меридиана, например, от Гринвича. Древние не имели еще понятия о градусной сетке и определяли широту либо по высоте Полярной, либо по продолжительности самого длинного светового дня в году, или по длине самой короткой тени. Сложнее было с долготой или разностью долгот, которую можно определить лишь как разность местных времен, отсчитанных в двух точках в один и тот же физический момент. Проблема состояла в том, чтобы либо как-то доставить время одного пункта в другой, либо зарегистрировать некоторое явление, одновременно наблюдаемое с двух пунктов.

В качестве такого явления Гиппарх предложил использовать затмения Луны, но, к сожалению, не указал способов измерения местного времени. Непосредственно использовать для этой цели солнечные часы было невозможно, так как во время затмения Луны Солнце находится ниже горизонта. Точность определения одинаковой фазы затмения тоже была весьма невысокой. Прошло

около тысячeлетия, прежде чем люди научились определять широту и долготу с достаточно высокой точностью.

Особенно остро эта проблема встала в эпоху великих географических открытий, когда мореплавателям знание координат своих кораблей было необходимо. В 1567 г. испанский король Филипп II назначил вознаграждение за решение проблемы определения долготы в открытом море.

Одним из самых известных претендентов на долготные призы был Галилео Галилей. Используя сконструированный им телескоп, Галилей наблюдал затмения спутников Юпитера, составил таблицы, предсказывающие эти затмения и предложил использовать моменты затмений для определения долготы наблюдателя. Мореплаватели, имея свое местное время, скажем, по наблюдениям Солнца, и зная из таблиц время, когда происходят затмения спутников Юпитера на некотором опорном меридиане, могли вычислить разность времен, то есть долготу своего корабля от опорного меридиана.

Был предложен и другой, тоже астрономический, метод определения долготы: по наблюдениям положения Луны среди звезд. Это метод, в принципе, аналогичен методу Галилея, только в нем наблюдались не затмения спутников Юпитера, а определялись расстояния лунного диска от опорных, хорошо известных, звезд. Были составлены таблицы, дающие положение Луны среди звезд на меридиане для определенного момента времени. К сожалению, оба астрономических метода не нашли широкого применения в морской навигации.

Во-первых, они возможны только в ясные ночи.

Во-вторых, они требуют хорошей теории движения спутников Юпитера и Луны; теории, особенно для Луны, светила очень капризного, в XVII-XVIII веках отсутствовали.

В-третьих, моменты затмения спутников с борта корабля определяются с большими ошибками. Это также относится и к положениям Луны среди звезд.

В-четвертых, астрономические наблюдения требуют высокой подготовки навигатора, что тоже не всегда имело место.

Поэтому ученые усердно искали другой, более простой, способ определения долготы. Идея такого способа была очевидной - надо создать часы, с помощью которых время опорного меридиана можно возить за собой на корабле. Часы с маятником для этой цели были непригодны, они не переносили качки.

В 1735 году лондонский часовщик Джон Гаррисон изобрел хронометр. затем несколько десятилений Гаррисон совершенствовал свое детище. С появлением хронометра проблема перевозки точного времени была решена.

Отправляясь в плавание, штурман корабля сверял свои хронометры, а их обычно было несколько, с часами обсерватории, долгота которой была хорошо известна. Местное время и широта корабля определялись с помощью секстанта по Солнцу или по звездам.

Этот метод определения координат позволял находить положение корабля с точностью до секунд времени, что составляло на экваторе расстояние порядка 1 км.

Такая точность вполне устраивала мореплавателей в открытом море, но была недостаточна вблизи берегов, и тут на помощь им приходили маяки, снабженные световыми и звуковыми сигналами.

В прошлом веке возникла настоятельная необходимость в точных координатах и на поверхности Земли. Это было связано в основном с составлением карт. Принцип определения точных координат был тот же, что и на море, но вместо секстанта употреблялись универсальный инструмент и теодолит - приборы, позволяющие определять по наблюдениям звезд широту и местное время с большой точностью. Основную сложность, по-прежнему, составляла проблема хранения Гринвичского времени. Даже хорошие хронометры без контроля довольно быстро уходили вперед или отставали, а ошибка, скажем, в одну секунду времени в определении долготы была совершенно непригодна при точных геодезических работах.

Настоящую революцию в определении координат произвело изобретение телеграфа, а затем и радио. Теперь сигналы точного времени из Гринвича, либо

из пункта с известной долготой можно было принять в любой точке Земли. Все зависело от мощности передатчика и чувствительности приемника.

Проблема определения долготы была решена на многие десятилетия. Однако у этой проблемы оставалось одно слабое место - астрономия.

Производить астрономические наблюдения можно далеко не всегда, они требуют специальных навыков, их очень неудобно производить с борта качающегося корабля, а на Земле без стационарных столбов тоже нельзя получить хорошие результаты.

Во второй половине нашего века возникла принципиально новая идея определения координат на поверхности Земли. Суть этой идеи такова. Три радиостанции передают сигналы точного времени в один и тот же физический момент. Допустим, например, что эти станции находятся на разных континентах. Одна в Европе и две в Северной и Южной Америках. Тогда, штурман корабля, принимая эти сигналы на свои часы, которые синхронизированы с часами подающих станций, находит временные задержки сигналов  $t_1, t_2, t_3, r.$  е. времена, за которые радиоволне надо пробежать от передатчиков станций до приемника. Умножив затем величины t на скорость света, штурман находит расстояние  $l_1$ ,  $l_2$ ,  $l_3$  от всех трех станций. Проведя на карте окружности вокруг станции с радиусами  $l_1$ ,  $l_2$ ,  $l_3$ , штурман на их пересечении определяет свое место на карте. Это только принцип. В действительности, дело гораздо сложнее. Надо учитывать кривизну Земного шара, особенности в скорости распространения радиоволн, ошибки приемной аппаратуры и многое другое. Особенно сложно синхронизировать корабельные часы и удерживать эту синхронизацию на некотором интервале времени.

Контрольные вопросы:

- Что значит найти координаты местности;
- Что такое широта и долгота?
- Зачем использовали часы при нахождении координат?
Домашнее задание

- Объяснить принцип работы хронометра, какие хронометры используют на кораблях;

# Тема: «**Предмет и задачи ГИС**» Урок №8 Теоретический материал

География является связующим звеном информации, получаемой из многочисленных источников. Прежде всего, это различные типы карт: планы застроек, топографические и разнообразные тематические карты. Кроме того, данные могут поставляться с аэро- и космических снимков, они поступают из файлов на магнитных дисках, из отчетов и компьютерных систем, из результатов полевых измерений.

Значительная часть географических данных быстро меняется с течением времени и поэтому иногда неприемлемым становится использование бумажных карт: быстроту получения информации и ее актуальность может гарантировать только автоматизированная система. Первыми попытками применения автоматизации в географии стали банки географической информации. Однако с течением времени накапливался опыт сбора, хранения и управления данными, нарабатывались библиотеки программ, решающих стандартные задачи.

Согласно современным представлениям, принятым в русскоязычной литературе, географическая информационная система **(**ГИС**)** или **Geographic Information System (GIS)** - это совокупность технических, программных и информационных средств, обеспечивающих ввод, хранение, обработку, математико-картографическое моделирование и образное интегрированное представление географических и соотнесенных с ними атрибутивных данных

для решения проблем территориального планирования и управления.

Основными компонентами ГИС являются компьютер и компьютерная периферия со специальным программным обеспечением, геопространственные данные и ГИС-специалисты, рисунок 1.

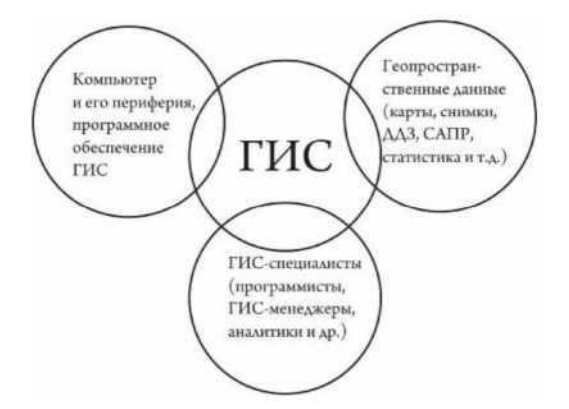

Рисунок 0.1 - - Основные компоненты ГИС

Географические информационные системы (ГИС) весьма требовательны к объему жесткого диска, оперативной памяти, частоте процессора компьютера, разрешающей способности сканера и принтера. Специальное программное обеспечение должно выполнять поддержку работы с географическими координатами, географическими проекциями, сложную сопряженную обработку компьютерной графики и табличной информации. Источниками данных для ГИС могут являться карты, схемы, чертежы, материалы наземных изысканий, дистанционного зондирования, в том числе аэрофотосъемки и космосъемки, данные систем спутникового позиционирования, статистические таблицы и текстовые документы.

*ГИС позволяет:*

- определить какие объекты располагаются на заданной территории;

- определить местоположение объекта или пространственный анализ;

- дать анализ плотности распределения по территории какого-то явления (например плотность расселения);

- определить временные изменения на определенной площади;

- смоделировать, что произойдёт при внесении изменений в расположение объектов (например, если смоделировать дорогу).

*Область применения ГИС заключается в следующих возможностях:*

- управление земельными ресурсами и земельными кадастрами;

- инвентаризация, учет и планирование размещения различных объектов;

- проектирование, инженерные изыскания, планировка в строительстве и архитектуре;

- тематическое картографирование;

- управление наземными, воздушными и водными судами;

- управление природными ресурсами, природоохранная деятельность и экология;

- прогнозирование и мониторинг за чрезвычайными ситуациями в природной и техногенной среде;

- военное дело, расчет оптимальных маршрутов движения, дислокация подразделений и т.д.;

- сельское хозяйство и многое другое.

Все данные в ГИС разделяются на две большие группы - графику (пространственные данные) и атрибуты (тематические данные). ГИС поддерживают векторную и растровую графику.

Векторная графика

Растровая графика

Роль ГИС-специалистов заключается в разработке дизайна будущей геоинформационной системы, сборе геопространственной информации, ее оцифровке и принятии обоснованных решений по территориальному планированию на основе анализа геопространственных данных.

*ГИС должны выполнять следующие основные функции:*

- функции автоматизированного картографирования;

-функции пространственного анализа;

-функции управления данными.

Функции автоматизированного картографирования должны обеспечивать работу с картографическими данными ГИС с целью их отбора, обновления и преобразования для производства высококачественных карт и рисунков, таблица 1.

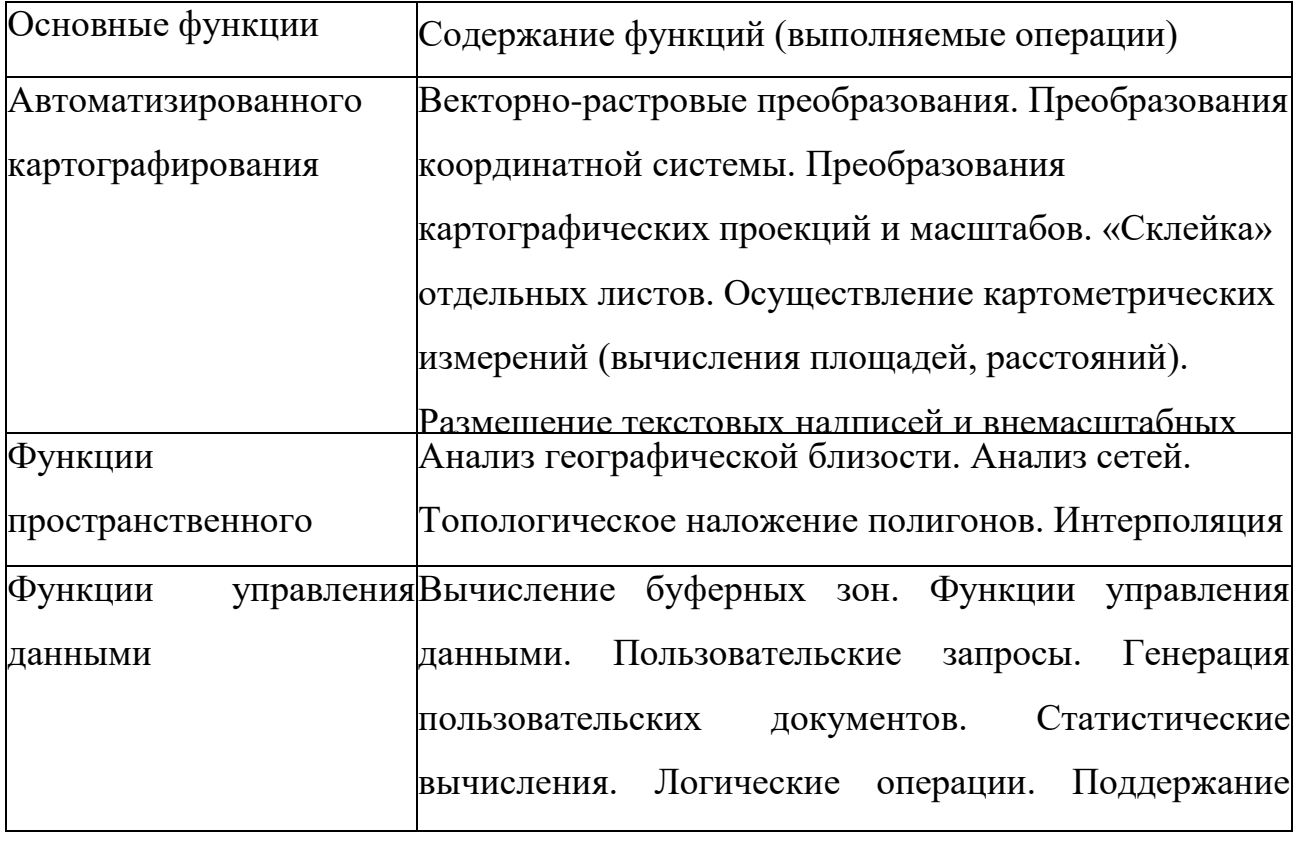

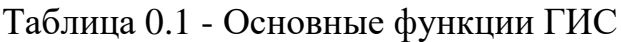

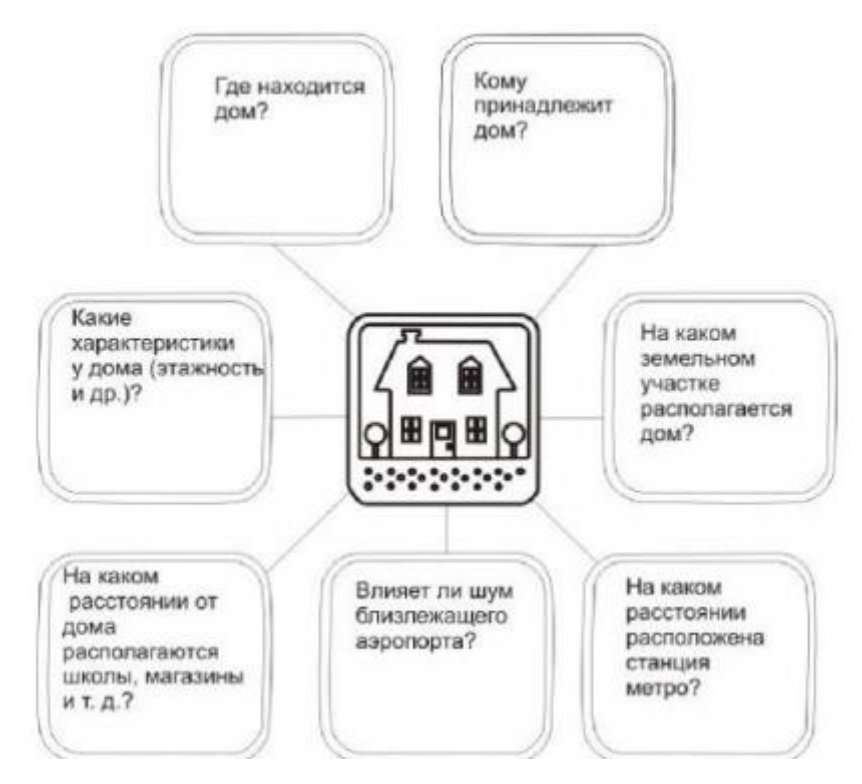

Рисунок 0.2 - Типичные вопросы к ГИС

В целом перечень наиболее общих вопросов, на которые отвечает ГИС, можно показать в виде рисунка 2.

Функции пространственного анализа должны обеспечивать совместное использование и обработку картографических и атрибутивных данных в интересах создания производных картографических данных и выполнения пространственного анализа.

Функции управления данными должны обеспечивать работу с атрибутивными (неграфическими) данными ГИС с целью их отбора, обновления и преобразования для производства стандартных и рабочих отчетов.

Контрольные вопросы

- Какие основные функции выполняет ГИС?
- В каких областях применяется ГИС и каким образом?
- Подумайте какова важная особенность применения карт в ГИС?
- Из каких частей состоят ГИС системы?
- Отличие Векторной графики от ростовой?

Домашнее задание:

Объяснить зачем необходимы полигоны для решения задач по созданию карты?

Привести примеры использования ГИС технологии в современном мире?

## Тема: «**Современное состояние ГИС в России**»

## Урок №9

Теоретический материал

В настоящее время в ряде регионов (краев, областей) отсутствует соответствующая современным требованиям система обеспечения органов управления информацией, необходимой для эффективного управления территориальным развитием. Существующие в настоящее время ведомственные системы сбора и анализа данных по отдельным видам объектов управления организационно и методически разрознены, что не позволяет эффективно взаимодействовать при принятии и обосновании конкретных управленческих решений по развитию территорий. Кроме того, низкий уровень автоматизации по сбору, обработке и передаче информации, наличие ведомственных барьеров крайне затрудняют своевременное получение информации в объемах, необходимых для органов государственной власти. Для эффективного управления регионами необходимо владеть достоверной и комплексной информацией об экономическом состоянии и потенциале, в том числе о наличии и размещении полезных ископаемых, лесных, водных и земельных ресурсов, об экономическом развитии территорий, о размещении предприятий промышленности и сельского хозяйства, расселении населения, развитии дорожной сети, средств связи и других компонентов инфраструктуры, об экологическом состоянии территорий и другой информацией, необходимой для обоснованного принятия решений.

Концепция создания геоинформационной системы для органов государственной власти региона (области) (далее — ГИС) предусматривает выполнение мероприятий по внедрению в органы управления современных геоинформационных технологий для комплексного анализа многоаспектной, разнородной информации при решении задач управления развитием региона (области) и ее территорий. Реализация концепции будет способствовать выполнению основных положений государственной стратегии Российской Федерации, определенных постановлением Правительства Российской Федерации от 16 января 1995 г. N40 "Об организации работ по созданию геоинформационной системы органов государственной власти".

В промышленно развитых странах существуют тысячи ГИС, которые активно используются для решения актуальных задач экономики, политики, экологии, управления и охраны природных ресурсов, кадастра, научных исследований и программ образовании. Они интегрируют картографическую информацию, данные дистанционного зондирования и экологического мониторинга, статистики и переписи, гидрометеорологических наблюдений, экспедиционные материалы, результаты бурения и др. Соответственно, ГИС могут быть инструментами естественнонаучных, социальных, медицинских и инженерных дисциплин, а также бизнес- планирования и геомаркетинга. Общемировой объем продаж в области ГИС оценивается в 2 млрд. долл. в год. В создании и развитии тематических ГИС активно участвуют многие международные организации (ООН, ЮНЕСКО, ФАО, Программа по окружающей среде и др.), правительственные учреждения, министерства и ведомства, картографические, геологические и земельные службы, частные фирмы, научно-исследовательские институты и университеты. На разработку ГИС затрачивают значительные финансовые средства, в деле участвуют целые отрасли промышленности, создается разветвленная геоинформационная инфраструктура. Во многих странах образованы национальные и региональные органы, в задачи которых входит развитие ГИС и автоматизированного

картографирования, а также определение государственной политики в области геоинформатики.

В России в настоящее время обстановка существенно отличается от технически развитых стран, работающих с ГИС уже на протяжении ряда лет. В результате в России не решена до конца основная проблема — сбор первичных данных для ГИС и разработка технологии обновления данных. Любой проект ГИС, разработанный на районном, городском или региональном уровне сталкивается с необходимостью существенных затрат по сбору первичных данных. Для большинства пользователей ГИС затраты на сбор данных являются чрезмерно большими (до 80% от общего объема затрат), что ставит под вопрос само существование ГИС-проекта. Концепция создания ГИС области и проект программы создания ГИС дают решение указанного вопроса.

Решение вопроса – в создании комплексных ГИС-проектов в государственных программах России много внимания уделяется развитию геоинформационных технологий для картографирования, а также созданию ГИС разного ранга и назначения для целей управления.

Для реализации этого решения требуется очень четкий, согласованный проект, который обеспечивает стандартные средства для хранения и обновления данных. В настоящее время эта проблема до конца не решена, но концепция и проект программы создания ГИС предусматривают механизм решения этой проблемы. Программа предусматривает интеграцию существующих баз данных структурных подразделений администрации области, федеральных органов власти Российской Федерации, действующих на территории области, а также предприятий и организаций, владеющих общезначимой информацией. Метод интеграции состоит в территориальной привязке информации баз данных, а именно: в существующие информационные базы данных вносятся дополнительные сведения о географических координатах объектов базы данных. Учитывая неполноту существующих баз данных, программа предусматривает добавление в базы данных отсутствующих объектов карты с последующим добавлением сведений об этих объектах. В результате органы управления

областью будут иметь полный кадастр объектов управления, территориально привязанный к карте, и будут иметь возможность доступа к полной информации о каждом объекте

В крупнейших городах России – Москве, Санкт-Петербурге, Екатеринбурге, Новосибирске, Иркутске и Хабаровске — созданы центры геоинформации. К ним привязывают местные ГИС и центры сбора аэрокосмических данных. единую ГИС-инфраструктуру России постепенно включают базы и банки данных научных институтов и университетов. Так, на заседании Правительства Москвы, прошедшем 19 мая 2009 году, был представлен проект постановления "О Концепции среднесрочной городской целевой программы работ по развитию единого геоинформационного пространства города Москвы на 2010– 2012 годах". Этот масштабный проект предусматривает создание массива пространственных данных о территории Москвы, представленных в двухмерном и трехмерном видах, охватывающих наземное, подземное и надземное пространство города и связанных между собой единой координатной основой. Среди задач, которые будет решать такая система, фигурируют землеустроительные и кадастровые работы, инженерные изыскания, геодезическое обеспечение строительства и эксплуатация объектов капитального строительства, мониторинг деформационных процессов, таких как оползневые и карстовые, а также навигация транспорта и другие виды деятельности, требующие определения координат объектов. В качестве исходной информации в проекте будут использоваться цифровые картографические фоны масштабов 1:10000 и 1:25000, а также цифровые топографические планы и планы магистральных подземных инженерных коммуникаций масштаба 1:2000. В 1985 году в рамках Департамента ЮНЕП по проблемам экологической информации и оценок состояния окружающей среды была создана Глобальная информационная база данных о природных ресурсах (ГРИД). Через эту базу получают необходимые данные как управленческие службы и агентства ООН, так и другие международные и правительственные

организации. Программа ГРИД имеет региональный центр в Кении и объединяет более десяти центров в других странах, в том числе и России.

Основная задача ГРИД – обеспечение пользователей различными экологическими данными. В рамках этой программы в России также создан ряд баз и банков данных, в том числе: по видам растений, занесенных в Красную книгу, по некоторым промышленным отходам, вредным веществам, оценке качества жизни и др. Дальнейшим развитием международного сотрудничества области геопространственных данных является проводящаяся в рамках ISO (Международная организация по стандартизации) единого каталога, включающего все объекты и явления окружающей среды.

Вторая проблема, которая на данный момент пока не проявилась во всей своей сложности, это отсутствие реальных технологий обновления данных. Следует отметить, что обновление данных также требует существенных материальных затрат, однако без развитой системы обновления данных любая ГИС нежизнеспособна. Поэтому, создавая ГИС, необходимо тщательно отработать технологию обновления данных. В связи с этим уже началось серьезное развитие секторов рынка, связанных с получением и использованием данных зондирования (в основном пока космоснимков высокого разрешения) и систем спутникового определения координат (GPS). Сегодня специалистам ясно, что дальнейшее развитие геоинформатики без этих технологий просто нереально из-за огромных затрат на ввод и актуализацию данных при ведении ГИСпроектов с помощью альтернативных технологий. Более того, сегодня многие уже реализованные крупные информационные проекты, которые пока не содержат даже элементов ГИС-технологий, обращают на них внимание как на технологию автоматизированной актуализации данных. Очень серьезной проблемой и причиной многих других проблем в цифровом картографировании является отсутствие национальных стандартов на классификацию и кодирование топографической информации, и форматы обмена цифровыми топографическими данными.

Введение международной системы классификации и кодирования геопространственных данных позволит конвертировать данные ранее созданных систем, что обеспечит стыковку различных ГИС, построенных на национальных системах геодирования.

Некоторые фирмы занимаются цифровым картографированием незаконно, не имея необходимых лицензий и квалифицированных специалистов. Их заказчиками в большинстве случаев, выступают различные административные органы, не подозревающие, что в будущем необходимость интеграции их данных с государственным цифровым картографическим фондом может потребовать серьезных дополнительных затрат. Чтобы ограничить изготовление и распространение цифровых топографических карт и планов сомнительного свойства, в концепции ГИС области предлагается нормативным образом ввести в практику использование единой топографо-геодезической основы цифровых карт всеми организациями вне зависимости от их ведомственной принадлежности.

#### Контрольные вопросы

- 1. Какая особенность политики крупных компаний, производящих ГИС, привела к их быстрому распространению и внедрению?
- 2. Что характерно для современного состояния в области развития ГИС?
- 3. Зачем была создана система ГРИД?
- 4. Какие функции может выполнять ГИС, финансируемая правительством крупного города?

Домашнее задание

- 1. Назвать организации, занимающиеся геоинформационными системами в России?
- 2. Как вы думаете, где необходимо в России Геоинформационная система и зачем?

## Тема: «**Современное состояние ГИС в России**»

#### Урок №10

Теоретический материал

Среди всего многообразия традиционных областей использования геоинформационных систем в настоящее время заметно доминирует новая её отрасль – экологическая. Использование геоинформационных систем позволяет оперативно получать информацию по запросу и отображать её на картооснове, оценивать состояние экосистемы и прогнозировать её развитие. В настоящее время значительное внимание уделяется вопросам рационального использования природных ресурсов. Для их решения необходим комплексный подход, который требует использования больших объемов экологической, картографической и другой количественной информации о состоянии компонент природной среды, что практически невозможно без применения развитых методов и средств информатики. Наиболее перспективными методами обработки и усвоения подобных объёмов информации, на сегодняшний день, являются методы, основанные на использовании компьютерных геоинформационных технологий. Использование геоинформационных систем, позволяющих проводить одновременный анализ многомерных данных с использованием цифровых карт, упрощает процедуры экологического прогноза и оценку комплексного воздействия на природную среду, делает возможным оперативное выявление аномалий и принятие необходимых мер для их устранения.

Возможности ГИС для улучшения экологической обстановки в регионе

Экологическая проблема – глобальная проблема человечества, возникшая с началом индустриальной деятельности человечества и особенно обострившаяся во второй половине ХХ века. Кроме индустриализации, углублению экологической проблемы способствовали ядерные испытания, проводимые в трех средах географической оболочки Земли. К экологической проблеме относятся: сокращение площади лесов в умеренном и в тропическом поясах, следствием чего является сокращение источников поступления кислорода в атмосферу; опустынивание территорий в результате нерациональной хозяйственной деятельности; уменьшение биологического разнообразия растений и животных Земли из-за разрушения среды их обитания и др.

Коренного улучшения экологической обстановки в любом регионе можно добиться только путем разработки и реализации комплексной программы экономического и социального развития региона, предусматривающей улучшение экологической ситуации. При разработке таких программ необходимо иметь базовое информационное обеспечение, на основании которого можно формировать и принимать управленческие и планировочные решения в целях оптимального экологоэкономического и социального развития. Базовое информационное обеспечение должно включать в себя четыре уровня:

*•*- топогеодезический и картографический;

*•*- инвентаризации источников загрязнения;

*•*-современного эколого-экономического и социального состояния (современного состояния использования земель);

*•*- геоморфологический.

Топогеодезический и картографический информационный уровень представляется, как правило, в виде цифровых карт (ЦК), трехмерных моделей рельефа и местности, цифровых геокодированных аэрокосмофотоснимков и ортофотопланов, позволяющих осуществлять привязку данных к местности и их пространственное положение в рельефе. Без инвентаризации источников

загрязнения и без знания их пространственного положения, качественных и количественных показателей невозможно проводить правильную природоохранную и экологическую политику.

Знание современного эколого-экономического и социального состояния региона позволяет определить исходную текущую позицию при разработке экологических программ и комплексных программ экономического и социального развития региона. Геоморфологический анализ на основе трехмерных моделей рельефа дает возможность оценить устойчивость природной среды к антропогенной нагрузке. Морфологические и генетические характеристики рельефа являются одним из факторов, определяющих развитие природных процессов, имеющих экологическое значение (делювиальный снос, линейная эрозия, суффозия, дефляция, оползневые процессы, обвально-осыпные процессы и т.д.). На эти четыре уровня могут накладываться в различных комбинациях другие данные, в результате чего получаются новые тематические информационные уровни, позволяющие по-новому взглянуть на старые проблемы. Базовые информационные уровни также могут использоваться в различных комбинациях и порождать новые информационные потоки для принятия управленческих решений. В этом состоит основной принцип ГИСтехнологий. Главным условием принятия адекватного решения на основе ГИСтехнологии по тому или иному вопросу является объективность информации, собираемой в геоинформационной системе. Использование ГИС-технологий при проектировании нефтегазовых комплексов, в отличии от традиционных технологий проектирования, позволяет в интерактивном режиме совместно с представителями экологической общественности быстро и эффективно проработать множество вариантов размещения трубопроводов.

## **Роль и место ГИС в природоохранных мероприятиях.**

#### *Деградация среды обитания*

ГИС с успехом используется для создания карт основных параметров окружающей среды. В дальнейшем, при получении новых данных, эти карты используются для выявления масштабов и темпов деградации флоры и фауны. При вводе данных дистанционных, в частности спутниковых, и обычных полевых наблюдений с их помощью можно осуществлять мониторинг местных и широкомасштабных антропогенных воздействий. Данные об антропогенных нагрузках целесообразно наложить на карты зонирования территории с выделенными областями, представляющими особый интерес с природоохранной точки зрения, например парками, заповедниками и заказниками. Оценку состояния и темпов деградации природной среды можно проводить и по выделенным на всех слоях карты тестовым участкам (Лычак, Бобра,2005)

#### *Загрязнение*

С помощью ГИС удобно моделировать влияние и распространение загрязнения от точечных и неточечных (пространственных) источников на местности, в атмосфере и по гидрологической сети. Результаты модельных расчетов можно наложить на природные карты, например карты растительности, или же на карты жилых массивов в данном районе. В результате можно оперативно оценить ближайшие и будущие последствия таких экстремальных ситуаций, как разлив нефти и других вредных веществ, а также влияние постоянно действующих точечных и площадных загрязнителей (Трифонова, Мищенко, Краснощеков, 2005).

#### *Охраняемые территории*

Еще одна распространенная сфера применения ГИС – сбор и управление данными по охраняемым территориям, таким как заказники, заповедники и национальные парки. В пределах охраняемых районов можно проводить полноценный пространственный мониторинг растительных сообществ ценных и редких видов животных, определять влияние антропогенных вмешательств, таких как туризм, прокладка дорог или ЛЭП, планировать и доводить до реализации природоохранные мероприятия. Возможно выполнение и многопользовательских задач, таких как регулирование выпаса скота и

прогнозирование продуктивности земельных угодий. Такие задачи ГИС решает на научной основе, то есть выбираются решения, обеспечивающие минимальный уровень воздействия на дикую природу, сохранение на требуемом уровне чистоты воздуха, водных объектов и почв, особенно в часто посещаемых туристами районах (Дьяченко, 2005г.).

#### *Неохраняемые территории*

Региональные и местные руководящие структуры широко применяют возможности ГИС для получения оптимальных решений проблем, связанных с распределением и контролируемым использованием земельных ресурсов, улаживанием конфликтных ситуаций между владельцем и арендаторами земель. Полезным и зачастую необходимым бывает сравнение текущих границ участков землепользования с зонированием земель и перспективными планами их использования. ГИС обеспечивает также возможность сопоставления границ землепользования с требованиями дикой природы. Например, в ряде случаев бывает необходимым зарезервировать коридоры миграции диких животных через освоенные территории между заповедниками или национальными парками. Постоянный сбор и обновление данных о границах землепользования может оказать большую помощь при разработке природоохранных, в том числе административных и законодательных мер, отслеживать их исполнение, своевременно вносить изменения и дополнения в имеющиеся законы и постановления на основе базовых научных экологических принципов и концепций (Ципилева, 2004).

## *Восстановление среды обитания*

ГИС является эффективным средством для изучения среды обитания в целом, отдельных видов растительного и животного мира в пространственном и временном аспектах. Если установлены конкретные параметры окружающей среды, необходимые, например, для существования какого-либо вида животных, включая наличие пастбищ и мест для размножения, соответствующие типы и

запасы кормовых ресурсов, источники воды, требования к чистоте природной среды, то ГИС поможет быстро подыскать районы с подходящей комбинацией параметров, в пределах которых условия существования или восстановления численности данного вида будут близки к оптимальным. На стадии адаптации переселенного вида к новой местности ГИС эффективна для мониторинга ближайших и отдаленных последствий предпринятых мероприятий, оценки их успешности, выявления проблем и поиска путей по их преодолению (Трифонова, Мищенко, Краснощеков, 2005)

## *Научные исследования и техническая поддержка*

Функциональные интегральные возможности ГИС в наиболее явном виде проявляются и благоприятствуют успешному проведению совместных междисциплинарных исследований. Они обеспечивают объединение и наложение друг на друга любых типов данных, лишь бы их можно было отобразить на карте. К подобным исследованиям относятся, например, такие: анализ взаимосвязей между здоровьем населения и разнообразными (природными, демографическими, экономическими) факторами; количественная оценка влияния параметров окружающей среды на состояние локальных и региональных экосистем и их составляющих; определение доходов землевладельцев в зависимости от преобладающих типов почв, климатических условий, удаленности от городов и др.; выявление численности и плотности ареалов распространения редких и исчезающих видов растений в зависимости от высоты местности, угла наклона и экспозиции склонов (Смардак, 2005).

## *Сборники данных и публикации*

ГИС значительно упрощает процедуру публикации любых видов картографической продукции. С помощью встроенного языка программного обеспечения (например, ARC/INFO ARC Macro Language (AML)) можно написать программы автоматического создания любых типов печатных карт,

графиков, диаграмм и таблиц. Кроме того, простые программные продукты (типа ArcView GIS) позволяют просматривать и напрямую оперировать с данными, содержащимися в базе данных ГИС любому, даже малоопытному, пользователю. При помощи таких простых и легкодоступных программ любой пользователь имеет возможность считывать и распечатывать карты (записанные, например, на флешке в формате ГИС ARC/INFO) (Дьяченко, 2005г.).

## *Экологическое образование*

Поскольку создание бумажных карт с помощью ГИС значительно упрощается и удешевляется, появляется возможность получения большого количества разнообразных природных карт, что расширяет возможности и широту охвата программ и курсов экологического образования. Ввиду простоты копирования и производства картографической продукции ее может использовать практически любой ученый, преподаватель или студент. Более того, стандартизация формата и компоновки базовых карт служит основой для сбора и демонстрации данных, получаемых учащимися и студентами, обмена данными между учебными заведениями и создания единой базы по регионам и в национальном масштабе. Можно подготовить специальные карты для землевладельцев с целью ознакомления их с планируемыми природоохранными мероприятиями, схемами буферных зон и экологических коридоров, которые создаются в данном районе и могут затронуть их земельные участки (Лычак, Бобра,2005).

Иерархия связи систем координат и проекций *Мониторинг*

По мере расширения и углубления природоохранных мероприятий одной из основных сфер применения ГИС становится слежение за последствиями предпринимаемых действий на локальном и региональном уровнях. Источниками обновляемой информации могут быть результаты наземных съемок или дистанционных наблюдений с воздушного транспорта и из космоса. Использование ГИС эффективно и для мониторинга условий жизнедеятельности

местных и привнесенных видов, выявления причинно-следственных цепочек и взаимосвязей, оценки благоприятных и неблагоприятных последствий предпринимаемых природоохранных мероприятий на экосистему в целом и отдельные ее компоненты, принятия оперативных решений по их корректировке в зависимости от меняющихся внешних условий (Трифонова, Мищенко, Краснощеков, 2005)

Контрольные вопросы:

- 1. В каких областях используются ГИС?
- 2. Каковы особенности применения ГИС в лесном хозяйстве?
- 3. Каковы особенности применения ГИС в сельском хозяйстве?
- 4. Каковы особенности применения ГИС в экологии?

Домашнее задание

- 1. В какие по вашему мнению экологические проблемы может в перспективе решить ГИС технологий?
- 2. Как с помощью ГИС улучшить обстановку в конкретном регионе?

#### Тема: «**Описание земли с помощью современных карт**»

Урок №11

Теоретический материал

Современное стремительное развитие компьютерной техники создало технологические предпосылки для создания собственно геоинформационных технологий как одного из ключевых направлений научно-технического прогресса нашего времени. Основной причиной развития ГИС-технологий с начала 90-тых годов явилось широкое распространение персональных компьютеров. Прежде всего, повлияли качественное повышение быстродействия ПК, значительное увеличение их оперативной и дисковой памяти, появление новых запоминающих устройств, повышение качества графических устройств ввода и вывода картографической и аэрокосмической информации. Наряду с технико-конструкторскими решениями появилось большое количество разнообразных программных продуктов, включая компьютерные средства обработки пространственных изображений, составления карт, хранения и использования информации, 2-D и 3-D моделирования и т. п. Значительно упростилась обработка данных дистанционного зондирования.

Модель (в науке) – это описание объекта (предмета, процесса или явления) на каком-либо формализованном языке, составленное с целью изучения его свойств. Такое описание особенно полезно в случаях, когда исследование самого объекта затруднено или физически невозможно. Процесс построения и исследования модели называется моделированием. Таким образом, модель выступает как своеобразный инструмент для познания, который исследователь ставит между собой и объектом и с помощью которого изучает интересующий его объект.

Метод геоинформатики – создание и исследование цифровых информационных моделей геосистем – подразумевает разработку моделей объектов реальности, моделей данных и моделей как средств исследования. Термин «модель» используется в геоинформатике в разных аспектах: применительно и к реальным объектам окружающего мира, и к их цифровому и графическому представлению. Принята следующая классификация моделей пространственной информации, соединяющая свойства реальных пространственных объектов и их представления (Лурье, 2005).

Три концептуальные модели представления пространственной информации основаны на разных свойствах реальности. Они хорошо коррелируют с картографическими моделями, традиционно применяемыми для исследования геосистем и визуализации географической информации. К концептуальным моделям представления реальности относятся:

объектно-ориентированные модели;

- сетевые модели;
- *модели географических полей*

Объектно-ориентированная модель состоит в том, что все пространство представляется как совокупность отдельных объектов. Для этой модели важно подчеркнуть индивидуальность явления. Размеры и форма объектов зависят от масштаба исследований и могут быть определены в зависимости от их последующей интерпретации и генерализации. Все характеристики объектов считаются постоянными. Смена характеристик происходит на границах объекта. При использовании таких моделях возникает проблема определения положения границ: для большинства природных объектов границы нечетки и часто отражают постепенный переход от одного объекта к другому, например, для естественных растительных. Некоторые границы в природе не существуют, например, административные.

Сетевая модель*,* ее еще называют «линейно-узловая», используется, когда важно отобразить связи между объектами или пути перемещения в пространстве. Она хорошо подходит для представления и изучения транспортных, водных и других потоков и их оптимизации. Такие модели применяются в гидрологии, в задачах, связанных с изучением коммуникаций, трубопроводов, средств связи и т. п. Сетевая модель представляет пространственные объекты ( или процессы) в виде связанных геометрических сетей, анализ которых требует еще четкого отображения топологических связей, типа «вверх по течению», «приток» или «главный офис»- «филиал» и т. п.

Модели географических полей предназначены для исследования непрерывных географических явлений и полей. Многие географические данные меняются прерывно, например, высота земной поверхности, температура воздуха, атмосферное давление или почвенные свойства. Часто для таких данных используется термин «покров», например почвенный покров, растительный покров и т.п. Такие модели зависят от расстояния между точками, в которых снимались отсчеты и от выбранного метода интерполяции.

Вся информация о реальном мире, с которой работает ГИС, организована по тематическому принципу в виде тематических слоев, которые объединены на основе их географического положения В основе этого принципа лежит послойное описание пространственных объектов в БД. Каждый слой отражает изменения набора признаков, описываемых соответственно векторной или растровой моделью пространственных данных. Слой представляет один тип таких объектов (точечных, линейных или полигональных) или группу взаимосвязанных типов объектов. Возможно также объединение представлений всех объектов в один слой, подобный, например, физикогеографической карте. Слой может включать линейные объекты, представляющие только линии водотоков, или же водотоки, озера, береговую линию и болота. Например, базовый слой содержит данные о рельефе, затем следуют слои гидрографии, дорожной сети, населенных пунктов, почв, растительного покрова, распространения загрязняющих веществ и т.д. В процессе решения поставленных задач слои анализируют по отдельности или совместно в разных комбинациях, выполняют их взаимное наложение – **оверлей.**

В процессе решения поставленных задач слои анализируют по отдельности или совместно в разных комбинациях, выполняют их взаимное наложение–**оверлей**.

Совокупность слоев образует интегрированную основу графической части ГИС, и принадлежность объекта или его части к слою позволяет добавлять групповые свойства объектам конкретного слоя.

Так, по данным о рельефе можно построить производный слой углов наклона местности. Можно по данным о дорожной сети и населенных пунктах — рассчитать степень обеспеченности территории дорожной сетью и сформировать новый слой. Возможны и комбинации указанных основ, например: ландшафтных карт с топографическими картами, или фотокарт с картами использования земель и т. п. Многослойная электронная карта позволяет не только хранить большой объем пространственной информации, но

и проводить системную селекцию данных, их анализ, осуществлять визуализацию, повышать эффективность интерактивной обработки.

Повышенная конкуренция среди коммерческих производителей геоинформационных технологий услуг дает преимущества пользователям ГИС, доступность и «открытость» программных средств позволяет использовать и даже модифицировать программы, появление пользовательских «клубов», телеконференций, территориально разобщенных, но связанных единой тематикой пользовательских групп, возросшая потребность в геоданных, начало формирования мировой геоинформационной инфраструктуры в виде

-онлайн карты прогноза погоды;

- онлайн карты заболевания населения;
- карты магнитных полей;
- Карты глубин и ветров;
- Карты землетрясений и др.

## Контрольные вопросы:

- 1. Какие модели вы запомнили?
- 2. Опишите для каких целей нужна названые модели?
- 3. Что такое оверлей и для чего он нужен?

#### Домашнее задание

- 1. Зачем нужна многослойность на карте?
- 2. Кратко опишите и приведите примеры моделей представления реальности.

## Тема: «**Применение карт в авиации, мореплаваний, сухопутном транспорте, железнодорожном транспорте**»

## Урок №12

Теоретический материал

Интенсивное развитие геоинформационных технологий и средств мобильной связи предопределило и обеспечило технологические предпосылки широкого их использования на транспорте. Географические информационные системы на транспорте представляют собой электронные карты местности, которые включают населенные пункты, дорожно-маршрутную сеть и способны с высокой точностью отражать местоположение и перемещение транспортных средств. ГИС позволяют применять новые и эффективные графические методы планирования, контроля и управления в транспортной сфере. Например, на транспортное средство устанавливается навигационно-связное оборудование, координатная информация с которого по каналу связи передается в диспетчерский центр и аккумулируется в базе данных АСДУ. ГИС используется здесь для отображения координатной информации в географическом контексте. При планировании маршрутов поездок программное обеспечение геоинформационных систем содержит в своей основе электронную карту местности и инструментарий для ориентирования пользователя:- адресно привязанные объекты (дома, улицы, элементы маршрутной сети и т.д.);- водные объекты и зеленые массивы;- железнодорожные платформы, мосты и т.д.; административные округа;- муниципальные районы;- другие объекты.

Для условий города с топографическими объектами связаны многочисленные объекты городской инфраструктуры с адресами и телефонами. При планировании маршрутов поездок ГИС обеспечивает работа с электронной картой, поиск объектов, определение оптимального маршрута Планирование маршрутов с помощью ГИС включает в себя следующие этапы: выбор точки «старта» и точки «финиша» по карте или с использованием поисковых возможностей системы; выработка оптимального маршрута движения транспортного средства с учетом информации ГИБДД; просмотр выработанного маршрута на карте в виде схемы или в виде списка улиц с указанием поворотов и расстояний; поиск вдоль выработанного маршрута объектов инфраструктуры (при необходимости). Диспетчерские системы управления транспортом,

реализующие совместное использование ГИС и навигационно-связной аппаратуры на борту транспортного средства, предназначены для профессиональной работы в организациях, занимающихся транспортными перевозками.

Геоинформационные системы могут применяться для составления моделей не только терминальных комплексов, но и территорий, прилегающих к автомобильным и железным дорогам. Полоса отвода также требует постоянного мониторинга ее использования как с точки зрения соблюдения норм безопасности, так и для эффективного управления имуществом, включая земельные участки для обслуживающих предприятий. ГИС-технология позволяет интегрировать данные воздушного лазерного сканирования, аэрофотосъемку, трехмерные модели объектов, информацию о функциональных зонах и технических средствах регулирования движения в единую геоинформационную систему генерального плана дороги. Выполнение измерений с помощью современных геодезических инструментов позволяет, опять же, создавать комплексную модель дороги в реальных географических координатах и в дальнейшем связывать модели отдельных дорог и участков в общую систему.

Рассмотрим управление парком транспортных средств. Эта задача стоит перед коммерческими перевозчиками, которые осуществляют заказную транспортировку грузов и пассажиров (такси), перед сетевыми торговыми компаниями, сбытовыми подразделениями нефтяных компаний, а также компаниями, торгующими по каталогам и через интернет-магазины.

Цель — снизить общие расходы на транспортировку и ускорить выполнение заказов. Помимо планирования движения транспортных средств, очень востребована задача оперативного (в реальном времени) мониторинга транспортных средств и грузов. Сейчас для решения этой задачи предлагается несколько технологий и готовые комплекты для установки на подвижные объекты и в центры мониторинга. Любая такая система состоит из бортовых устройств, сервера сообщений и программного обеспечения оператора.

Простейшие бортовые устройства определяют свое положение в пространстве и передают цифровые сообщения с координатами по общедоступным каналам связи. Более совершенные могут передавать также телеметрию (параметры состояния транспортных средств или груза), вести автономную запись на встроенный носитель данных, а также обеспечивать диалог водителя и диспетчера. Транспортные предприятия, желающие создать систему оперативного мониторинга парка транспортных средств или грузов, сейчас могут выбирать оборудование среди уже довольно широкого спектра предложений различных производителей — как зарубежных, так и российских.

Координаты, передаваемые бортовыми устройствами, в конечном итоге поступают на сервер сообщений, ведущий оперативную базу данных. Входящие сообщения сортируются и обрабатываются для построения индивидуальных журналов движения и параметров объектов мониторинга. Эти журналы могут просматриваться операторами центра мониторинга, а хранящиеся в них траектории — отображаться на картах.

Построение оптимальных маршрутов для автотранспортных компаний осуществляется на реальной улично-дорожной сети с ее возможностями и ограничениями (пропускная способность улиц, разрешенные направления движения, повороты, нештатные ситуации).

Транспортные компании чаще всего оптимизируют маршрут не по расстоянию, а по наименьшей стоимости перевозки. Эта задача решается с помощью теории графов, где каждой дуге и каждому узлу сети присваивается определенное значение. Это может быть, как среднее время прохождения участка, так и коэффициент, учитывающий пропускную способность, расход топлива, возможность проезда по данному участку в определенное время и любые другие параметры.

Если для транспортировки необходимо использование нескольких видов транспорта, то геоинформационные системы в этом случае являются самой подходящей основой, поскольку они способны совмещать информацию по

множеству транспортных сетей в единой базе данных и/или на одной электронной карте.

В больших городах, где существует не один вид городского транспорта, существует еще одна задача, рещаемая средствами ГИС — построение оптимального маршрута для населения. Для того, чтобы добраться в пункт назначения, необходимо оптимизировать маршруты движения всего транспорта в комплексе: метро, автобусы, трамваи, троллейбусы, электропоезда пригородного сообщения. В настоящее время начали распространяться различные интернет-сервисы. Это интерактивные информационные системы, позволяющего любому желающему посмотреть схемы маршрутов на карте города, найти остановку городского транспорта на карте и посмотреть соответствующие номера маршрутов, а также найти варианты проезда между двумя выбранными остановками с учетом пересадок и пеших переходов между близкорасположенными остановками.

Решения на основе технологии геоинформационных систем широко применяются не только для всестороннего изучения просторов и ресурсов мирового океана и его дна, но и в таких прикладных видах деятельности, как сфера водного транспорта и морской навигации. Одним из наиболее востребованных направлений тут является использование ГИС для повышения эффективности работы администраций морских портов, координации деятельности портовых служб и поддержки портовых операций, комплексного управления хозяйственной инфраструктурой, проведения пространственновременного ситуационного анализа, подготовки к нештатным событиям и реагирования в случае ЧС.

Гис в авиации

В авиации ГИС могут быть использованы для представления географической информации в целях повышения безопасности принятия решений в процессе Преодоления ошибок и угрозы (threat and error management ТЕМ). Используя, ГИС-приложения, пилот может просмотреть или «пролететь» конкретный взлет или посадку в аэропорту. Текстовые описания и

двухмерные карты можно объединить в интерактивную виртуальную модель и рассмотреть ее под любыми углами. Такие угрозы, как, например, столкновение с землей в управляемом полете (controlled flight into terrain - CFIT) можно выявить и нивелировать задолго до полета.

ГИС на автомобильном транспорте

Перед государственными и коммерческими компаниями, осуществляющими транспортировку грузов и пассажиров в разных отраслях транпортной сферы, стоит задача *планирования и оптимизации маршрута следования***.** Результат выполнения этой задачи зависит от того, насколько оперативно будет собран, систематизирован и проанализирован большой объем исходных данных, которые могут меняться во времени. ГИС - удобный инструмент для выполнения данной задачи.

ГИС на железнодорожном транспорте

Планирование перевозочного процесса на железнодорожном транспорте осуществляется по принципу нахождения кратчайшего расстояния. Маршрут прокладывается в зависимости от станций отправления/назначения и промежуточных станций. Путь отображается с учетом выбранного плана формирования и даты перевозки. Также возможно построение нескольких альтернативных маршрутов и работа с ними.

ГИС железнодорожного транспорта – информационно-управляющая автоматизированная система, призванная обеспечивать решение Задач инвентаризации, проектирования и управления объектов железнодорожного транспорта.

Основной целью создания ГИС железнодорожного транспорта является обеспечение всех сфер его деятельности комплексной пространственно-координированной информацией.

Контрольные вопросы:

- 1. На каких сферах транспорта реализуются ГИС технологий?
- 2. Какие задачи выполняют ГИС на транспорте?
	- 64

3. Кто следит за движением транспорта?

Домашнее задание:

- 1. Где по вашему мнению реализация ГИС будет дороже всего?
- 2. Почему ГИС на транспорте по вашему мнению бурно развивается?

#### Тема: «**Общие принципы построения моделей данных в ГИС**»

Урок №13

Теоретический материал

Совершенствование технологии создания картографических произведений непосредственно связано с развитием используемых для этих целей технических устройств. К таким устройствам относятся сканеры, персональные компьютеры, принтеры, фотонаборные автоматы и другие средства, обеспечивающие ввод данных, формирование и редактирование картографического изображения, визуализацию и полиграфическое воспроизведение картографических произведений. Соответственно основным этапам создания карты все технические устройства можно разделить на три группы: устройства ввода, обработки и вывода информации.

Планы и карты в большинстве случаев создают двумя методами: по результатам наземных геодезических съемок и с использованием материалов дистанционного зондирования местности. К таким материалам относят полутоновые как цветные, так и черно-белые космические или аэрофотоснимки, полученные с помощью различных аэрофотосъемочных систем, устанавливаемых на борту искусственных спутников Земли, космических станций, самолетов, вертолетов, дельтапланов и пр.

Цифровая карта — это цифровое выражение векторного или растрового представления общегеографической или тематической карты, записанное в

определенном формате, обеспечивающем ее хранение, редактирование и воспроизведение.

Электронная карта (англ. electronic map) - это картографическое изображение, визуализированное на дисплее (мониторе) компьютера на основе данных цифровых карт или баз данных ГИС, или картографическое произведение в электронной (безбумажной) форме, представляющее собой цифровые данные вместе с программными средствами их визуализации.

В наиболее общем виде ГИС-технология создания цифровых карт следующая.

1. Подготовка исходных материалов и ввод данных со следующих источников информации: с накопителей электронных тахеометров; приемников GPS; систем обработки изображений;

- на основе дигитализации (цифрования) материалов обследований, авторских или составительских оригиналов, а также имеющихся плановокартографических материалов;

- на основе сканирования исходных материалов и трансформирования полученного растрового изображения.

2. Формирование и редактирование слоев создаваемой карты и таблиц к ним, а также формирование базы данных.

3. Ввод табличных и текстовых данных с характеристиками объектов (атрибутов).

4. Разработка знаковой системы (легенды карты).

5. Совмещение слоев, формирование картографического изображения тематической карты и его редактирование.

6. Компоновка карты и формирование макета печати.

7. Вывод карты на печать.

В картографии насчитывается 11 способов изображения тематического содержания: значковый; линейных знаков; качественного фонда; количественного фонда; изолиний; локализованных диаграмм; знаков движения; ареалов; точечный; картограммы; картодиаграммы.

Такое разнообразие способов вызвано тем, что различные объекты и явления могут изменяться во времени и пространстве, иметь разный характер распространения, а именно - сплошной повсеместный (воздушные массы, почвы), ограниченный по площади (месторождения полезных ископаемых), рассредоточенный (посевы сельскохозяйственных культур), локализованный по пунктам (промышленные предприятия), линейный или полосной (транспортные пути). Для их отображения на тематических картах используют следующие способы изображения объектов и явлений.

Способ значков применяют для изображения объектов, локализованных в пунктах и не выражающихся в масштабе карты (населенные пункты, промышленные предприятия и т. п.). Различают три вида значков: геометрические (простые и структурные), буквенные и наглядные, которые показывают месторасположение объекта, его качественные и количественные характеристики посредством формы, внутреннего рисунка, цвета и размера. Размеры значков не соответствуют площади, занимаемой объектами, они позволяют только определить месторасположение, свойства, динамику объекта.

Способ линейных знаков применяют для изображения на картах различных линейных объектов, ширина которых не выражается в масштабе карты. К таким объектам относятся границы, реки, дороги и др. Для передачи качественных и количественных характеристик объектов используют рисунок, цвет, структуру линейных знаков.

Способ качественного фона применяют на картах для подразделения территории на однородные в качественном отношении участки, выделяемые по тем или иным природным, экономическим или политико-административным признакам.

Его используют для характеристики явлений, сплошных на земной поверхности (климат, растительность), занимающих на ней значительные площади (почвенный покров) или имеющих массовое распространение (население). Площади раскрашивают разными цветами или различными видами

штриховки. Этот способ применяют как основной для оформления почвенных, геоботанических, геологических и других карт.

Способ изолиний применяют для изображения на картах явлений, имеющих сплошное, непрерывное и при этом более или менее плавное распределение на значительной территории. Изолинии — это линии равных значений какого-либо количественного показателя (изогипсы, изотермы, изобаты и т. п.). Это очень удобный, гибкий и высокоинформативный способ изображения. Он позволяет передать не только количественные характеристики явлений, но и их динамику, перемещение, связь одних

явлений с другими. Изолинии применяют для реальных непрерывных (рельеф суши и морского дна, температура, количество осадков) и условно-непрерывных (плотность населения, густота овражно-балочной сети) явлений. В этом случае их называют псевдоизолиниями, т. е. изолиниями условно-абстрактных расчетных показателей.

Процесс создания электронных карт сложная и трудоемкая процедура, она включает следующие основные этапы:

1) автоматизированное преобразование исходной картографической информации в цифровую форму;

2) символизация цифровой картографической информации и автоматизированное составление электронных карт;

3) разработка пользовательской системы управления базами данных для работы с электронными картами.

На первом этапе решается задача получения на основе имеющихся исходных картографических материалов (аэрокосмических снимков, расчлененных оригиналов и цветных тиражных оттисков карт) векторной цифровой модели карты — основы электронной карты. Эта задача решается следующими основными методами:

1) методом цифрования исходных картографических материалов на планшете путем отслеживания контуров объектов, подготовки и ввода семантики, структуризации цифровой информации;

2) методом сканирования исходных картографических материалов с последующей автоматической или интерактивной векторизацией и распознаванием растрового изображения на экране дисплея, ввода требуемой семантики и структуризации цифровой информации.

На втором этапе решаются задачи: - символизации векторной модели; составления электронной карты по уровням нагрузки; - контроля и редактирования символизированных электронных карт; - получения архивной графической символизированной копии электронной карты. Сущность процесса символизации состоит в присвоении каждому объекту кода соответствующего условного знака из библиотеки условных знаков по классификационному коду, характеристикам объектов и их значений. В процессе составления электронных карт по уровням нагрузки осуществляется программный и визуальный контроль и редактирование информации, которое, в основном, сводится к размещению подписей объектов. Процесс создания электронных карт завершается получением символизированной графической копии последовательно для каждого уровня нагрузки, начиная с первого. Формирование электронных карт осуществляется в универсальной структуре данных, обеспечивающей возможность записи векторной информации, как в последовательном, так и в цепочно-узловом представлении, в растровом виде, справочной информации, а также формирование сегментов данных пользователей. Технология реализуется на комплексе автоматизированных рабочих мест, объединенных в локальную вычислительную сеть [2]. Все самые основные качества и преимущества электронных карт проявляются при их использовании. Но при создании карты нужно учитывать ряд проблем. Первая из этих проблем — старение исходных картографических материалов. Финансирование предприятий Роскартографии из государственного бюджета значительно уменьшилось. Как следствие, увеличились сроки обновления карт. Таким образом, создавать электронные карты по имеющимся традиционным методам не имеет смысла по причине старения карт. Ряд проблем цифрового картографирования связано с используемыми технологиями, техническими средствами, программным и

информационным обеспечением. В настоящее время эффективность технологий создания электронных карт практически полностью определяется качеством программного обеспечения. Говоря о программном обеспечении, его необходимо разделить на две категории: импортное и отечественное. Зарубежное программное обеспечение дороже отечественного; часто бывает, что стоимость программных средств, для одного рабочего места превышает стоимость оборудования. Кроме того, локализованные версии программного обеспечения либо отсутствуют, либо появляются с опозданием. Отечественное программное обеспечение характеризуется более приемлемой стоимостью, но его функциональные возможности отстают от ожиданий и потребностей производства. Самая большая проблема в цифровом картографировании, — это отсутствие национальных стандартов на классификацию и кодирование топографической информации, и форматы обмена цифровыми топографическими данными. На некоторые масштабы имеется несколько классификаторов, и перевод данных из одного классификатора в другой сопровождается потерей информации. И если организации.

Роскартографии обмениваются между собой классификаторами, то перед другими, в особенности небольшими, фирмами открываются широкие горизонты для творчества. Определенное количество этих фирм занимается цифровым картографированием незаконно, не имея необходимых лицензий и квалифицированных специалистов.

Электронные цифровые карты по различной тематике составляются широким потоком и заменяют карты, созданные на бумаге. Накапливается опыт создания карт, совершенствуются методические приемы их составления. Интенсивно развиваются новые версии программных пакетов, используемых для создания электронных карт.

Контрольные вопросы:

- 1. Из каких шагов состоит создание цифровых карт;
- 2. Какие проблемы возникают при создании карт;

Домашнее задание:

- 1. Назовите оборудование, которое используется при создании карт и его цель.
- 2. Назовите причины создания цифровых карт

## Тема: «**Классификация и подсистемы ГИС**»

#### Урок 14

Теоретический материал

Геоинформационная система (ГИС) – это аппаратно-программный человекомашинный комплекс, обеспечивающий сбор, обработку, отображение и распространение пространственно-координатных данных, интеграцию информации и знаний о территории для их эффективного использования при решении научных и прикладных задач, связанных с инвентаризацией, анализом, моделированием, прогнозированием, управлением окружающей средой и территориальной организацией общества.

Геоинформатика – это наука, технология и производственная деятельность по научному обоснованию, проектированию, созданию, эксплуатации и использованию географических информационных систем, по разработке геоинформационных технологий, по приложению ГИС для практических и научных целей. Геоинформатика является составной частью **геоматики**. Русский термин «геоинформатика» производный от терминов «гео» – от греч. γαια «земля» и «информатика» – иностранного заимствования, обозначающего научное направление, которое изучает теорию, методы и способы накопления, обработки и передачи данных, информации и знаний с помощью ЭВМ и других технических средств. Геоинформатика объединяет группу дисциплин, занимающихся различными аспектами применения и разработки вычислительных машин, куда обычно относят прикладную математику,

**программирование**, **программное обеспечение, искусственный интеллект,**  архитектуры ЭВМ и вычислительные сети [36].

ГИС – это инструмент управления. Является общепризнанным, что географические данные составляют порядка 70 % объёма всей циркулирующей в ГИС информации [8]. ГИС позволяет принимать решения на основе географической информации. В отличие от других типов инструментов обработки информации ГИС понимает концепцию местоположения, так как базируется на информации, привязанной к координатам на карте, и позволяет представить её в графическом виде для интерпретации и принятия управленческих решений. ГИС может использоваться для решения самых разнообразных аналитических задач, например: создание и распределение кадастровых кварталов, присвоение участкам новых кадастровых номеров в зависимости от их расположения и сопутствующей юридической информации.

ГИС системы разрабатываются с целью решения научных и прикладных задач по мониторингу экологических ситуаций, рациональному использованию природных ресурсов, а также для инфраструктурного проектирования, городского и регионального планирования, для принятия оперативных мер в условиях чрезвычайных ситуаций др.

Множество задач, возникающих в жизни, привело к созданию различных ГИС, которые могут *классифицироваться по следующим признакам: По функциональным возможностям:*

– полнофункциональные ГИС общего назначения; – специализированные ГИС ориентированы на решение конкретной задачи в какой-либо предметной области;

– информационно*-*справочные системы для домашнего и информационно справочного пользования.

Функциональные возможности ГИС определяются также архитектурным принципом их построения:

Закрытыми называются такие ГИС, которые не имеют возможностей расширения набора функций, позволяют выполнять только те операции с данными, которые однозначно определены на момент покупки. В случае
незначительного изменения решаемой задачи такие системы часто оказываются неспособными их решать. В большинстве случаев закрытые системы вообще невозможно изменить, поэтому они имеют низкие цены и короткий жизненный цикл.

В отличие от закрытых открытые системы подразумевают открытость для пользователя, то есть возможность адаптации под его требования. Такие системы имеют специальные средства, обычно языки программирования, предназначенные для создания дополнительных приложений, т.е. нужных пользователю функций обработки данных. Возможность расширения открытых систем позволяет использовать их и при развитии решаемых задач в будущем. Эти системы обычно дороги, но имеют большой жизненный цикл. *По пространственному (территориальному) охвату***:**

– глобальные (планетарные);

– общенациональные;

– региональные;

– локальные (в том числе муниципальные).

#### *По проблемно***-***тематической ориентации***:**

- общегеографические;

– экологические и природопользовательские;

– отраслевые (водных ресурсов, лесопользования, геологические, туризма и т.д.).

#### *По способу организации географических данных:*

– векторные;

– растровые;

– векторно*-*растровые ГИС

# ГИС как любая система состоит из совокупности связанных между собой подсистем. Можно выделить 4 основных подсистемы:

1. Подсистема обработки данных.

Подсистема обработки данных состоит из следующих элементов: - получение данных – с карт, растровых изображений или в ходе полевых

исследований;

- ввод данных – полученные данные необходимо ввести в цифровую базу данных, например отвекторизовать;

- хранение данных – необходимо решить вопросы: как часто данные используются, как их следует обновлять, являются ли они закрытыми, в каком формате происходит сохранение данных (для каждого программного обеспечения используется свой формат) и др.;

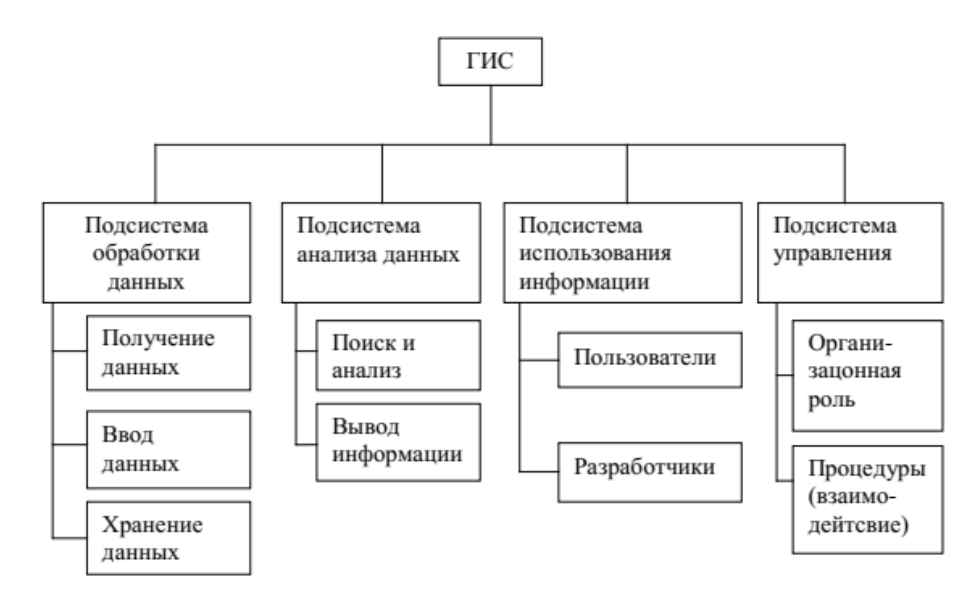

Рисунок 3 - Подсистемы ГИС

2. Подсистема анализа данных.

Подсистема анализа данных состоит из следующих элементов:

- поиск и анализ информации – от простых ответов на запросы до сложного статистического анализа, а также анализа больших массивов данных;

- вывод информации – как и куда должна выводиться информация (цифровые карты, планы), на экран, на бумажный носитель, выкладываться в интернет и т.п.

3. Подсистема использования информации. Пользователями могут быть научные работники, специалисты по планированию, управляющий персонал и др. Необходимо наладить взаимодействие пользователей с разработчиками ГИС, чтобы функционал системы соответствовал задачам пользователей

4. Подсистема управления.

В подсистеме управления можно выделить:

- Организационная роль - отдел ГИС обычно представляет собой отдельное подразделение в составе крупной организации (аналогично вычислительному центру в университетах); его основная задача - оказывать услуги по составлению баз пространственных данных и их анализу.

<sub>B</sub> число сотрудников МОГУТ ВХОДИТЬ: системный программист, администратор базы данных, оператор системы, системный аналитик, операторы устройств ввода графической информации (например, обычно в штате центра ГИС в агентстве по управлению ресурсами насчитывается 5-7 человек). - Процедуры взаимодействия - для эффективного функционирования системы необходимы тесные контакты группы ГИС и остальных сотрудников организации, для чего создаются необходимые процедуры взаимодействия, или регламенты

Контрольные вопросы:

- 1. Назовите классификацию ГИС по функциональным возможностям?
- 2. Какие отличия между закрытыми и открытыми ГИС?
- $3. B$ чем заключаются различия  $\Pi$ O пространственному (территориальному) охвату?
- 4. Какие ГИС существуют по способу организации географических данных?

Домашнее задание:

- 1. Дайте собственное определение ГИС, исходя **ИЗ** изученных классификаций.
- 2. Перечислите критерии, которые используются при классификации ГИС.
- 3. Сформулируйте одну из задач, в решении которой целесообразно использование какой-либо классификации ГИС.

### Тема: «Особенности организации данных в ГИС»

Урок №15

Теоретический материал

К особенностям ГИС следует отнести наличие больших объемов хранимой в них информации. Кроме того, они отличаются специфичностью организации и структурирования моделей данных.

ГИС разнообразием характеризуются графических данных  $\overline{c}$ специфическими их частями и связями. В частности, карта может быть рассмотрена как двумерная аналоговая модель, отображающая трехмерную поверхность.

Используя процедуру абстракции, определим более общую модель геоинформационных данных как абстракцию данных, которые содержатся на земной поверхности. Такой подход требует выполнение основных типов данных и их многочисленных связей.

Данные реального мира, отображаемые в ГИС, можно рассматривать с учетом трех аспектов: пространственного, временного и тематического. Пространственный аспект связан с определением местоположения, временной с изменениями объекта или процесса с течением времени, в частности, от одного временного среза до другого. Примером временных данных служат результаты переписи населения. Тематический аспект обусловлен выделением одних признаков объекта и исключением из рассмотрения других.

Все измеримые параметры моделей геоинформационных ланных подпадают под одну из этих характеристик: место, время, предмет. Затруднительно исчерпывающим образом описать сразу **BCC** три эти характеристики.

Поэтому при построении моделей данных на основе наблюдений явлений реального мира один параметр считают «неизменным», изменения другого «задаются» и при этом «изменяют» изменения третьего параметра.

Зафиксировав географическое положение и изменяя время, можно получить временные ряды данных. Зафиксировав время и изменяя географическое положение, получаем данные по профилям.

В большинстве технологий ГИС для определения параметров используют один класс данных – координаты, для определения параметров времени и тематической направленности – другой класс данных – атрибуты.

Геометрически информация, содержащаяся на карте, может быть определена как совокупность наборов точек, линий, контуров и площадей, имеющих метрические значения, отображающие трехмерную реальность. Эта информация образует класс координатных данных ГИС, являющихся обязательной характеристикой геообъектов. Будучи частью (классом) общей модели данных в ГИС, координатные данные определяют класс координатных моделей.

Разделяют три типа пространственных объектов: точечные, линейные объекты и ареалы.

Особенность точечных объектов состоит в том, что они хранятся и в виде графических файлов, как другие пространственные объекты, и в виде таблиц, как атрибуты. Последнее обусловлено тем, что координаты каждой точки описывают как два дополнительных атрибута. В силу этого информацию о наборе точек можно представить в виде развернутой таблицы или таблицы, содержащей помимо координат наборы атрибутов (идентификационные номера, тематические характеристики и т.д.). В таких таблицах каждая строка соответствует точке – в ней собрана вся информация о данной точке. Каждый столбец – это признак, содержащий типизированные данные: координаты или атрибуты. Каждая точка независимо от всех остальных точек, представленных отдельными строками.

Линейные объекты широко применяются для описания сетей, для которых в отличие от точечных объектов характерно присутствие топологических признаков.

Любая сеть состоит из узлов (вершин) – соединений, концов обособленных линий и звеньев (дуг) – цепей в модели базы данных.

Для каждого узла существует специальная характеристика, называемая валентностью, определяемая количеством звеньев в нем.

Линейные объекты, как и точечные, имеют свои атрибуты, причем разные для дуг (звеньев) и узлов. Некоторые атрибуты (например, название пересекающихся улиц) служат для связи одного типа объектов с другими (узлы со звеньями), другие характеризуют только участки звеньев сети.

Ареалы. В настоящее время в ГИС может быть представлено несколько типов ареалов: зоны в приложении к окружающей среде или природным ресурсам, социально-экономические зоны, данные об угодьях и др.

Для ареальных объектов границы могут определяться свойством или явлением, а также независимо от явления (затем перечисляются значения атрибутов). Кроме того, границы могут устанавливаться искусственно, например, для микрорайонов.

### Атрибутивное описание

Одних координатных данных недостаточно для картографической или сложной графической информации. Картографические объекты, кроме метрической, обладают некоторой присвоенной им описательной информацией. Характеристики объектов, входящие в состав этой информации, называют атрибутами. Атрибутами могут быть символы (названия), числа (статистическая информация, код объекта) или графические признаки (цвет, рисунок, заполнения контуров). Совокупность возможных атрибутов определяет класс атрибутивных моделей ГИС.

Применение атрибутов позволяет осуществлять анализ объектов базы данных с использованием стандартных форм запросов и разного рода фильтров, а также выражений математической логики. Последнее эффективно при тематическом картографировании.

Кроме того, с помощью атрибутов можно типизировать данные и упорядочивать описание для широкого набора некоординатных данных.

Таким образом, атрибутивное описание дополняет координатное, совместно с ним создает полное описание моделей ГИС и решает задачи типизации исходных данных, что упрощает процессы классификации и обработки.

Векторные и растровые модели

Основой визуального представления данных при помощи ГИС-технологий служит так называемая графическая среда. Основу графической среды и, соответственно, визуализации базы данных ГИС составляют векторные (топологические, нетопологические) и растровые модели.

Все эти модели взаимно преобразуемы. Тем не менее при получении каждой из них необходимо учитывать их особенности.

Векторные модели данных строятся на векторах, занимающих часть пространства в отличии от занимающих все пространства растровых моделей. Это определяет их основное преимущество – требование на порядки меньшей памяти для хранения и меньших затрат времени на обработку и представление. При построении векторных моделей объекты создаются путем соединения точек прямыми линиями, дугами окружностей, полилиниями. Площадные объекты ареалы задаются наборами линий.

Векторные модели с помощью дискретных наборов данных отображают непрерывные объекты или явления, организовывая пространство в любой последовательности, что дает «произвольный доступ» к данным. При этом, векторные данные могут кодироваться с любой мыслимой степенью точности, которая ограничивается лишь возможностями метода внутреннего представления координат.

Векторные модели используются преимущественно в транспортных, коммунальных, маркетинговых приложениях ГИС. Системы ГИС, работающие в основном с векторными моделями, получили название векторных ГИС. Большое количество графических данных в ГИС со специфическими взаимными связями требует топологического описания объектов и групп объектов, которое зависит от «связанности» (простой или сложной). Оно определяет совокупность топологических моделей.

Напомним, что топологические свойства фигур не изменяются при любых деформациях, производимых без разрывов или соединений.

В ГИС топологическая модель определяется наличием хранением  $\mathbf{M}$ совокупностей взаимосвязей, таких как соединенность дуг на пересечениях, упорядоченный набор звеньев (цепей), образующих границу каждого полигона, взаимосвязи смежности между ареалами и т.п.

В общем смысле слово топологический означает, что в модели объекта хранятся взаимосвязи, которые расширяют использование данных ГИС для различных видов пространственного анализа.

Топологическое векторное представление данных отличается  $\overline{O}$ нетопологического наличием возможности получения исчерпывающего списка взаимоотношений между связанными геометрическими примитивами без изменения хранимых координат пространственных объектов.

Топологические характеристики должны вычисляться  $\bf{B}$ ходе количественных преобразований моделей объектов ГИС, а затем храниться в базе данных совместно с координатными данными.

Напомним, что модель данных представляет собой отображение непрерывных последовательностей реального мира в набор дискретных объектов.

В растровых моделях дискретизация осуществляется наиболее простым способом – весь объект отображается в пространственные ячейки, образующие регулярную сеть. При этом каждой ячейке растровой модели соответствует одинаковый по размерам, но разный по характеристикам (цвет, плотность)

участок поверхности объекта. В ячейки модели содержится одно значение, усредняющее характеристику участка поверхности объекта. В теории обработки изображений эта процедура известна под названием пикселизация.

Если векторная модель дает информацию о том, где расположен тот или иной объект, то растровая – информацию о том, что расположено в той или иной территории. Это определяет основное назначение растровых моделей – непрерывное отображение поверхности.

В растровых моделях в качестве атомарной модели используют двухмерный элемент пространства – пиксель (ячейка). Упорядоченная совокупность атомарных моделей образует растр, который, в свою очередь, является моделью карты или геообъекта.

Векторные объекты относятся к бинарным или квазибинарным. Растровые позволяют отображать полутона.

## Оверлейные структуры

Цифровая карта может быть организована как множество слоев (покрытий или карт-подложек). Концепция послойного представления графической информации заимствована из системы CAD, однако, в ГИС она получила качественно новое развитие.

Принципиальное отличие состоит в том, что слои в ГИС могут быть как векторными, так и растровыми, причем векторные слои обязательно должны иметь одну из трех характеристик векторных данных, т.е. векторный слой должен быть определен как точечный, линейный или полигонный дополнительно к его тематической направленности.

Другое важное отличие послойного представления геоинформационных векторных данных заключается в том, что они являются объектами, т.е. несут информацию об объектах, а не об отдельных элементах объектов, как в САПР.

Слои в ГИС являются типом цифровых картографических моделей, которые построены на основе объединения (типизации) пространственных объектов (или набора данных), имеющих общие свойства или функциональные признаки.

Контрольные вопросы:

- 1. Какой класс данных используют в большинстве ГИС?
- 2. Какие типы пространственных объектов разделяют в ГИС?
- 3. Что дают атрибутивные данные в ГИС
- 4. Сформулируйте одну из задач, в решении которой целесообразно использование какой-либо классификации ГИС?
- 5. Сформулируйте одну из задач, в решении которой целесообразно использование какой-либо классификации ГИС?
- 6. В чем заключаются различия векторных данных от растровых?

Домашнее задание:

- 1. Дайте собственное определение ГИС, исходя из изученных особенностей организации данных?
- 2. Перечислите особенности организации данных ГИС?
- 3. Сформулируйте одну из задач, в решении которой целесообразно использование какую-либо организацию данных ГИС?

# Тема: «ГИС и интернет»

# Урок №16

# Теоретический материал

До недавнего времени геоинформационные системы (ГИС) были известны узкому кругу лиц и использовались только для профессиональной деятельности.  $\overline{B}$ ГИС последние преимущество годы главное перед другими

информационными системами - возможность объединения разнородных данных на основе географической (пространственной) информации - вызвало всеобщий интерес к использованию ГИС в различных областях практической деятельности. Сочетание ГИС и Интернет-технологий позволяет исследователю отыскивать нужные ему карты и далее работать с ними в интерактивном режиме, как с обычными настольными ГИС.

Такой процесс реализуют двумя способами: либо «обучают» Веб-сервер, на котором располагаются интерактивные карты, основным функциям ГИС, либо создают специализированное программное обеспечение, поддерживающее функции настольной ГИС. В этом случае Веб-сервер обеспечивает только коммуникацию.

Пользователи всемирной паутины даже не задумываются о том, сколько раз в день они используют поисковые системы для решения различных задач и вопросов. Поисковые системы вошли в повседневную жизнь практически каждого человека и прочно поселились в ней. Известно, что один только Google обрабатывает около триллиона разнообразных пользовательских запросов в год.

Помимо всего прочего современные поисковые системы исследуют каждого своего пользователя и знают о его местоположении и передвижениях, методах передвижения практически все.

В отличие от существующих ГИС в рамках традиционных решений для ГИС-по-Интернет разработчикам локальных сетей, предоставляет  $\overline{M}$ пользователям новые возможности:

• создание распределенных ГИС, объединяющих данные, расположенные на различных серверах сети Интернет;

• администрирование сложных распределенных ГИС становится более естественным и простым, т.к. отпадает необходимость тиражировать данные и программное обеспечение для ГИС, их обновление выполняется на местах у держателей той или иной информации, где осуществляется администрирование как данных, так и программ в рамках технической поддержки соответствующих серверов;

• интерфейс пользователя становится все более унифицированным, т.к. для работы программы на клиентском компьютере используется стандартный web иногда картографическим браузер,  $\rm{co}$ встроенным компонентом;

• простота установки программного обеспечения клиента, которое может устанавливаться (или обновляться на более новую версию) автоматически при входе на Интернет- страницу, использующую карту;

• минимальная стоимость получения ГИС-информации для конечного пользователя.

Современные возможности предоставления пользователю геоинформатики можно классифицировать по трем основным способам хранения и передачи пространственных данных:

1. Хранение и передача пространственных данных в виде растровых изображений в формате.

2. Хранение пространственных данных в векторном формате некоторой ГИС, а передача их в растровом формате. Именно этот подход используется в большинстве случаев поскольку позволяет без дополнительного программного обеспечения у клиента реализовать систему для Интернет.

3. Создание интерактивной ГИС для Интернет на основе архитектуры Client/Server с полностью векторным способом хранения и передачи пространственных данных. Этот подход имеет ряд преимуществ, т.к. обеспечивает все достоинства векторных карт и приемлемое время доступа к пространственным данным при интерактивной работе с электронной картой, при этом позволяет осуществить избирательный принцип защиты информации (ограничения доступа) на уровне отдельных картографических слоев, что очень важно при работе в Интернет.

На данный момент используется два основных подхода к интеграции ГИСприложений и Интернет.

Первый заключается в том, что программные модули ГИС-приложения, отвечающие за интеграцию с Интернет, предоставляют клиенту наборы

пространственной информации, удовлетворяющей указанному пользователем запросу, без какой-либо интерпретации.

Второй подход заключается в интерпретации модулем интеграции с Интернет пространственных данных ГИС-приложения и выдаче клиентскому приложению данных в ожидаемом им формате. Такими форматами могут быть различные форматы изображений, различные форматы хранения пространственной информации, используемыми различными приложениями, файлы формата XML. В реальных существующих решениях используется комбинация этих двух подходов.

Интерактивный картографический Интернет-сервис (ИКС) в настоящее время является одним из обязательных и популярных разделов основной линейки сервисов крупнейших *Интернет-порталов.* Под интерактивным картографическим Интернет-сервисом понимается формирование документов, содержащих изображения справочных или тематических карт различного содержания и назначения, полученных в результате взаимодействия пользователя Web-сайта со специализированным картографическим сервером. Главными компонентами принципиальной схемы организации ИКС-схемы являются компьютер клиента с установленным на нем. Web-браузером и специализированный сервер с соответствующим программным обеспечением.

Уже имеется немало ресурсов в виде Веб-серверов. Можно выделить несколько направлений их функционального применения:

- справочно-информационное картографическое обслуживание;

- справочно-аналитическое картографическое обслуживание;

- тематико-картографическое обслуживание;

- визуально-картографическое представление цифровых баз геоданных для их распространения.

Веб-ГИС-серверы постоянно развиваются и совершенствуются. Их общее количество постоянно увеличивается, процессы их создания и использования становятся всё более простыми и доступными. Веб-картографирование в составе веб-ГИС-серверов становится всё более интерактивным процессом. Всё чаще

предоставляются услуги по геопозиционированию самих пользователей или интересующих их объектов на электронной карте или непосредственно на местности.

Как правило, ИКС должен поддерживать следующие базовые функции:

• выбор карты;

• масштабирование карты;

• смещение участка карты на половину экрана по восьми основным направлениям (румбам);

• включение-выключение отображаемых на карте базовых и тематических слоев;

• получение информации по объектам, попавшим в заданный радиус от места «клика» пользователем по участку карты, в отдельном информационном окне;

• центрирование карты по месту «клика» по карте;

• обработка запроса к базе данных, результатом которого является список объектов, удовлетворяющих запросу. Например, функция поиска объектов по географическому названию, по справочной информации, по статистическим показателям;

•позиционирование найденного объекта или группы объектов на карте в укрупненном (подробном) масштабе;

• формирование тематических карт с показом различий в качественном состоянии объектов на текущий момент с помощью разных картографических способов изображения: значкового, картограмм, картодиаграмм;

• нанесение пользователем на карту собственных знаков с подписью.

• подготовка макета печати карты;

• сохранение растрового картографического изображения и уникальной URL-ссылки на него;

• отсылка карты по e-mail (электронной почте) в виде уникальной URLссылки и комментированного текста.

Использование ресурсов добровольного объединения людей оказывает все большее влияние на мировую экономику. В сфере геоинформационных технологий краудсорсинг может совершить настоящую революцию. Интеграция краудсорсинговых сетей и геоинформационных систем с помощью технологий интернета вещей (IoT) дает возможность при минимальных затратах масштабировать глобального вплоть ДО уровня самые сложные геоинформационные сервисы.

Основой всего являются данные и то, насколько большой аудиторией обладает тот или иной проект определяется в большой степени их количеством и детальностью. Правила игры просты, чем больше данных вы можете показать конечному пользователю и чем удобнее будет к ним доступ, тем больше вы сможете показать сопутствующей рекламы и в конечном итоге заработать денег. Современные средства позволяют создавать данные быстро и в большом количестве

Краудсорсинг – путь к геоинформационному обществу

Краудсорсинг - это предоставление напрямую информации и сведений различного рода от частных пользователей, рядовых граждан, добровольцев. То есть такие данные, как правило, поступают из неофициальных источников, что предполагает особый порядок работы с ними, их анализа, систематизации, занесения в базы данных и публикации.

ГИС помогает обеспечить географическую привязку такой информации, что позволяет быстрее реагировать на поступающие от граждан сообщения. С помощью ГИС, развернутого на сайте, гражданин может сообщить о какой-то аварии (например, об обрыве провода, прорыве трубы, ДТП и т.д.). Используя мобильное устройство с функцией GPS, фото- и видеокамерой, пользователь может не только отправить сообщение о событии, но и сразу предоставить точные координаты и изображение непосредственно с места действия. Таким образом, устанавливается непосредственная обратная связь граждан как с компаниями, так и с государством.

Пользователи также принимают активное участие в сборе и уточнении данных при составлении карт. Сейчас существует несколько успешных он-лайнпроектов такого рода, например, OpenStreetMap (www.openstreetmap.org). В случае использования краудсорсинга в корпоративных проектах, задача специалистов заключается в том, чтобы убедиться в применимости, полезности и достоверности поступающих от пользователей данных и преобразовать их в полезную геоинформацию.

Контрольные вопросы

- 1. Для каких целей объединяют ГИС и интернет;
- 2. Какие возможности появляются при объединении?
- 3. Какие методы объединения вы узнали?
- 4. Что такое интернет-портал ГИС?
- 5. Зачем необходим Краудсорсинг?

Домашнее задание

- 1. Существует ли опасность внедрения ГИС в интернет;
- 2. Как вы считаете в любой части планеты подходит карты он-лайн?

# Тема: «Ознакомление с различными программными обеспечениями GIS (2gis, Яндекс Карты, Google карты, Arcgis)»

## Урок №17

Теоретический материал

Для обычного человека электронная карта выглядит как картинка, которую можно отдалять и приближать, а главное - на которой можно искать объекты. На самом деле это система взаимосвязанных данных о местности, отображение которой люди видят на экране. Для создания такой системы нужны свежие спутниковые снимки, базы адресов и GPS-треки (данные о перемещении автомобилей, представленные в географических координатах).

Основа карты — спутниковые снимки. Для разных участков местности компании покупают снимки разного разрешения. Например, для подробных схем городов нужны детальные снимки, на которых можно разглядеть даже дорожную разметку. Для незастроенных (межгородских) территорий достаточно обзорных снимков, где отчётливо видны только крупные объекты, например, реки или трассы федерального значения.

Другой важный источник данных — адресные базы, в которых есть адреса зданий и их географические координаты (долгота и широта). Базы адресов компании приобретают у поставщиков, приводит их к единому виду и добавляет в геоинформационную систему.

Кроме того, картографы смотрят, какие номера домов указывают пользователи на [Народной карте](http://n.maps.yandex.ru/) — сервисе, где люди создают карты сами. После проверки эти данные тоже могут быть добавлены в адресную базу. Что касается GPS-треков, то их получают от партнеров сервиса, к примеру Яндекс.Пробки и обычных автолюбителей — пользователей мобильных приложений Карты и Навигатор.

Электронная карта — это основа для многих сервисов. На ней можно показывать загруженность дорог и строить маршруты, создавать мобильные приложения и различные информационные слои. Владельцы сайтов могут встраивать карту на свой ресурс с помощью API [Яндекс.Карт](https://tech.yandex.ru/maps/?from=techcompany) и создавать свои сервисы. Удобный [Конструктор карт,](https://yandex.ru/map-constructor/?from=techcompany) позволяет любому человеку создать свою карту и отметить на ней нужное.

Когда все материалы собраны, картографы начинают готовить спутниковые снимки. Сначала их привязывают к местности с помощью географических координат. Для этого на снимке выбирают четыре точки, координаты которых известны по GPS-трекам.

Четырёх точек достаточно, чтобы по географическим координатам можно было найти на снимке любой объект.

Затем на снимках выделяют зоны картографирования, то есть определяют, для каких территорий будет создаваться подробная карта, а для каких обзорная. На этом подготовка снимков закончена. Можно наносить на них слои — сетку дорог, строения, реки и водоемы, растительность, остановки и другие объекты, которые обычно интересуют людей.

#### Слой за слоем

Прежде всего на снимок наносят сетку дорог. Картографы визуально находят их на снимке и обозначают линиями. Когда дорогу не очень хорошо видно, например, она закрыта на снимке облаками, используются данные GPSтреков. Поскольку треки описывают перемещение машин в географических координатах, по ним легко определить, где именно проходит дорога.

После дорожной сети можно рисовать все остальные слои. Самый трудоёмкий из них — слой строений. Картографы отрисовывают на снимках каждое здание, обводя его по контуру. Затем проверяют, для всех ли строений в адресной базе есть адреса с соответствующими географическими координатами. Если каких-то данных не хватает (например, домов оказалось значительно больше, чем адресов в базе), Яндекс ищет их в открытых источниках — на городских ресурсах, сайтах застройщиков или на своих собственных сервисах. Например, номер дома можно увидеть на [Панорамах Яндекса](http://maps.yandex.ru/-/CBX3EZLP) или посмотреть, какой номер указали пользователи Народной карты. В некоторых случаях картографы просто выезжают на место.

Одновременно со слоем домов наносят слой водоёмов и растительности. Картографы находят на снимке реки, парковые зоны и скверы и показывают их очертания. Затем рисуют вокзалы, железнодорожные станции и достопримечательности. Информацию о таких объектах Яндекс получает из общедоступных официальных источников и на своих собственных сервисах. Так, музеи и выставочные центры есть в [Справочнике организаций.](http://sprav.yandex.ru/)

Даже после публикации карты работа над ней не прекращается. Картографы регулярно вносят в нее изменения, чтобы карта оставалась

актуальной и не устаревала. В создании актуальной карты очень помогают отзывы пользователей, они позволяют обнаружить и исправить ошибки. Каждое сообщение об ошибках картографы обязательно проверяют и только потом вносят исправления.

Программное обеспечение ГИС охватывает широкий спектр приложений, которые включают использование комбинации цифровых карт и данных с географической привязкой. Рассмотрим некоторые из них

2GIS (2ГИС) — бесплатный справочник с детальными картами более 330 городов разных стран мира. Выводит актуальную информацию с необходимыми улицами, номерами домов, маршрутами общественного транспорта, расположением различных объектов, в том числе заправок, кафе, магазинов, гостиниц, крупных торговых центров, аптек и так далее.

## **Возможности 2ГИС**

- Доступна работа без интернета;
- Инструмент масштабирования объектов;
- Уведомления о ремонте дорог и пробках;
- Наличие встроенного подсказчика для новичков;
- Просмотр детализированных спутниковых снимков;
- Показывает остановки общественного транспорта;
- Подробные карты различных городов 9 стран мира;
- Внушительный электронный справочник и навигатор;
- Даёт возможность прокладывать маршруты до нужного места;

 Есть версии программы 2ГИС для компьютера или смартфона на базе Android и iOS.

Преимущества

- Доступна загрузка дополнений;
- Удобный поиск проезда для авто;
- Невысокие системные требования;
- Простой русскоязычный интерфейс;
- Управление при помощи горячих клавиш;
- Быстрый процесс установки приложения;
- Позволяет просматривать поэтажные планы зданий;
- Содержит информацию об организациях и предприятиях;

 Совместимость последней версии 2ГИС с компьютерами Windows (от XP до 10);

 Автоматические обновления базы данных софта от официального сайта разработчика.

«ДубльГИС» приобрёл особую популярность в сибирском регионе, но при этом он на слуху и в других регионах СНГ. С его помощью не получится ориентироваться в каком-нибудь маленьком городке или в сельской местности, но для использования в городе это идеальный вариант.

Яндекс карта – это навигационный сервис от компании Яндекс, который умеет определять и прокладывать различные маршруты на карте. Его разработали в 2004 году. Сейчас этот сервис насчитывает 25 миллионов пользователей по всей России и имеет хороший спрос у автомобилистов и не только. Прошло много лет с момента создания сервиса Яндекс карты. Его до сих пор обновляют разработчики и улучшают поисковые инструменты ресурса

Возможностей у сервиса Яндекс карт

1. Быстро определяет маршрут в городе. Вы можете выбрать любой пункт в Вашем городе и проложить маршрут по карте – пешком, на машине, на велосипеде, на автобусе к другому назначенному пункту.

2. Сервис дает информацию о дорожной ситуации. Если Вы, например, владеете автомобилем и постоянно ездите, этот инструмент будет Вам в помощь. С его помощью можно узнать, есть ли автомобильные пробки на дорогах или нет.

3. Может просматривать маршруты разными способами. У сервиса Яндекс карты есть различные инструменты для просмотра маршрутов.

Например, с помощью схемы, со спутников, гибрид (показывает фото или 3Dанимацию маршрута).

4. Сохраняет карту на компьютер или [распечатывает его на принтере.](https://biz-iskun.ru/kak-vybrat-printer-dlya-domashnego-ispolzovaniya.html) У сервиса есть функция распечатки, которую можете использовать для сохранения карты.

5. Мобильное приложение. Сервис Яндекс карта можно использовать не только на компьютере, но и на телефоне. Для этого скачайте его мобильное приложение с официального сайта сервиса, либо с [Плей Маркета.](https://biz-iskun.ru/pley-market-onlayn.html)

Гугл карты – это популярный электронный сервис для навигации. На одном сайте можно найти всю интересующую информацию о заведениях любой страны, посмотреть график работы или отзывы, поделиться своими впечатлениями.

Спутниковая связь поможет вам прогуляться по любой точке планеты, не выходя из дома. Сервис предоставляет пользователям множество возможностей, притом абсолютно бесплатно.

Как становится понятно из названия, это картографический сервис от международной компании Гугл. Фактически он предоставляет пользователям большой функционал, связанный с навигацией.

Человек может:

- Просмотреть карту интересующей местности в 2D режиме или в качестве спутниковой съемки.
- Проложить свой маршрут, узнав время, которое понадобится для его преодоления.
- Погулять по популярным туристическим местам.
- Прочитать отзывы о различных заведениях.
- Добавить свой маркер, отметив любимый салон красоты или магазин.
- Просмотреть график работы ближайшей организации.
- Узнать о пробках.
- Выбрать и построить кратчайший маршрут из точки А в точку Б.

 Встроить кусок карты на свой сайт для удобной навигации покупателей. При этом сервис работает абсолютно бесплатно. В нем даже нет рекламных баннеров, хотя ранее такая возможность подразумевалась.

С помощью сервиса вы сможете получать доступ ко всему функционалу навигации даже без подключения к интернету. Достаточно один раз прогрузить карту региона – и приложение сможет спокойно построить маршрут даже в глухом селе, где плохо ловит мобильная связь.

## ArcGIS

ArcGIS представляет собой полную систему, которая позволяет собирать, организовывать, управлять, анализировать, обмениваться и распределять географическую информацию. Являясь мировым лидером среди платформ для построения и использования геоинформационных систем (ГИС), ArcGIS используется людьми по всему миру для применения географических знаний в практической сфере государственного управления, бизнеса, науки, образования и СМИ. Платформа ArcGIS позволяет публиковать географическую информацию для доступа и использования любыми пользователями. Система доступна в любой точке, где возможно использование веб-браузеров, мобильных устройств в виде смартфонов, а также настольных компьютеров.

В тысячах организаций различных отраслей деятельности люди используют ArcGIS в большом диапазоне приложений, включая планирование, анализ, управление имуществом, ознакомление с операциями, работа на площадке, например, мобильный осмотр и применение мер, исследование рынка, логистика, образование и пропаганда. Обычно люди используют ArcGIS потому, что она помогает им:

- Решать проблемы
- Принимать лучшие решения
- Выполнять успешное планирование
- Лучше использовать ресурсы
- Предвидеть и управлять изменениями
- Управлять и более эффективно использовать операции
- Продвигать сотрудничество между командами, дисциплинами и институтами
- Улучшать понимание и знания
- Более эффективно обмениваться информацией
- Получать образование и мотивировать других

## Что позволяет ArcGIS?

ArcGIS позволяет выполнять следующее:

- Создавать, обмениваться и использовать интеллектуальные карты
- Компиляция географической информации (Синтезировать несколько источников в одну карту)
- Создавать и управлять базами географических данных (Позволяя легче работать с огромным массивом данных)
- Решение задач при помощи пространственного анализа (Получение новой информации на основе имеющейся)
- Создание приложений на основании карт
- Связь и обмен информацией с использованием силы географии и визуализации

Контрольные вопросы

- Какое на ваш взгляд Гис программа удобнее в использовании?
- Есть ли ГИС программы, которые мы с вами не обсудили?
- Расскажите, что такое оверлей и причину его создания?

Домашнее задание

--Найдите в интернете информацию о других ГИС программах и их использование, удобны ли они будут обычному пользователю?

# Тема: **Знакомство с Google Earth (Google Планета Земля)**

Урок №18

Выполняя задания практической работы, нужно создать отчет в виде презентации. Презентация должна состоять из графических изображений, демонстрирующих результат выполнения задания.

1. Посмотрите знаменитые места земного шара. Для этого вставьте в строку поиска

Google Earth координаты объектов из списка по своему выбору. Посмотрите доступные фотографии, привязанные к этой местности. Скопируйте изображение найденного места (*меню Редактировать – Копировать изображение*), добавьте в презентацию с соответствующей подписью. Африка. Граница Замбии и Зимбвабве. Водопад "Виктория" 17°55'26.62"S 25°51'29.32"E Белоруссия, Брестская Крепость - 52° 4'57.00"N 23°39'20.00"E Великобритания, Стоунхендж: 51°10'43.88"N 1°49'35.01"W Греция, Акрополь: 37°58'16.69"N 23°43'34.10"E Египет, пирамиды Хеопса: 29°58'41"N 31°7'53"E Италия, Рим, Колизей: 41°53'24.65N 12°29'32.85E Россия, Москва, Останкинская телебашня: 55°49'10.97"N 37°36'44.50"E США, Hollywood: 34° 8'2.64"N 118°19'17.98"W США, Ниагарский водопад: 43° 4'40.36"N 79° 4'31.48"W США, статуя Свободы: 40°41'20.46N 74°02'40.66W Франция, Эйфелева Башня: 48°51'29.54"N 2°17'39.69"E Франция, Париж, Диснейленд: 48°52'21.87"N 2°46'37.09"E

- 2. Найдите в Google Планета Земля и поставьте метки возле этих объектов.
	- a) город Красноярск;
	- b) свой дом;
	- c) свою школу;

Скопируйте полученное изображение, добавьте в презентацию с соответствующей подписью.

## Примечание

Как создать метку

- o Выберите *Метка* в меню *Добавить* или нажмите значок Метка на панели инструментов
- o Появится диалоговое окно *Новая метка* и значок *Новая метка* будет расположен внутри мигающего желтого квадрата. Расположите метку необходимым образом. Установите следующие свойства для новой метки: Название, Стиль, цвет, Вид.
- o Нажмите OK, чтобы подтвердить информацию.
- 3. Проложите путь и определите его длину, продвигаясь по улицам по своему усмотрению или по маршруту автобуса:
	- a) от дома до школы,
	- b) от школы до МУК №1,
	- c) от МУК № 1 до своего дома.

Скопируйте полученное изображение, добавьте в презентацию с соответствующей подписью о длине пути.

Примечание:

Как измерить расстояние и путь

- o Выберите "Линейка" в меню "Инструменты".
- o Выберите тип фигуры Путь
- o Выберите единицы измерения для длины.
- o Нажмите кнопку мыши, чтобы установить начальную точку пути и продолжайте нажимать до тех пор, пока путь не охватит требуемый регион.
- 4. Дополнительно:
	- 1. Проложите путь по городам Дальнего Востока и определите его длину, продвигаясь по прямой. Скопируйте полученное изображение, добавьте в презентацию с соответствующей подписью о длине пути.
	- 2. Совершите виртуальную поездку по этому маршруту, используя обзор мест по проложенному пути. Делайте остановки по пути, рассматривая доступные фотографии.
	- 3. Добавьте фотографии с видом Красноярск на карту, определив соответствующую местность.
	- 4. Создайте маршрут путешествия по своему усмотрению
	- 5. Создайте маршрут путешествия по Золотому кольцу России: Сергиев Посад, Переславль-Залесский, Ростов Великий, Ярославль, Кострома, Иваново, Суздаль и Владимир.

Примечание:

Как совершить обзор мест

- o В списке *Метки* установите флажок рядом с необходимыми элементами и нажмите кнопку *Воспроизвести обзор* в нижней части панели *Метки*.
- o Чтобы завершить обзор, нажмите кнопку *Остановить обзор (2),* расположенную под списком *Метки*.
- o Чтобы приостановить или возобновить обзор, нажмите кнопку *Воспроизвести обзор*.
- o Чтобы изменить скорость обзора нажмите *Инструменты*> *Настройки*.

o Выберите вкладку *Обзор* и в области *Настройки перелетов и обзоров* выберите соответствующую скорость.

# Примечание:

Как добавить фотографию

- 1. Нажать *Добавить* > *Фотографии*.
- 2. Введите следующие данные:
	- *Имя* Описательную метку картинки
	- *Ссылку* Чтобы выбрать фотографию на компьютере, нажмите *Обзор...*
	- *Прозрачность* Выберите непрозрачность изображения такую же как в средстве3D-просмотра
	- Вкладка *Описание* (необязательно) Введите любой текст или комментарий для изображения
	- Вкладка *Просмотр* Используйте эти настройки, чтобы вручную поместить фотографию в необходимое место.
- 3. Нажмите *OK*, когда завершите. Можно вернуться к фотографии в любой момент с помощью двойного нажатия в панели "Метки".

Примечание. Другие пользователи Google Планета Земля не могут просматривать фотографии, если они не являются общедоступными. Используя Panoramio, можно также предоставить доступ к фотографиям другим пользователям Google Планета Земля.

# Тема: **Ознакомление с программой Qgis**

Урок №19

# Установка

Процесс установки QGIS очень прост. Пакеты для стандартной установки доступны для MS Windows и Mac OS X. Для разнообразных дистрибутивов GNU/Linux существуют репозитории с пакетами в форматах грт и deb. Самую актуальную информацию по бинарным пакетам можно получить на сайте QGIS в разделе загрузок http://download.qgis.org.

Устанавливайте долгосрочную версию как показано на рисунке

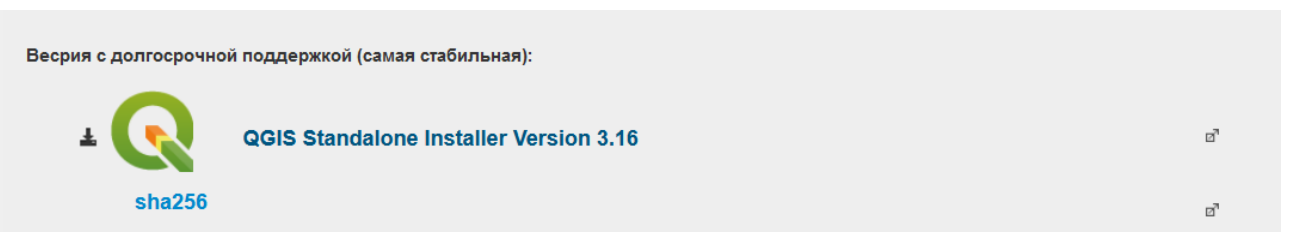

После установки Вы можете свободно пользоваться программой

Quantum GIS (QGIS) является ГИС с открытым исходным кодом. Работа над QGIS была начата в мае 2002 года, а в июне того же года создан проект на площадке SourceForge. Мы много работали, чтобы сделать программное обеспечение ГИС (которое традиционно является дорогим проприетарным ПО) доступным любому, кто имеет доступ к персональному компьютеру. В настоящее время QGIS работает на большинстве платформ: Unix, Windows, и OS X. QGIS разработана с использованием инструментария Qt (http://qt.digia.com) и языка программирования  $C++$ . Это означает, что QGIS легка в использовании, имеет приятный и простой графический интерфейс. QGIS стремится быть легкой в использовании ГИС, предоставляя общую функциональность. Первоначальная цель заключалась в облегчении просмотра геоданных и QGIS достигла той стадии в своем развитии, когда многие используют ее в своих ежедневных задачах просмотра. QGIS поддерживает множество растровых и векторных форматов данных, а поддержка новых форматов реализуется с помощью модулей. QGIS выпускается на условиях лицензии GNU General Public License (GPL). Разработка QGIS под этой лицензией означает, что вы можете

просмотреть и изменить исходный код, и гарантирует, что вы, наш счастливый пользователь, всегда будете иметь доступ к программному обуспечению ГИС, которое является бесплатным и может свободно адаптироваться. Вы должны были получить полную копию лицензии с вашей копией QGIS, лицензию также можете найти в Приложении GNUGeneral Public License.

Растровые данные Первый тип геоинформационных данных растровые данные, которые чаще называют просто растр. Наиболее распространёнными видами растровых данных являются цифровые спутниковые снимки или аэрофотоснимки. Карты светотеневой отмывки или цифровые модели рельефа также представляются в виде растровых данных. В виде растровых данных могут быть представлены любые объекты карты, но в их применении существуют определённые ограничения. Растр представляет собой регулярную сетку ячеек, или, в случаях, когда говорят об изображении, пикселей. Сетка имеет фиксированное количество строк и столбцов. Каждая ячейка имеет числовое значение и определённое пространственное разрешение (например, 30x30 метров). Несколько перекрывающихся растров используются для получения изображений с более чем одним значением цвета (то есть, набор растров по одному для каждого значения красного, зеленого и синего комбинируется для создания цветного изображения). Спутниковые изображения также представлены в виде данных, состоящих из нескольких <sup>3</sup>/4каналов; Каналы по существу являются отдельными растрами, покрывающими одну и ту же область, которые содержат значения определённой длины световой волны. Очевидно, что большие растры имеют больший размер файла. Растр с меньшим размером ячейки передает более детальное изображение, но занимает больше места. Хитрость заключается в нахождении баланса между размером ячейки для целей хранения, и размером ячейки для исследовательских или картографических целей.

#### Векторные данные

В геоинформационных системах также используются векторные данные. В самом простом смысле, вектор — это способ описания местоположения с помощью набора координат. Каждая координата соотносится с географическим местоположением с помощью системы значений X и Y. Векторные данные можно рассматривать со ссылкой на декартову плоскость систему координат, образованную двумя осями X и Y, которую можно встретить, например, в графике снижения пенсионных накоплений или расчета процентов по ипотеке. Система координат одно из основных понятий в картографии и анализе пространственных данных. В зависимости от целей, существуют различные способы представления географических координат. Это ещё одна большая область знаний картографические проекции. Векторные данные могут быть представлены в трех формах, каждая из которых более сложная и основана на предыдущей.

1. Точки одна пара координат (x y) определяет отдельное географическое местоположение

2. Линии множество пар координат (x1y1, x2y2, x3y3, ... xnyn), следующих в определенном порядке, задают линию, проведённую из точки (x1y1) в точку (x2y2) и так далее. Части линии между двумя соседними точками называются сегментом линии. Они имеют длину и направление, которое определяется порядком следования точек. Технически, линия представляет собой две пары координат, соединённых вместе, в то время как ломаная линия образуется объединением сегментов.

3. Полигоны если линии образуются последовательностью из более чем двух точек, с последней точкой в том же положении, что и первая, то такая фигура называется полигоном. Треугольник, круг, прямоугольник и т.д. всё это полигоны. Ключевая особенность любого полигона замкнутая область, находящаяся в пределах его границ.

В приложении QGIS, графический интерфейс пользователя разделяется на шесть основных областей, которые перечислены ниже и отмечены соответствующими номерами на рисунке:

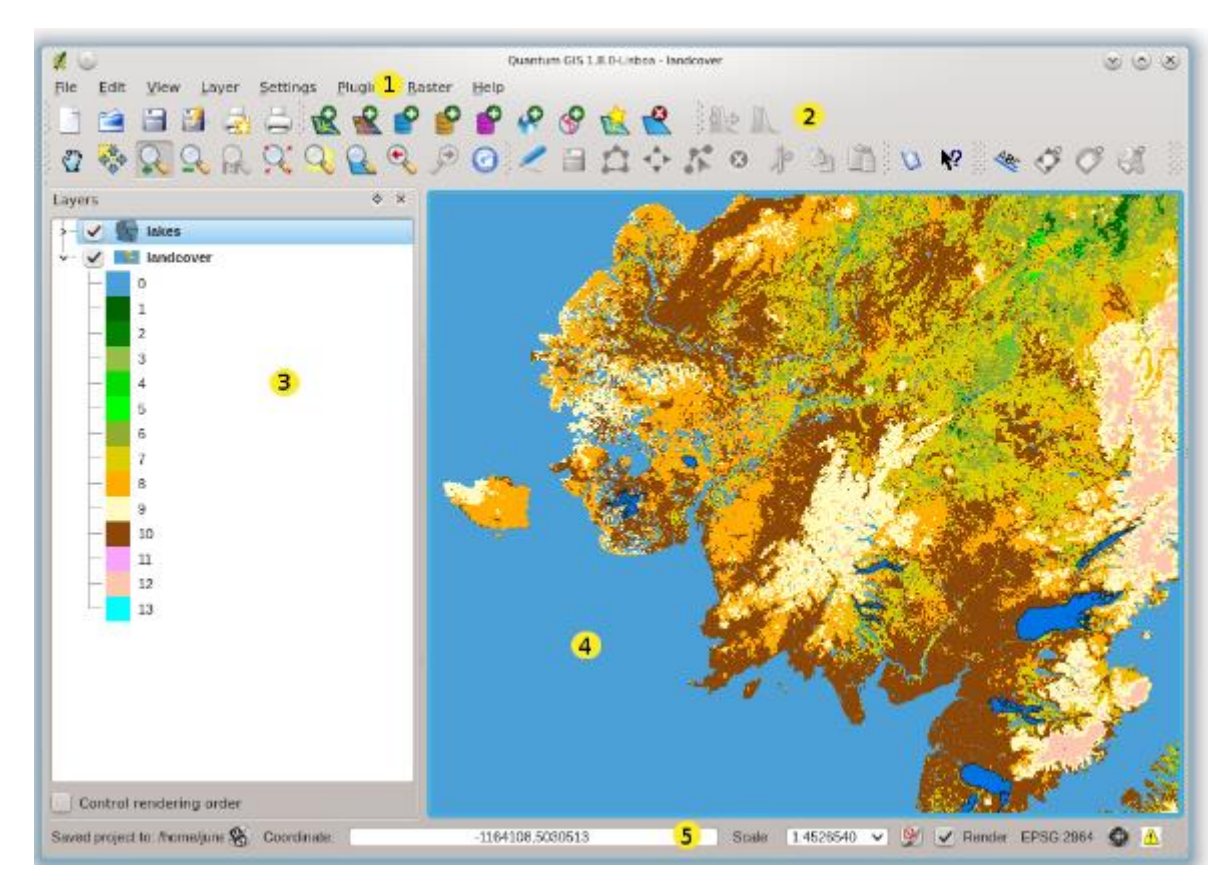

Рисунок 4 - Интерфейс программы

Интерфейс QGIS разделяется на пять областей:

- 1. Главное меню
- 2. Панель инструментов
- 3. Легенда
- 4. Область карты
- 5. Строка состояния

Главное меню предоставляет доступ ко всем возможностям QGIS в виде стандартного иерархического меню. Ниже показаны меню верхнего уровня и краткое описание их содержимого, а также значки соответствующих им инструментов по мере их появления на панели инструментов и комбинации клавиш клавиатуры. Комбинации клавиш можно изменить (перечисляемые в этом разделе комбинации используются по умолчанию) вызвав диалог настройки из меню Установки! Комбинации клавиш.

Несмотря на то, что большинству пунктов меню соответствует свой инструмент, и наоборот, меню и панели инструментов организованы по-разному. Панель инструментов, в которой находится инструмент, показана после каждого пункта меню в виде флажка. Дополнительную информацию об инструментах и панелях инструментов можно найти в разделе Панель инструментов.

В меню Панели*!* можно отключить неиспользуемые элементы QGIS. Меню Панели инструментов*!* позволяет скрывать и отображать группы кнопок на панелях инструментов

Для дальнейших практических работ потребуется установка ряда модулей установим один из них. QuickMapServices.

Для этого необходимо зайти во вкладку модули – управление и установка модулей

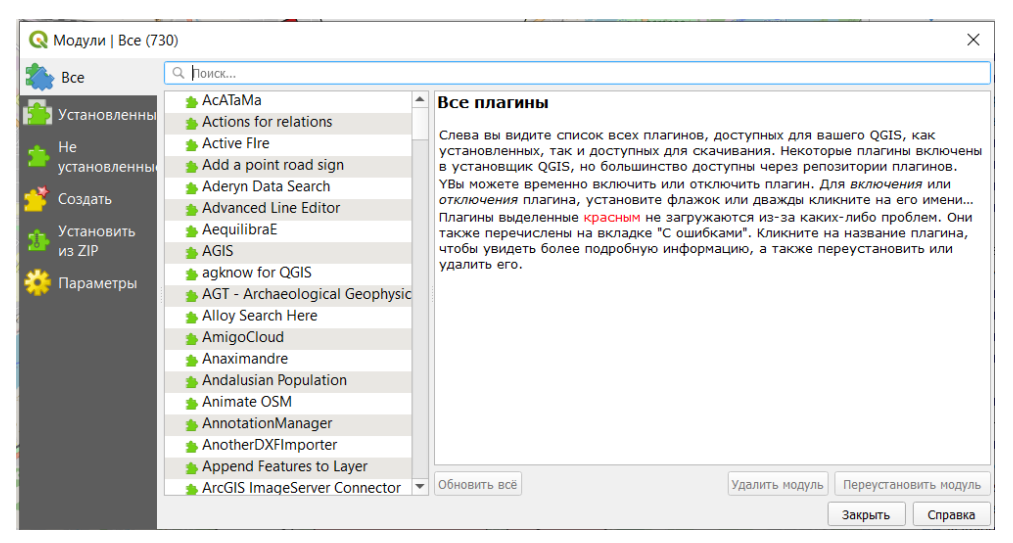

Рисунок 5 - Установка модулей

В поисковой строке ввести название QuickMapServices и установить его

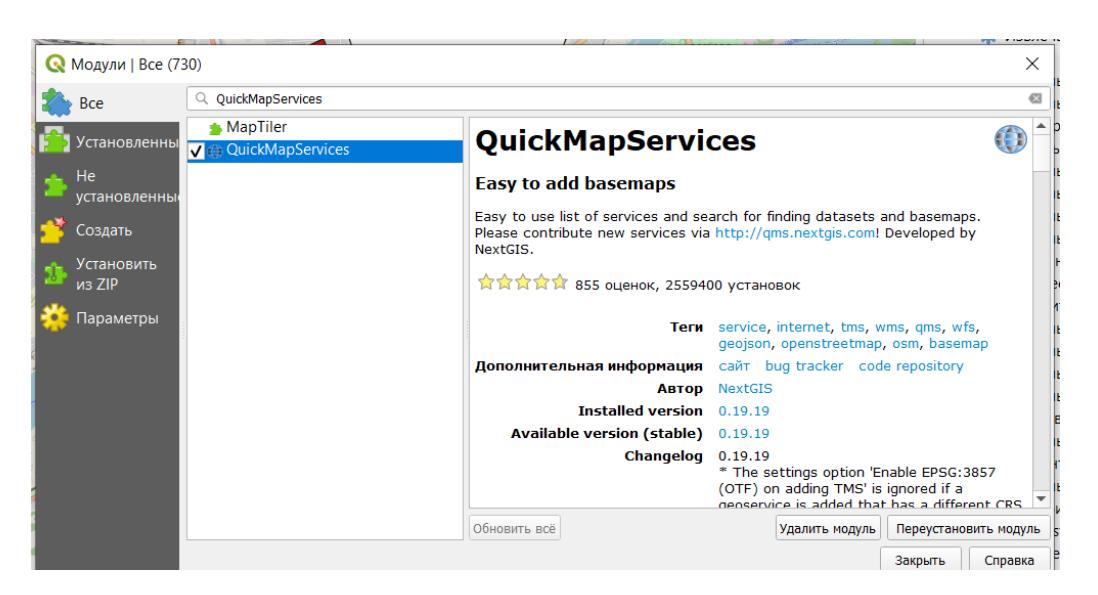

Рисунок 6 – Модуль

На верхней панели отобразятся основные операции, выполняемые с помощью этого модуля.

**■ 9. ■ ■ ■ ■ ■ ■ ■ ■ ■ ● ● ● ■ ● ● ■ ■ ●**  $|?$ 

Нажав на значок , можно ознакомиться с имеющимися плагинами OSM, NASA и при наличиях (Яндекс, Гугл), если последние не отображаются, то значит они не установлены, в практических работах потребуются только первые два.

Нажав на значок справа откроется окно для загрузки карт, которые в открытом доступе, обратите внимание что сервисы, которые работают обозначаются зеленым кружочком, красные временно не доступны или выключены.

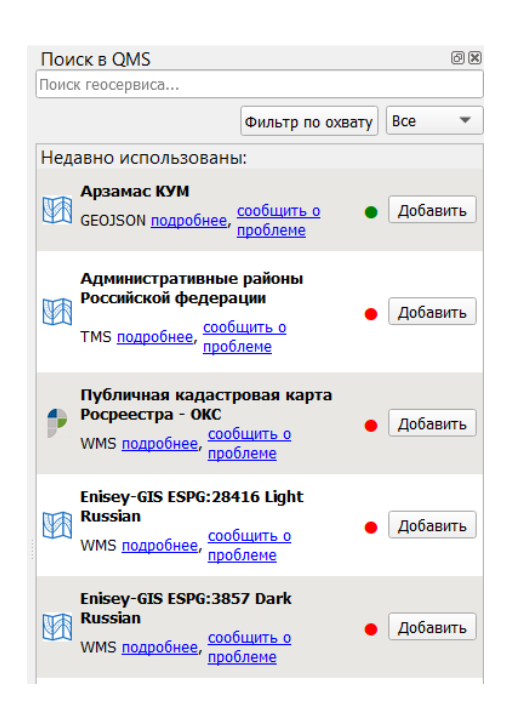

В поисковике напишите слово кадастр, и загрузите кадастровую карту, такая карта позволяет посмотреть границы земельных участков.

## Тема: **Создание SHP файлов**

### Урок №20

Формат файла SHP (сокращение от формы) используется для хранения **векторной графики и данных,** связанных с геопространственной информацией, используемой программным обеспечением географической информационной системы (ГИС). Файл SHP может содержать географические и пространственные данные, которые описывают такие объекты, как ориентиры, реки, улицы или почтовые зоны.

Файл SHP представляет собой 2D / 3D изображение, созданное с использованием точек, линий и многоугольников. Каждый элемент проекта может иметь атрибуты (хранящиеся в отдельном файле, сохраненном в формате DBF), которые описывают связанные элементы.

Перед началом задания убедитесь в установке модуля QuickMapServices. На верхней панели инструментов зайдите в меню модули как показано на рисунке 1 и убедитесь в его установке

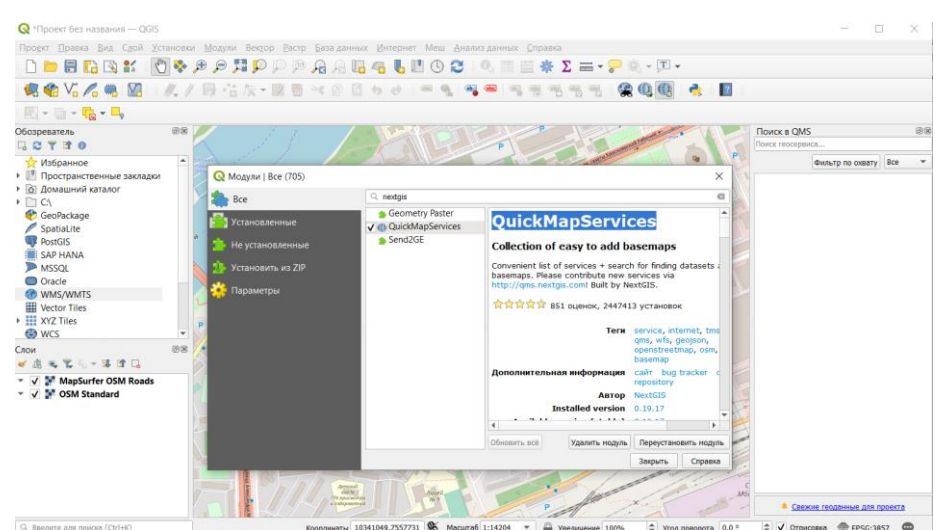

Рисунок 7 - Модуль программы

После открыть карту Красноярска, сделать это можно открыть.

Для создания shp файла необходимо на верхней строке меню quickmap service как показано на рисунке 2

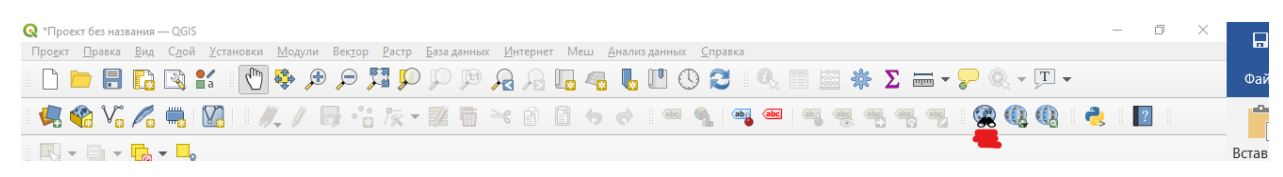

Рисунок 8 - Верхняя строка программы

В этом меню открыть OSM – OSM standard, и найти город Красноярск.

После всех действий заходим в меню слой – создать слой – создать слой Shapefile как показано на рисунке 3

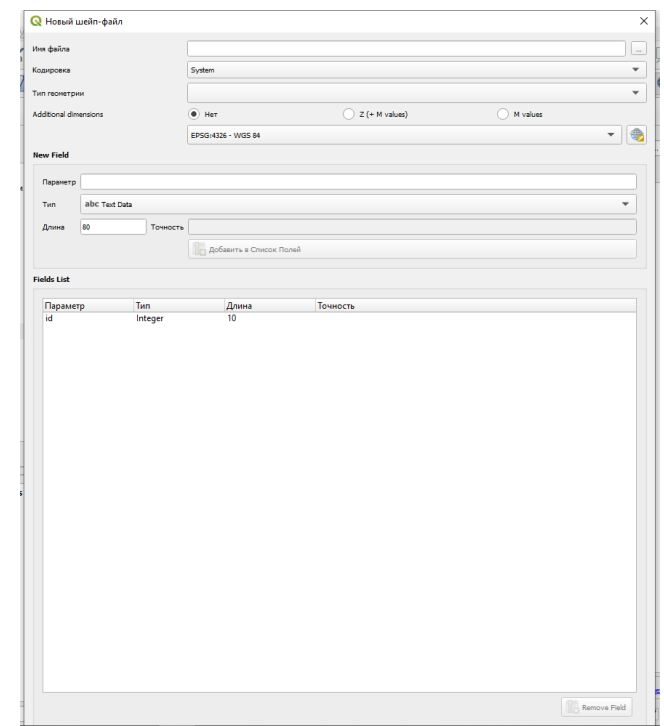

Рисунок 9 - создание слоя в программе

В открывшемся окне для создания слоя нам теперь необходимо сохранить наш будущий слой для этого нажимаем на многоточие в верхнем правом углу и после выбираем путь для сохранения слоя и называем его как слой 1,

Теперь выбираем тип геометрий полигон это нам нужно для того, что мы выбирали уже сформированные здания.

Дальше нужно выбрать тип проекции выбираем ESSG:3857 как показано на рисунке 4

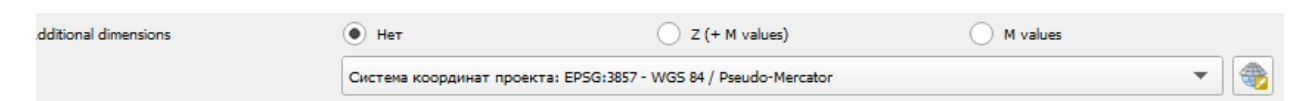

Рисунок 10 - Выбор типа проекции

Теперь переходим к самому главному к атрибутам объекта.

Заданием будет найти на карте Памятники, которые изображены на рисунке и сопоставить с названиями памятников в таблице. Создать для в слое атрибуты, Высота, Название, Описание.
Атрибуты создаются в окне параметр, для текста выбреем тип Text Data, для числовых значений выбираем Whole Number, как показано на рисунке 5

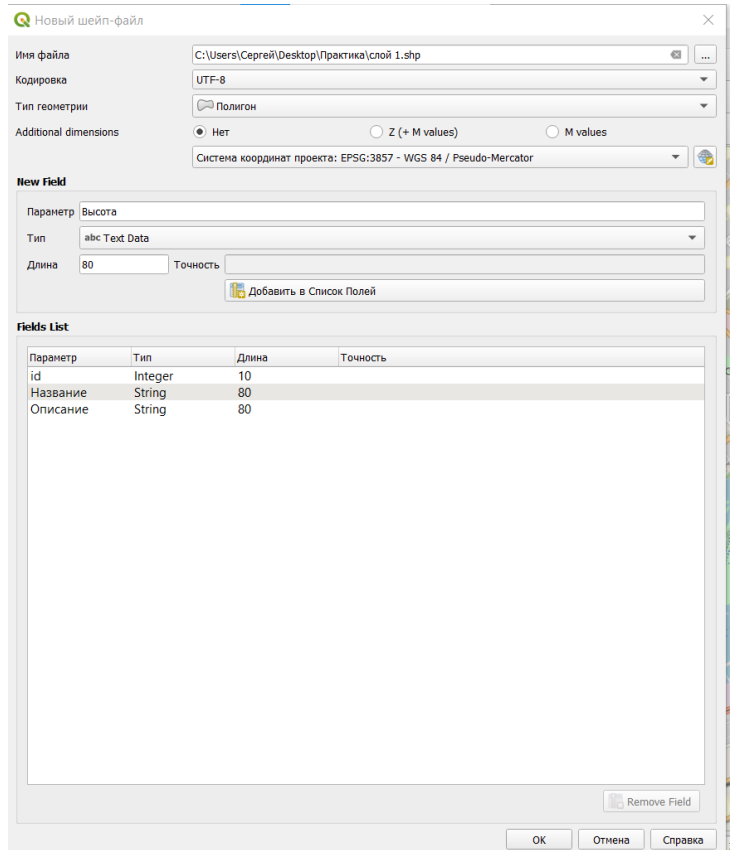

Рисунок 11 - Выбор типа информации

Параметр вводятся каждый раз, нажатием на меню Добавить в Список полей. Затем нажмите «ОК» и начинайте искать памятники.

После нахождения памятника нажмите Режим редактирования ( рисукок 6) и где Выделено красным и добавить полигон (Выделено зеленым), затем левой кнопкой мыши выделите небольшой квадрат и нажмите правую кнопку, и уже вводите значения как показано на рисунке 7

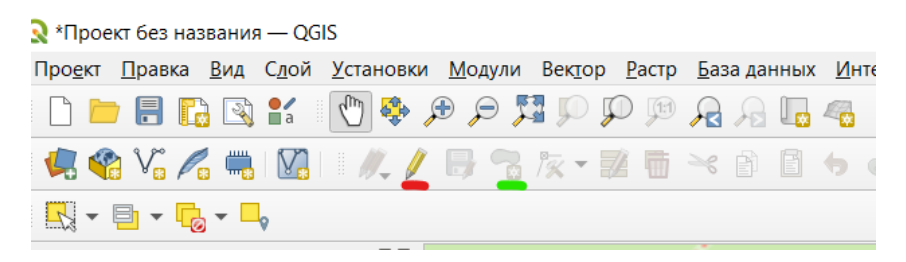

Рисунок 12 - Режим редактирования в программе

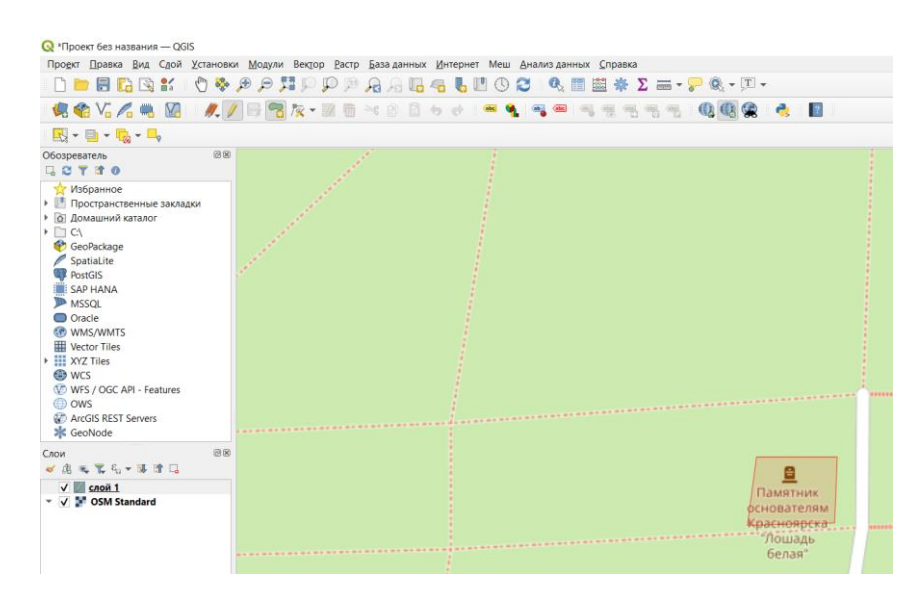

Рисунок 13 - Создание полигона в программе

Таким образом найдите все памятники и сохраните слой.

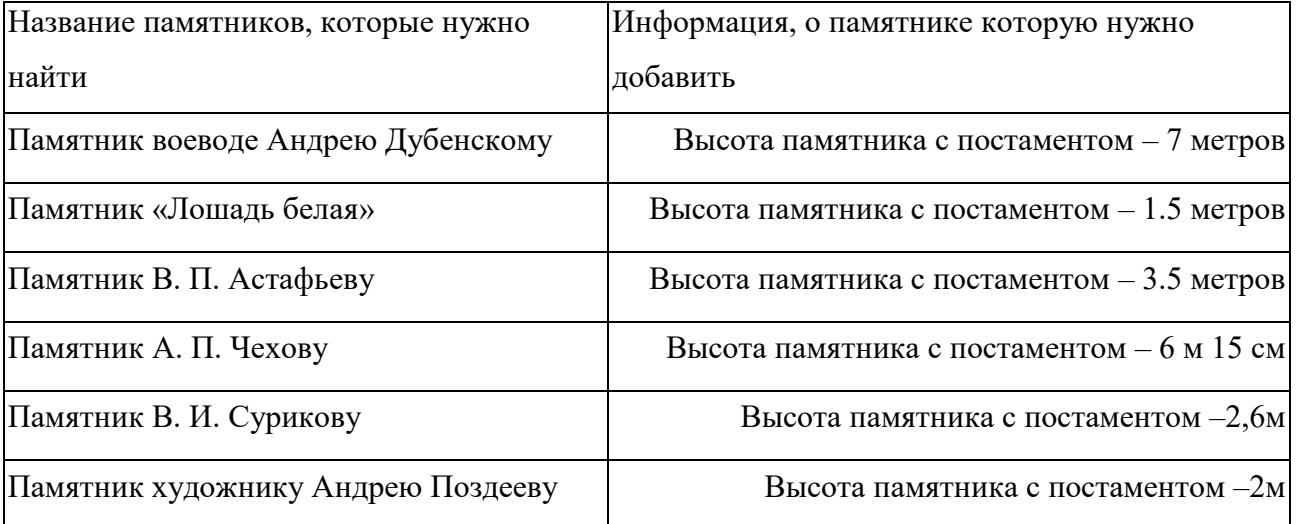

### Исходные данные для практического задания, где расположены

памятники представлены на рисунке 8

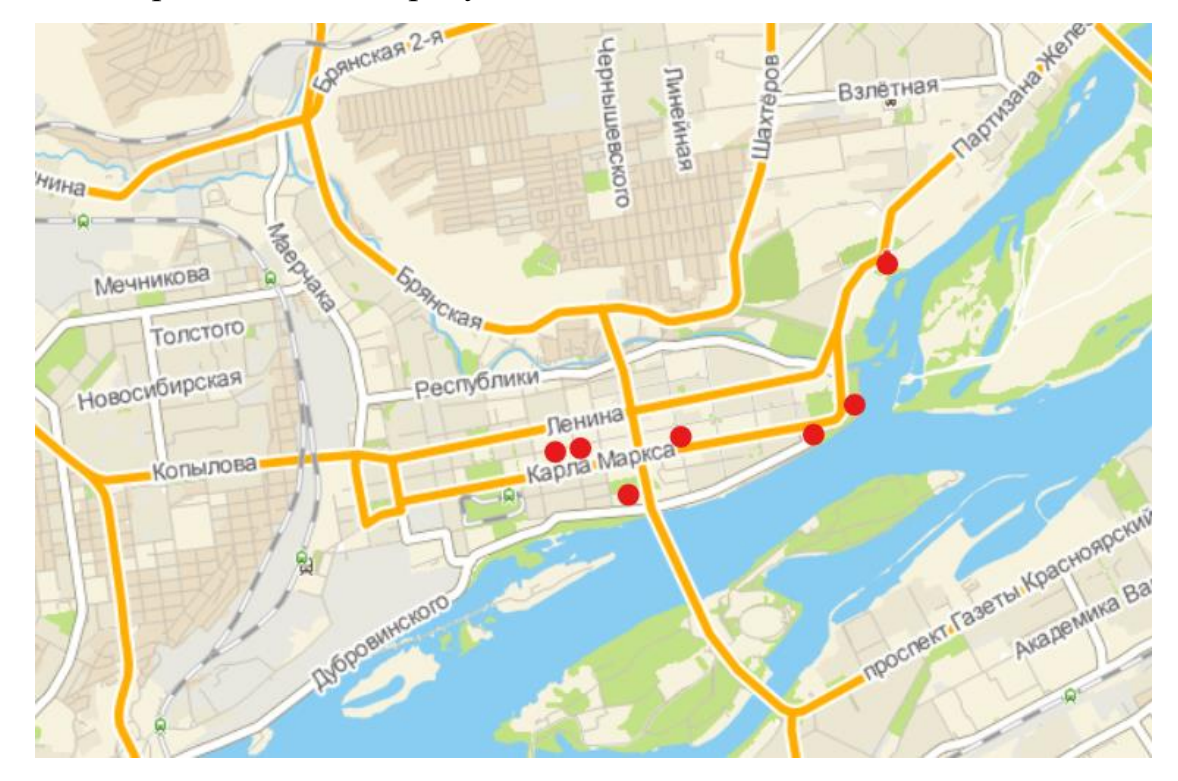

Рисунок 14 - Исходные данные для задания

# Тема: **Объединение растровых изображении в Qgis**

Урок №21

Объединение позволяет наложить карты друг на друга

Для этого необходимо скачать топографические карты вашего города и добавить их в программу.

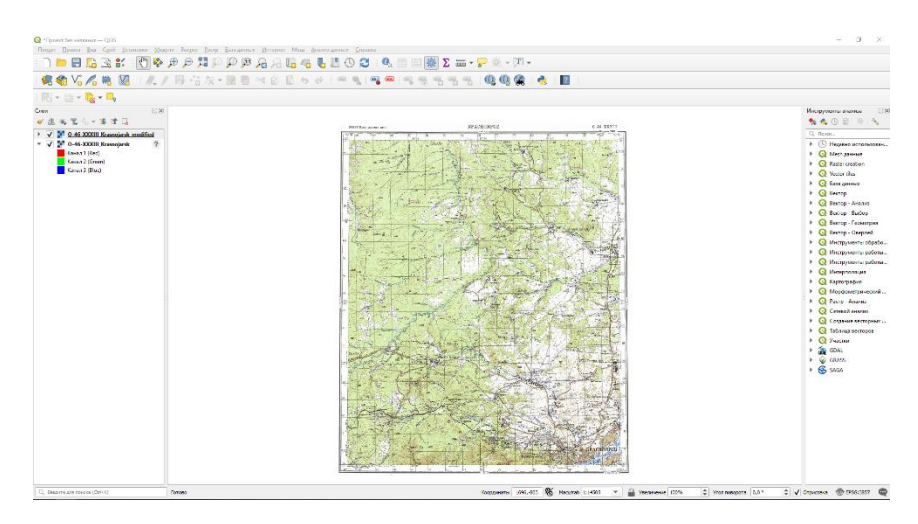

Рисунок 15 - Топографические карты

Обязательно нужно проверить систему координат проекта в нижнем правом углу, необходимо что бы было EPSG:3857

Страниц Координаты 3173, 2233  $\frac{1}{3}$  Масштаб 1:14505  $\overline{\bullet}$   $\overline{\bullet}$  Увеличение 100%  $\boxed{\div}$  Угол поворота  $\boxed{0,0^{\circ}}$  $\Rightarrow$   $\boxed{\bigtriangledown}$  Oтрисовка  $\overset{\text{\tiny def}}{\Leftrightarrow}$  EPSG:3857

Рисунок 16 - Система координат

Затем нужно открыть общую карту с помощью модуля QuickMapServices,

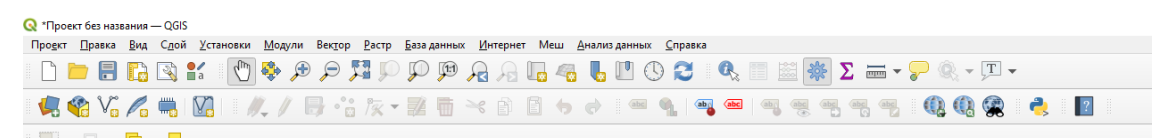

Рисунок 17 – Модуль QuickMapServices

Открываем карту с помощью OSM-standard

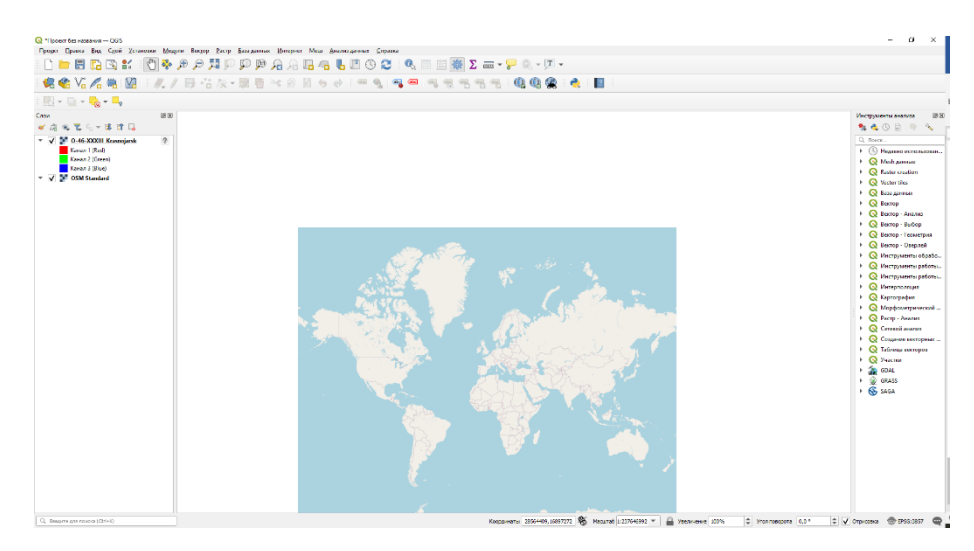

Рисунок 18 - Общая карта

Теперь вам необходимо привязать топографическую карту к общей карте вашего города, для этого на общей карте вам нужно найти сам город.

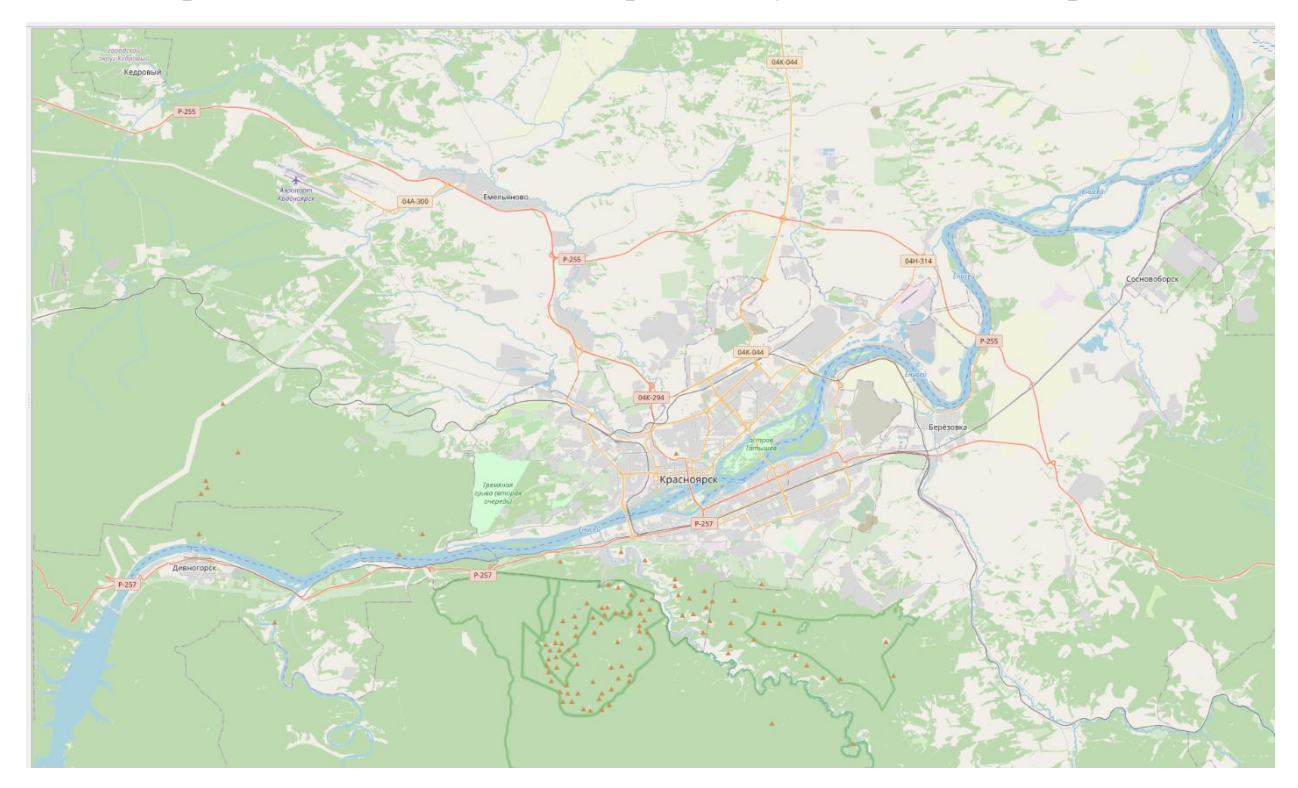

Рисунок 19 - г. Красноярск

Затем в меню Растр, нажимаем на привязку растров

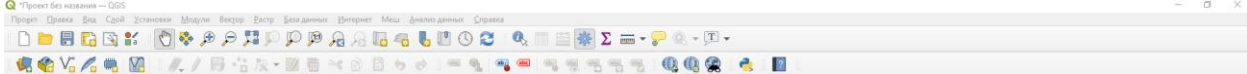

Открывается вот такое окно, верхнем левом углу нажимаем на опцию открыть растр

 $\sqrt{2}$ .<br>Контрольные точки ⇒<br>
Трансформация: Не задано 17.-300 EPSG: Von nononoza 000

Рисунок 20 - Меню привязки растров

И выбираем топографическую карту, которую хотим привязать к общей карте

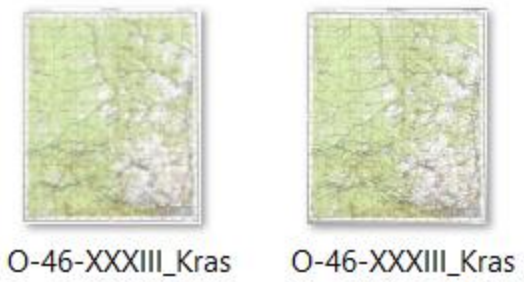

nojarsk.png nojarsk\_modified

.tif

Рисунок 21 - Топографические карты

После открытия карты, теперь нужно найти общие точки на Топографической карте и Общей карте.

Общими точками могут быть места, которые с течением продолжительного времени не будут изменятся (дороги, русло реки, другие географические объекты) к примеру

На топографической карте

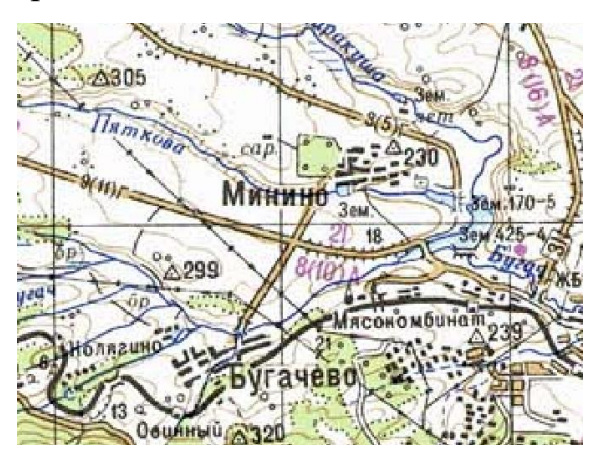

Рисунок 22 - Пример на топографической карте

На общей карте

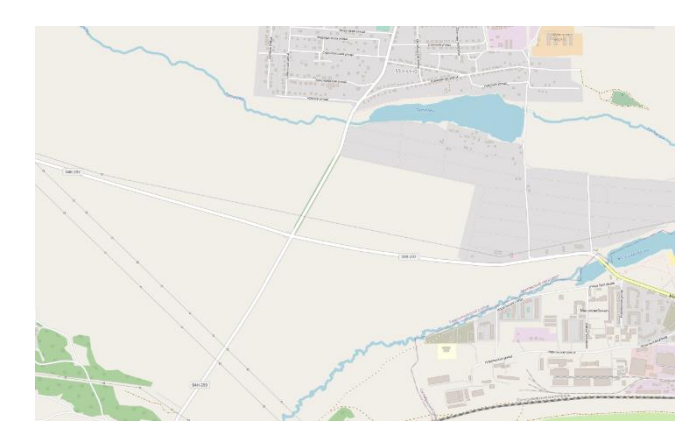

Рисунок 23 - Пример на общей карте

На пересечении дорог на топографической карте ставим точку и появится такое сообщение

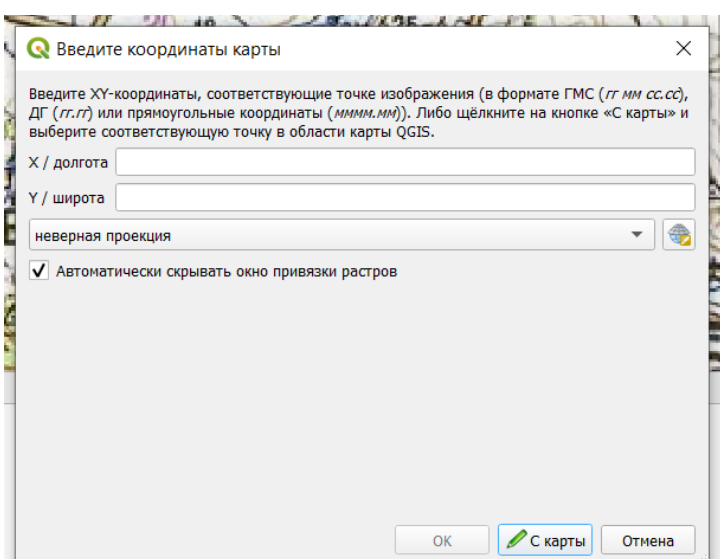

Рисунок 24 - Привязка точек с карты

Нажимаем на кнопку «С карты» и на то же месте на общей карте делаем точку, и нажимаем «ОК», и получаем вот такой результат

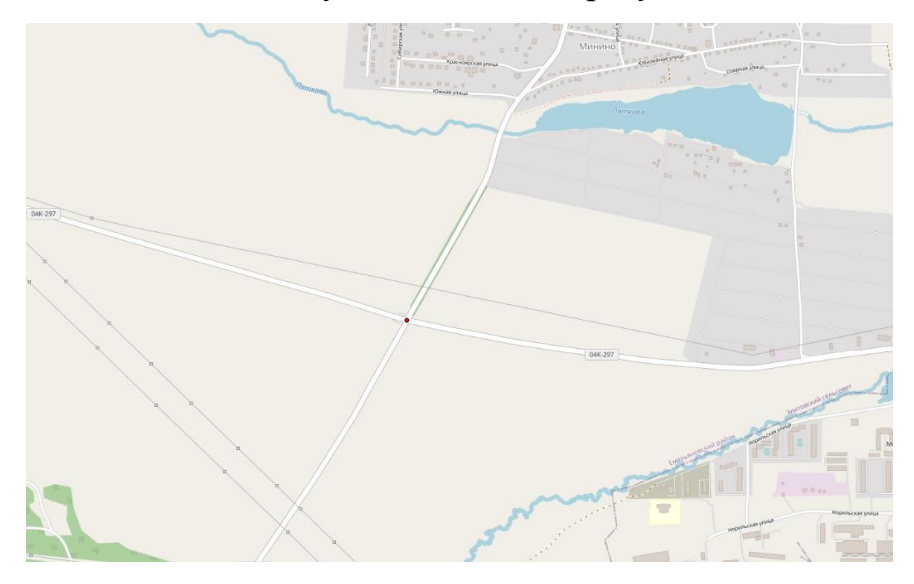

Рисунок 25 - Результат привязки растра

Таким образом нам нужно 11 точек для правильной привязки растров. Данные для нахождения точек будут приведены в приложении А на топографической карте, а расположение точек на общей карте будут приведены в приложении Б

В конце теперь необходимо нажать на «Начать привязку растров»

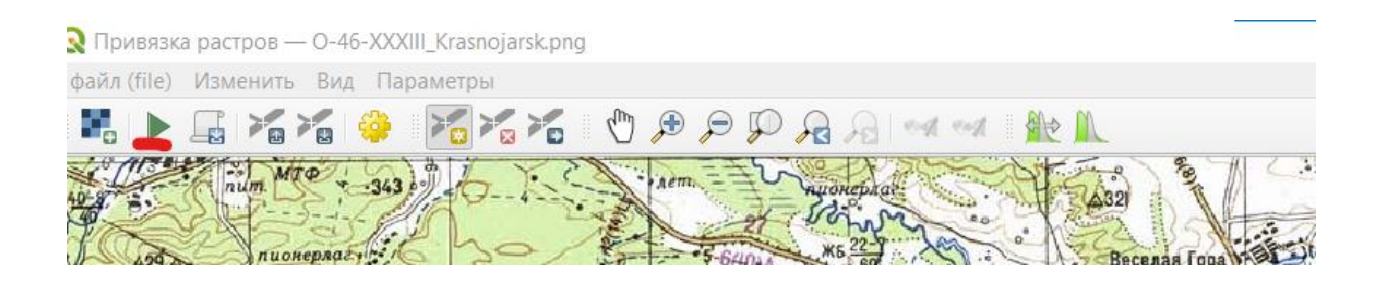

Ещё раз проверяем систему координат и нажимаем ОК, замет снова нажимаем на «Начать привязку растров» и получаем вот такой результат

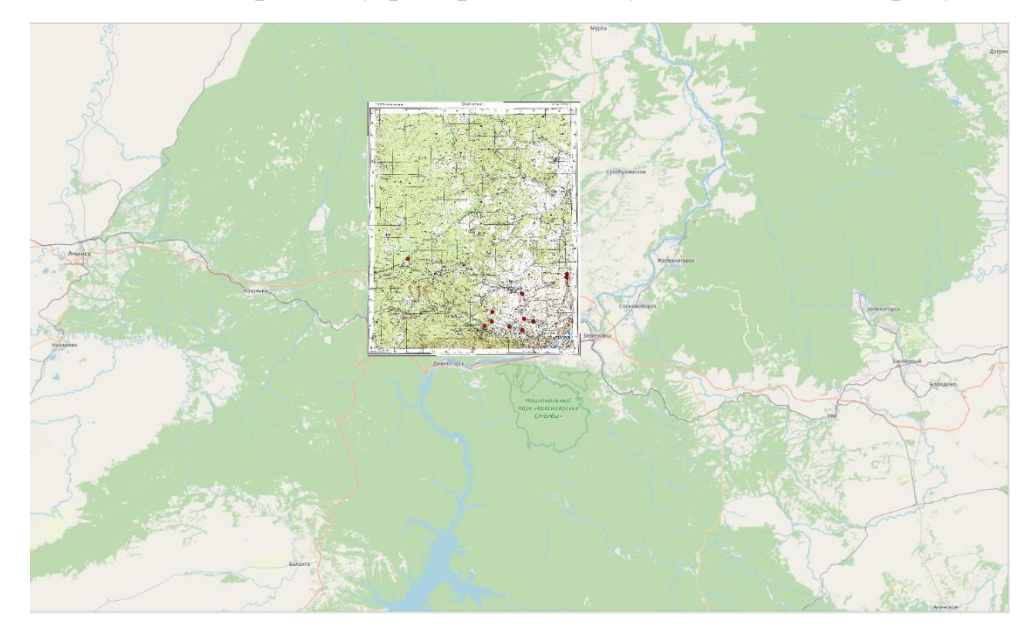

Рисунок 26 - Итоговый результат привязки

Теперь нам нужно убрать лишнее для этого в меню

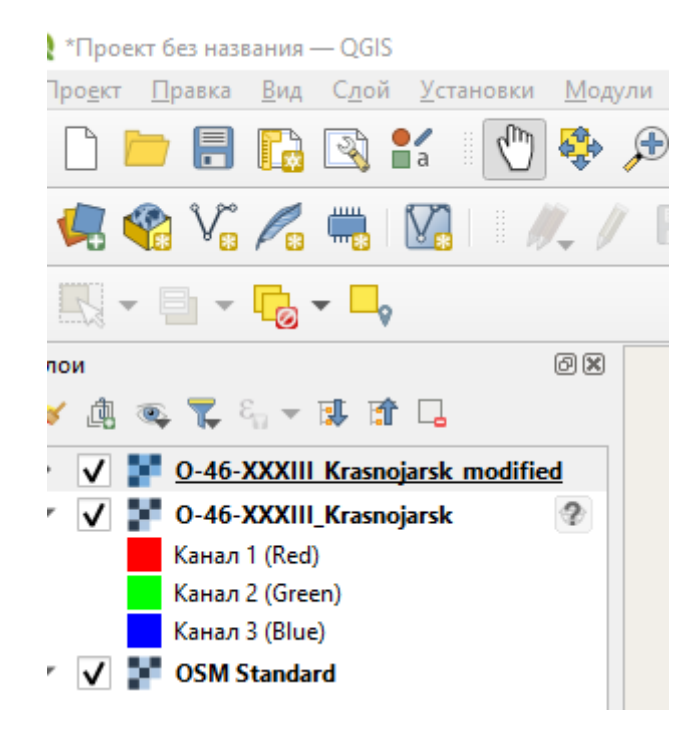

Рисунок 27 - Меню слоев

В полученном слое нажимаем правой кнопкой мыши на свойства, заходим в меню прозрачность

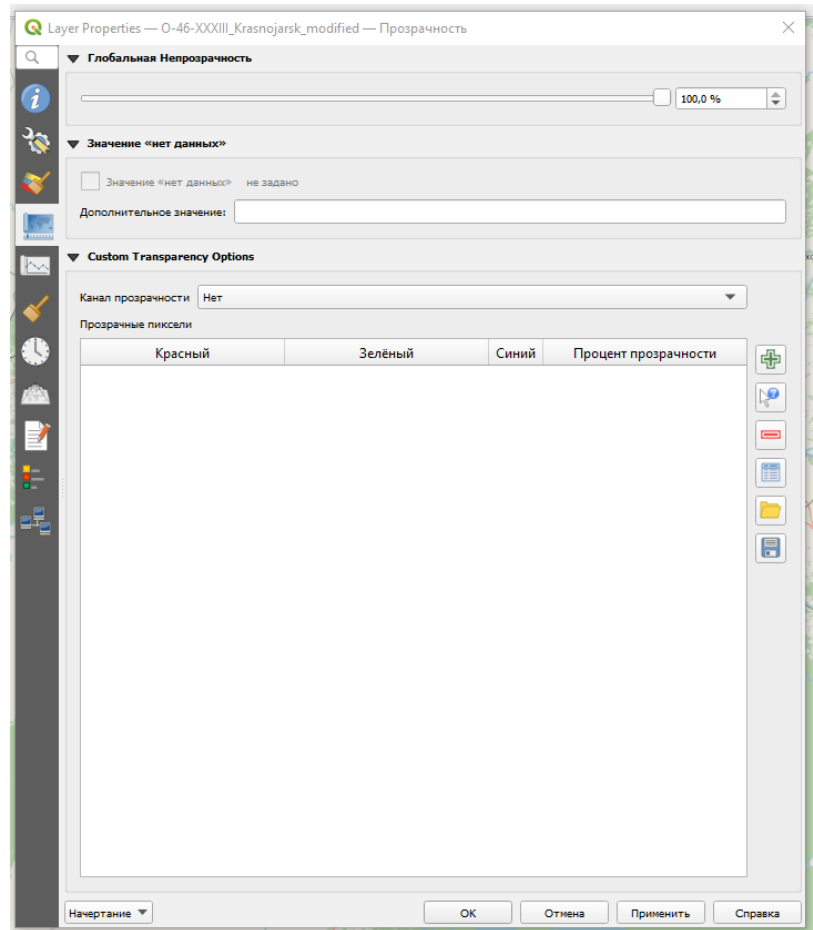

Рисунок 28 - Назначение прозрачности для картинки

Теперь выбираем значения с экрана

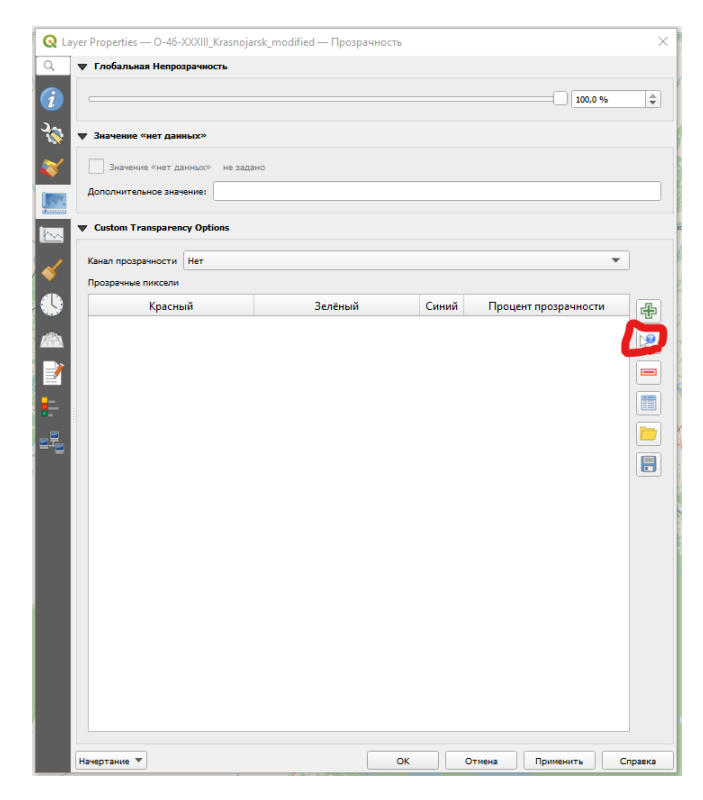

Рисунок 29 - Выбор прозрачности

И нажимаем на те участки, картинки, которые хотим сделать прозрачным

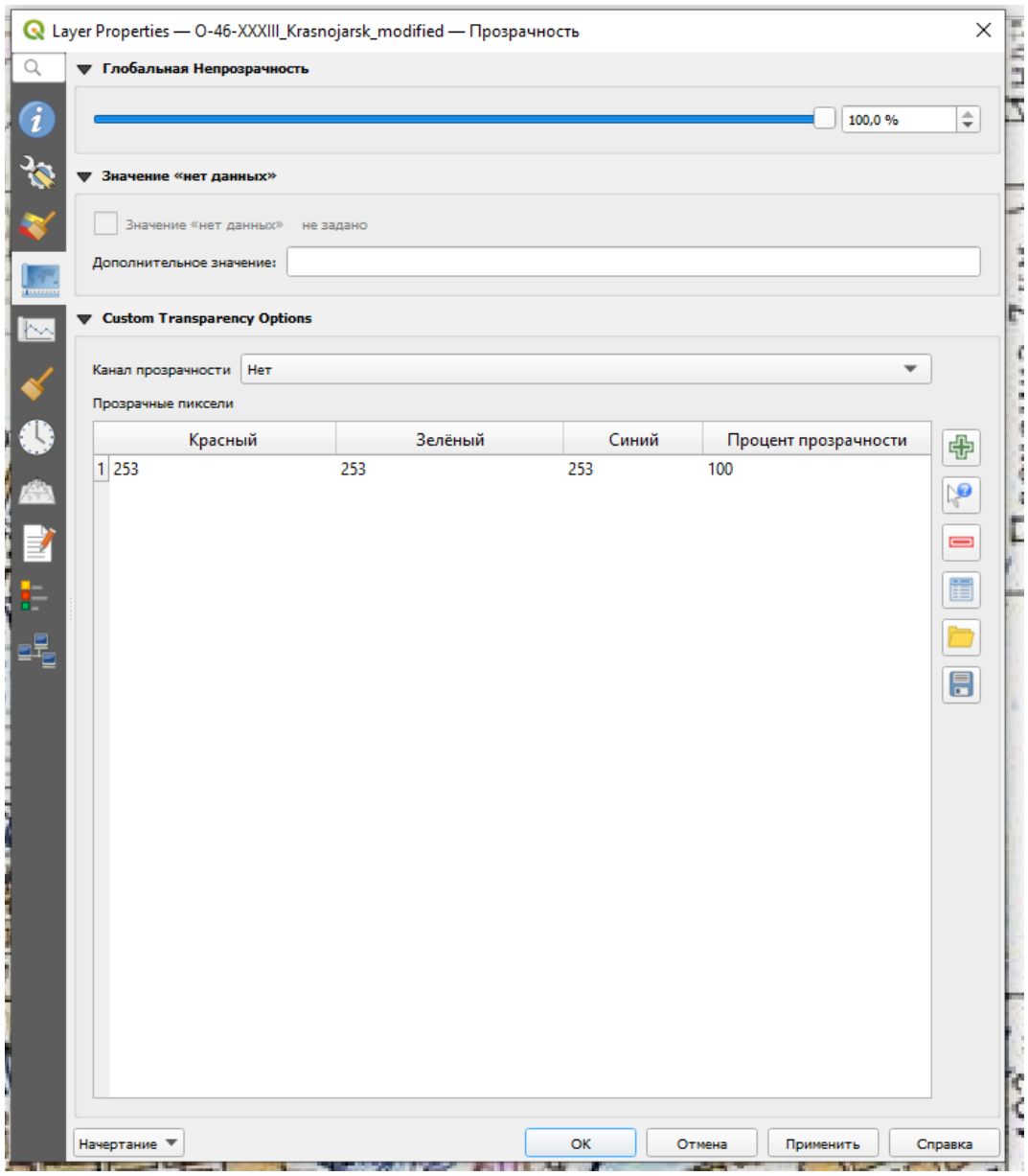

И таких точек будет много.

# Тема: **Создание изолиний полигонов из точек**

# Урок №22

Растровое изображение – это набор пикселей, представленных в виде сетки пикселей разных цветов из которых и формируется картинка.

Для начала выполнения практической работы необходимо убедится, что на компьютере учетная запись имеет англ. название, это необходимо для правильной работы программы.

Так же необходимо наличие заранее установленного модуля в программе как показано на рисунке 1

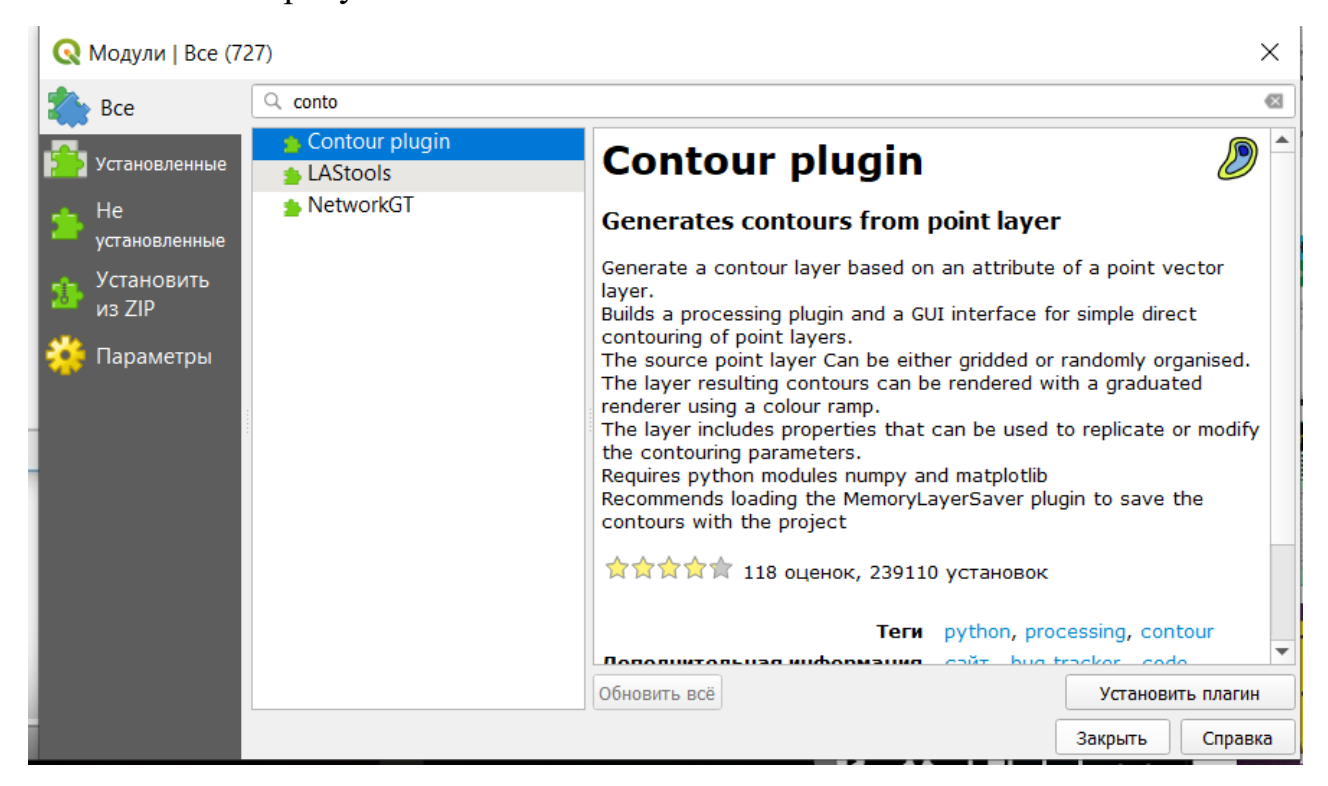

Рисунок 30 - Установка модуля

Для создания точек на растровом изображении потребуется картинка, имеющая формат. srtm, на основе нее возможно создание изолинии и т.д

Работа начинается с копированием заранее скаченной фотографии в программу qgis.

Для этого на диске создайте папку со своей фамилией на английском языке и скопируйте туда фотографию, а уже с папки можно пригрозить в программу, убедитесь, что в названии фотографий так же отсутствуют русские буквы и пробелы.

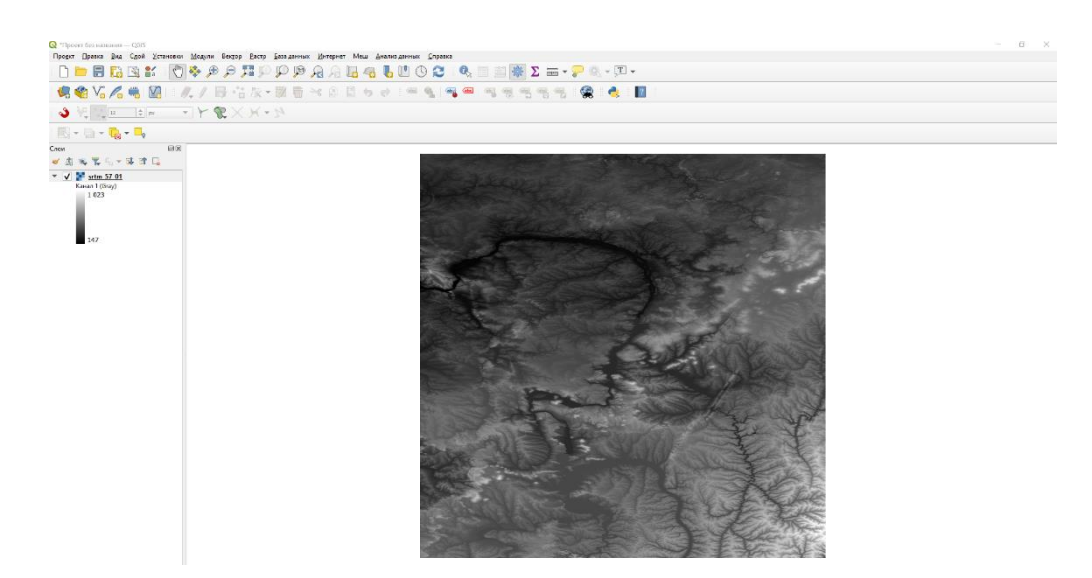

Рисунок 31 - Начало работы

На рисунке 1 представлен пример

Для скачивания фотографии вы можете перейти по ссылке

<https://www.dwtkns.com/srtm/>

Для Красноярского Края карта имеет название srtm 55-01

После скачивания и копировании её в программу ей нужно пере сохранить под систему координат карты, для этого нужно нажать по ней правой кнопкой мыши экспорт – сохранить как, высветиться окно как показано на рисунке

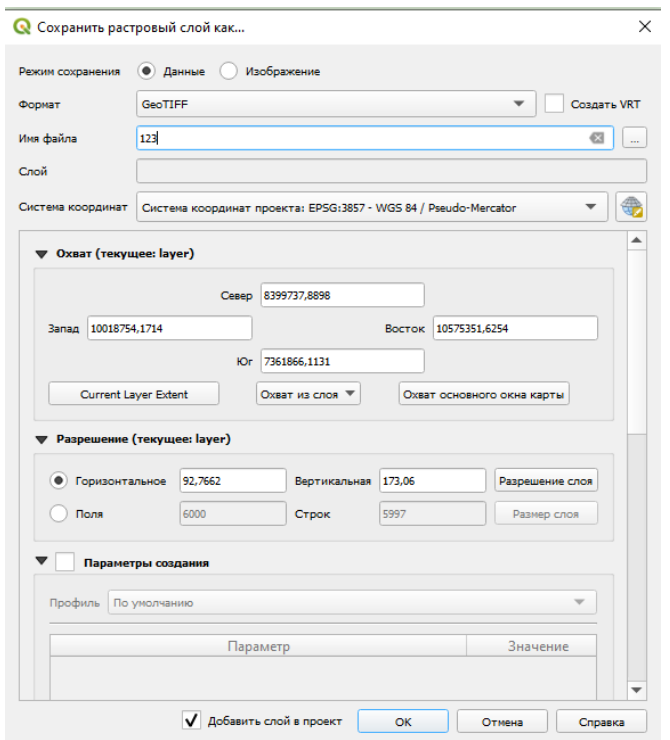

Рисунок 32 - Сохранение файла

Здесь нужно выбрать систему координат EPSG 3857, дать файлу англ. название и точку сохранения в вашей папке и нажать ок. Проверить систему координат можно в свойствах слоя, нажав на слой правой кнопкой мыши переходим в свойства и во вкладку «Источники» и в пункте Assigned Coordinate Reference System можно увидеть какая система используется в данном слое

После сохранения в SRTM файле необходимо задать ряд случайных точек для этого переходим в панель инструментов

(Анализ данных - Панель инструментов – создание векторных объектов – создание случайных точек в границах охвата)

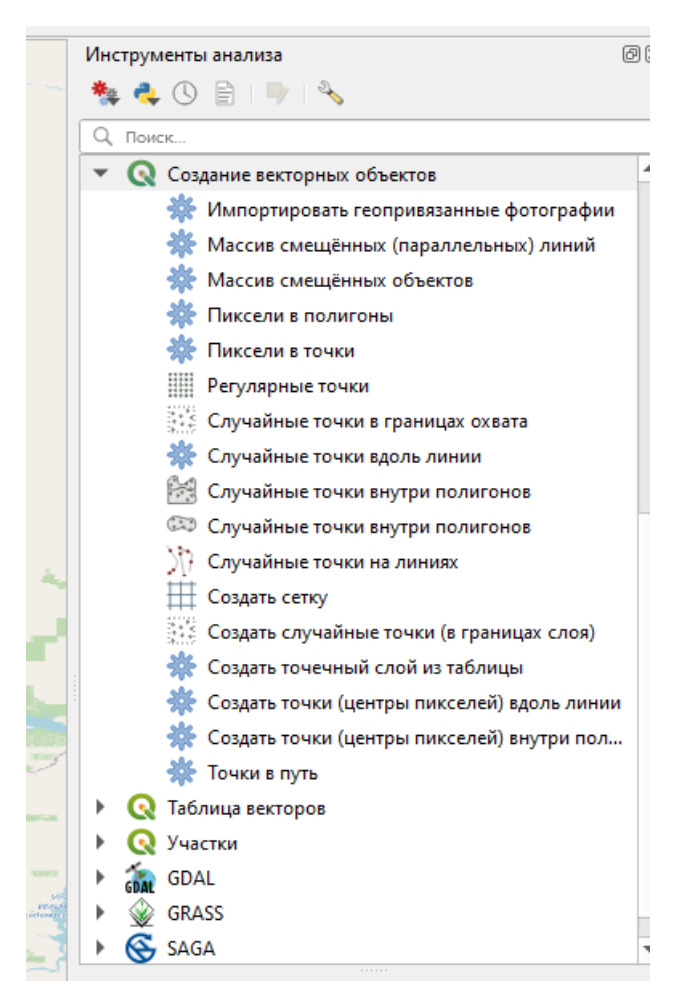

Рисунок 33 - Панель управления

В открывшемся меню указываем исходный охват для этого справа от ячейки нажимаем многоточие (.....) и указываем охват слоя SRTM картинку, затем устанавливаем количество точек не менее 1000 (на примере будет 2000), расстояние до точек можно не изменять целевую систему координат менять нет необходимости, затем сохраняем случайные точки отдельным файлом в созданную вами папку и именуем так же ее на англ. языке

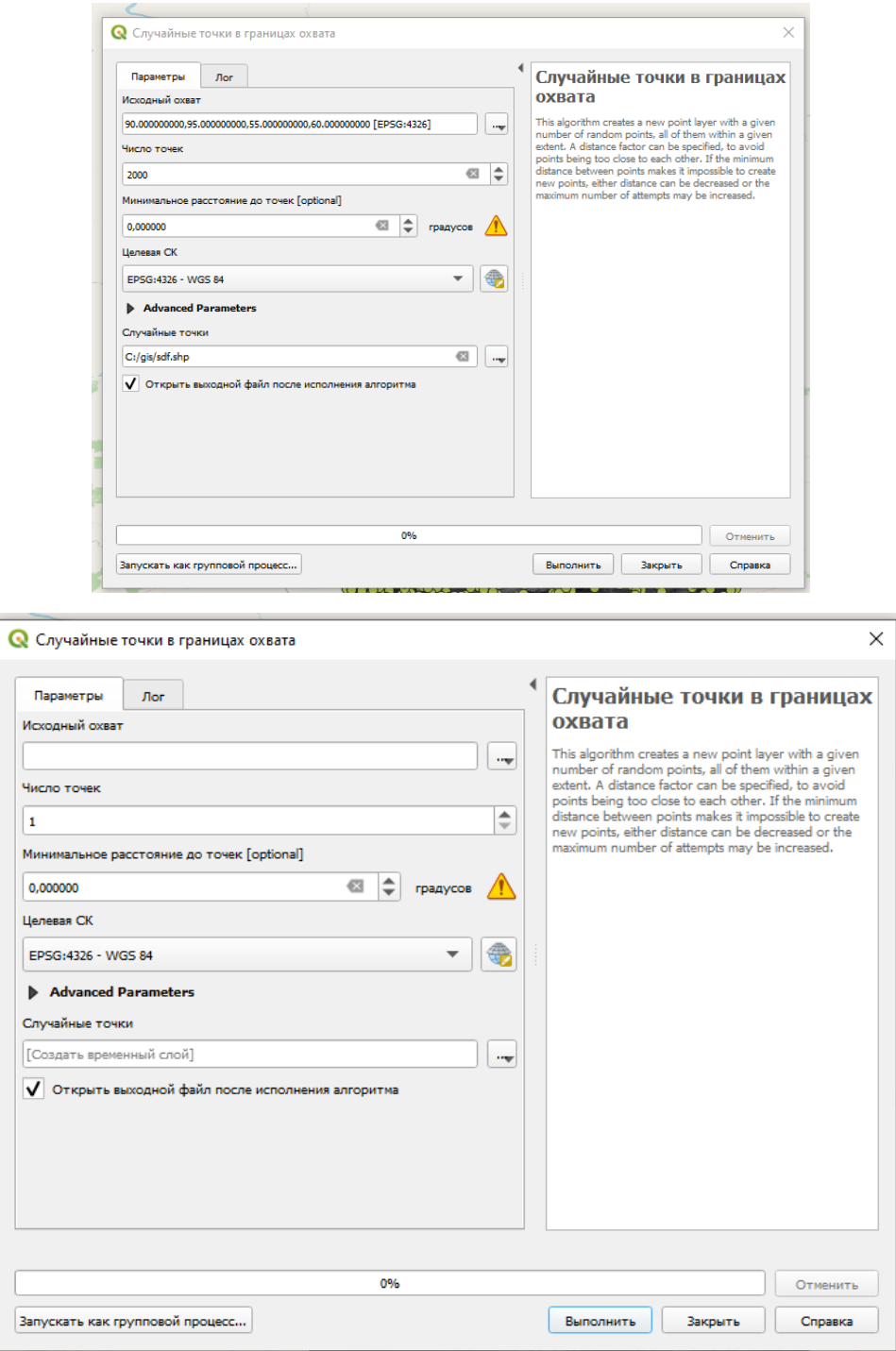

Затем закрываем окно и по итогу должно получится близкое к рисунку 3

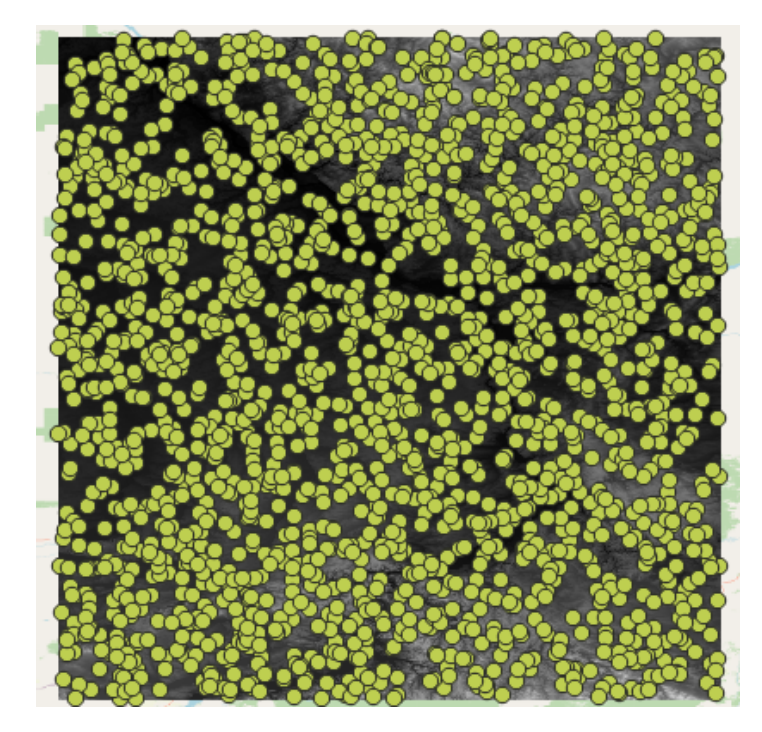

Рисунок 34 - случайные точки

Теперь у нас есть точки, дальше им нужно придать значение высоты для этого в панели инструментов и переходим во вкладку SAGA – Vector raster – Add raster values to points.

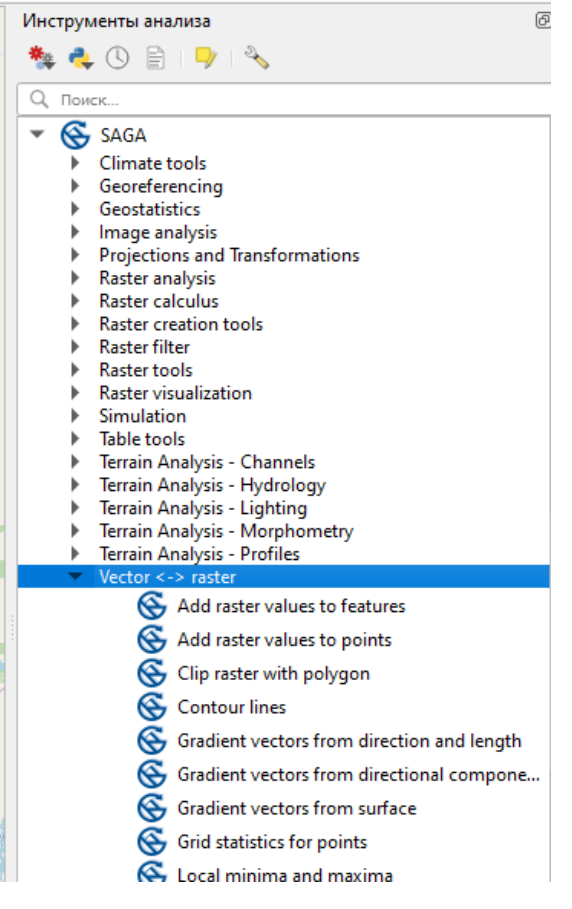

Рисунок 35 - Вкладка SAGA

### Открывается данное меню

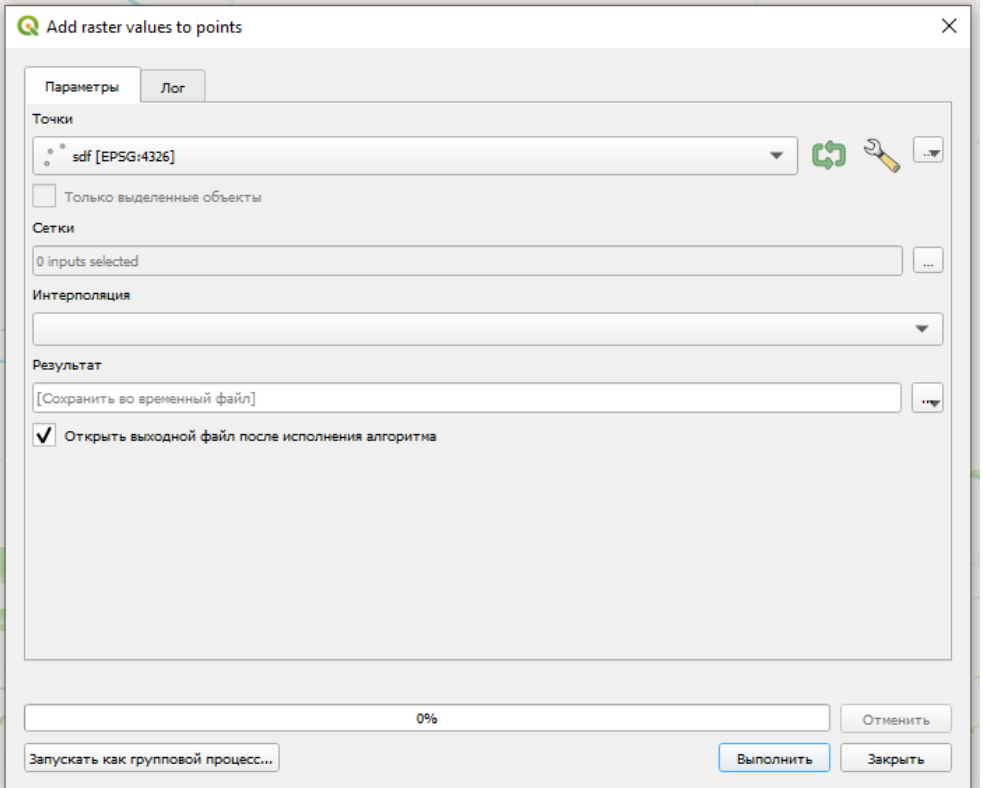

В нем мы видим наши созданные точки, затем мы выбираем сетку, сеткой будет является наша SRTM картинка нажимаем кнопку «ОК», выбираем 0 интерполяцию «0 Nearest neighbor», результат так же необходимо сохранить в вашу созданную папку отдельным файлом на англ.языке, и нажимаем команду выполнить.

По итогу в слое у нас добавиться ещё один слой.

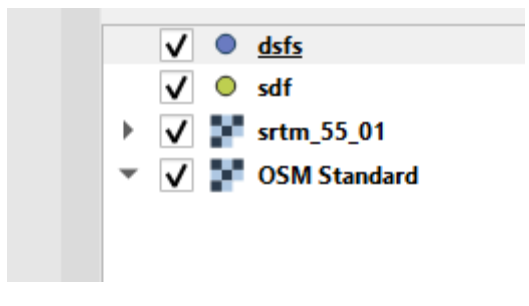

Рисунок 36 - Слои карты

Нажав на него правой кнопкой мыши и выбрав контекстное меню «Открыть таблицу атрибутов» можно увидеть таблицу показывающею к какой точке присвоена определенная по картинке высота.

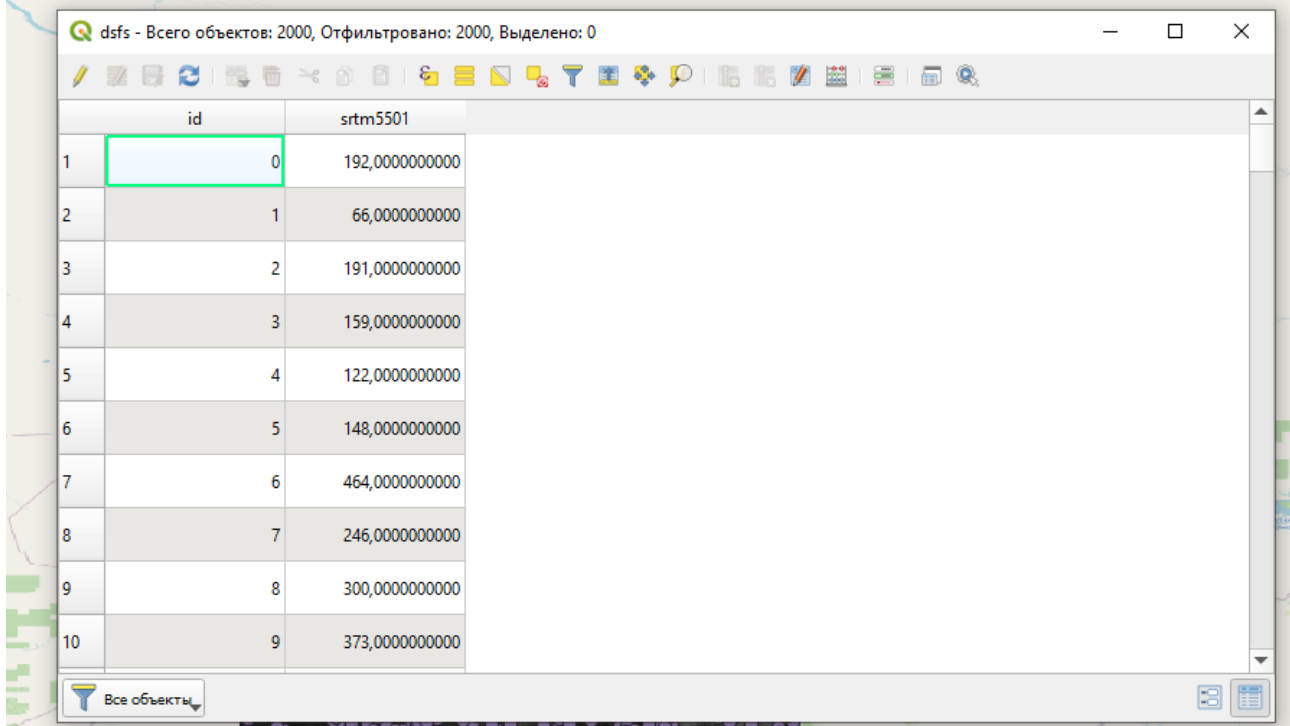

Теперь объединяем точки в один контур для этого переходим в меню

вектор и нажимаем на функцию «contour».

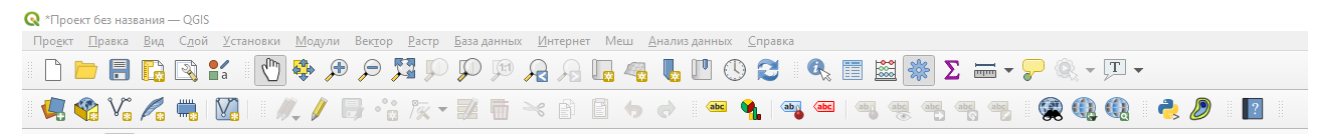

Рисунок 37 - Меню программы

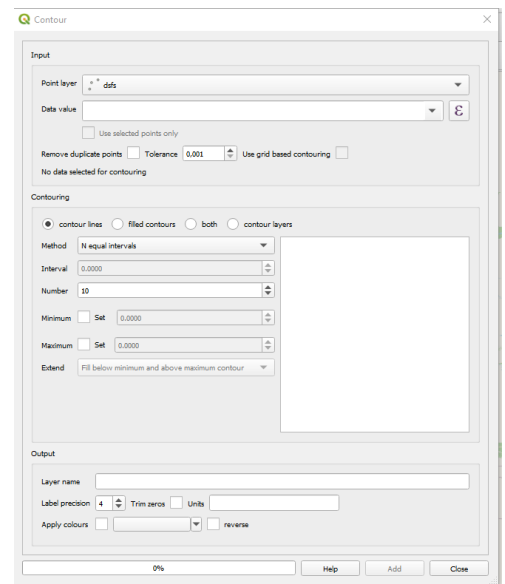

#### Откроется вот такое окно

Рисунок 38 - окно функции contour

В нем необходимо оставить «point layer» в неизменном виде, изменить «Data value» на название вашего SRTM слоя, Number поставьте 50, Apply colours - любой, и поставить галочку reverse. И получаем примерно вот такое изображение

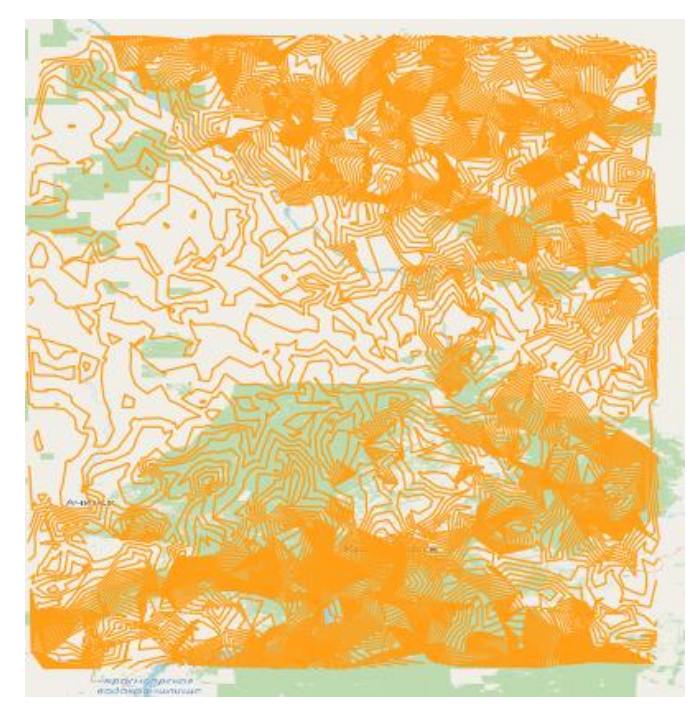

Рисунок 39 - Образованный контур

# Тема: **Выделение районов города в отдельные слои**

Урок №23-25

В этой практической работе будет изучены методы выделения отдельных районов города Красноярск в отдельные слои.

1. Запускаем программу QGIS и с помощью модуля QuickMapServices переходим в OSM – OSM Standart.

2. Далее нажимаем на иконку и нажимаем поиск в QMS и откроется вот такое окно на рисунке 1 в него вписываем слово район и на рисунке 2 будет показано все варианты, которые нашел поисковик

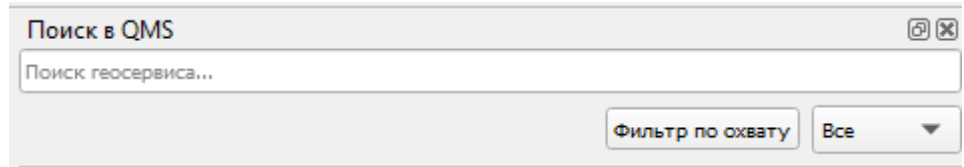

Рисунок 40 - Поиск в QMS

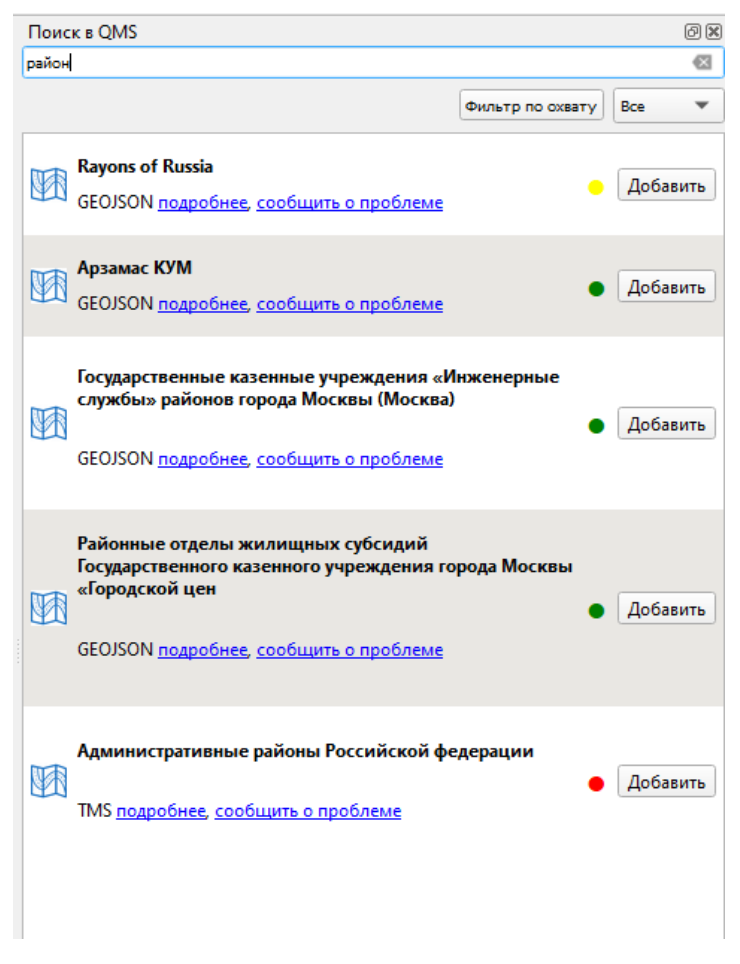

Рисунок 41 – Варианты

Из всех предложенных вариантов необходимо выбрать Административные районы Российской Федерации, и нажать кнопку добавить.

3. Затем в настройках слоя необходимо переместить слой Административные районы выше слоя OSM Standard.

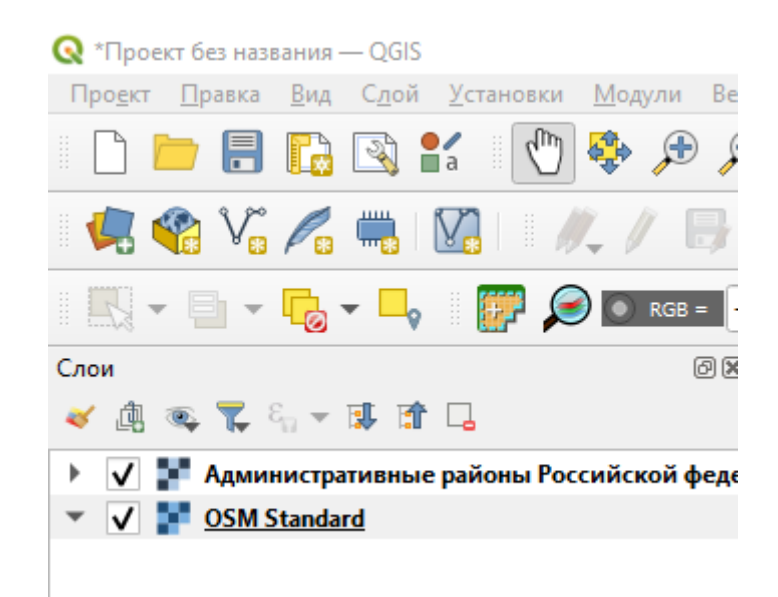

Рисунок 42 - Слои карты

При необходимости слой можно выключить нажав на галочку, далее находим город Красноярск и необходимо указать границы города отдельным слоем вместе с районами отдельно. На слое Административные районы видно только границы города как показано на рисунке.

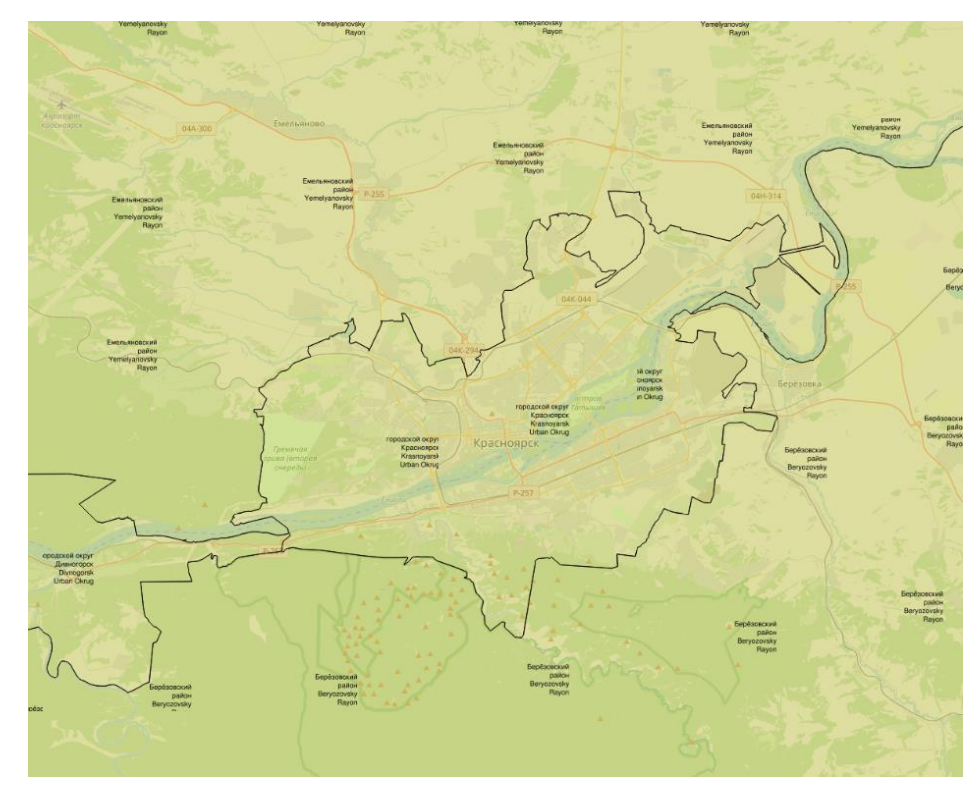

Рисунок 43 - Границы города

4. Для создания слоя с границами города и районов переходим во

вкладку «слои - создать слой - создать Spatial Lite», здесь необходимо указать путь к сохранению.

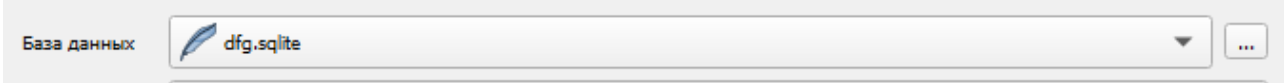

Сохранить его необходимо в вашей папке на англ. языке в дальнейшем данный проект будет использоваться в следующих практических работах.

Дальнейшие действия:

- -Назовите Слой Город Красноярск;
- Используйте тип геометрий полигон;
- Используйте единую систему координат, которую используете на карте;
- в параметрах укажите Округ и город

В итоге у вас должно получиться нажимаете Ок

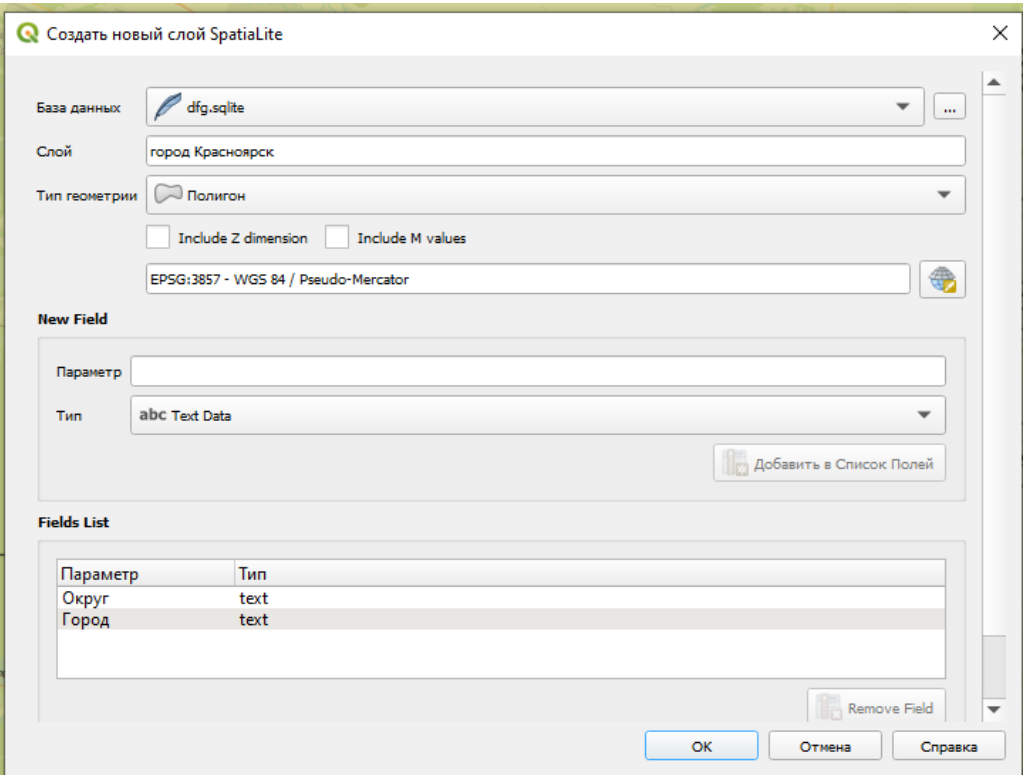

Рисунок 44 - Итог создания слоя

5. Теперь необходимо задать границы города для этого переходим в

 $\overline{\phantom{1}}$ 

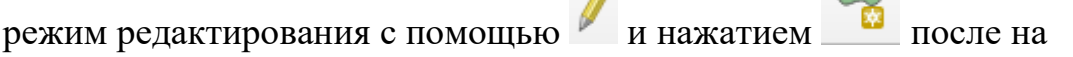

экране будет значок прицела и тщательно нужно пройтись по границам города если вы ошиблись и вам надо сделать шаг назад, то воспользуйтесь клавишей BackSpace. Обязательно сохраняйте свой результат. Примерно должен получиться вот такой результат

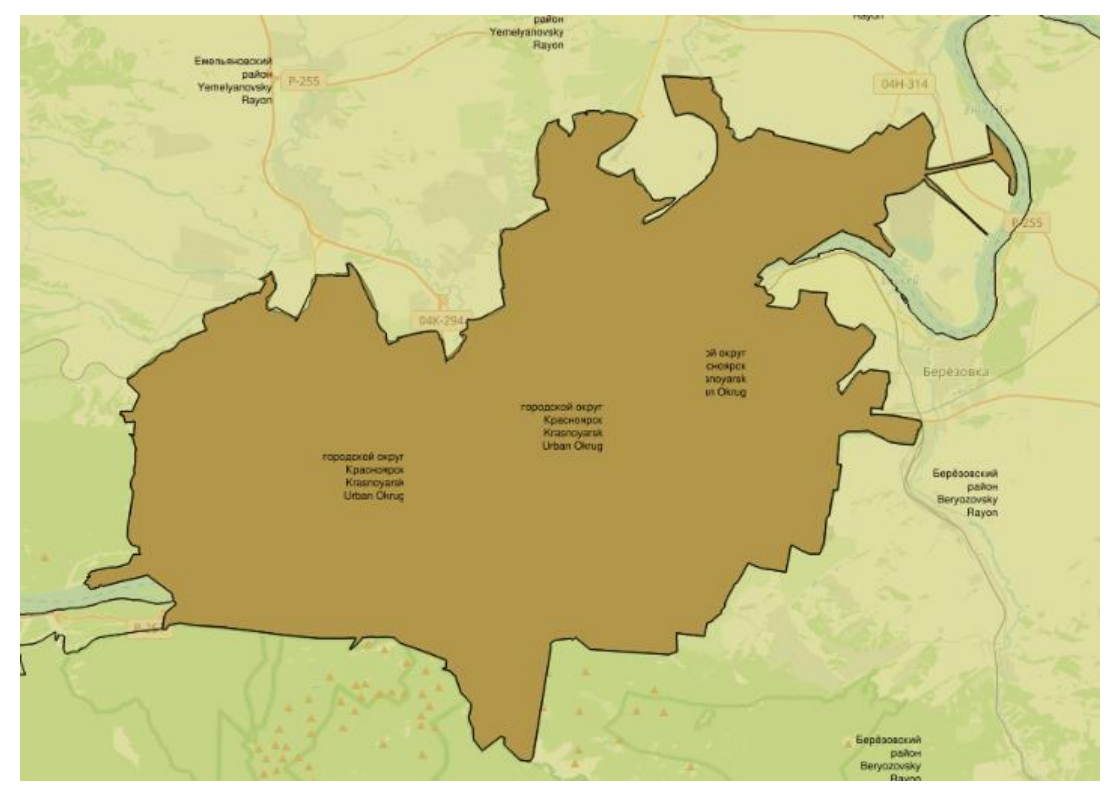

Рисунок 45 - Карта города Красноярск

Как создали 1 слой перейдите в свойства слоя нажатием правой кнопкой мыши и зайдите во вкладку оформление

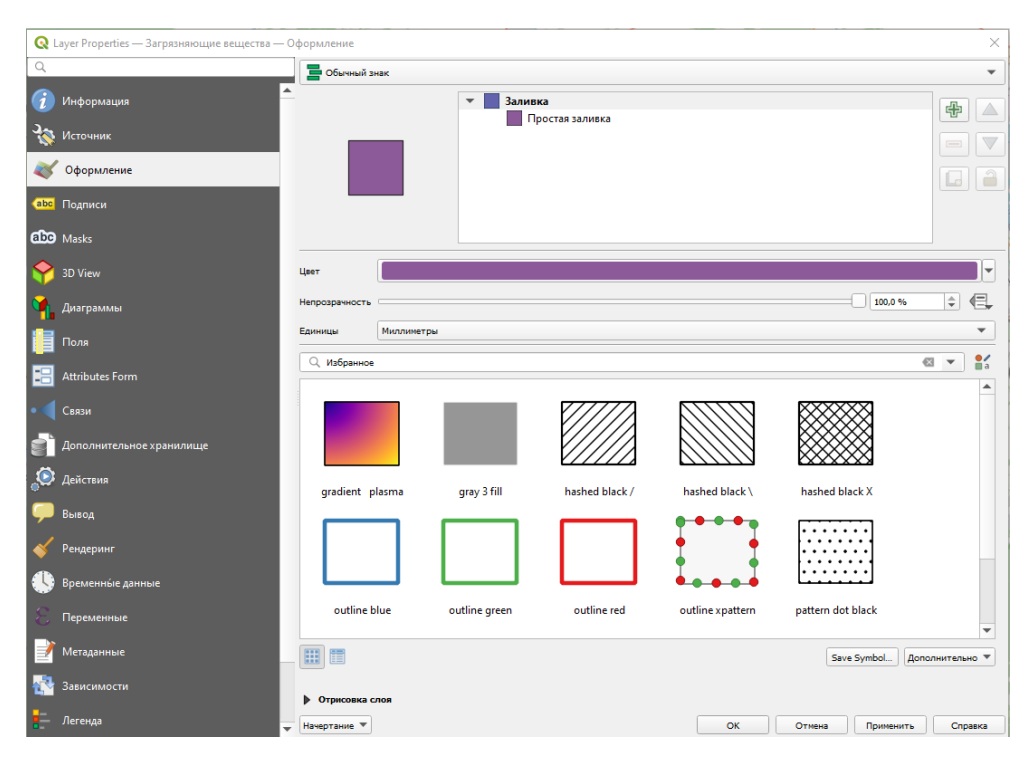

Рисунок 46 - Оформление слоя

Измените заливку слоя на границы по контуру (простая линия)

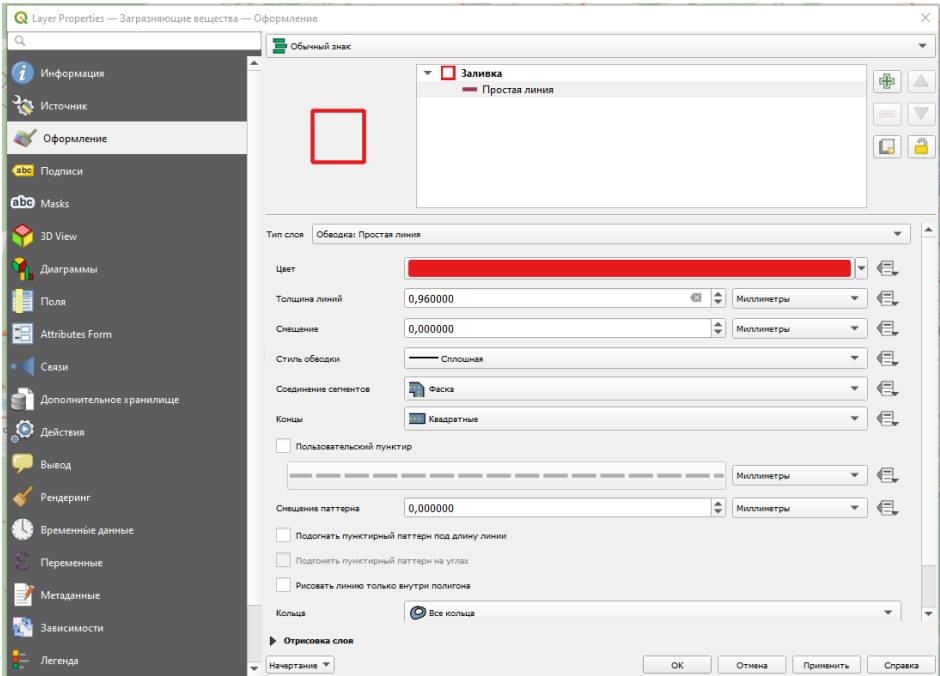

В этой вкладке вы можете изменить цвет и толщину вашей границы района.

6. Теперь переходим ко созданию районов города. Для этого необходимо перейти по ссылке и скачать районирование города Красноярск

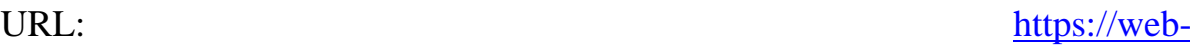

[gis.admkrsk.ru/portal/map/imap/app.html#page=layers&mode=sem](https://web-gis.admkrsk.ru/portal/map/imap/app.html#page=layers&mode=sem-map&bank=9&layers=14,48,ya_map&zoom=11¢er=10341468.801895993,7559805.816695686)[map&bank=9&layers=14,48,ya\\_map&zoom=11&center=10341468.80189599](https://web-gis.admkrsk.ru/portal/map/imap/app.html#page=layers&mode=sem-map&bank=9&layers=14,48,ya_map&zoom=11¢er=10341468.801895993,7559805.816695686) [3,7559805.816695686](https://web-gis.admkrsk.ru/portal/map/imap/app.html#page=layers&mode=sem-map&bank=9&layers=14,48,ya_map&zoom=11¢er=10341468.801895993,7559805.816695686)

Перейдя по ссылке вы увидите то что изображено на рисунке.

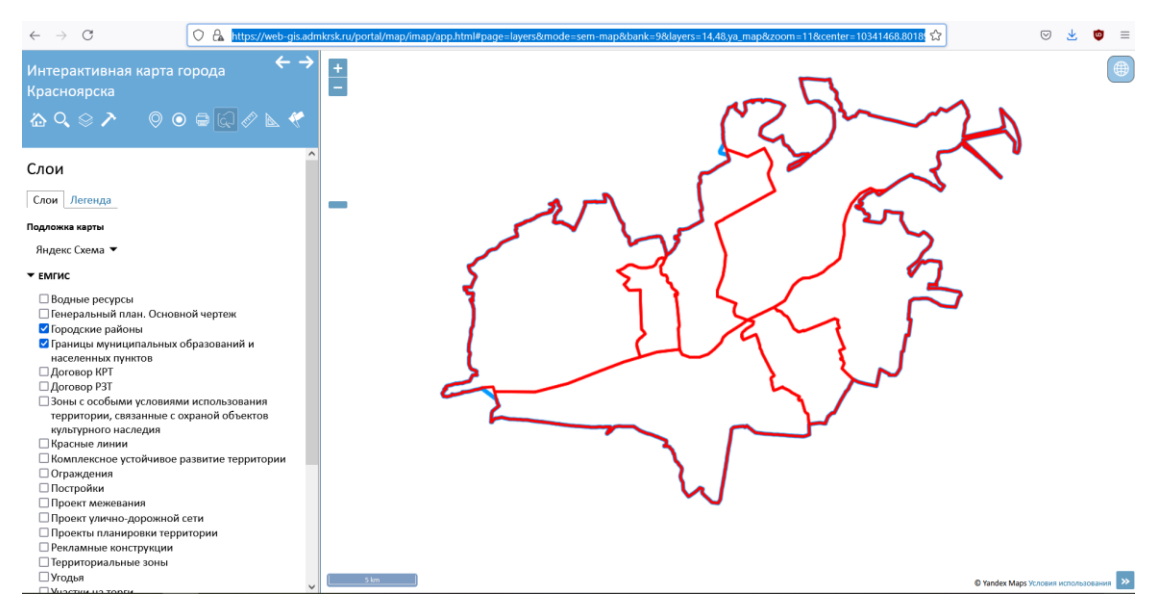

Рисунок 47 - Районирование города

Необходимо что бы было именно на белом фоне, если вдруг такого не

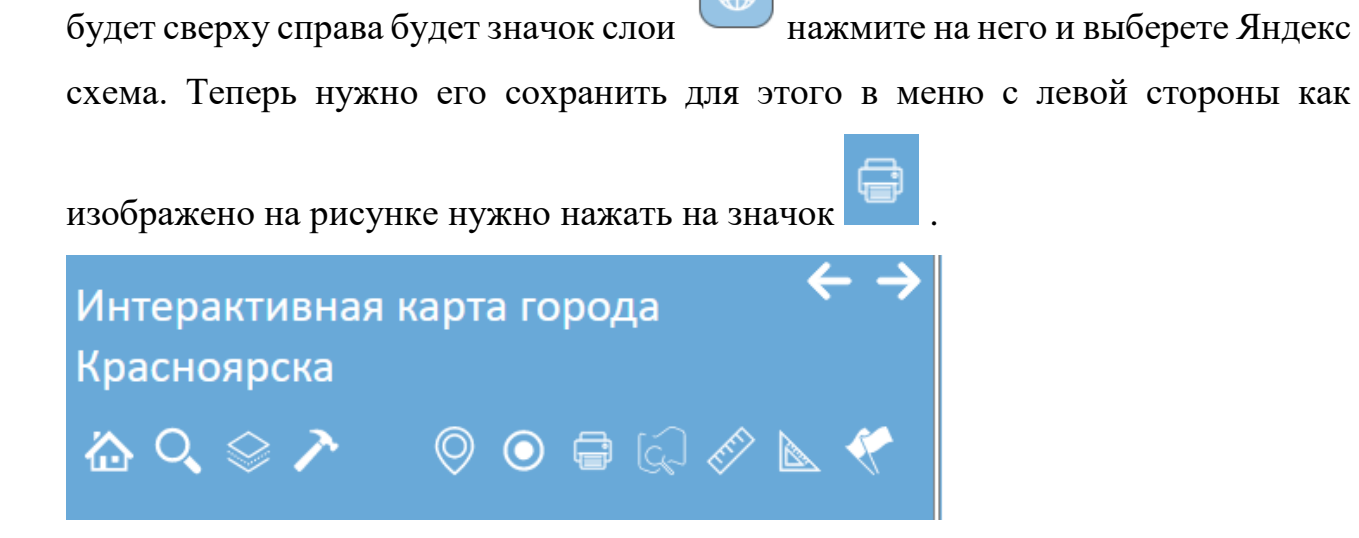

Рисунок 48 – Меню

Откроется вот такое изображение

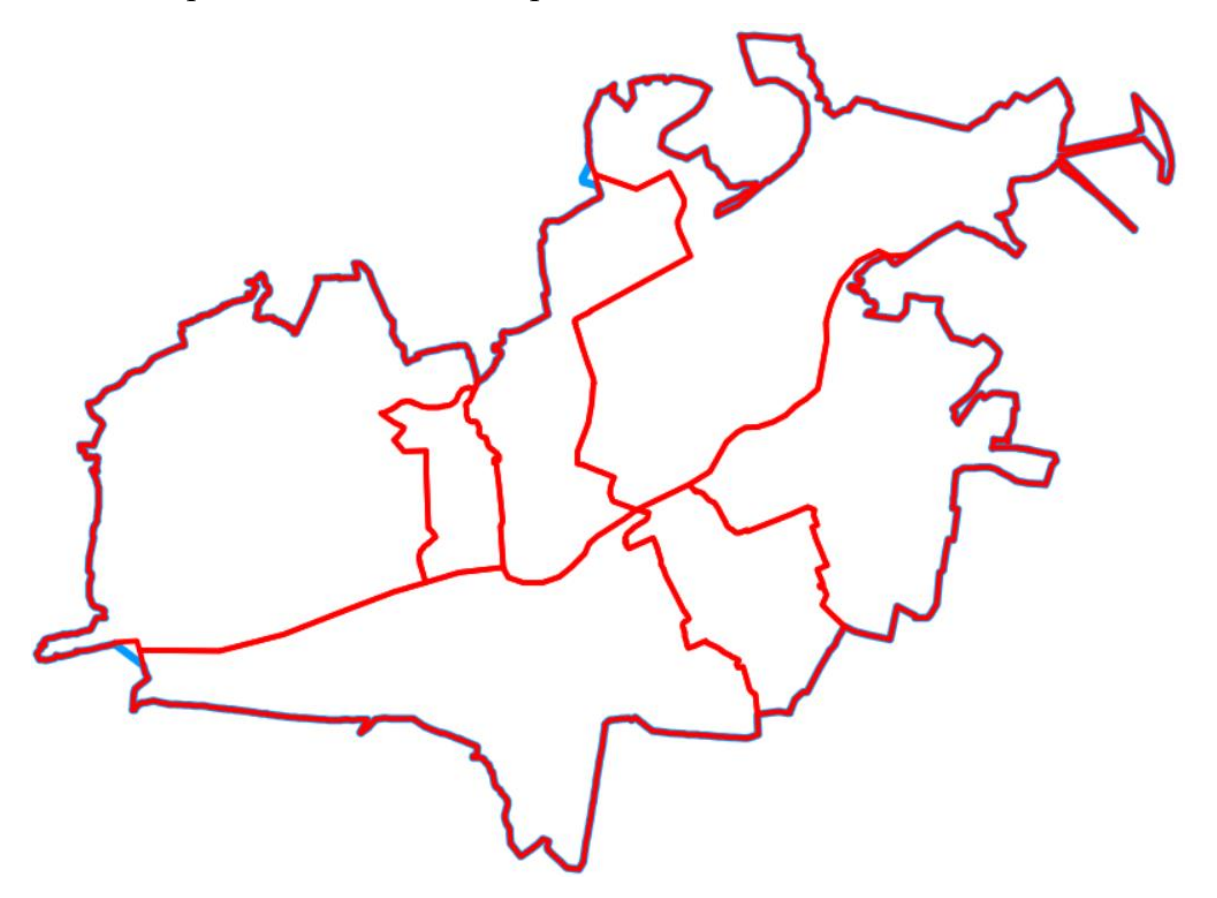

Нажав на правую кнопку мыши в контекстном меню нажать сохранить, как и сохранить в своей папке.

7. Теперь необходимо привязать данную карту к своей для этого нужно в настройках программы Qgis во вкладке Растр нажать привязка растров. В высоченном окне нажать на значок и открыть то изображение которое вы сохранили в своей папке.

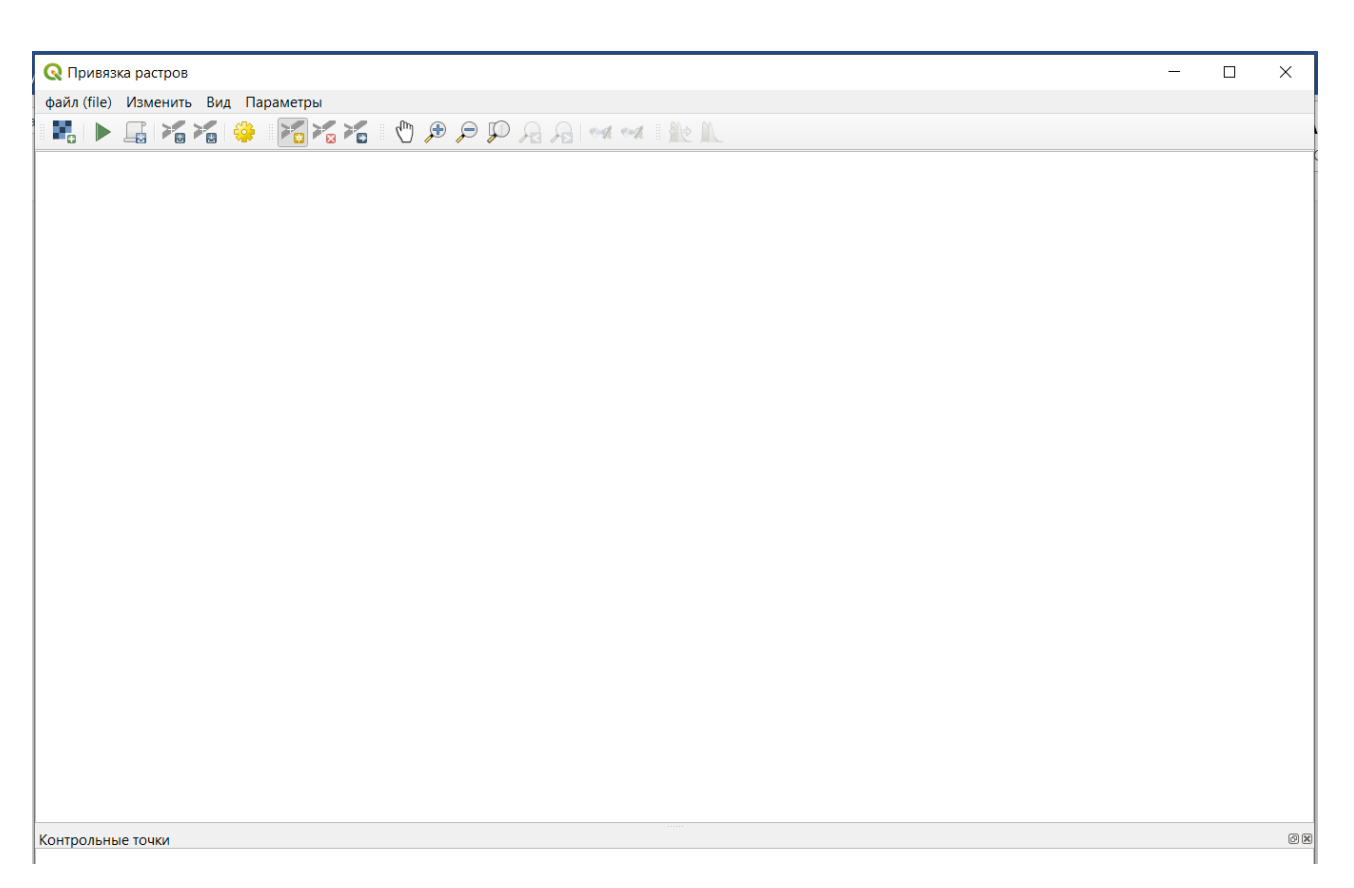

Рисунок 49 - Привязка растров

При открытии изображение результат ваших действий будет примерно таким

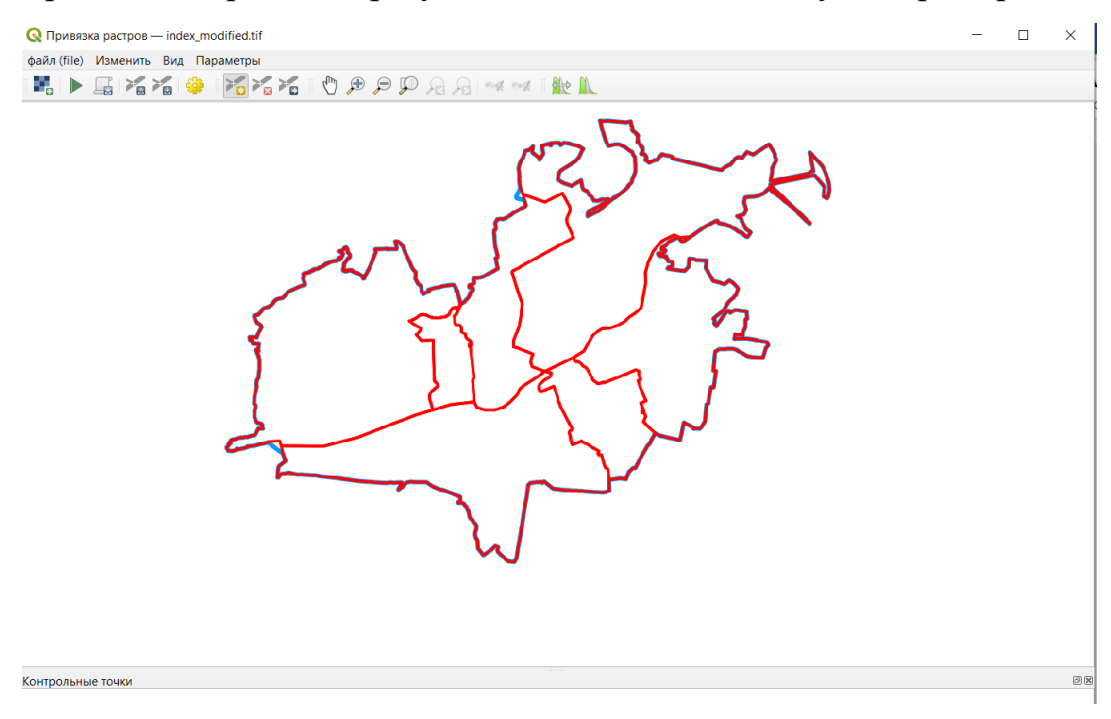

Рисунок 50 - Привязка изображения

Теперь нужно выделить 10 явных точек, можно взять точки с острых углов на краях карты для синхронизации карт, нужно взять не менее 10 и распределить из по всем сторонам карты для лучшего наложения. В случае неудобства можно отключить созданный вами слой Город Красноярск для удобства наложения точек с одной карты на другую.

Для этого нужно выбрать точку на рисунке после выскачет вот такое окно

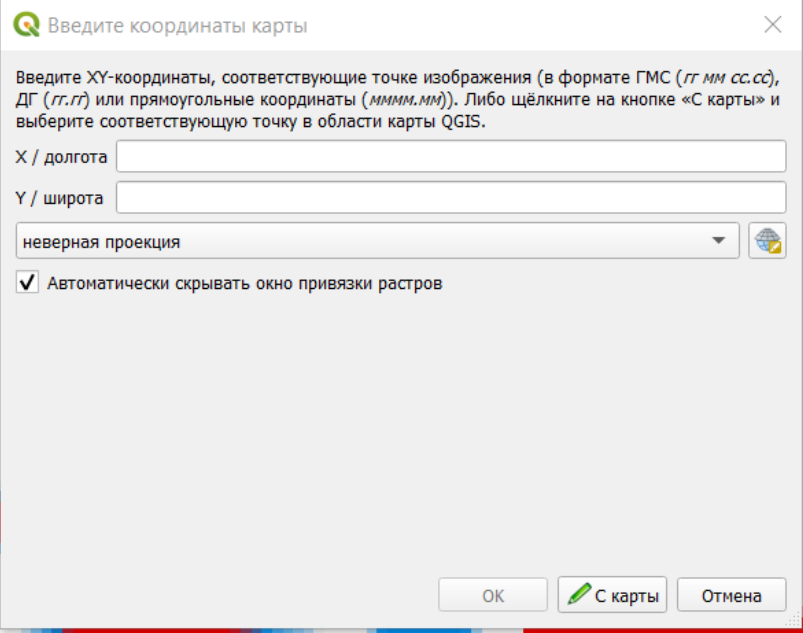

Рисунок 51 - Ввод координат с карты

Далее нажимаем «С карты» и находим такую же точку на карте ОSM Standard с включенным слоем Административные районы.

Как только завершили процедуру нажмите на иконку и укажите все то что изображено на рисунке, и снова нажмите на иконку.

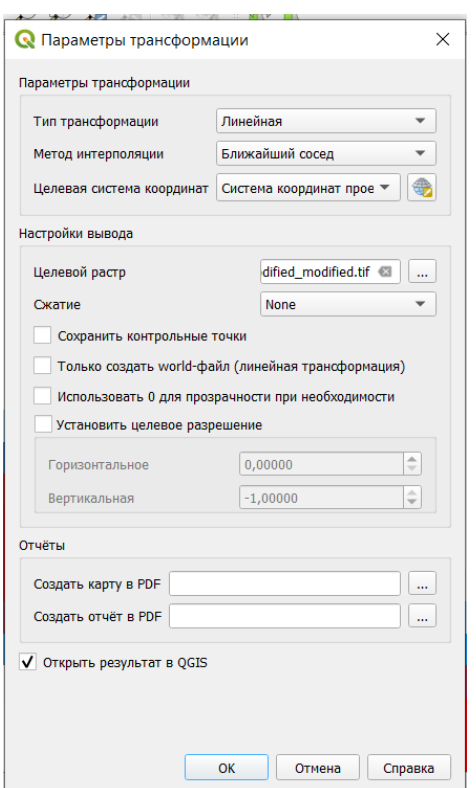

Рисунок 52 - Параметры трансформации

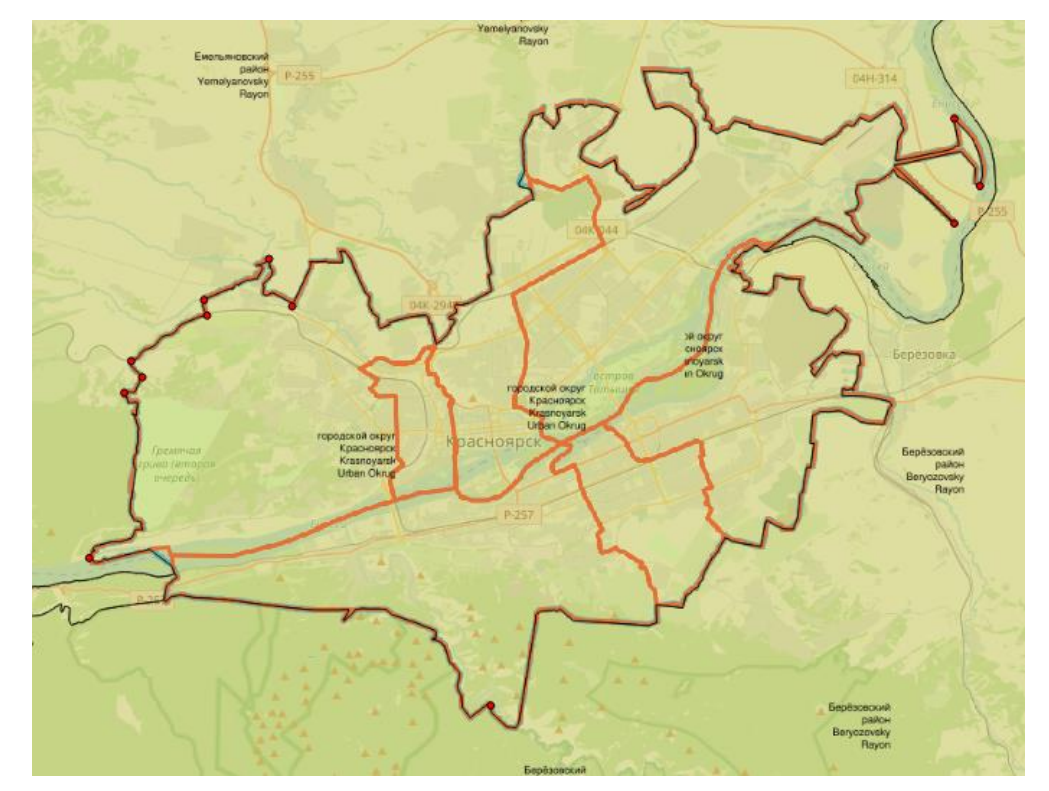

После трансформации результат будет таким

Рисунок 53 - Результат трансформации

Теперь тем же способом что изложен выше необходимо создать слой районов города их должно быть 7 (Свердловский, Кировский, Ленинский, Советский, Центральный, Железнодорожный, Октябрьский) и в параметрах указать район.

#### **Тема: Создание макета города**

### **Урок №26**

Для создания макета воспользуемся уже имеющимися полигонами созданными в предыдущей практической работе

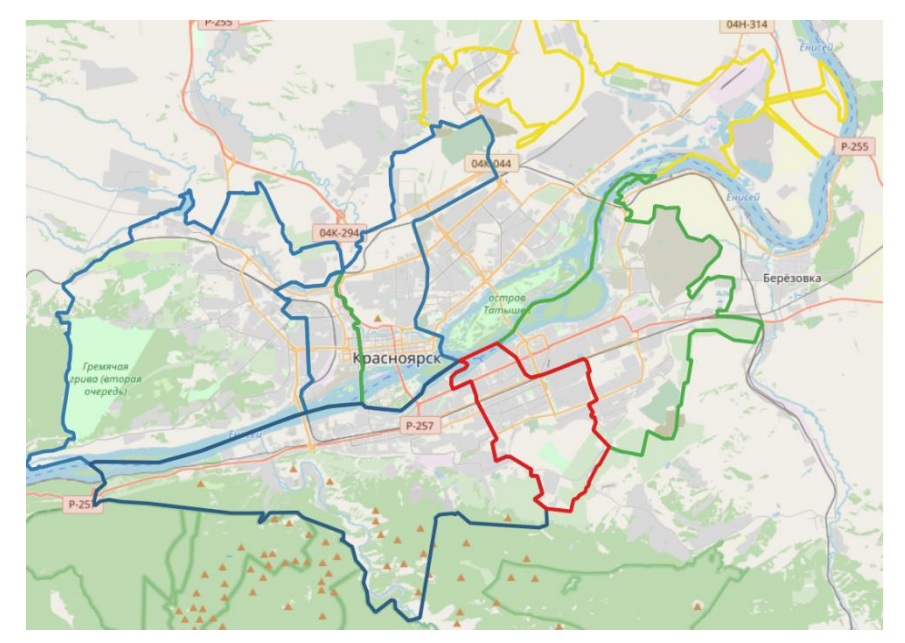

Рисунок 54 - Граница города и районы

Теперь необходимо созданные районы перенести на отдельные слои для

это нам нужно кнопкой определить объекты выделить один район и в правой части экрана в меню «Результат определения» скопировать его нажав на выделенный значок на рисунке 2. После копирования нужно через меню «Слойсоздать слой» создать слой Spatiallite назвать его советующим районом, например Свердловским выбрав тип геометрий полигон и нажать кнопку «ОК»,

Таким образом нужно выделить и создать отдельно все 7 районов. При необходимости вы можете отдельные районы оформить по своему желанию зайдя в свойства слоя – оформление.

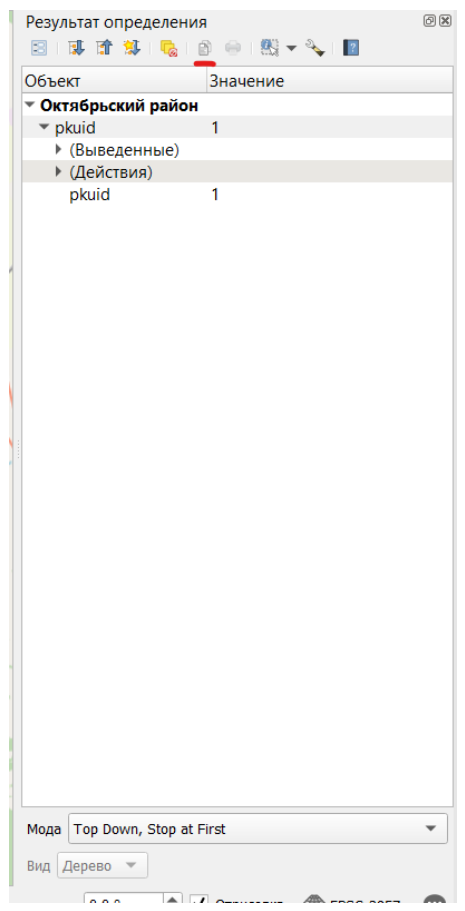

Рисунок 55 - Копирование района

После создания нужно соединить все 7 районов в одну группу, для этого в поле где отображены все слои нажать правой кнопкой мыши вызвав контекстное меню и нажать на добавить группу, и по очереди внести туда каждый район.

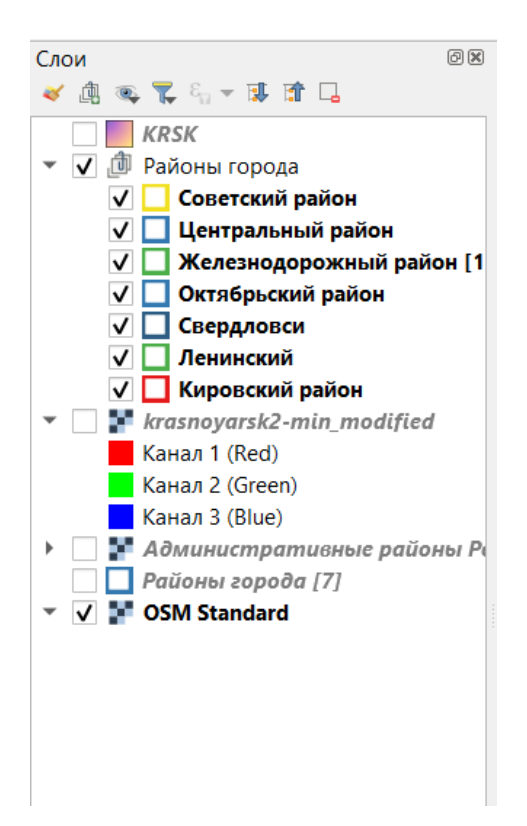

После внесения теперь переходим к созданию макета города, для этого выделяем слой с границей всего города и в оформлении ставим любую заливку, но непрозрачность можно уменьшить

| <b>Q</b> Layer Properties - KRSK - Оформление<br>$\times$ |                                                      |                                   |                                      |
|-----------------------------------------------------------|------------------------------------------------------|-----------------------------------|--------------------------------------|
| Q                                                         | В Обычный знак                                       |                                   | $\blacktriangledown$                 |
| Ø<br>Информация                                           | $\mathbf{v}$<br><b>Заливка</b>                       |                                   | $\bigoplus$<br>$\triangle$           |
| Источник                                                  | Простая заливка<br><b>• Градиентная заливка</b>      |                                   | $=$ $\triangledown$                  |
| Оформление                                                |                                                      |                                   | $\Box$ $\Box$                        |
| <b>авс</b> Подписи                                        |                                                      |                                   |                                      |
| abo Masks                                                 |                                                      |                                   |                                      |
| 3D View                                                   | Цвет                                                 |                                   | $\blacktriangledown$                 |
| Диаграммы                                                 | Непрозрачность                                       |                                   | E,<br>$\Rightarrow$<br>57,2 %        |
| 眉<br>Поля                                                 | Миллиметры<br>Единицы                                |                                   | $\blacktriangledown$                 |
| EBI<br><b>Attributes Form</b>                             | 4 Избранное                                          |                                   | $\frac{9}{2}$<br>$\alpha$            |
| Связи                                                     |                                                      |                                   |                                      |
| Дополнительное хранилище<br><b>Contract</b>               |                                                      |                                   |                                      |
| O,<br>Действия                                            | gradient plasma<br>gray 3 fill<br>hashed black /     | hashed black \<br>hashed black X  | outline blue<br>outline green        |
| Вывод                                                     |                                                      |                                   |                                      |
| Рендеринг                                                 | .<br>.<br>.<br>.                                     |                                   |                                      |
| Временные данные                                          |                                                      |                                   |                                      |
| Переменные                                                | outline red<br>outline xpattern<br>pattern dot black | simple blue fill<br>pattern zelda | simple green fill<br>simple red fill |
| M<br>Метаданные                                           |                                                      |                                   |                                      |
| Зависимости                                               | 画面                                                   |                                   | Save Symbol<br>Дополнительно ▼       |
| ÷<br>Легенда                                              | ▶ Отрисовка слоя                                     |                                   |                                      |
| <b>L</b> OGIS Censen                                      | Начертание ▼                                         |                                   | OK<br>Применить<br>Отмена<br>Справка |

Рисунок 56 - Создание заливки
#### Примерный результат изображен на картинке

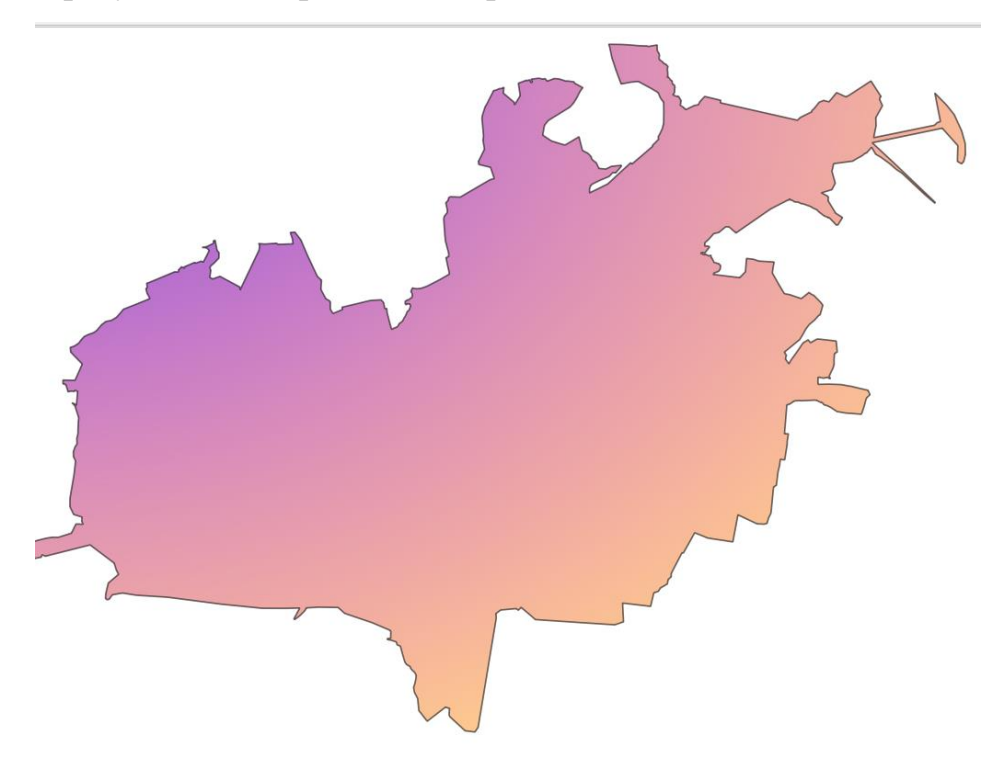

Далее в главном меню заходим в проект – создать макет называем его советующим городом и нажимаем «ОК»

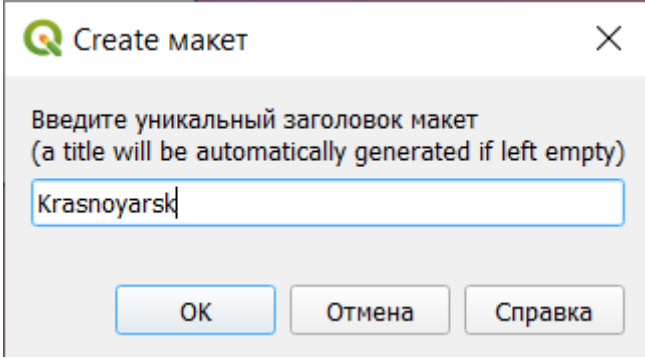

И мы переходим в вот такое меню, здесь нам необходимо сначала выбрать на каком формате будем создавать макет для этого кликаем правой кнопкой мыши по пустому листу и выбираем «Параметры листа» и принимаем нужные для вас параметры, возьмём размер Листа А4 ориентация Альбомная. Теперь нужно добавить направляющие нужны они для того, чтобы разграничить границы листа.

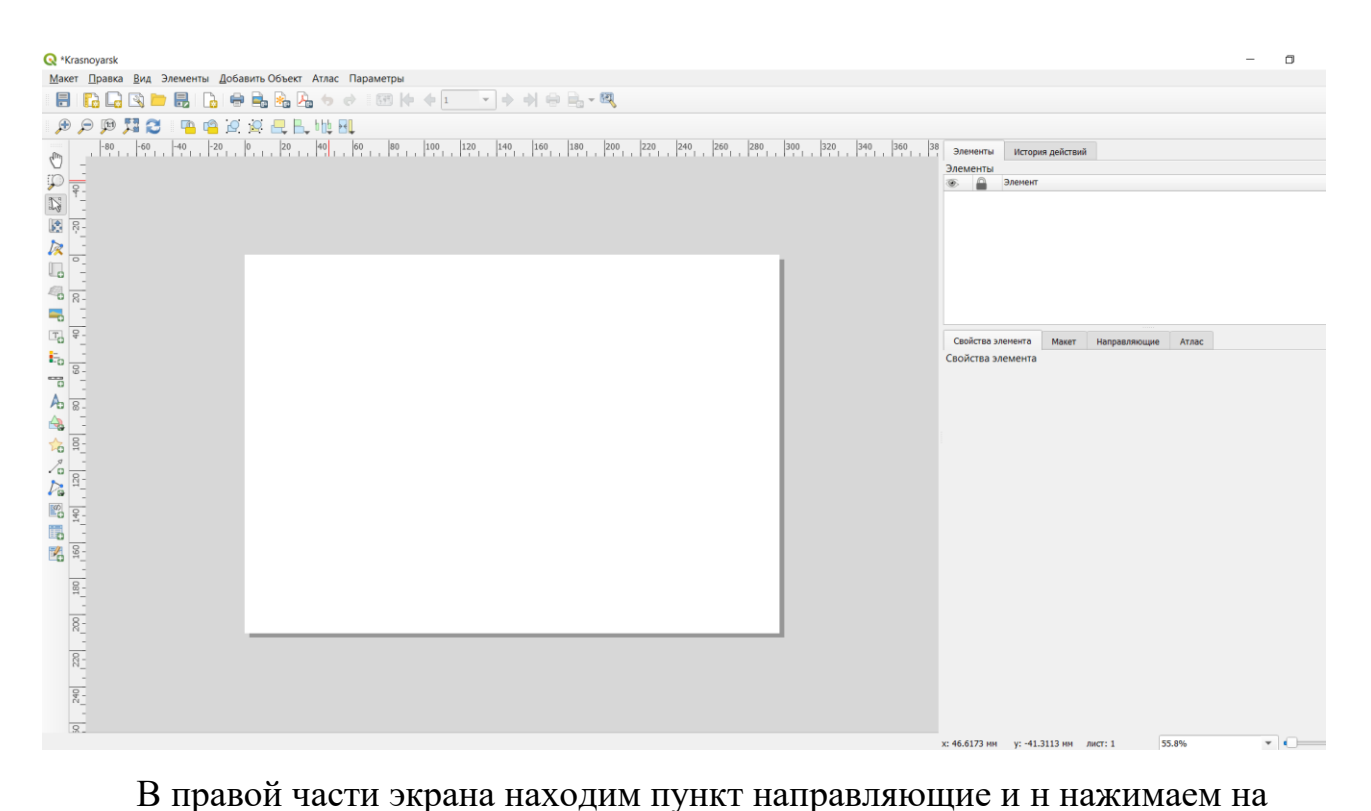

田 , в горизонтальных и вертикальных направляющих, горизонтальные направляющие делаем на расстояний 10 и 200мм от края листа, вертикальные 10 и 287мм соответственно.

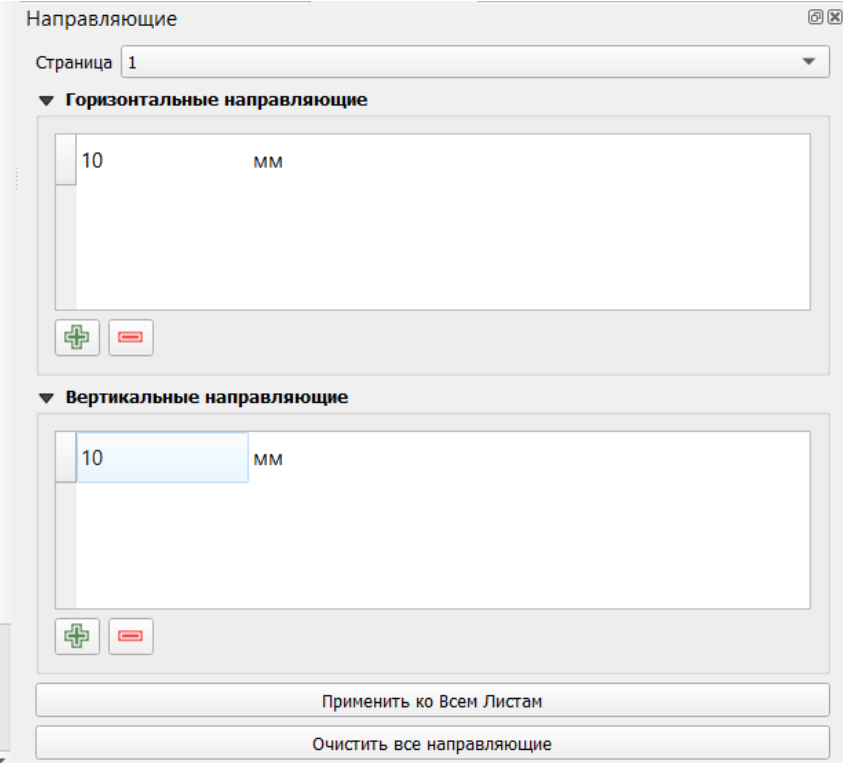

Теперь в сети интернет находим светлый задний фон такой что бы не сильно перекрывал изображения, которые будут на него накладываться, скачиваем себе на компьютер и закидываем к себе в папку.

Далее в меню находим «добавить объект – добавить картинка», после на пустом листе намечаем место и в правом углу отобразиться свойства элемента. Здесь нужно поставить точку на Raster image это нужно для того, чтобы вставить картинку в других форматах. Далее находим путь к картинке и после делаем её на весь лист

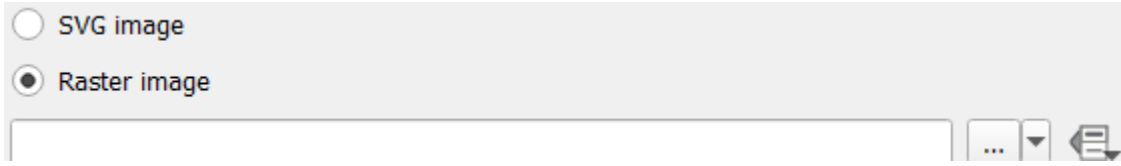

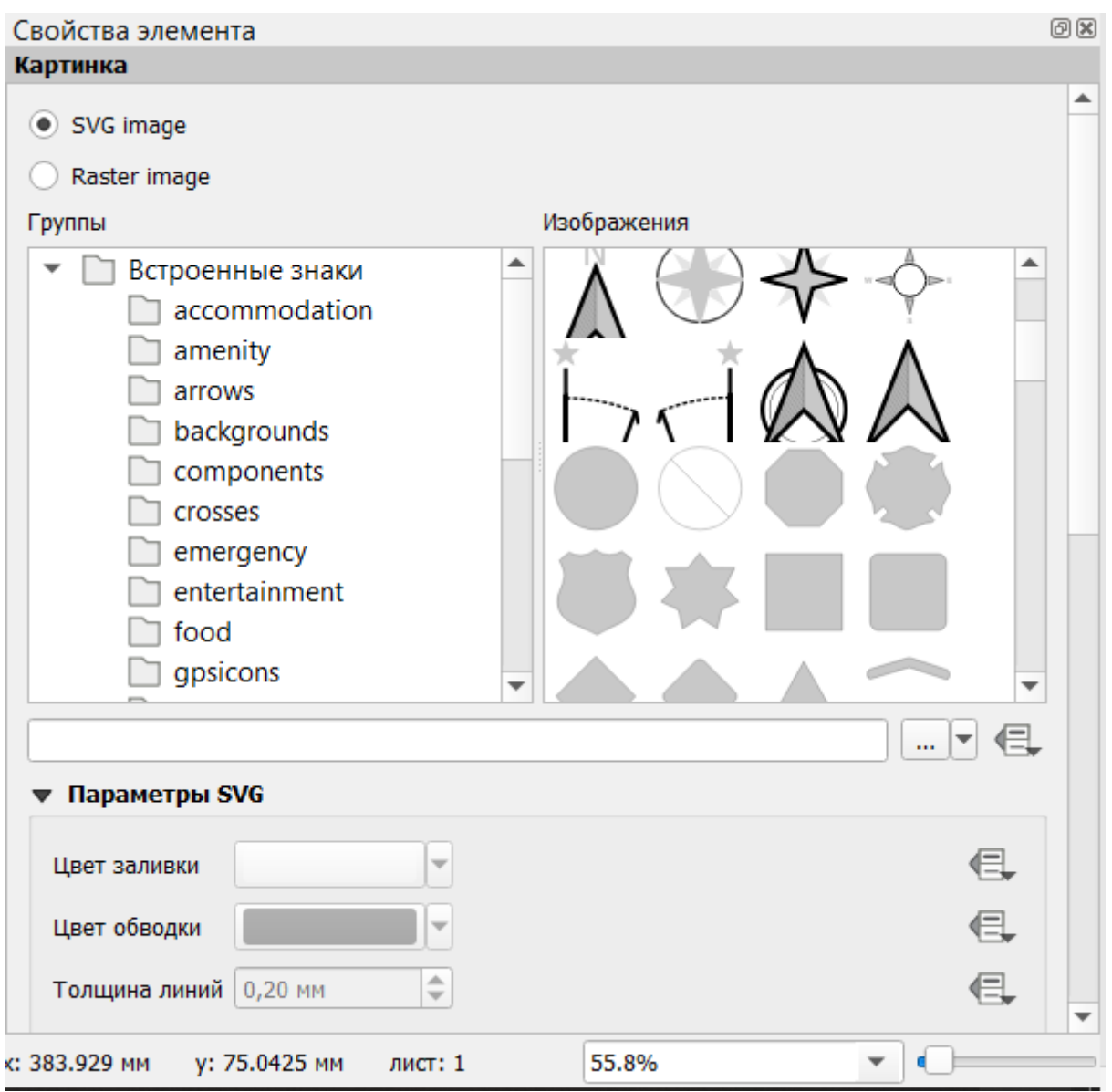

Когда вест лист покрыт картинкой нужно в меню нажать на опцию «Элементы» и выбрать пункт на задний план.

Теперь нужно добавить карту для этого там же в меню добавить объект нажимаем на добавить карту, что бы карта отображалась корректно, нужно лишние слои отключить убрать галочку на панели слои в программе QGIS. Примерный результат изображен на картинке. Для масштабирования карты в левой части экрана нужно выбрать значок »Перемещение содержимого элемента»

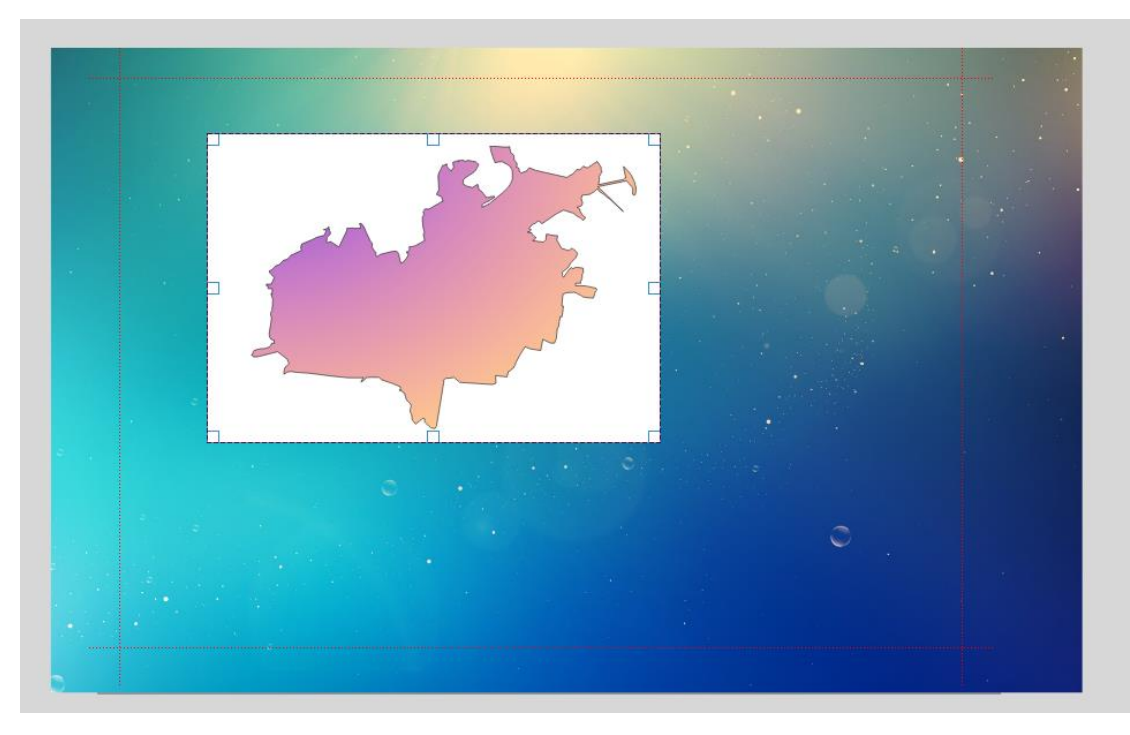

Рисунок 57 - Примерный результат

Для удаления белого фона выделяем картинку и в правом углу в свойствах элемента в самом низу убираем галочку с фона как на рисунке и там же но чуть выше добавляем галочку заблокировать слой используя направляющие ставим картинку так что бы она не выходила за границы.

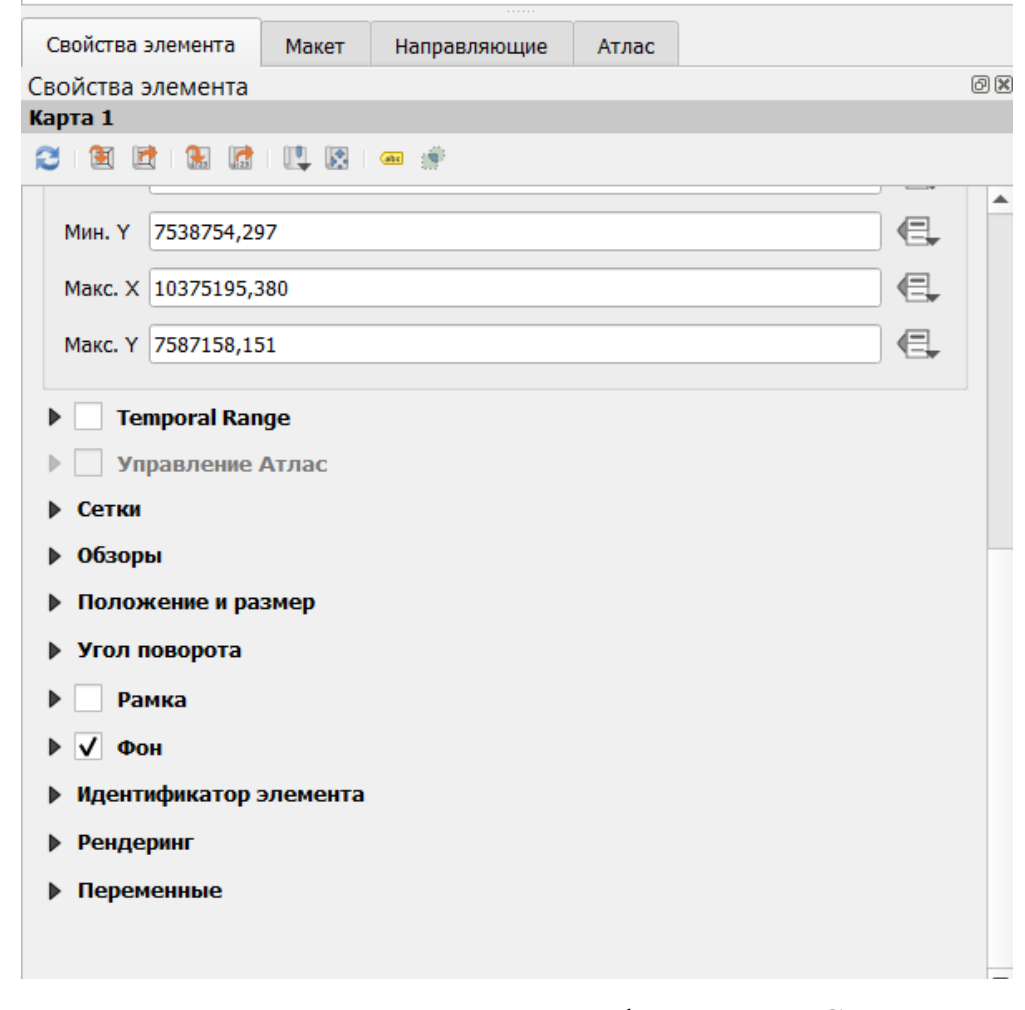

Теперь в интернете находим картинки в формате .PNG, к примеру Красноярского края и герб Красноярска, таким же образом добавляем картинки на карту примерный результат изображен на рисунке

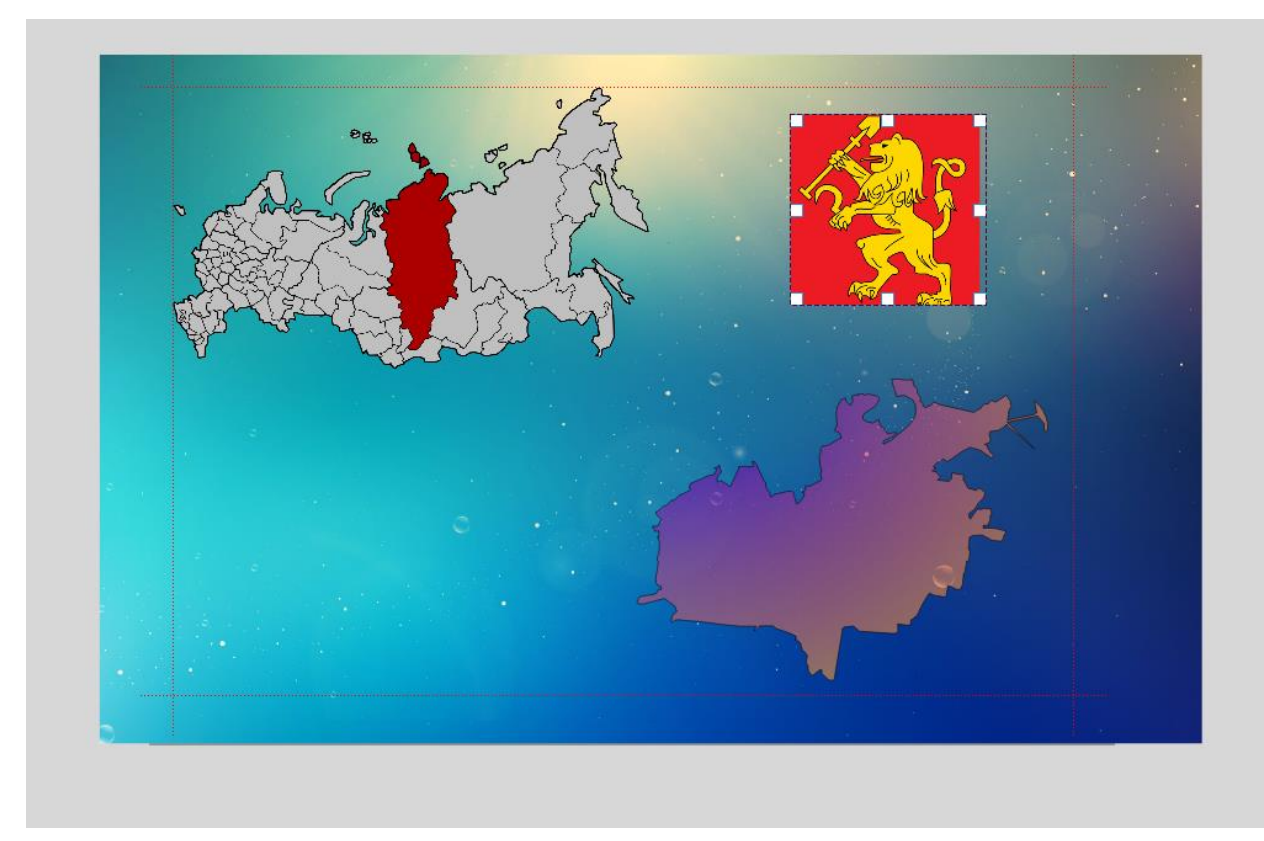

Теперь добавим надписи, для этого в «Добавить объект» выбираем «Добавить метку». И в свойствах слоя пишем, к примеру Красноярский край и границы города Красноярска для изменения стиля и размера шрифта нажимаем на поле Шрифт в свойствах элемента и изменяем по своему желанию. Примерный результат изображен на рисунке

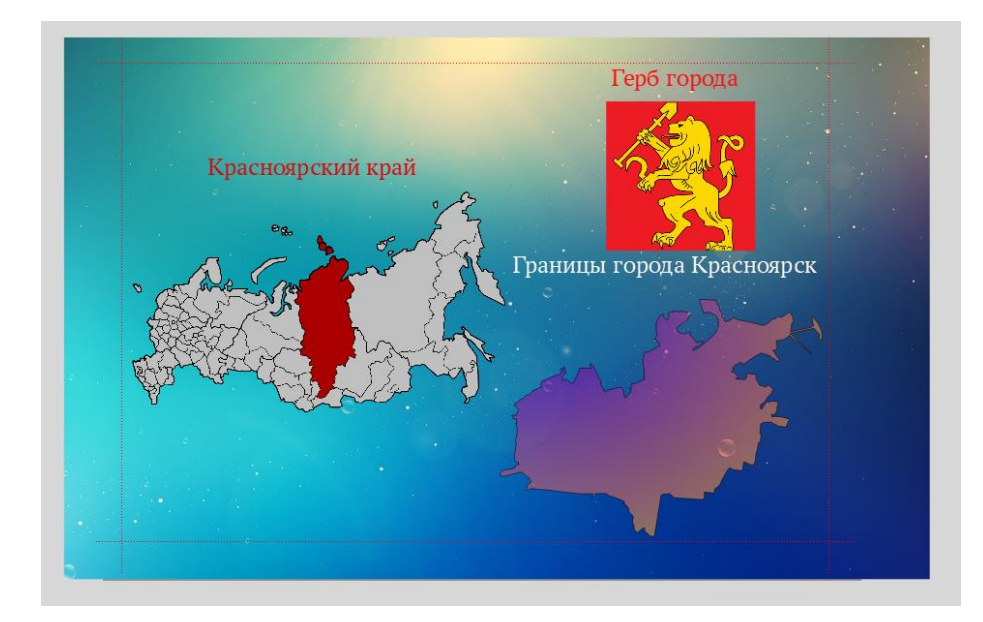

Теперь нужно создать второй лист и изобразить на нем границы районов города в меню Макет выбираем пункт «Добавить листы» и к нему также нужно добавить направляющие, но при этом в самом низу нужно нажать применить ко всем листам.

Теперь на карте в программе QGIS нужно оставить границу того района, которого вы намерены добавить на карту, и так же в оформлении сделать заливку.

Теперь добавляем карту так же, как и границы города через меню «добавить объект» «добавить карта», убрав фон и закрепив слой, и добавив рамку по завершению сохраните проект

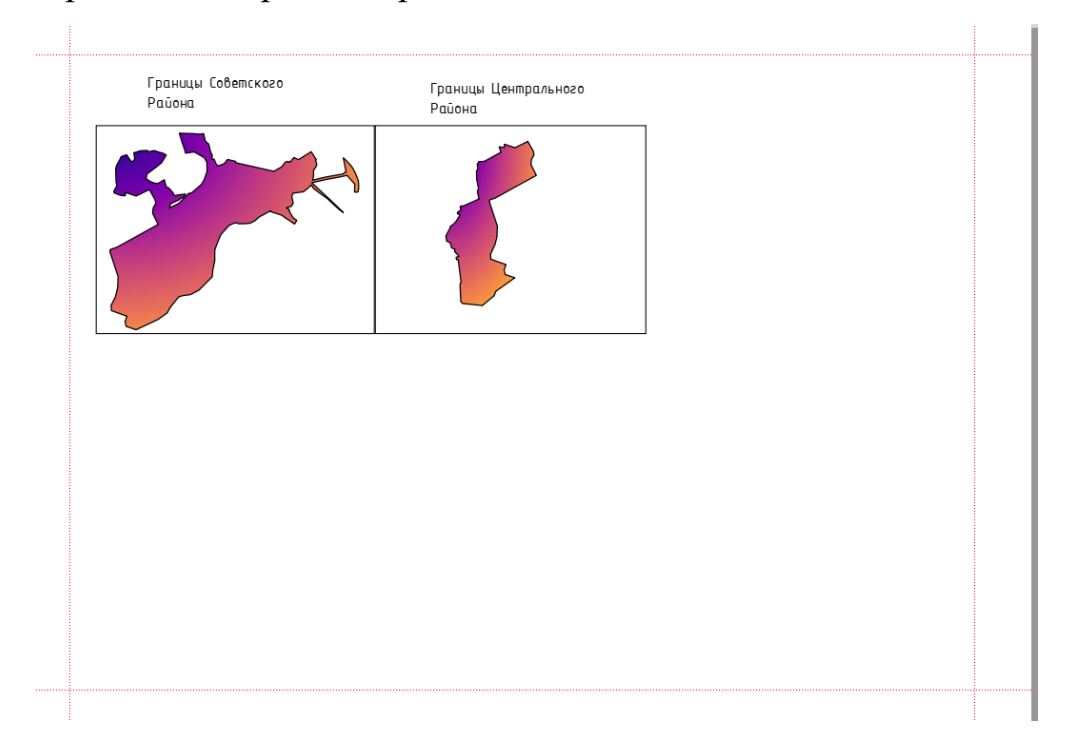

#### **Тема: Интерполяция метод теплокарт**

#### **Урок №27**

Для начала работы необходимо открыть карту используя модуль QuickMapServices.

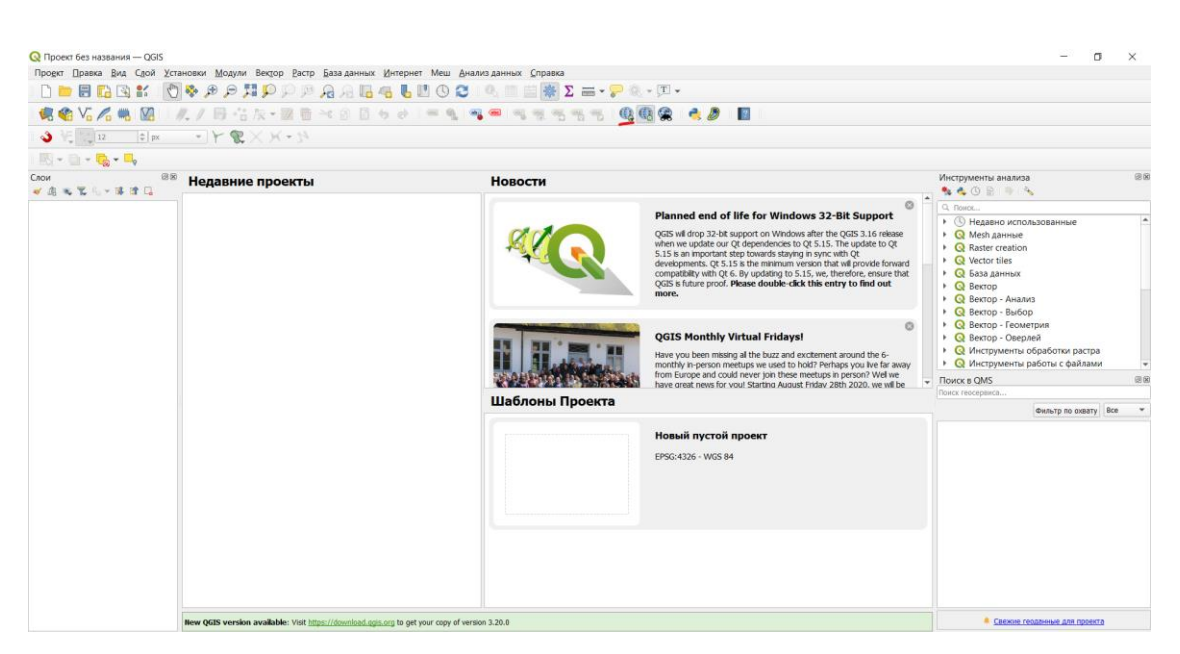

Рисунок 58 – Модуль QuickMapServices.

В этом модуле открываем «OSM - OSM Standart», открывается карта, в нижнем правом углу выбираем систему координат ESPG:3857, нажимаем кнопку применить и закрываем окно.

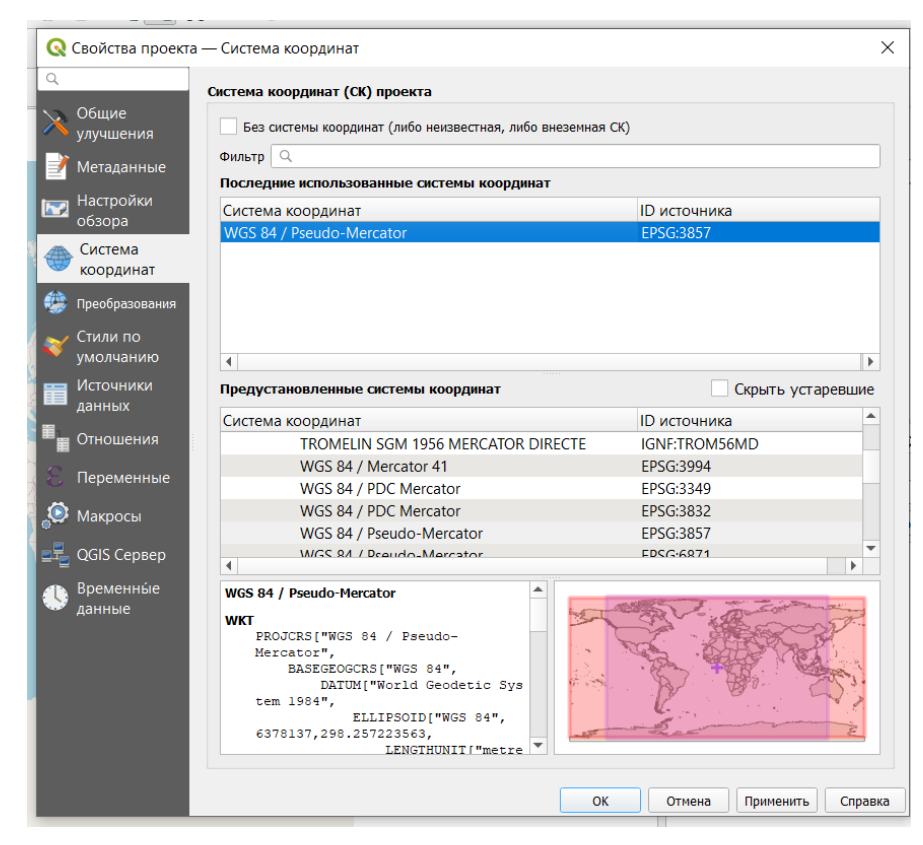

Рисунок 59 - Выбор системы координат

На карте ищем свой город, и создаем точки в каждом городе расположенными рядом с вашим городом, указывая название города и количество населения проживающего в нем.

Для выполнения такой задачи необходимо создать слой. В главном меню находим вкладку «Слои – Создать слой- Создать слой shapefile»

| $\mathbb{Q}$ *Проект без названия — QGIS                                                                                                    |  |  |  |  |  |  |  |  |  |
|----------------------------------------------------------------------------------------------------|--|--|--|--|--|--|--|--|--|
| Проект Правка Вид Сдой Установки Модули Вектор Растр Базаданных Интернет Меш Анализданных Справка                                                                                                    |  |  |  |  |  |  |  |  |  |
| <b>IDDEGBY OG OG HOOD AALG LUGCIA EEN Z = - PA - F-</b>                                                                                                    |  |  |  |  |  |  |  |  |  |
|                                                                                                    |  |  |  |  |  |  |  |  |  |
| $\mathcal{S} \subseteq \mathbb{R}$ $\mathbb{R}$ $\mathbb{R}$ $\mathbb{R}$ $\mathbb{R}$ $\mathbb{R}$ $\mathbb{R}$ $\mathbb{R}$ $\mathbb{R}$ $\mathbb{R}$ $\mathbb{R}$ $\mathbb{R}$ $\mathbb{R}$ $\mathbb{R}$ $\mathbb{R}$ $\mathbb{R}$ $\mathbb{R}$ $\mathbb{R}$ $\mathbb{R}$ $\mathbb{R}$ $\mathbb{R}$ $\mathbb{R}$ $\mathbb{R}$ $\mathbb{R$        |  |  |  |  |  |  |  |  |  |
| $\begin{picture}(16,10) \put(0,0){\line(1,0){10}} \put(10,0){\line(1,0){10}} \put(10,0){\line(1,0){10}} \put(10,0){\line(1,0){10}} \put(10,0){\line(1,0){10}} \put(10,0){\line(1,0){10}} \put(10,0){\line(1,0){10}} \put(10,0){\line(1,0){10}} \put(10,0){\line(1,0){10}} \put(10,0){\line(1,0){10}} \put(10,0){\line(1,0){10}} \put(10,0){\line(1$ |  |  |  |  |  |  |  |  |  |
| 0x<br>Слои<br><b>CONTRACTOR</b>                                                                                                    |  |  |  |  |  |  |  |  |  |
| Кедореы<br>《高海军后》陈清局                                                                                                    |  |  |  |  |  |  |  |  |  |
| ▼ V CSM Standard<br>$P-255$                                                                                                    |  |  |  |  |  |  |  |  |  |

Рисунок 60 - Главное меню программы

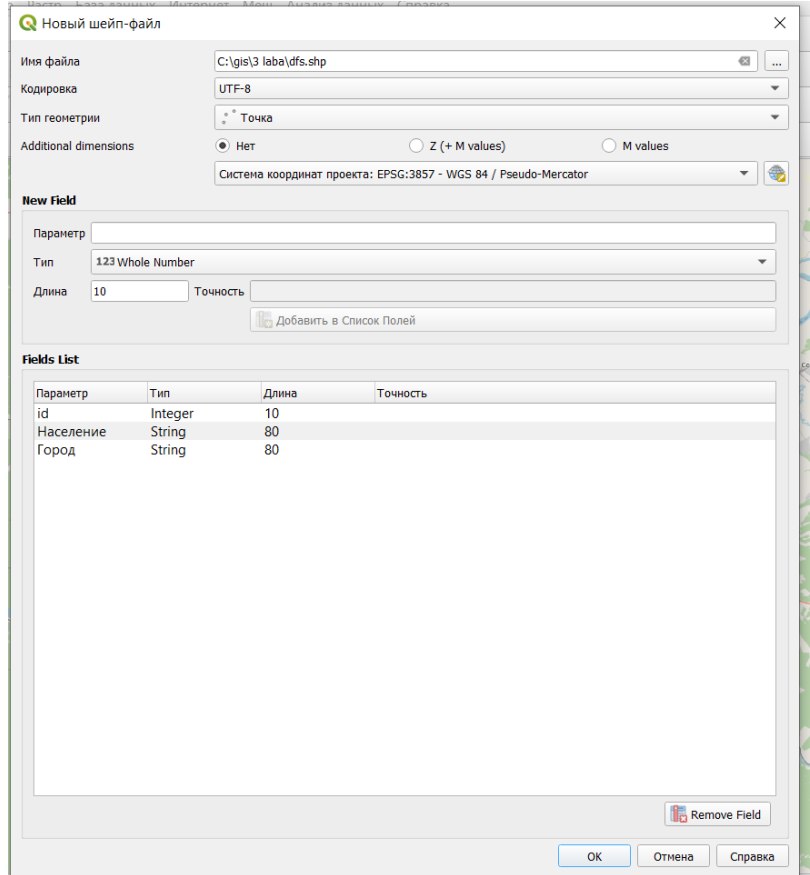

Рисунок 61 - Слой shapefile

В создаваемом слое необходимо указать имя файла и его расположение, для этого создаем папку на английском языке и называем её «sloi1» так же на английском, кодировка UTF – 8, тип геометрий ставим точка, изменяем систему координат как в системе на EPSG 3857.

Далее переходим к параметрам, необходимо создать 2 параметра: «Город», «Население». Для города выбираем тип «Текст», для населения тип – «123 whole number». При создании первого параметра нужно нажать на «добавить в список полей».

Затем переходим в режим редактирования для этого нажимаем на значок

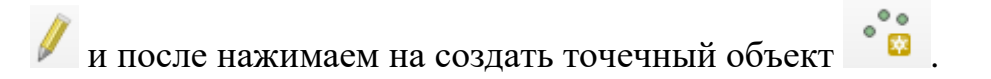

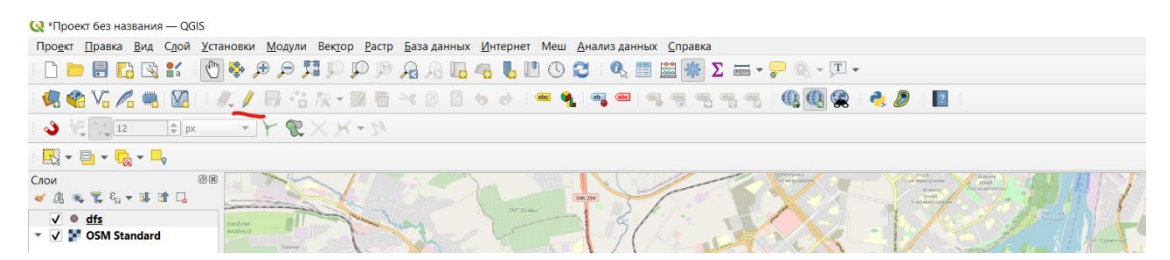

Рисунок 62 - Переход в режим редактирования

После нажатия появиться значок прицела, нажимаем в центр города и добавляем атрибуты объекта

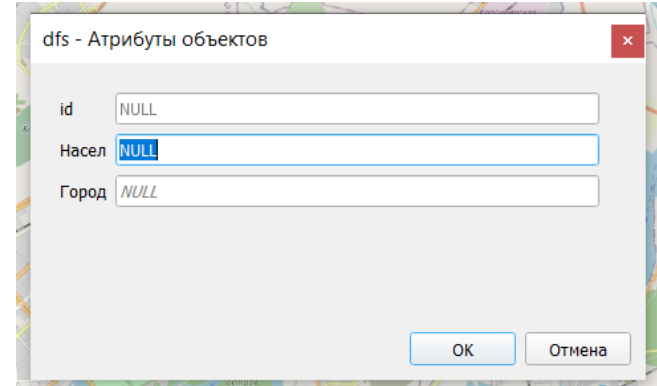

Рисунок 63 - Атрибуты объекта

И так с каждый городом, Железногорск, Дивногорск, Сосновоборск, Лесосибирск, Назарово, Зеленогорск, Ужур, Абакан.

Итог проделанной работы выглядит следующим образом

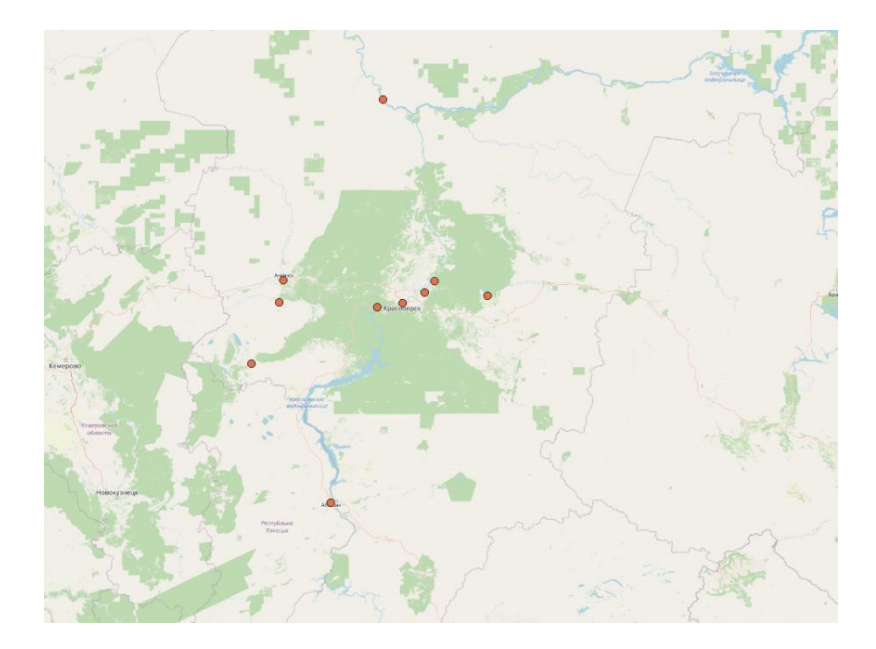

Рисунок 64 – Итог

Затем нужно зайти в свойства слоя в меню, в созданном слое правой кнопкой мыши вызываем контекстное меню и выбираем свойства

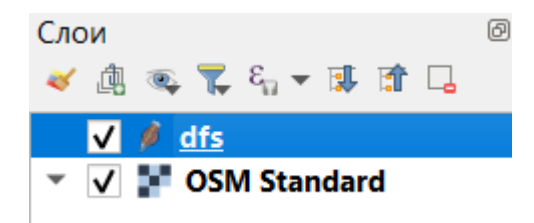

Во вкладке оформление выше вместо обычного знака меняем на создание теплокарт

|           | Q Layer Properties - dfs - Оформление |                                                            |                  |                  |                         |         |                       |                                            |                      | $\times$                                                                                     |
|-----------|---------------------------------------|------------------------------------------------------------|------------------|------------------|-------------------------|---------|-----------------------|--------------------------------------------|----------------------|----------------------------------------------------------------------------------------------|
| Q         | В Обычный знак                        |                                                            |                  |                  |                         |         |                       |                                            |                      |                                                                                              |
|           | $i$ Информация                        |                                                            | $\bullet$ Mapkep |                  | $\oplus$<br>$\triangle$ |         |                       |                                            |                      |                                                                                              |
|           | Источник                              |                                                            |                  | • Простой маркер |                         |         |                       |                                            | $\qquad \qquad \Box$ | $\triangledown$                                                                              |
|           | Оформление                            |                                                            |                  |                  |                         |         |                       |                                            |                      | $\begin{array}{c c c c c} \hline \textbf{G} & \textbf{a} & \textbf{b} \\ \hline \end{array}$ |
|           | <b>П</b> одписи                       |                                                            |                  |                  |                         |         |                       |                                            |                      |                                                                                              |
| die Masks |                                       |                                                            |                  |                  |                         |         |                       |                                            |                      |                                                                                              |
| 3D View   |                                       | Цвет                                                       |                  |                  |                         |         |                       |                                            |                      | $\overline{\mathsf{F}}$                                                                      |
|           | Диаграммы                             | Непрозрачность                                             |                  |                  |                         |         |                       | 100,0%                                     | $\div$               | €                                                                                            |
| E         | Поля                                  | Размер                                                     | 2,00000          |                  | $\hat{\mathbb{U}}$      |         |                       | $\blacktriangledown$<br>$\hat{\mathbb{I}}$ | €<br>€               |                                                                                              |
| :뭐        | Attributes Form                       | $0,00$ <sup>o</sup><br>Угол поворота<br>Q. Избранное<br>図▼ |                  |                  |                         |         |                       |                                            |                      |                                                                                              |
|           | Связи                                 |                                                            |                  |                  |                         |         |                       |                                            |                      |                                                                                              |
|           | Дополнительное хранилище              |                                                            |                  |                  |                         |         |                       |                                            |                      |                                                                                              |
| ۰         | Действия                              |                                                            | Ο                |                  |                         |         |                       | $\overline{a}$                             |                      |                                                                                              |
|           | Вывод                                 |                                                            |                  |                  |                         |         |                       |                                            |                      |                                                                                              |
|           | Рендеринг                             | dot black                                                  | dot white        | dot blue         | dot green               | dot red | effect drop<br>shadow | shield disability                          |                      |                                                                                              |
|           | Временные данные                      |                                                            |                  |                  |                         |         |                       |                                            |                      |                                                                                              |
|           | Переменные                            | $\bigoplus$                                                | $\odot$          |                  |                         |         |                       |                                            |                      |                                                                                              |
| -1        | Метаданные                            |                                                            |                  |                  |                         |         |                       |                                            |                      |                                                                                              |
|           | Зависимости                           | topo hospital                                              | topo pop capital |                  |                         |         |                       |                                            |                      |                                                                                              |
| e         | Легенда                               |                                                            |                  |                  |                         |         |                       |                                            |                      |                                                                                              |
|           | 二号 QGIS Cepsep                        | 画面<br>Save Symbol<br>Дополнительно ▼                       |                  |                  |                         |         |                       |                                            |                      |                                                                                              |
|           | <b>М</b> Оцифровка                    | ▶ Отрисовка слоя                                           |                  |                  |                         |         |                       |                                            |                      |                                                                                              |
|           |                                       | Начертание ▼                                               |                  |                  |                         |         | OK                    | Отмена<br>Применить                        |                      | Справка                                                                                      |

Рисунок 65 - Оформление слоя

|             | Q Layer Properties - dfs - Оформление |                                        |               |  |  |        |  |  |              |        |                                      | $\times$                                           |
|-------------|---------------------------------------|----------------------------------------|---------------|--|--|--------|--|--|--------------|--------|--------------------------------------|----------------------------------------------------|
| $\mathbb Q$ |                                       | Создание теплокарт                     |               |  |  |        |  |  |              |        |                                      | $\blacktriangledown$                               |
| $\bullet$   | Информация                            | Градиент                               |               |  |  |        |  |  |              |        |                                      | $\vert \mathbf{v} \vert$                           |
|             | Источник                              | Радиус                                 | 10,000000     |  |  |        |  |  |              |        | $\left\vert \frac{a}{r} \right\vert$ | Миллиметры<br>$\blacktriangledown$                 |
|             | Оформление                            | Макс. значение                         | Автоматически |  |  |        |  |  |              |        |                                      | $\div$                                             |
|             | <b>ОВ</b> Подписи                     | Взвесить точки по                      |               |  |  |        |  |  |              |        |                                      | $\boldsymbol{\varepsilon}$<br>$\blacktriangledown$ |
|             | die Masks                             | Качество отрисовки Лучший <sup>6</sup> |               |  |  | $\sim$ |  |  | $\mathbf{r}$ |        |                                      | Самый быстрый                                      |
|             | 3D View                               |                                        |               |  |  |        |  |  |              |        |                                      |                                                    |
|             | <b>С</b> Диаграммы                    |                                        |               |  |  |        |  |  |              |        |                                      |                                                    |
| ie          | Поля                                  |                                        |               |  |  |        |  |  |              |        |                                      |                                                    |
| æ           | <b>Attributes Form</b>                |                                        |               |  |  |        |  |  |              |        |                                      |                                                    |
|             | Связи                                 |                                        |               |  |  |        |  |  |              |        |                                      |                                                    |
| e.          | Дополнительное хранилище              |                                        |               |  |  |        |  |  |              |        |                                      |                                                    |
| O,          | Действия                              |                                        |               |  |  |        |  |  |              |        |                                      |                                                    |
|             | Вывод                                 |                                        |               |  |  |        |  |  |              |        |                                      |                                                    |
|             | Рендеринг                             |                                        |               |  |  |        |  |  |              |        |                                      |                                                    |
| : U         | Временные данные                      |                                        |               |  |  |        |  |  |              |        |                                      |                                                    |
|             | Переменные                            |                                        |               |  |  |        |  |  |              |        |                                      |                                                    |
| ∣∍∕         | Метаданные                            |                                        |               |  |  |        |  |  |              |        |                                      |                                                    |
| 舂           | Зависимости                           |                                        |               |  |  |        |  |  |              |        |                                      |                                                    |
| E           | Легенда                               |                                        |               |  |  |        |  |  |              |        |                                      |                                                    |
|             | <b>EF</b> QGIS Cepsep                 |                                        |               |  |  |        |  |  |              |        |                                      |                                                    |
|             | <b>ВИ</b> Оцифровка                   | ▶ Отрисовка слоя                       |               |  |  |        |  |  |              |        |                                      |                                                    |
|             |                                       | Начертание *                           |               |  |  |        |  |  | OK           | Отмена | Применить                            | Справка                                            |

Рисунок 66 - Создание теплокарт

В этом меню мы выбираем удобный градиент и при необходимости можно инвертировать, нажав на стрелку вниз и выбрав соответствующую опцию «Инвертировать градиент», дальше меняем единицы измерения с Миллиметров на единицы карты и ставим число 10000, после взвешиваем точки по населению

выбрав из списка взвесить точки по… и ставим качество отрисовки ближе к лучшему. Таким образом мы создали тепловую карту.

Теперь создаем независимую карту, для этого вернем карту к естественному виду для этого в свойствах слоя ставим вместо создание теплокарт обычный знак.

Переходим в раздел Панель инструментов (Анализ данных – панель инструментов) и выбираем вкладку интерполяция, из имеющегося списка выбираем тепловую карту.

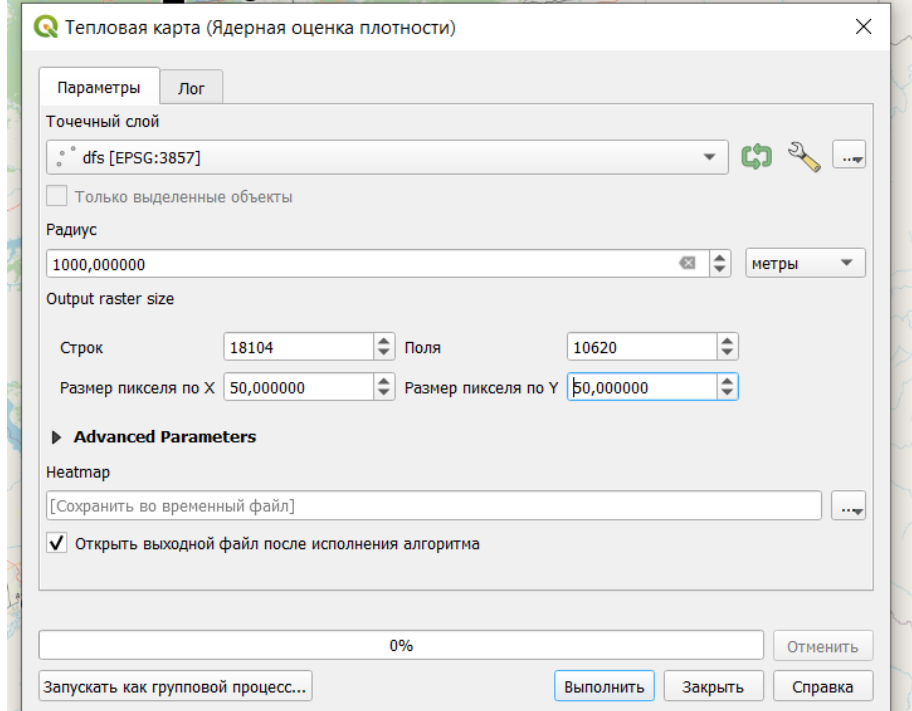

Рисунок 67 - Меню тепловая карта

В данном меню необходимо изменить радиус до 50км и размеры пикселя до 100 и нажимаем выполнить. Затем переходим в свойства полученного слоя – оформление и вместо одноканальное серое ставим одноканальное псевдоцветное, ставим градиент, интерпретируем цвет и нажимаем «ОК»

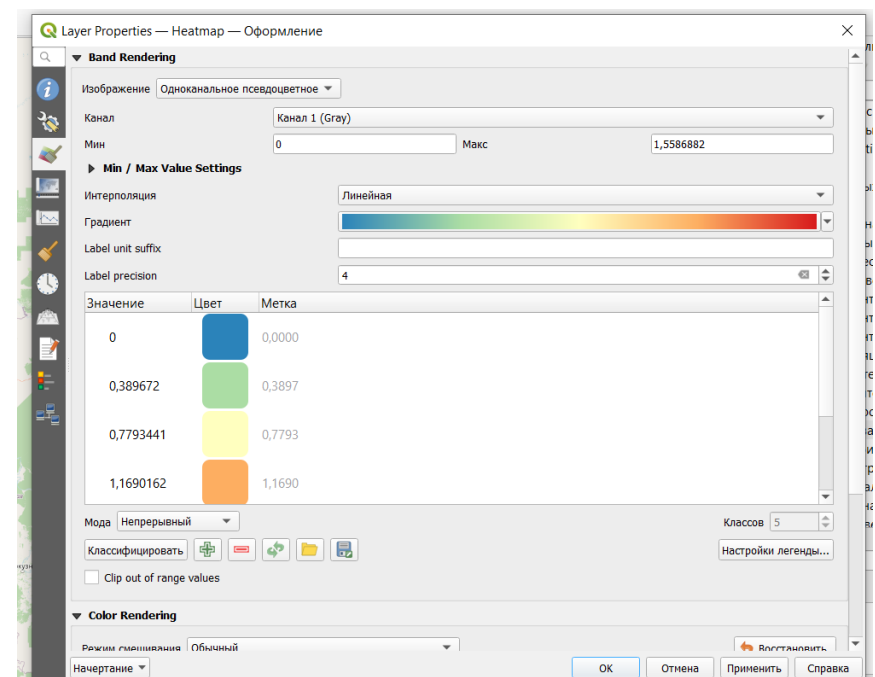

Рисунок 68 - Оформление теплокарты

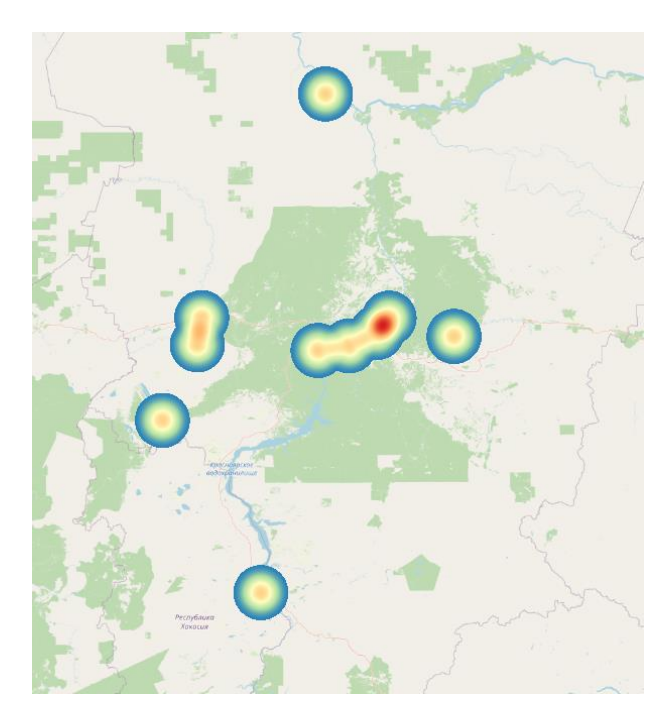

Рисунок 69 - Конечный результат создания теплокарт

## **Тема: «Создание диаграммы в qgis»**

Урок №28

*Круговые диаграммы*

это, пожалуй, самый распространенный вид диаграмм. Даже в школьной программе все чаще для предоставления ученикам информации используют круговые диаграммы. Представление в виде диаграммы помогает как можно ярче видеть, какую часть от общей суммы занимает каждый отдельный элемент диаграммы. Объемы того или иного сегмента являются процентным соотношением от совокупности всех элементов.

В этой практике будут созданы круговые диаграммы показывающие степени загрязнения воздуха г. Красноярск по районам.

Для начала запускаем программу и через модуль  $OSM - OSM$  standard включаем карту Красноярска.

Затем необходимо открыть проект, созданный ранее в практической работе № 5 и создать отдельные слои для Загрязняющих веществ заранее из сгруппировав.

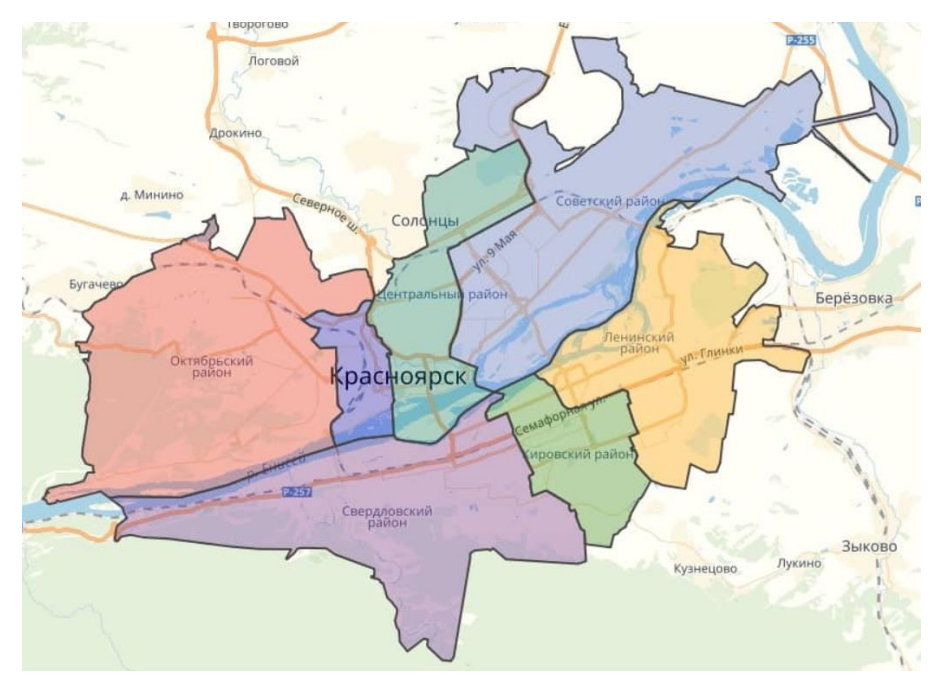

Рисунок 70 - Районирование города

Для этого в меню «Слой – создать слой – Spatial Lite»

Выбираем место сохранения базы данных в созданной уже заранее папке с вашей фамилией на англ. Языке и файл называем 7practical;

- Называем слой Загрязняющие вещества
- Тип геометрий выбираем полигон;
- Изменяем систему координат на Система координат в проекте
- Затем по одному вписываем параметры, которые будут указывается в районах города, под нужный параметр ставим соответствующий ему тип

Далее нужно приблизительно разделить горд по районам, для этого выделяем слой

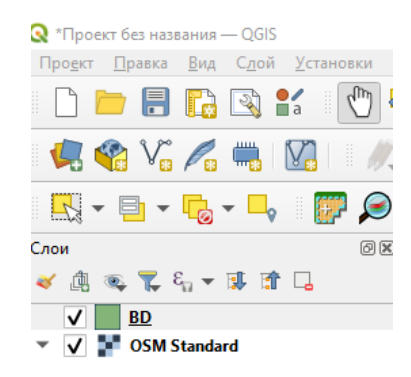

Рисунок 71 - Выделение слоя

Нажимаем на правую кнопку мыши и появиться окно для заполнения данных

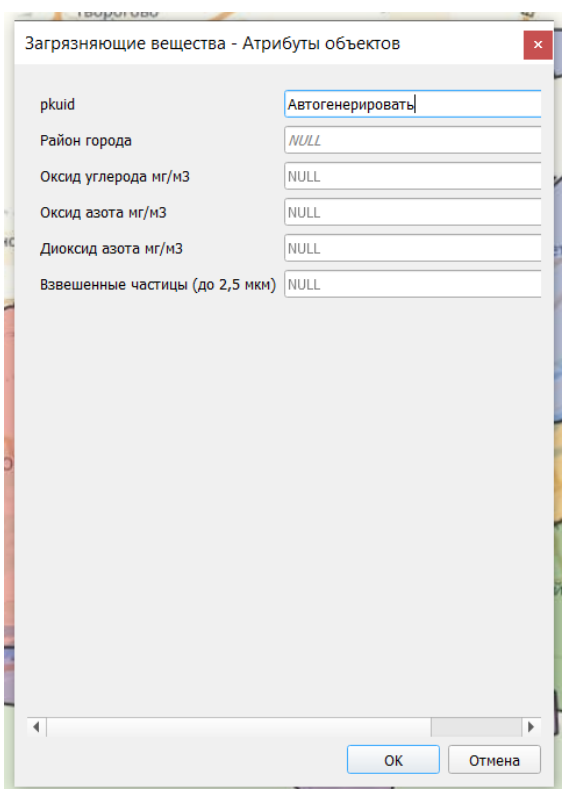

Рисунок 72 - Заполнение данных

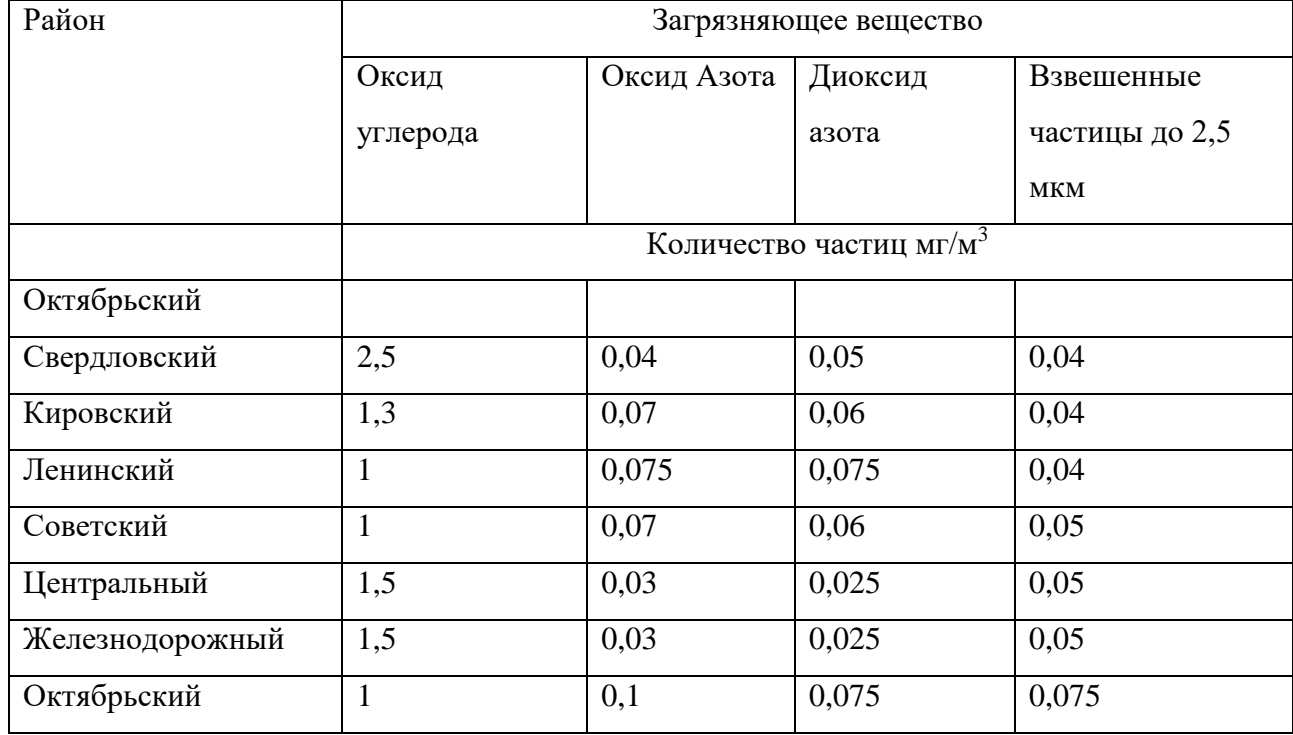

## Записываем всё по пунктам, данные для записи берутся из таблицы

# После заполнения всех районов в меню программы

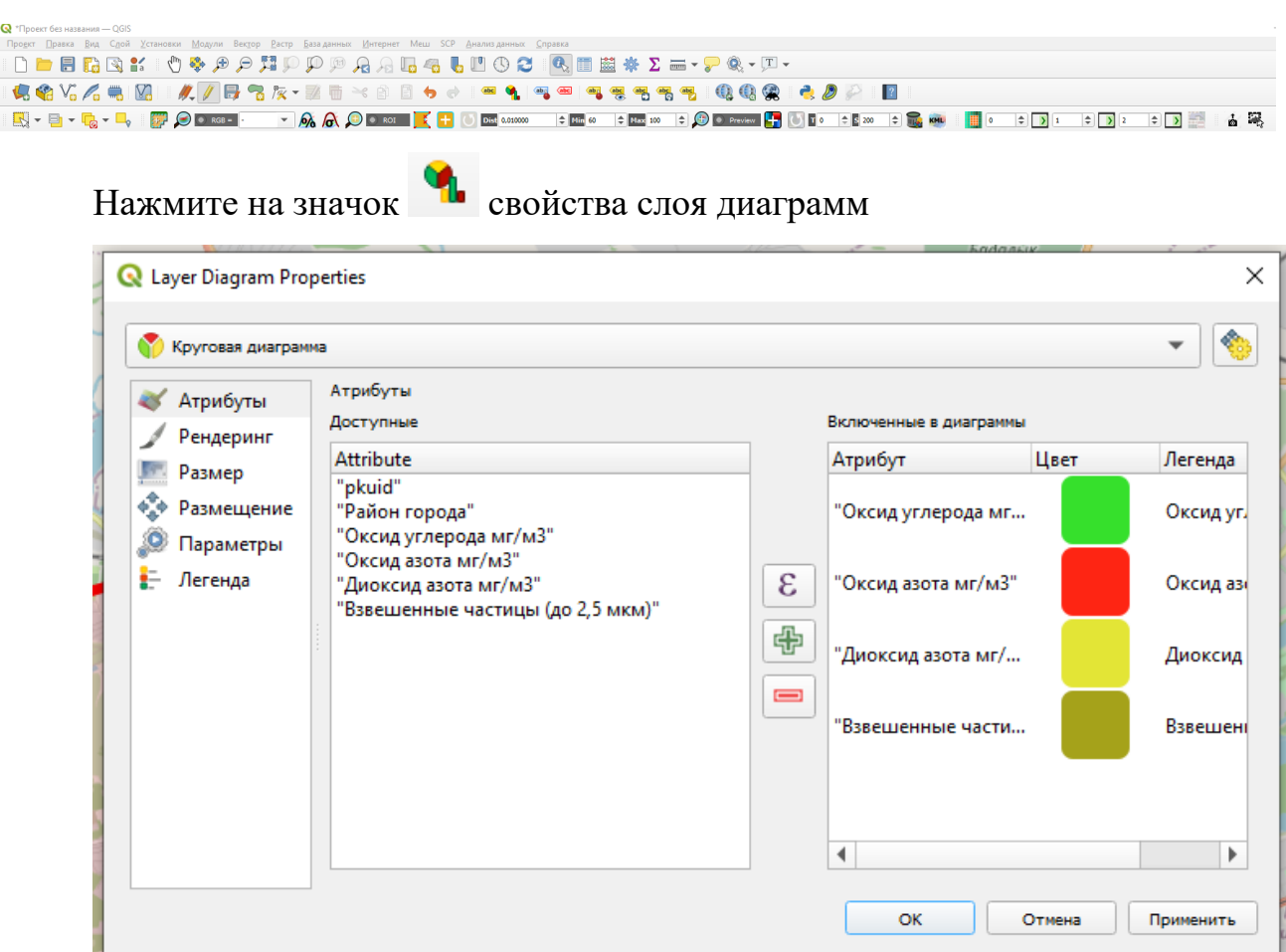

Рисунок 73 - Создание диаграммы

В этом меню необходимо сверху указать круговую диаграмму или любую другую, затем через нажатие кнопки CTRL, выделить вещества кроме района города, нажать на + и нажать ОК

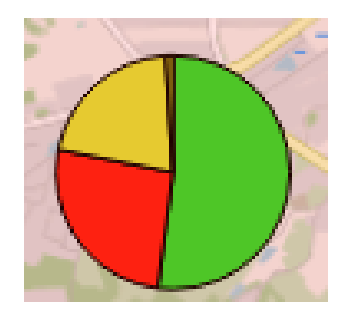

Рисунок 74 - Созданная диаграмма

По итогу получиться вот такая диаграмма в слое можно разглядеть какие вещества в какой цвет покрашены, так же в правой части экрана посмотреть какие значение принимает каждое вещество.

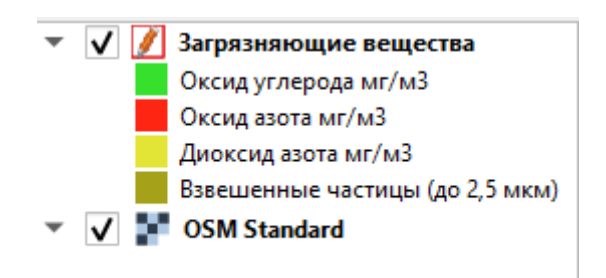

### **Тема: Добавление фотографий в QGIS с геопозицией**

Урок №29

Для начала практической работы необходимо установить плагин, процесс установки аналогичен процессу установки QuickMapServices

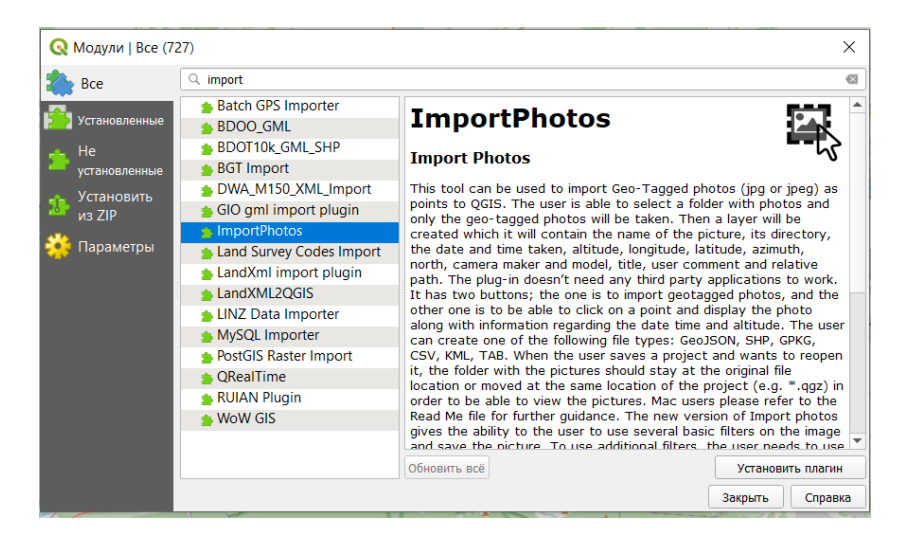

Рисунок 75 - Установка плагина

Открываем общую карту с помощью модуля QuickMapServices, (OSM-OSM standard). И находим город Красноярск

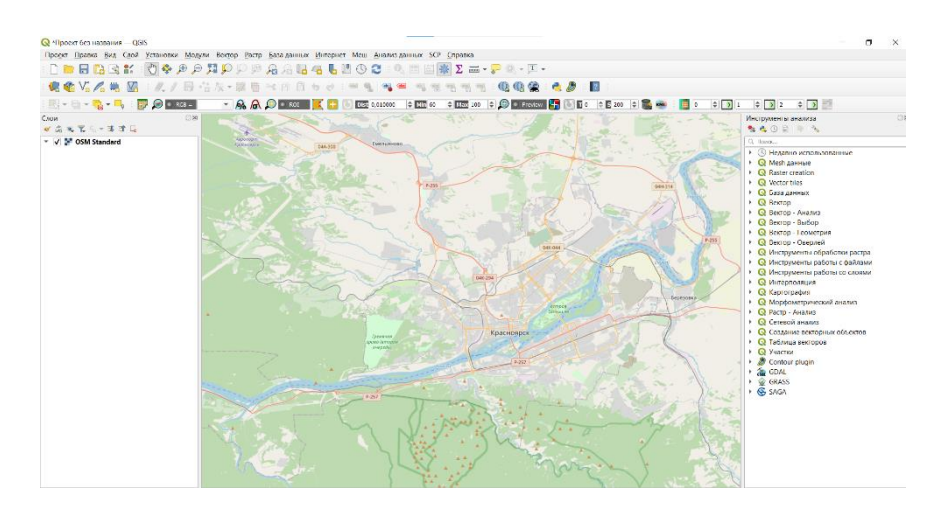

#### Рисунок 76 - Общая карта

Практическим заданием является возможность пригрузить фотографии с использованием имеющийся при фотографии геопозиций для этого, используйте своё мобильное устройство, в настройках телефона включите геопозицию для сохранения позиции в фотографии и отправьте на компьютер с использованием веб почты в виду того, что другие варианты не гарантируют сохранение геопозиций на фотографии при передаче. Сфотографируйте места неподалеку, где вы находитесь сделайте не менее 10 фотографии на различных позициях.

Загрузить фото с помощью плагина можно следующим образом В главном меню во вкладке модули. Нажимаем «import photos - import photos»,

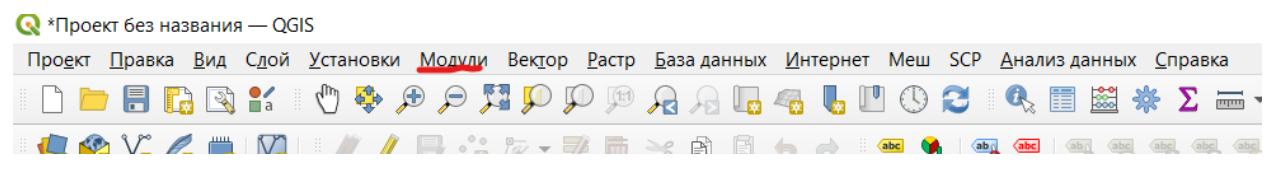

Рисунок 77 - Вкладка модули

Открывается вот такое окно

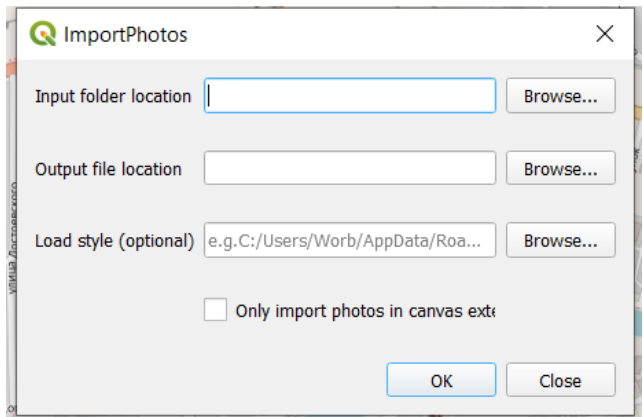

Рисунок 78 - Import photos

В первой ячейке необходимо указать путь к фотографиям для этого сохраните все сделанные фотографии в единой папке (Название папки так же на англ.языке).

Во второй ячейке укажите куда будет сохраняться файлы данных используемые при работе программы, для этого лучше сделать отдельную папку), при сохранениях лучше указать такой тип как на рисунке 5.

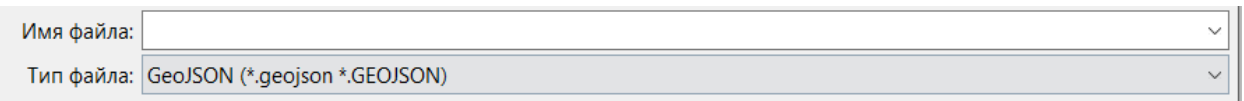

Рисунок 79 - Тип файла для сохранения

И нажимаете ок.

После нажимаете на полученный слой, и нажимаете на данную иконку

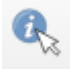

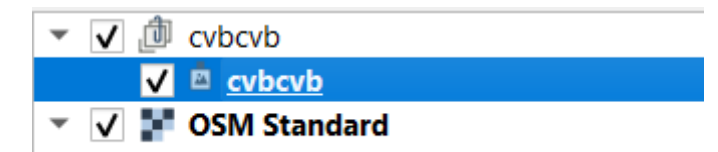

В открывшемся меню будут указана информация о том на каком устройстве сделана фото, дата создания, геопозиция и др. для открытия фото на главном меню во вкладке модули – import photos- click photos, затем откройте ячейку с фото.

#### **Тема: Кольцевые карты в Qgis**

Урок №30

Для начала практической работы необходимо установить специальный бесплатный модуль для программы Qgis, и установить его, для этого нужно перейти по ссылке <https://github.com/mangosystem/qgis-scripts> и скачать архив,

### $\overline{\mathbf{v}}$  Code  $\overline{\mathbf{v}}$

затем разархивировать его в свою папку, затем в меню программы qgis его установить, для этого переходим во вкладку, Анализ данных – панель инструментов, и нажать на значок  $\sim$  - открыть существующий скрипт, находим разархивированную вами папку, переходим в папку scripts, и открываем скрипт CreateRingMaps.

Для создания кольцевых карт потребуются данные, которые были получены в практической работе № 6, полигон города Красноярск как изображено на рисунке 1

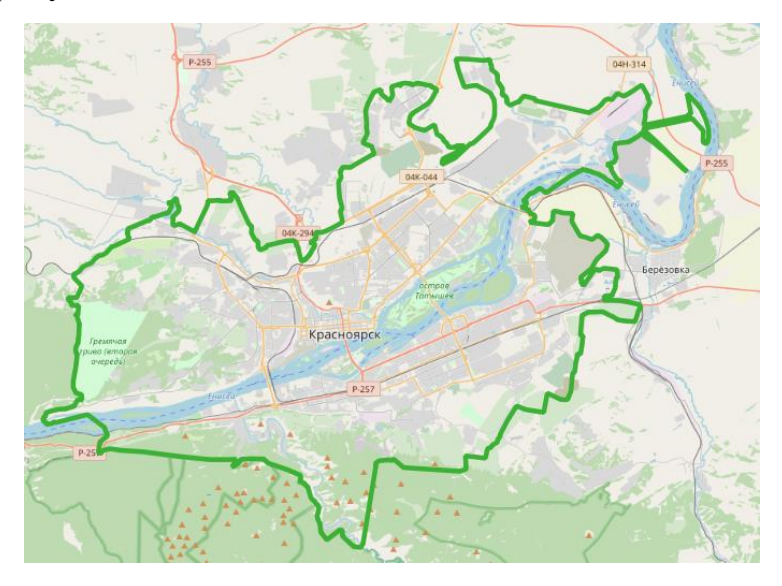

Рисунок 80 - Созданный полигон Красноярск

Для создания кольцевой карты воспользуемся данными по изменению цены на продовольственные товары представленными в таблицах

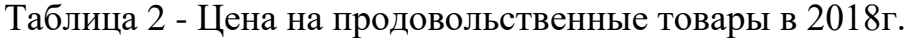

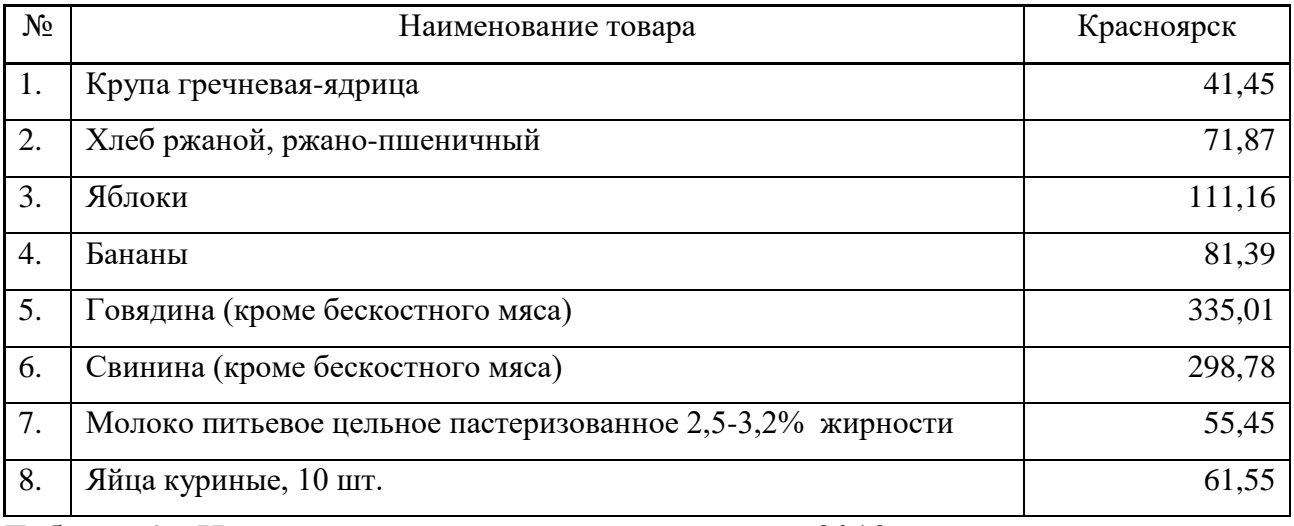

Таблица 3 - Цены на продовольственные товары в 2019г.

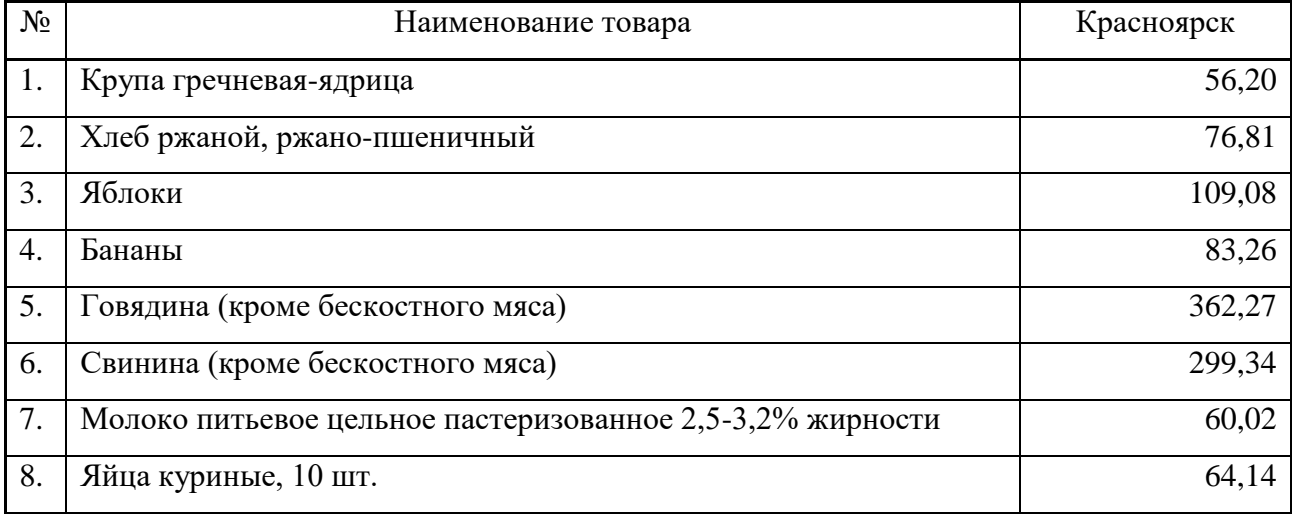

### Таблица 4 - Цены на продовольственные товары в 2020г.

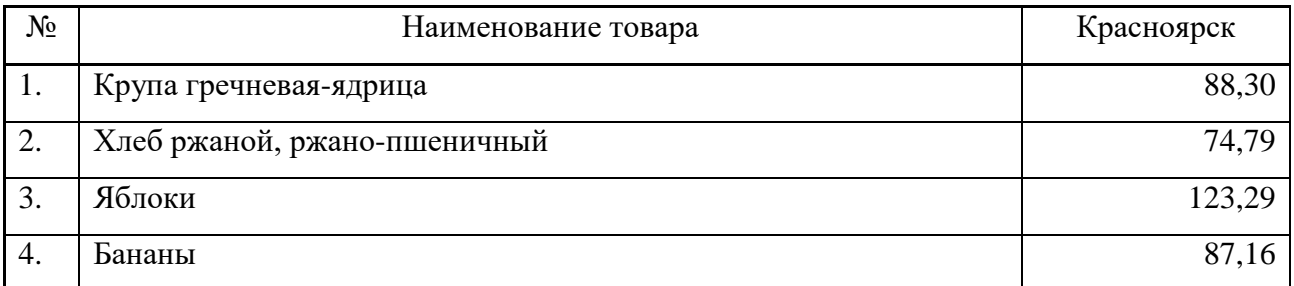

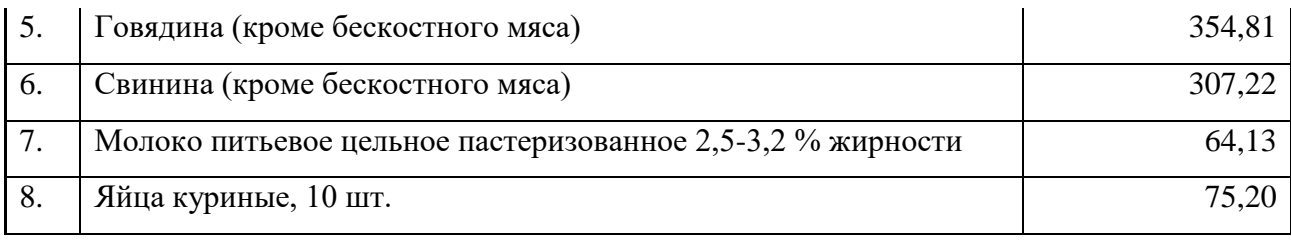

#### Таблица 5 - Цена на продовольственные товары в 2021г.

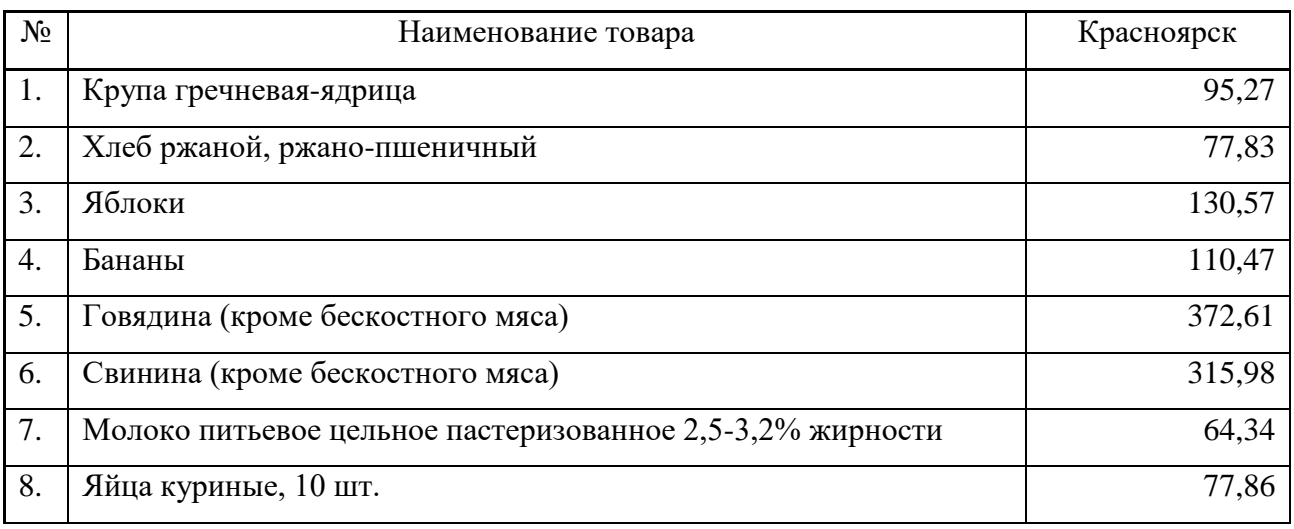

Для создания кольцевой диаграммы необходимо создать слой в главном меню слои нажимаем создать слой – новый GeoPackage слой, называем базу данных на англ. Языке в созданной заранее папке, имеющей англ. Название. Систему координат ставим EPSG 3857, в параметрах указываем (Город, продукт, цена 2021г., цена 2020г., цена 2019г., цена 2018г. Max и Min). Тип в параметре город и продукт, указываем Texts, а у цен указываем десятичное число. Примерная таблица представлена на рисунке 2

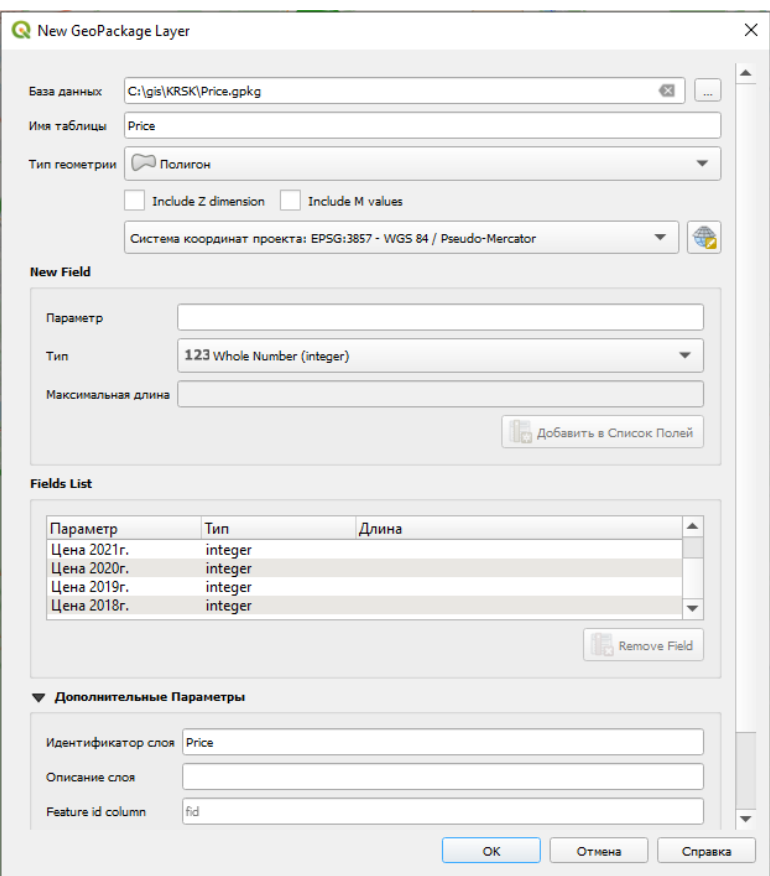

Рисунок 81 - Таблица заполнения данных

Затем в главном меню необходимо перейти в режим редактирования и добавить столько полигонов сколько у нас продуктов т.е 8 полигонов, наложенных друг на друга. Перейти в режим редактирования можно нажав на

иконку , а добавить полигоны можно . Полигоны лучше указывать прям в середине города размеры не имеют значение. Обязательно закрывайте режим редактирование таким образом результаты будут сохранены Результат показан на рисунке 3

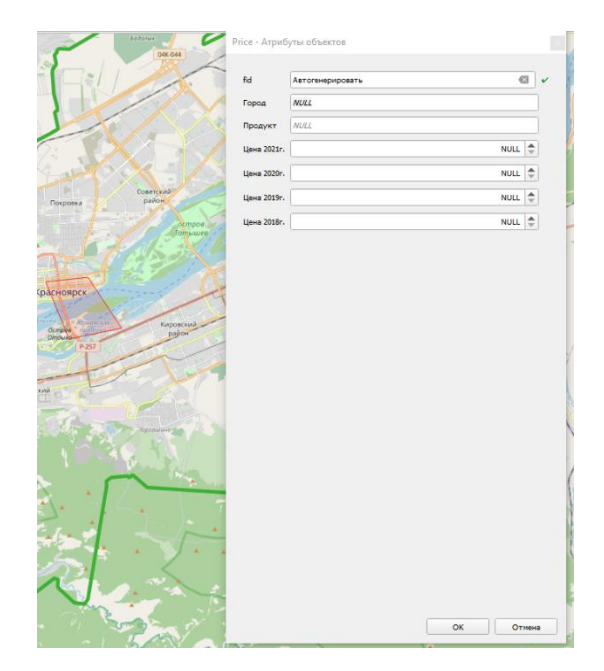

## Рисунок 82 - Заполнение атрибутов

После переходим заполнения всех данных **BO** вкладку панель инструментов через анализ данных и в самом снизу открыть скрипты открываем установленный скрипт CreateRingMaps.

• • • База данных  $\triangleright$  **Q** BekTop ▶ ● Вектор - Анализ ▶ <mark>●</mark> Вектор - Выбор ▶ • Вектор - Геометрия ▶ ● Вектор - Оверлей • • • Мнтерполяция ▶ ● Картография ▶ ◎ Морфометрический анализ ▶ ● Растр - Анализ ▶ ● Сетевой анализ • **Q** Создание векторных объектов • • Паблица векторов **Q** Участки **D** Contour plugin GDAL GDAL GRASS SAGA  $\mathbf{b}$ С Скрипты

Рисунок 83 - Скрипты

В окне указываем input тот слой который создали

Comma serated укажите  $1,2,3,4$  - это означает что создаться 4 интервала

Ring - укажите вашу папку и дайте название на англ. языке

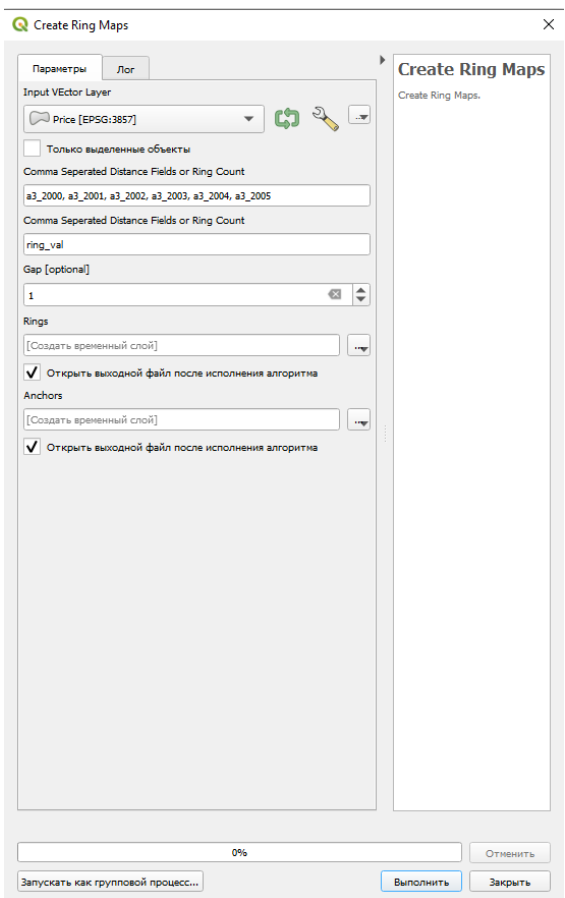

# Рисунок 84 – Меню

Примерная картина у вас будет такая

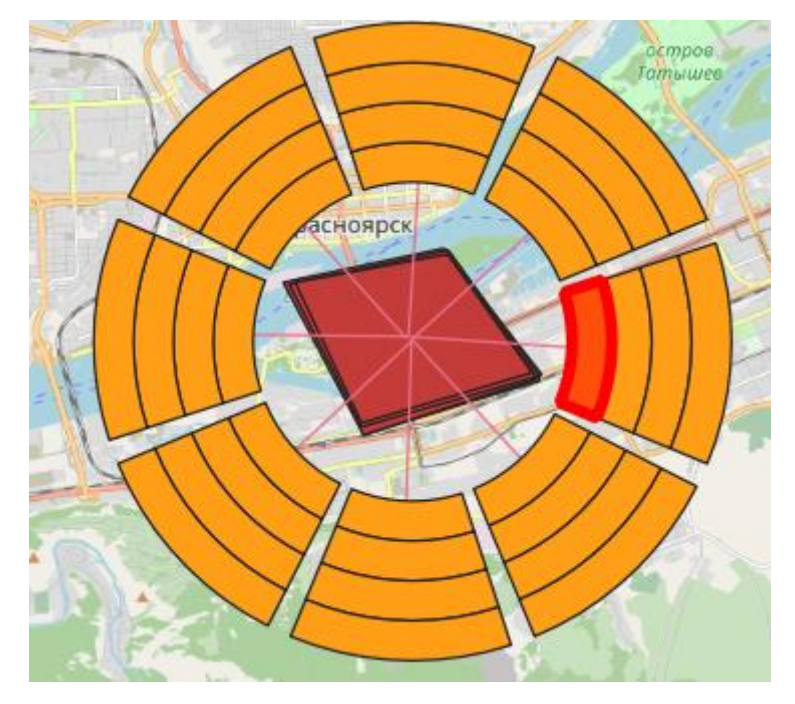

Рисунок 85 - Кольцевая карта

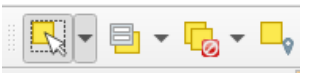

Затем выделите один из 8 сегментов используя иконку  $\boxed{1}$  =  $\boxed{}$   $\boxed{}$  =  $\boxed{}$   $\boxed{}$  =  $\boxed{}$ 

Нажав клавишу CTRL вот таким вот образом

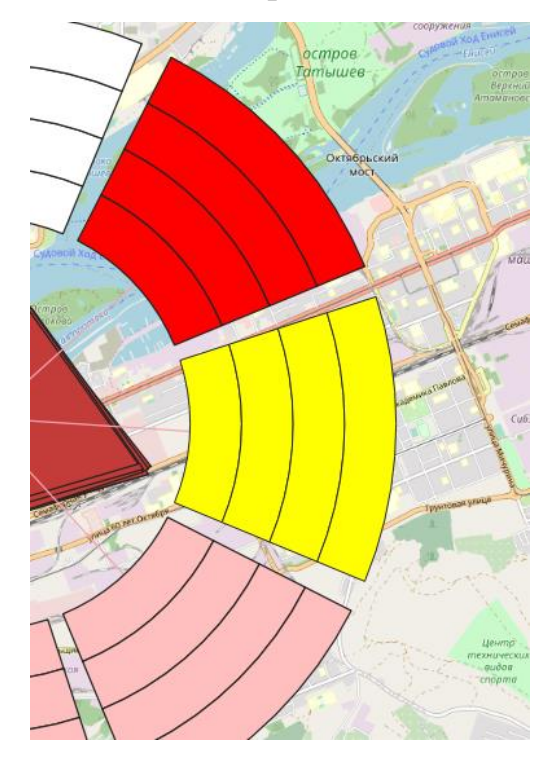

Рисунок 86 - Выделение сегмента

И используя панель инструментов найдите функцию извлечь выбранные данные

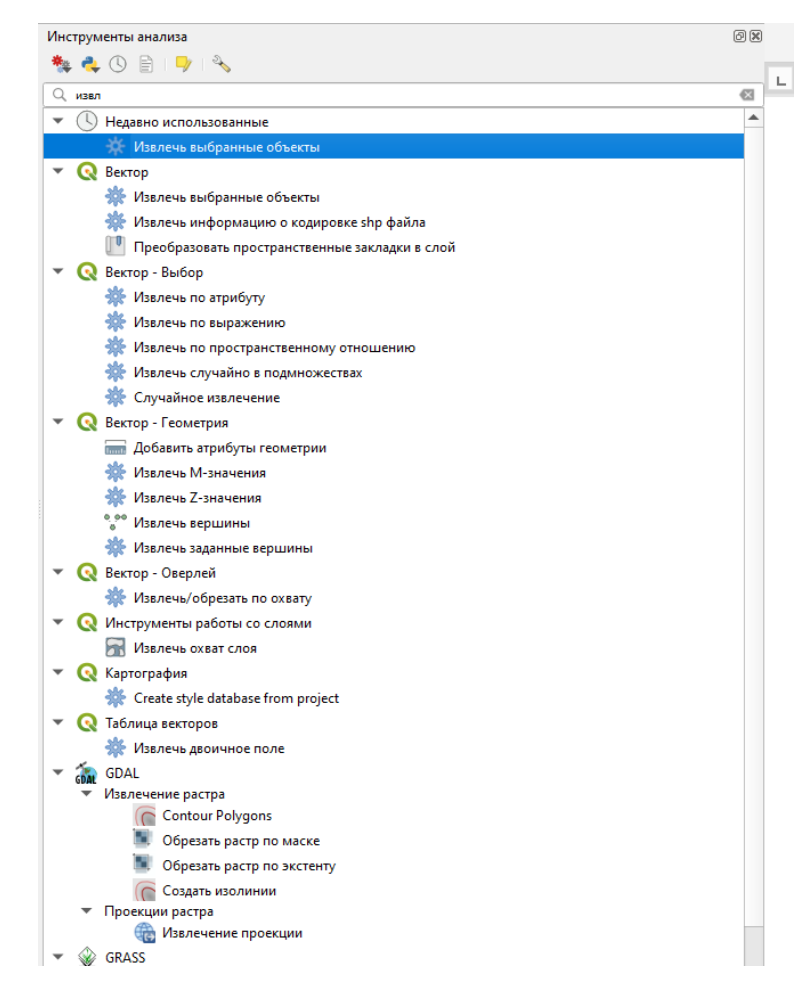

Рисунок 87 - Извлечь выбранные данные

Появиться новый слой «Выборка»

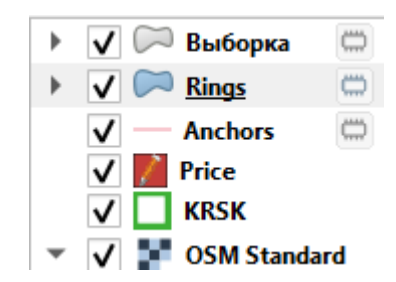

Рисунок 88 -Новый слой

В данном слое необходимо изменить атрибуты для этого нажав по нему правой кнопкой мыши перейти во вкладку «Открыть таблицу атрибутов» и нажав на иконку перейти в режим редактирования.

Теперь необходимо найти поле Ring \_val и нажать на ячейку, как показано на рисунке, и в верхнем правом углу выбрать ячейку 1.2 ring\_val и нажать на ε иконку

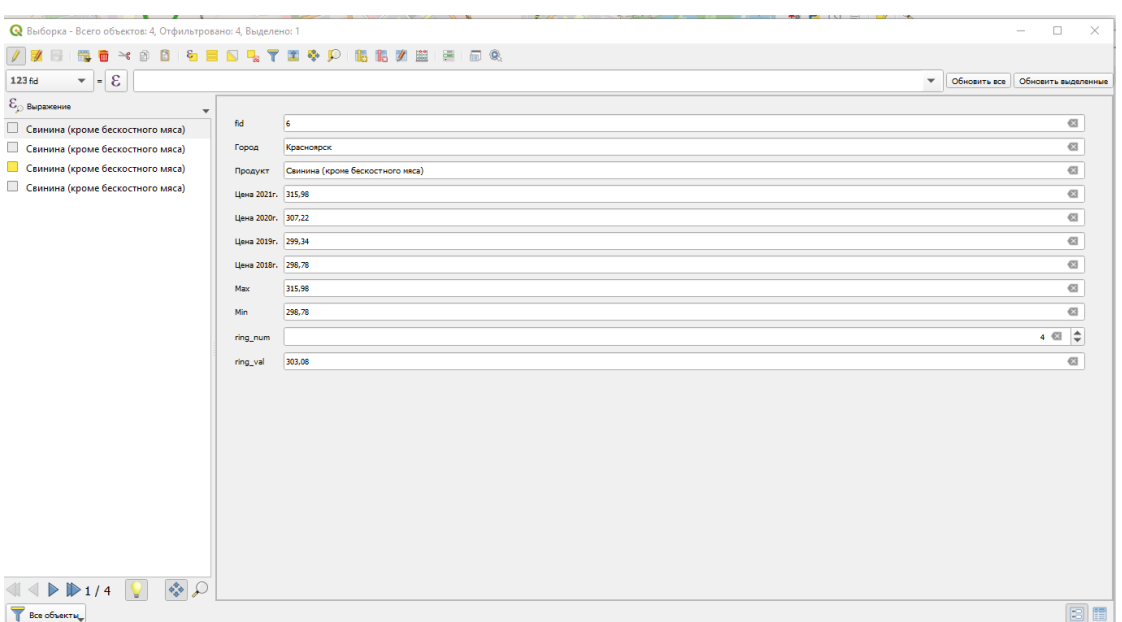

Нажав на иконку Е вы перейдете в калькулятор полей здесь необходимо левом поле прописать выражение min+((maxсделать седлающее в min)/ring\_num) как показано на рисунке, тем самым вы создадите интервалы для каждой ячейки

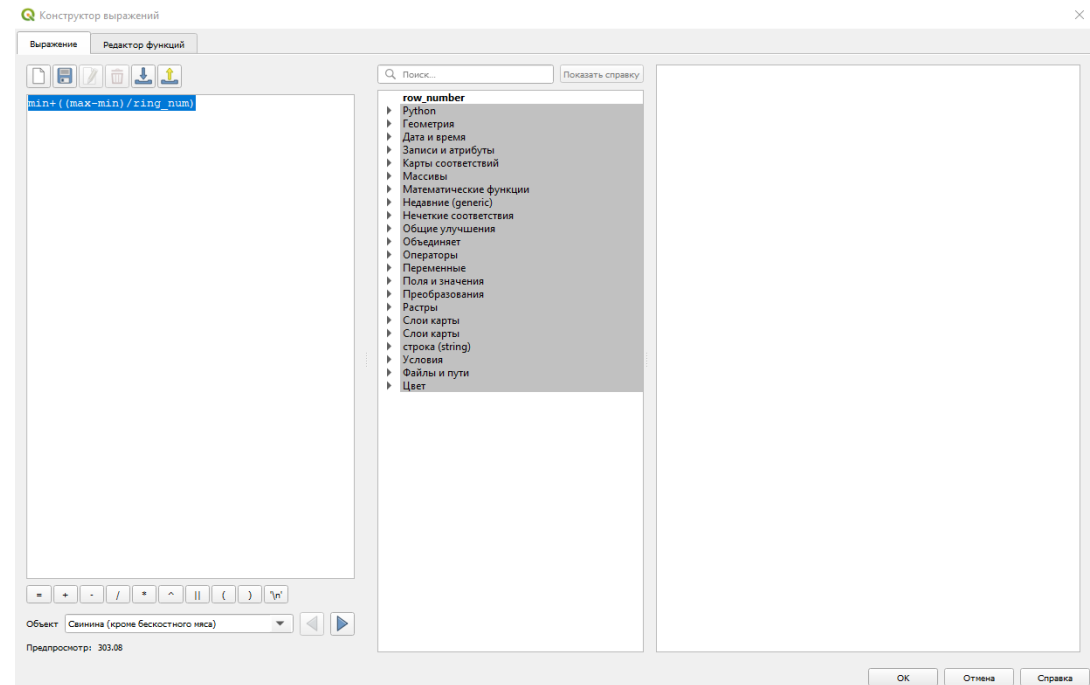

Рисунок 89 - Калькулятор полей

Возвращаемся обратно в слой, теперь необходимо зайти в свойства этого слоя во вкладку оформление и изменить обычную заливку на градуированный знак, после в значении выбрать ячейку ring\_val, и внизу ещё раз выбрать естественный интервал, при изменить градиент

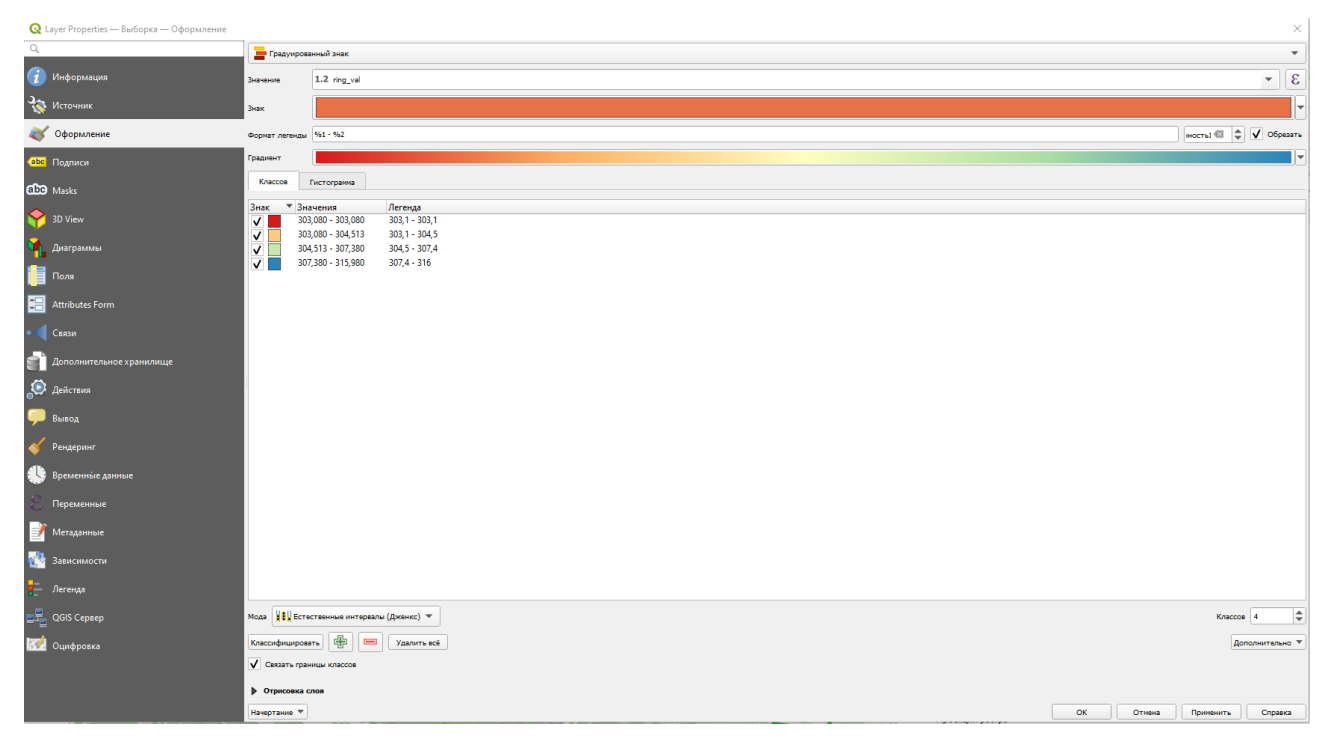

Рисунок 90 - Градиент

И вот такой результат должен получиться

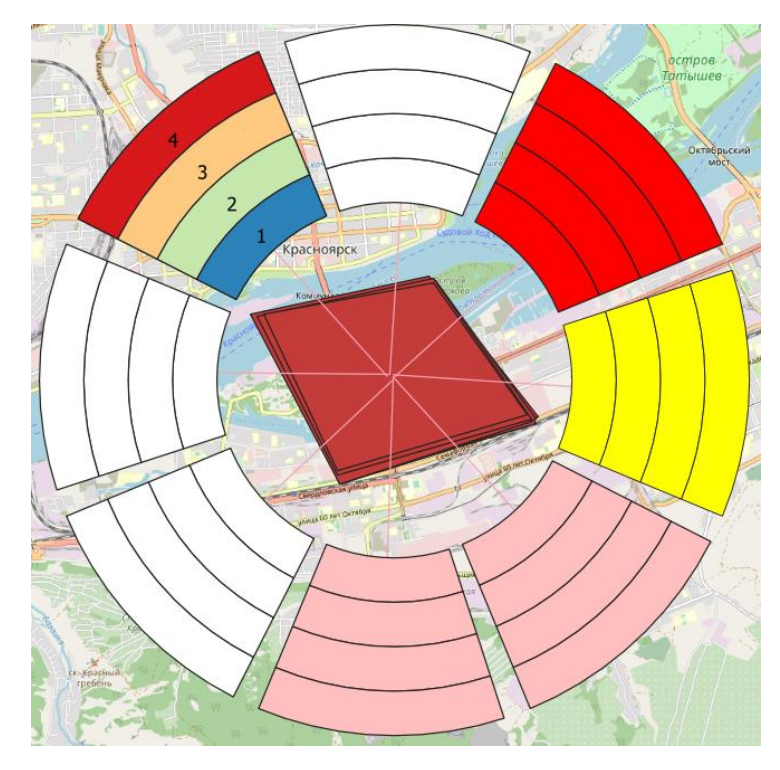

Рисунок 91 - Итоговый результат

### **Тема: Создание красивого рельефа в qgis**

Урок №31

Для создания красивого рельефа понадобятся SRTM файлы необходимо их скачать по ссылке в открытом источнике [https://www.dwtkns.com/srtm/.](https://www.dwtkns.com/srtm/) Скачайте не менее 4 штук рядом стоящих карт.

Запускаем программу Qgis и после скачивания файла SRTM необходимо пересохранить её под систему координат ESPG 3857 как в практической работе № 5 и включить модуль OSM затем открыть общую карту и перетащить картинки на карту, с разархивированной папки. Результат работы представлен на рисунке 1

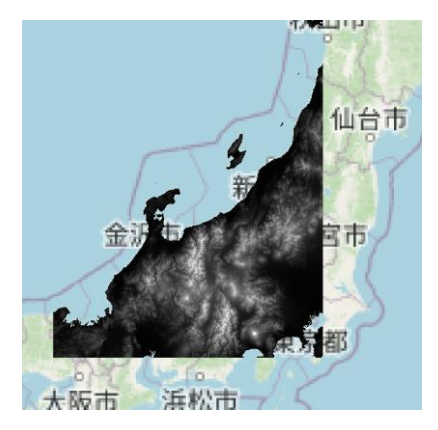

Рисунок 92 - Загруженный SRTM файл

Затем в меню слоя нужно сделать дублирование слоя для этого в меню слоя

нужно нажать на слой правой кнопкой мыши с сделать дублирование

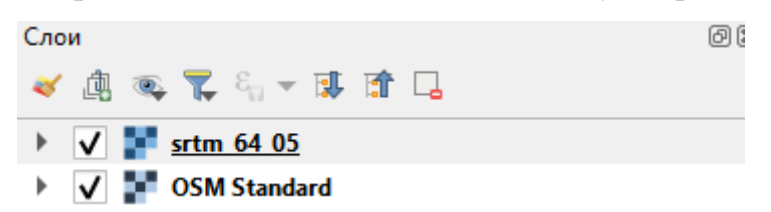

Рисунок 93 - Свойства слоя 1

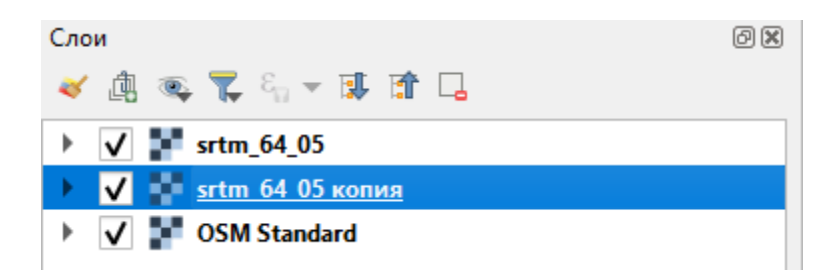

Рисунок 94 - Свойства слоя 2

После нужно зайти в свойства слоя и перейти во вкладку оформление как на рисунке 4. В этой вкладке изменить изображение на теневой рельеф как на рисунке 6, затем в этой же вкладке изменить режим смешивания на умножение как на рисунке 5 и нажать ок.

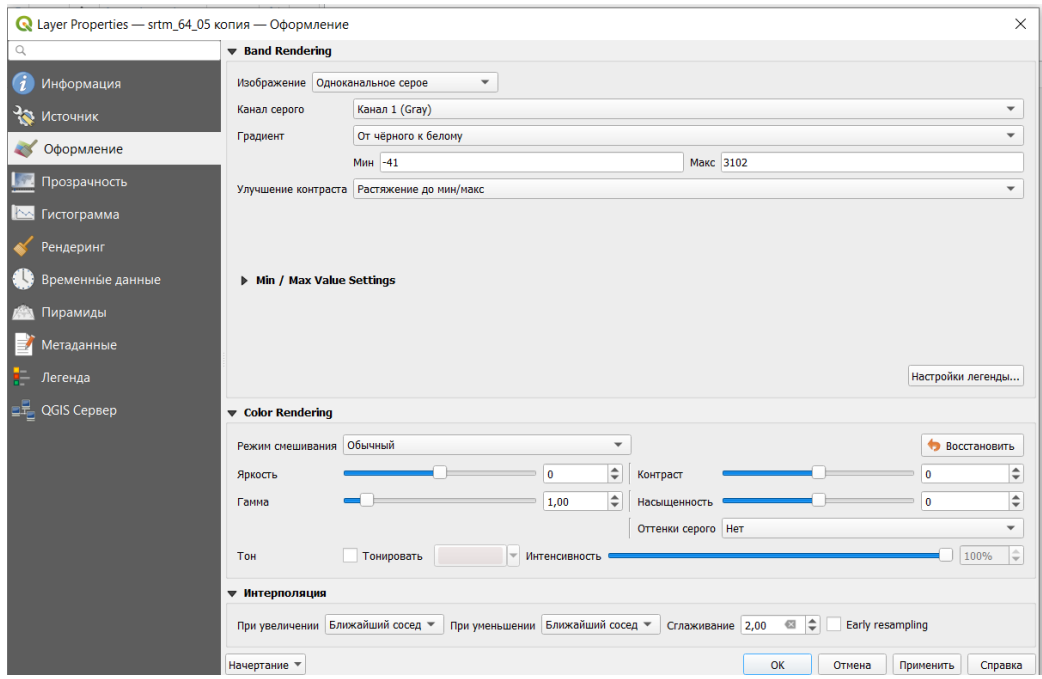

Рисунок 95 - Свойства слоя

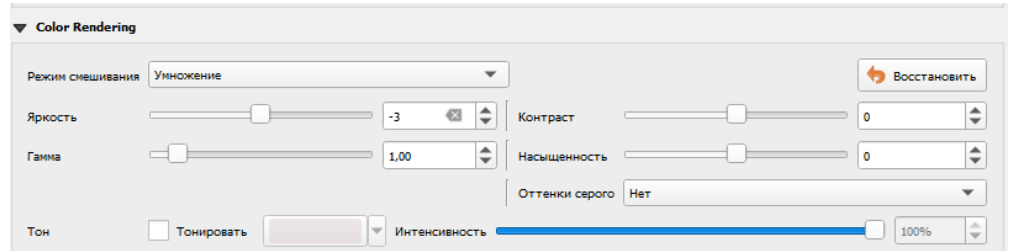

Рисунок 96 - Режим смешивания

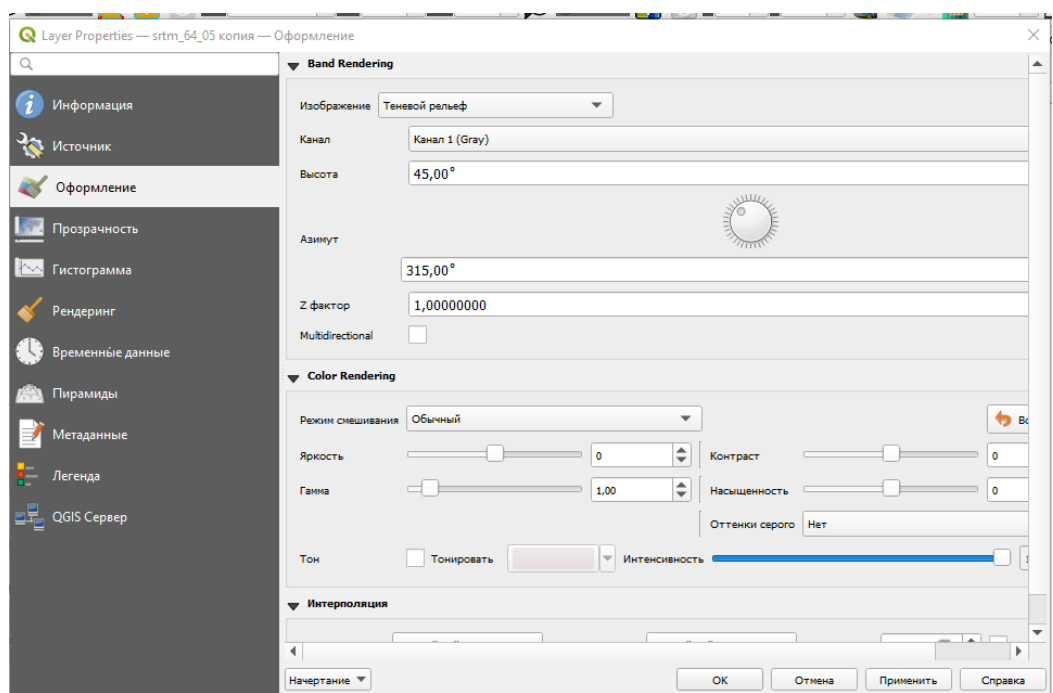

Рисунок 97 - Теневой рельеф

После нужно дублированный слой в меню поставить на первое место как на рисунке 6.

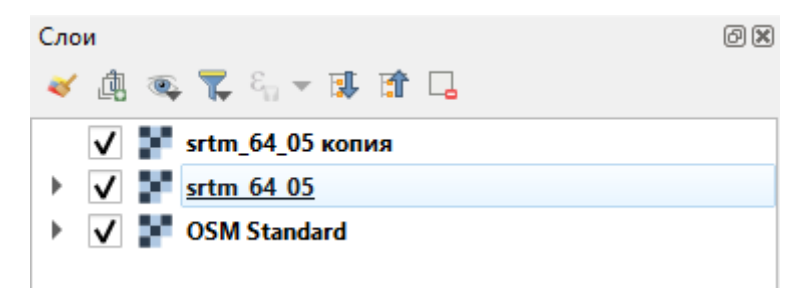

Рисунок 98 - Изменения порядка слоёв

В итоге у вас должно получиться примерно вот такое изображение как на рисунке 7.
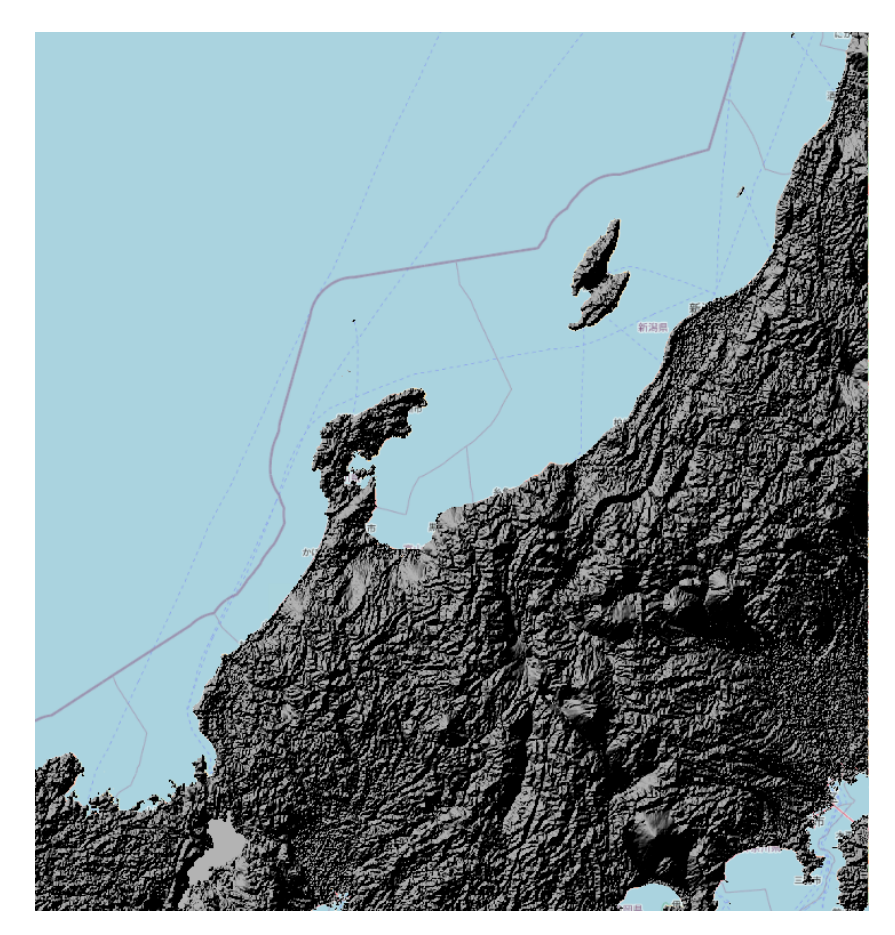

Рисунок 99 - Использование теневого рельефа

Теперь переходим к исходному слою и в нем переходим в свойства слоя и ставим изображение одноканальное псевдоцветное. Так же необходимо изменить градиент как на рисунке 9, для этого нужно поставить градиент для этих целей лучше подходит градиент spectral и его необходимо инвертировать.

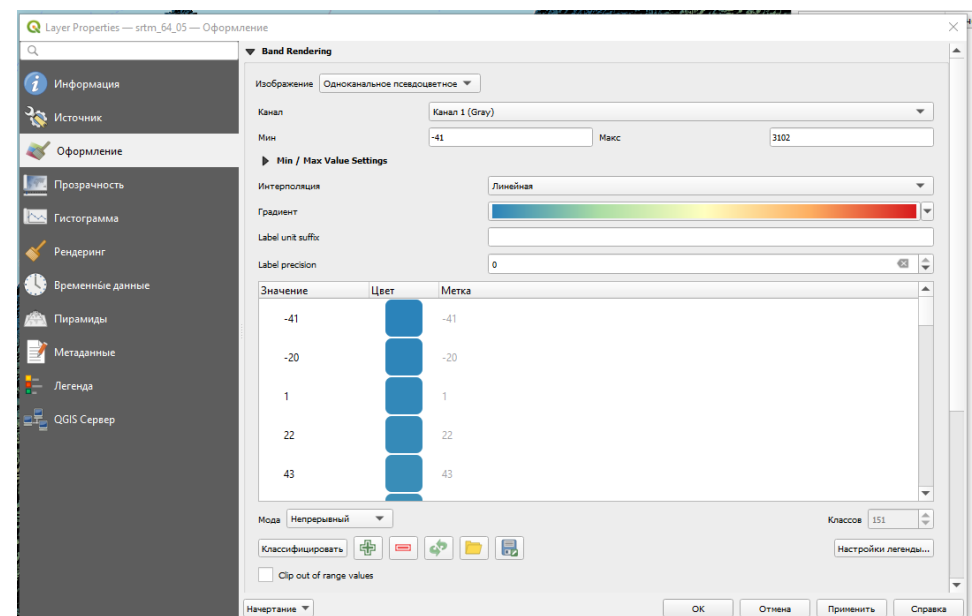

Рисунок 100 - Установка градиента для слоя

## В итоге у вас получиться вот такой результат как на рисунке 10

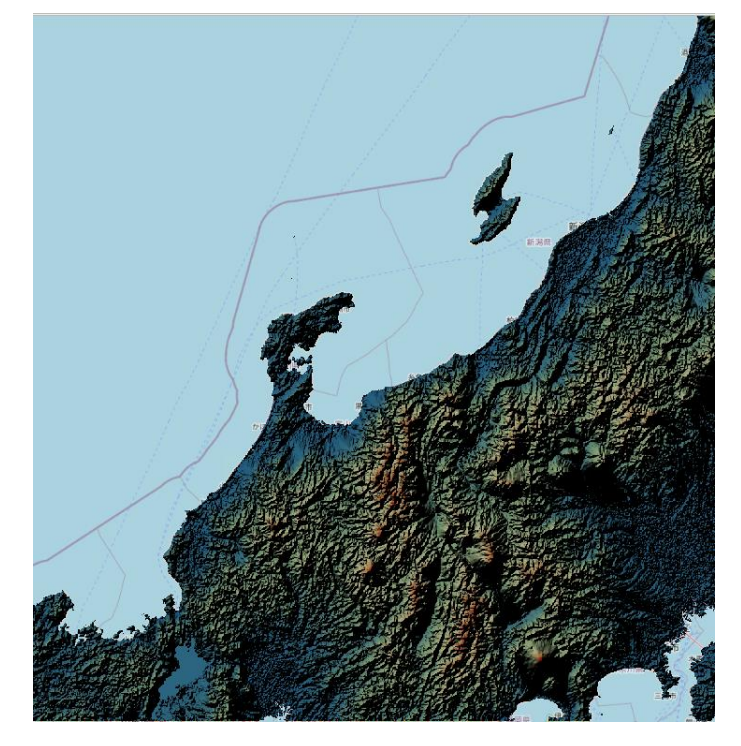

Рисунок 101 - Результат совмещения слоев

Для создания изолинии сначала нужно выделить слой и в главном меню программ переходим во вкладку Растр - извлечение - создать изолинии, расстояние между изолиниями сделайте 500 метров и нажмите выполнить необходимо подождать, когда загрузятся линии.

И в созданном слое изолинии переходим в свойства слоя и во вкладку оформление, здесь вы можете выбрать цвет лини, толщину, предлагаем цвет использовать черный и толщину выбрать 0,2мм, и если убрать галочку со слоя с теневым рельефом, то получиться вот такой результат.

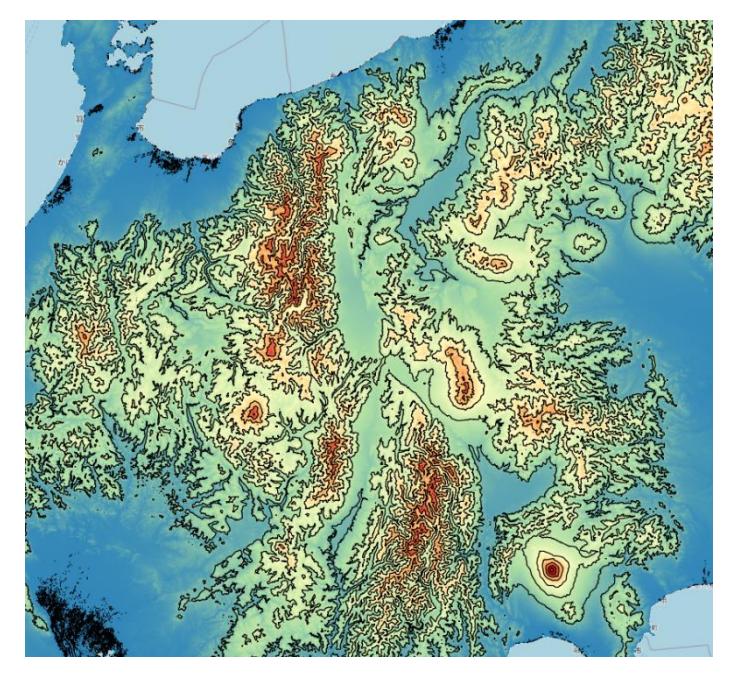

Рисунок 102 - Изолинии

## Тема: «Создание направляющих движения самолётов из аэропорта»

 $Y$ рок №32

Для выполнения данной практической работы потребуется установка модуля MMQGIS принцип установки модуля подробно описан в первых практических работах.

После установки потребуется создать базу данных городов куда прямым рейсом отправляются самолёты, на нашем примере будут прямые рейсы из Красноярска. Для создания такой базы откроем офисную программу Microsoft Excel и сделаем 3 колонки Country, city, Город как показано на рисунке 1.

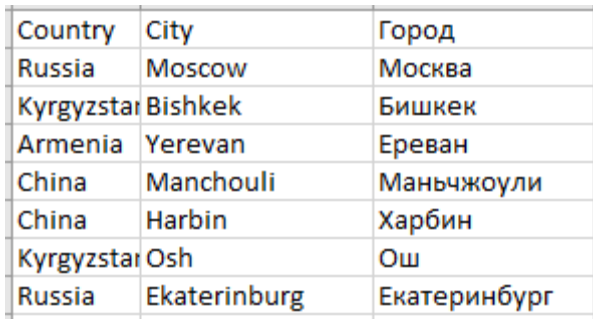

#### Рисунок 103 - Пример таблицы в Excel

Затем используя сеть интернет найти города, в которые летят прямые рейсы из Красноярска, не менее 25, написать их в советующие столбцы (Столица, Город (на англ. языке), Город на русском языке). После заполнения файл необходимо сохранить в вашей папке на англ. языке и обязательно использовать такую последовательность Файл - Сохранить как- Обзор - (Название вашей папки) - Тип файла CSV UTF - 8 (разделитель запятая), имя файла на англ. языке.

Как выполнили условия написанные выше можно приступать к выполнению работы для этого запускаем программу QGIS в открываем общую OSM Standard карту через модуль QuickMapService и в правом нижнем углу установить систему координат EPSG:3857 и далее в программе QGIS в главном меню во вкладке MMQGIS как на рисунке 2 нужно загрузить файл с оформленными городами.

 $\mathbf{R}$  \*Проект без названия — QGIS Проект Правка Вид Сдой Установки Модули Вектор Растр Базаданных Интернет Меш SCP Анализданных MMQGIS Справка

#### Рисунок 104 - Вкладка MMOGIS

Для этого во вкладке MMQGIS нужно перейти в Geocode - Geocode CSV with Web service, откроется окно как на рисунке 3, в поле input CVS нужно указать путь к файлу с городами, в поле Web Service указать OpenStreetMap, в нижних полях указать нужно путь сохранения полученного слоя (название файла при сохранении нужно на англ. языке) и нажать применить.

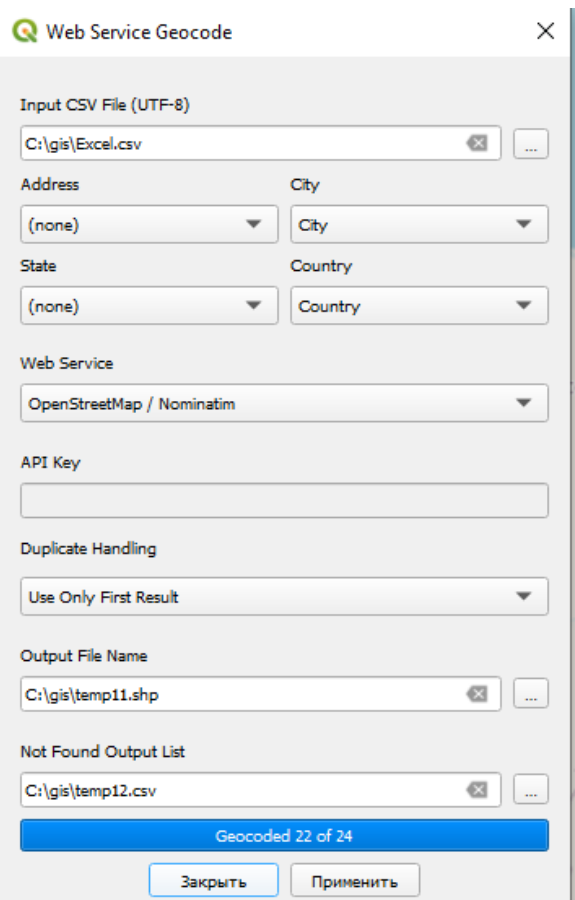

Рисунок 105 - Geocode CSVwith Web service

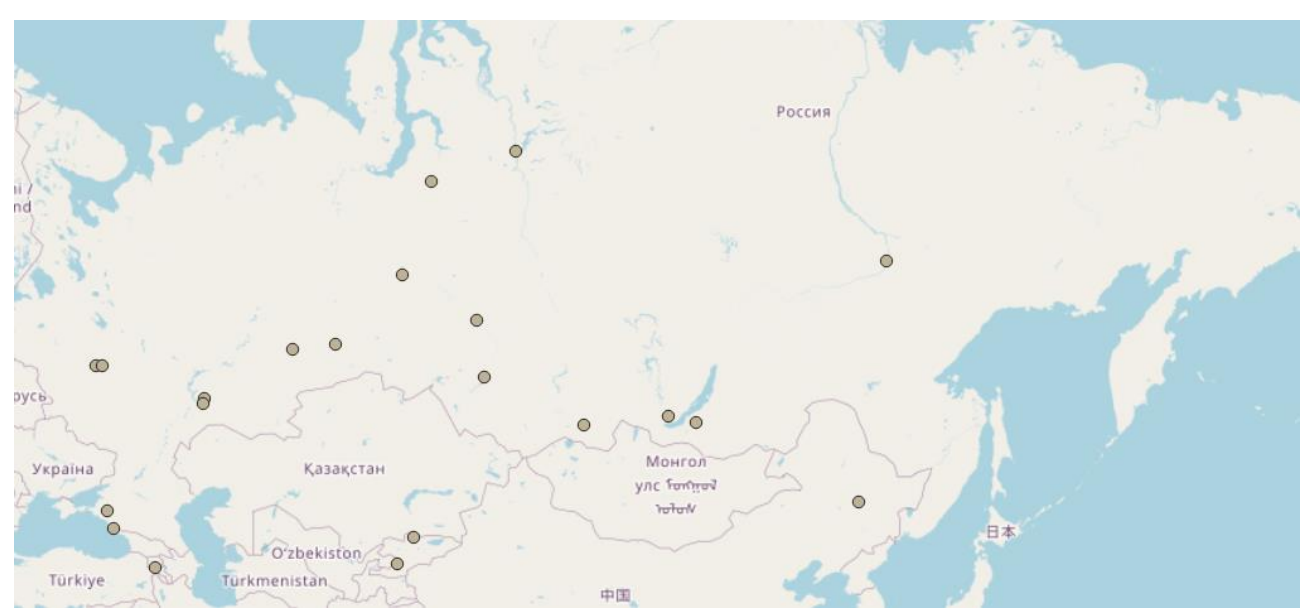

Примерный полученный результат представлен на рисунке 4

Рисунок 106 - Полученные точки городов

Как видно на рисунке 4 созданы точки городов, которые указаны в Excel файле. Теперь нам нужно создать Хаб или город от куда улетают самолёты.

Нужно создать новый слой через меню слой- создать слой - создать слой spatiallite как изображено на рисунке 5.

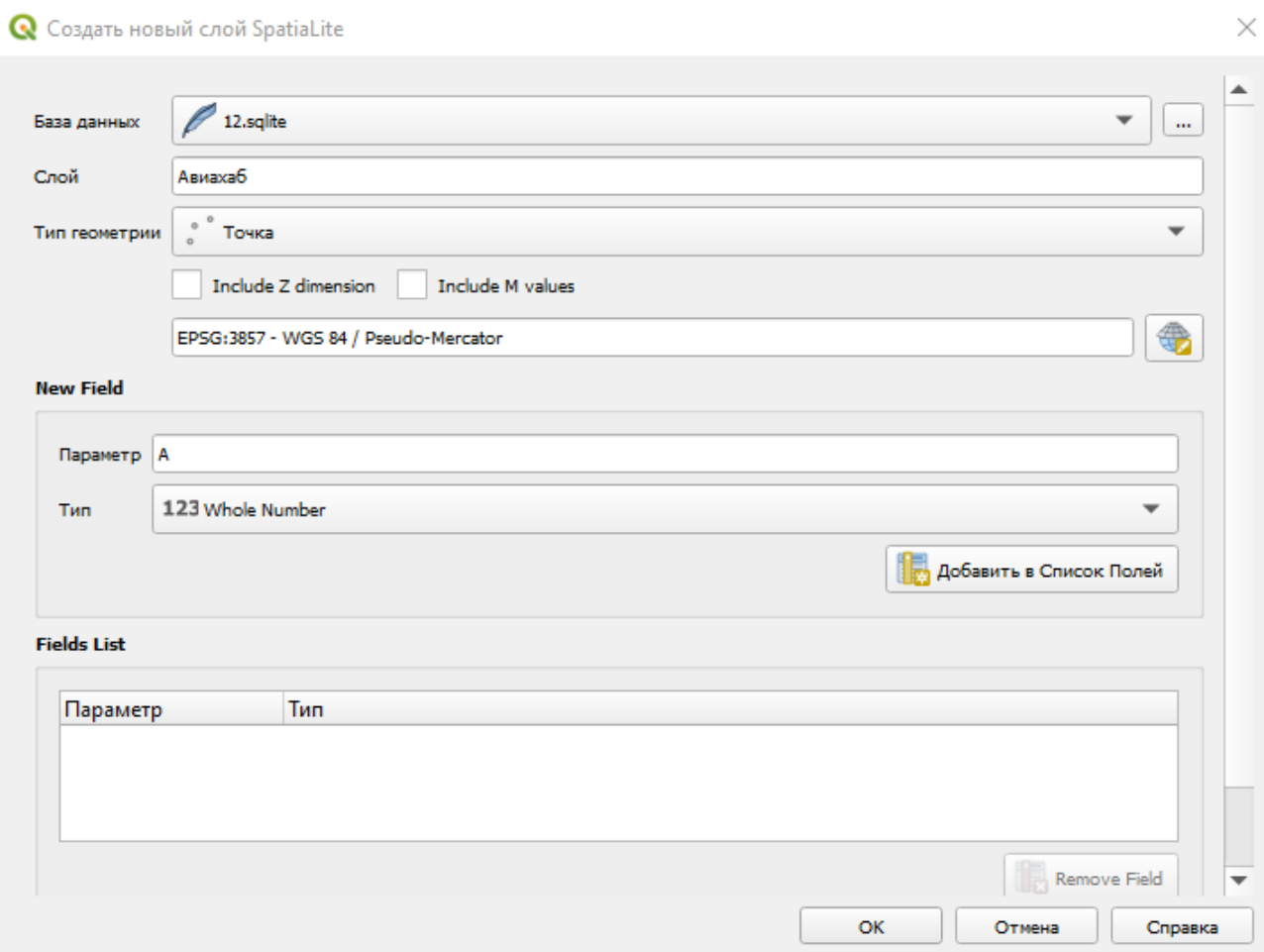

Рисунок 107 - Слой spatiallite

В этом слое необходимо указать место сохранения слоя (указываем путь к вашей папке и называем файл на англ. языке), затем указать название слоя оно может быть любое к примеру «Авиахаб», обязательно изменить систему координат на такую же какая установлена на карте т.е EPSG:3857, установить тип геометрий точка, удалить лишние параметры если они имеются и добавить только 1 параметр и назвать его буквой «А» тип выбираем 123.

Затем после создания слоя нужно на карте найти город Красноярск и поставить там точку, для этого нажимаем на слой «Авиахаб», переходим с

помощью значка « » в режим редактирования и нажимаем на значок « » указываем точку в центре города и в поле «А» ставим цифру 1.

После выполнения этого задания теперь необходимо сделать так что бы программа понимала где Хаб наших самолетов, а где города куда они летят для этого нужно открыть таблицу атрибутов слоя созданного с городами для этого находим слева слой нажимаем на него правой кнопкой мыши и нажимаем на «Открыть таблицу атрибутов» примерная таблица изображена на рисунке 6.

| <b>Q</b> temp11 - Всего объектов: 22, Отфильтровано: 22, Выделено: 0 |                                    |                                                       |  |  |  |  |  |  |  |  |  |  |
|----------------------------------------------------------------------|------------------------------------|-------------------------------------------------------|--|--|--|--|--|--|--|--|--|--|
|                                                                      |                                    |                                                       |  |  |  |  |  |  |  |  |  |  |
| $\epsilon_{\odot}$ Выражение<br>$\overline{\phantom{a}}$             |                                    |                                                       |  |  |  |  |  |  |  |  |  |  |
| $\Box$ Armenia                                                       | Country Armenia                    |                                                       |  |  |  |  |  |  |  |  |  |  |
| $\Box$ China                                                         | City                               | Yerevan                                               |  |  |  |  |  |  |  |  |  |  |
| Kyrgyzstan                                                           | <b>P</b> <sup>*</sup> Ps $\bullet$ | P.C.BPuPIPPPS                                         |  |  |  |  |  |  |  |  |  |  |
| Kyrgyzstan                                                           | result_num 0                       |                                                       |  |  |  |  |  |  |  |  |  |  |
| $\Box$ Russia                                                        | osm id                             | 364087                                                |  |  |  |  |  |  |  |  |  |  |
| $\Box$ Russia                                                        |                                    | display_na bpluulu, Ajnupuuluulih Rulupuuluunupijnulu |  |  |  |  |  |  |  |  |  |  |
| Russia                                                               |                                    |                                                       |  |  |  |  |  |  |  |  |  |  |
| Russia                                                               | category                           | boundary                                              |  |  |  |  |  |  |  |  |  |  |
| $\Box$ Russia                                                        | type                               | administrative                                        |  |  |  |  |  |  |  |  |  |  |
| Russia                                                               | lationg                            | 40.1776121,44.5125849                                 |  |  |  |  |  |  |  |  |  |  |

Рисунок 108 - Таблица атрибутов

В этой таблице нужно нажат на значок « » вызвав калькулятор полей, как показано на рисунке 7

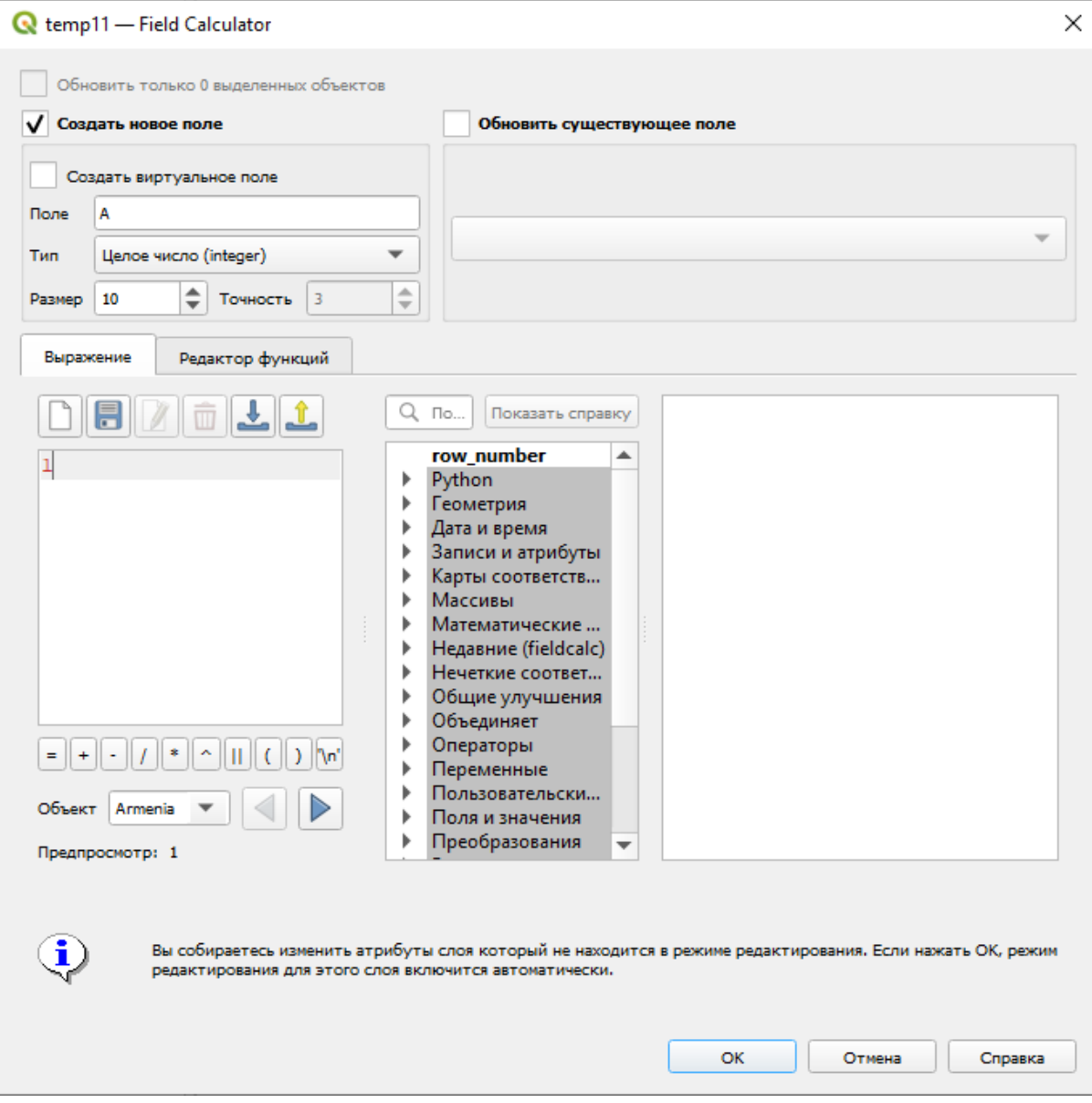

Рисунок 109 - Калькулятор полей

В калькуляторе в ячейке поле указать название «А» и тип целое число, а в поле выражение указать цифру 1, таким образом в каждом городе будет присвоен номер 1 и нажать ОК.

И осталось только создать сами направляющие для этого переходим в модуль MMQGIS переходим во вкладку Create - Hab line как указано на рисунке 8.

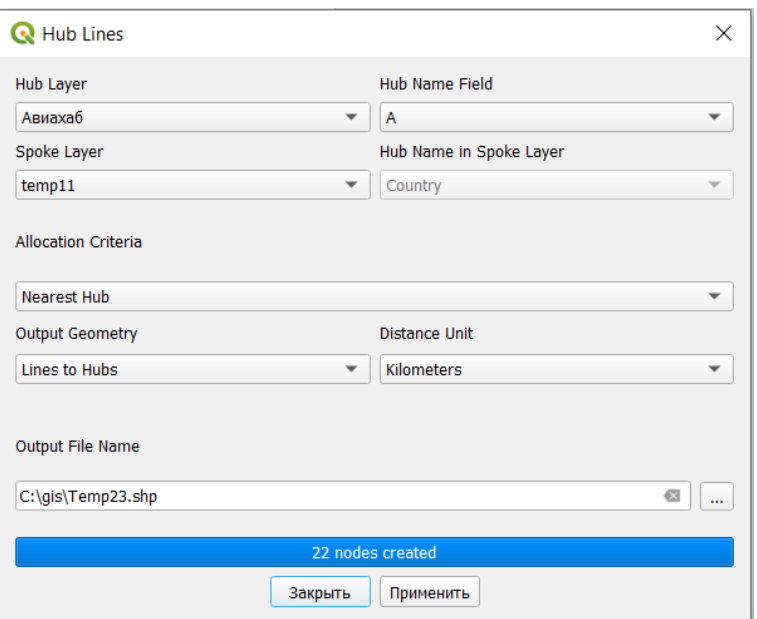

Рисунок 110 - Hab line

В ячейке Hub layer указать нужно слой с городом хабом в данной работе слой называется «Авиахаб».

В ячейке hub name field указать атрибут А.

В ячейке Spoke layer указать слой с городами.

В самом низу указать путь сохранения файла в вашу папку. Примерный полученный результат изображен на рисунке 9.

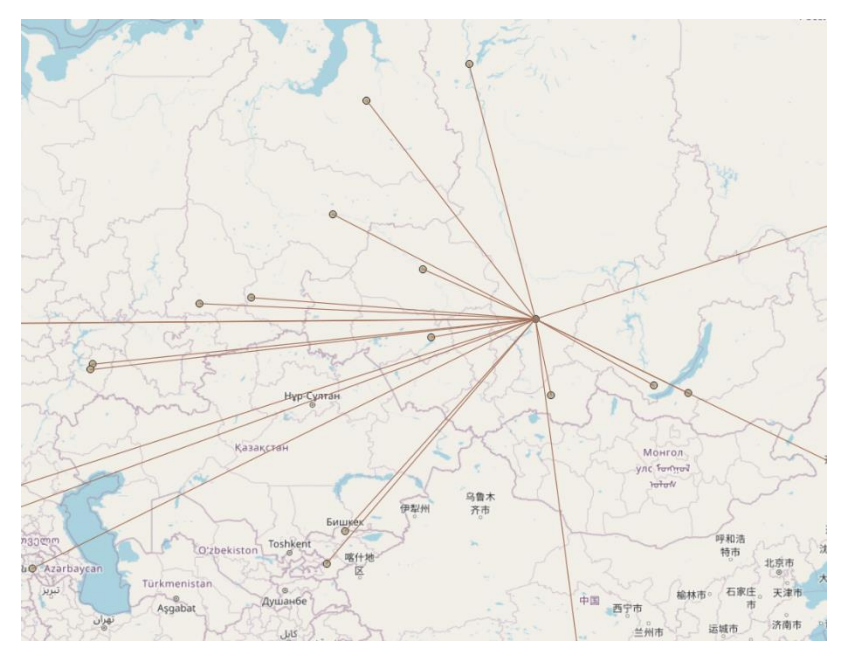

Рисунок 111 - Полученный результат

После завершения в свойствах слоя во вкладке оформление можно изменить дизайн линий.

#### **Тема: Вычисление ровной поверхности на высоте**

Урок №33

Для начала практической работы необходимо либо скачать заново srtm файл из открытого источника перейдя по ссылке [https://www.dwtkns.com/srtm/,](https://www.dwtkns.com/srtm/) или же воспользоваться уже имеющимся.

Так же в случае, если SRTM файл имеет систему координат не EPSG 3857, то необходимо пересохранить этот файл (Практическая работа № 5).

Если все условия выполнены, то перед пригрузкой необходимо открыть карту Google terrain hybrid это можно сделать через модуль для этого нужно

нажать на значок « » и в поиске вписать название и нажать кнопку добавить. Необходимо соблюдать порядок слоев, иначе карта SRTM будет невидна.

Для выявления ровной поверхности вначале необходимо сделать границу начала отсчёта 250м для, этого необходимо выделить слой с картой SRTM и в главном меню программы нажать растр – калькулятор растров ( рисунок 1)

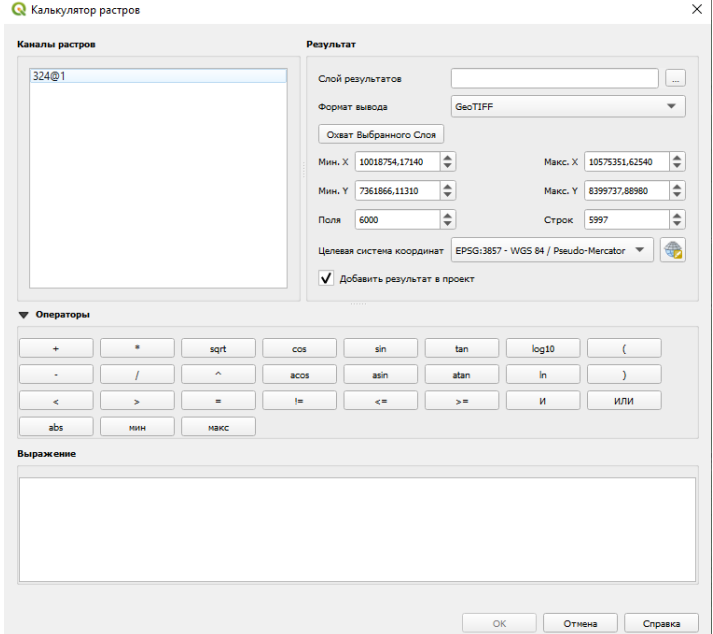

Рисунок 112 - Калькулятор растров

В данном окне нужно 2 раза кликнуть по названию слоя что бы оно показалось в поле выражение, и добавить условие >250м как показано на рисунке 2

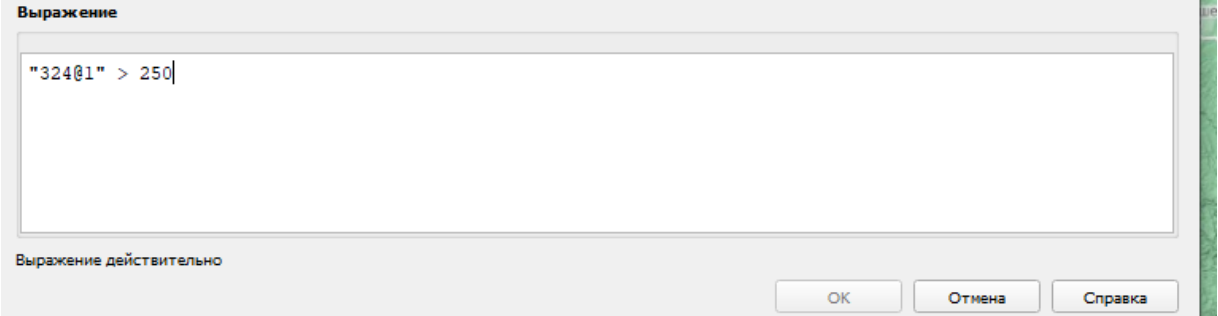

#### Рисунок 113 - Создание условия

Затем в верхнем правом углу указать точку сохранения полученного слоя, точка сохранения является ваша созданная папка на англ.языке и нажать ок.

Получился новый слой, для лучшей визуализации можно перейти в свойства слоя – вкладка оформление и изменить изображение на paletted/unique values, нажать кнопку классифицировать. Как на рисунке 3

| Q Layer Properties - 250 - Оформление |                         |                                                    |                         |                                                   |                      |                              |                                      |                  |                          | $\times$             |  |  |  |  |
|---------------------------------------|-------------------------|----------------------------------------------------|-------------------------|---------------------------------------------------|----------------------|------------------------------|--------------------------------------|------------------|--------------------------|----------------------|--|--|--|--|
| $\alpha$                              | <b>W</b> Band Rendering |                                                    |                         |                                                   |                      |                              |                                      |                  |                          |                      |  |  |  |  |
| G<br>Информация                       |                         | Изображение Paletted/Unique values<br>$\mathbf{v}$ |                         |                                                   |                      |                              |                                      |                  |                          |                      |  |  |  |  |
| <b>Section</b><br>Источник            | Канал                   | Канал 1 (Gray)                                     |                         |                                                   |                      |                              |                                      |                  |                          | $\blacktriangledown$ |  |  |  |  |
| Оформление                            | Градиент                | Random colors                                      |                         |                                                   |                      |                              |                                      |                  |                          | ₩                    |  |  |  |  |
|                                       | Значение                | Цвет                                               | Метка                   |                                                   |                      |                              |                                      |                  |                          |                      |  |  |  |  |
| Прозрачность                          | $\mathbf 0$             |                                                    | $\bullet$               |                                                   |                      |                              |                                      |                  |                          |                      |  |  |  |  |
| Гистограмма<br>↜                      | -1                      |                                                    | 1.                      |                                                   |                      |                              |                                      |                  |                          |                      |  |  |  |  |
| Рендеринг                             |                         |                                                    |                         |                                                   |                      |                              |                                      |                  |                          |                      |  |  |  |  |
| Временны́е данные                     |                         |                                                    |                         |                                                   |                      |                              |                                      |                  |                          |                      |  |  |  |  |
| Пирамиды                              |                         |                                                    |                         |                                                   |                      |                              |                                      |                  |                          |                      |  |  |  |  |
| Метаданные<br>7                       |                         |                                                    |                         |                                                   |                      |                              |                                      |                  |                          |                      |  |  |  |  |
| Легенда<br>е                          |                         |                                                    |                         |                                                   |                      |                              |                                      |                  |                          |                      |  |  |  |  |
| $\mathbb{F}_{\mathbb{Z}}$ QGIS Cepsep |                         |                                                    |                         |                                                   |                      |                              |                                      |                  |                          |                      |  |  |  |  |
|                                       |                         |                                                    |                         |                                                   |                      |                              |                                      |                  |                          |                      |  |  |  |  |
|                                       |                         |                                                    |                         |                                                   |                      |                              |                                      |                  |                          |                      |  |  |  |  |
|                                       |                         | Классифицировать                                   |                         |                                                   | 喦                    | $\qquad \qquad \blacksquare$ |                                      | Удалить всё      |                          | $\cdots$             |  |  |  |  |
|                                       | Color Rendering         |                                                    |                         |                                                   |                      |                              |                                      |                  |                          |                      |  |  |  |  |
|                                       |                         |                                                    |                         |                                                   |                      |                              |                                      |                  |                          |                      |  |  |  |  |
|                                       | Режим смешивания        | Обычный                                            |                         |                                                   | $\blacktriangledown$ |                              |                                      |                  | Восстановить             |                      |  |  |  |  |
|                                       | Яркость                 |                                                    |                         | $\bullet$                                         | $\div$               | Контраст                     |                                      |                  | $\bullet$                | $\hat{\mathbb{I}}$   |  |  |  |  |
|                                       | Ганиа                   |                                                    |                         | 1,00                                              | $\div$               | Насыщенность                 |                                      |                  | $\overline{\phantom{a}}$ | $\Rightarrow$        |  |  |  |  |
|                                       |                         |                                                    |                         |                                                   |                      | Оттенки серого   Нет         |                                      |                  |                          | $\blacktriangledown$ |  |  |  |  |
|                                       | TOH                     | Тонировать                                         | $\overline{\mathbf{v}}$ | Интенсивность                                     |                      |                              |                                      |                  | 100%                     | $\Rightarrow$        |  |  |  |  |
|                                       | <b>• Интерполяция</b>   |                                                    |                         |                                                   |                      |                              |                                      |                  |                          |                      |  |  |  |  |
|                                       |                         | При увеличении Ближайший сосед ▼                   |                         | При уменьшении Ближайший сосед ▼ Сглаживание 2,00 |                      |                              | $\left\vert \frac{a}{r} \right\vert$ | Early resampling |                          |                      |  |  |  |  |
|                                       |                         |                                                    |                         |                                                   |                      |                              |                                      |                  |                          |                      |  |  |  |  |

Рисунок 114 - Изменение внешнего вида

В данном случае значение «0» можно убрать для этого нажимаем на цвет значения «0» и делаем его максимально белым как показано на рисунке 4 и нажимаем «ОК» затем изменяем режим смешивания на «Умножение» и снова нажимаем «ОК».

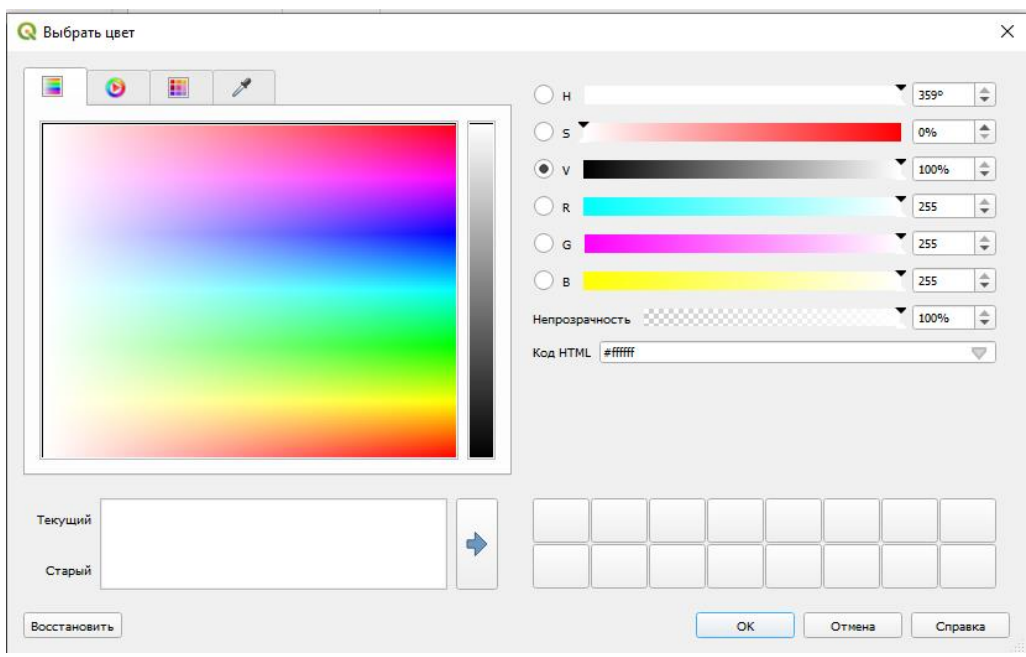

## Рисунок 115 - Изменение цвета

После убираем галочку со слоя с SRTM файла и получаем примерно такой результат как на рисунке 5.

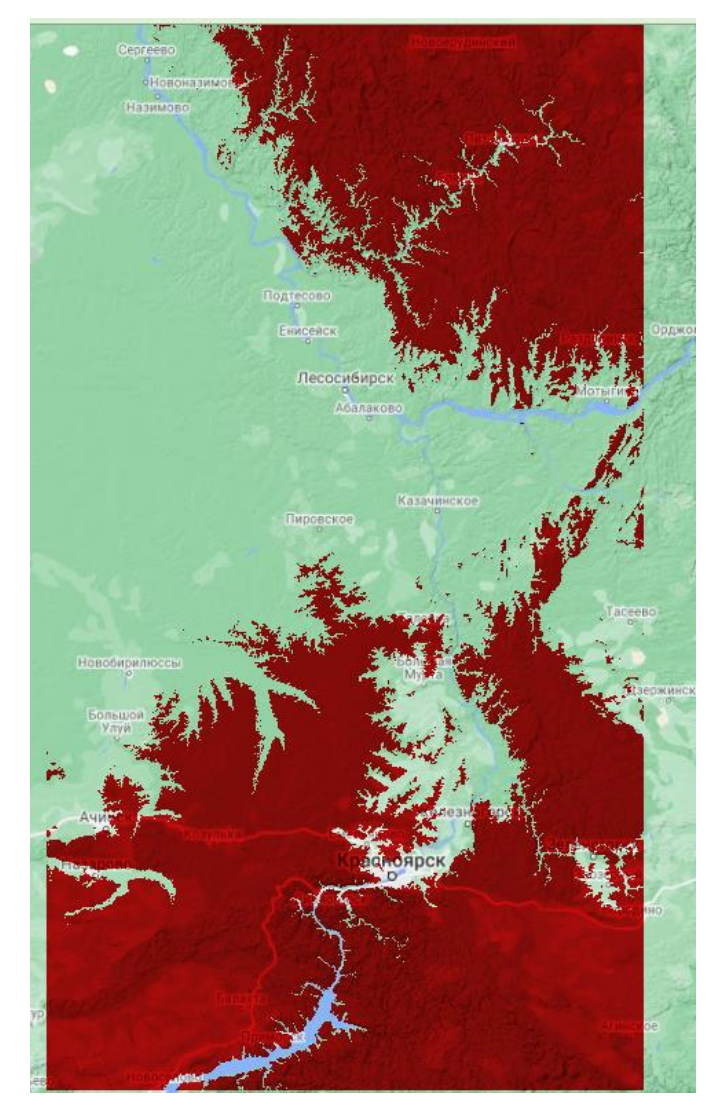

### Рисунок 116 - Результат ограничения

На данном рисунке показана выделенная красным площадь, которая находится выше 250м.

Теперь переходим к крутизне слоев. Для этого снова выделяем слой с изначальным SRTM файлом, переходим в главное меню программы и нажимаем растр – Анализ – Крутизна как показано на рисунке 6, В поле исходный файл нужно выбрать слой с SRTM файлом, и в поле крутизна дать точку сохранения файла в вашей папке и нажать кнопку выполнить.

В получившемся слое крутизна так же нужно изменить оформление только в поле изображение выбрать «Одноканальное псевдоцветное»

Режим смешивания так же ставим «Умножение» и нажимаем ОК

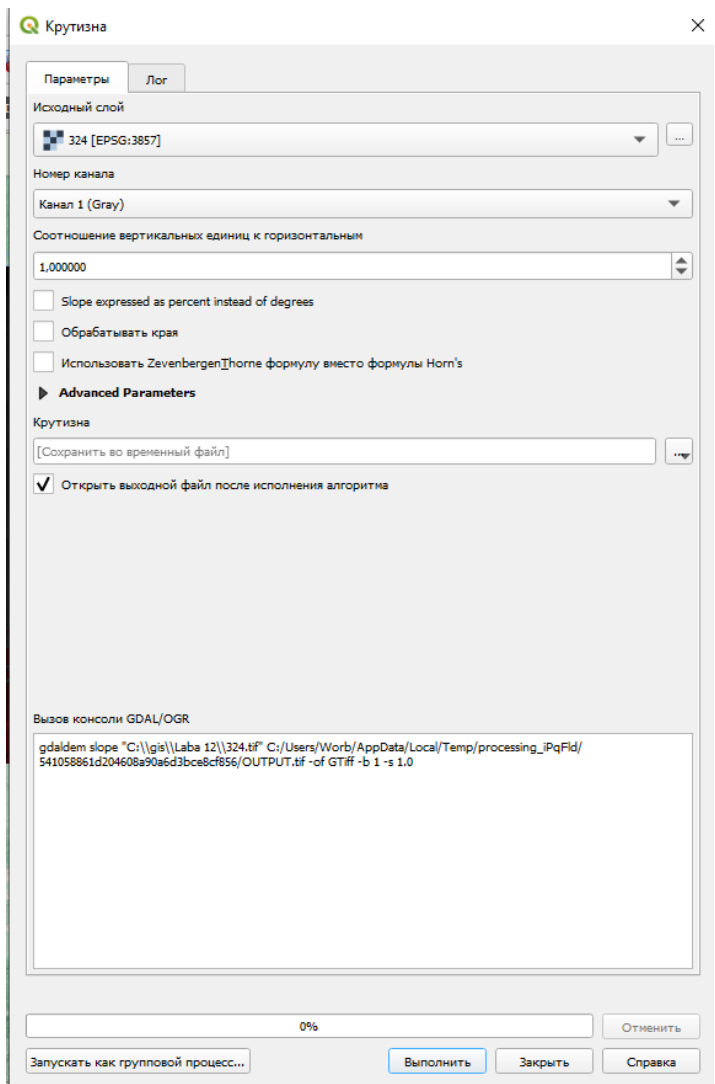

Рисунок 117 - Крутизна слоев

Ставим слой «Крутизна самым первым» для отображения.

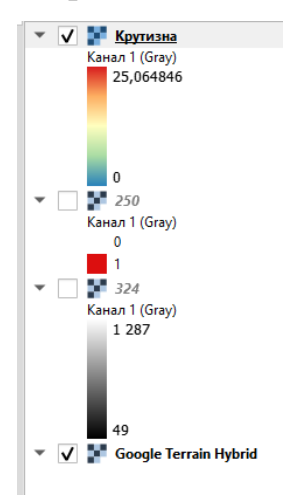

### И вот такой результат получаем

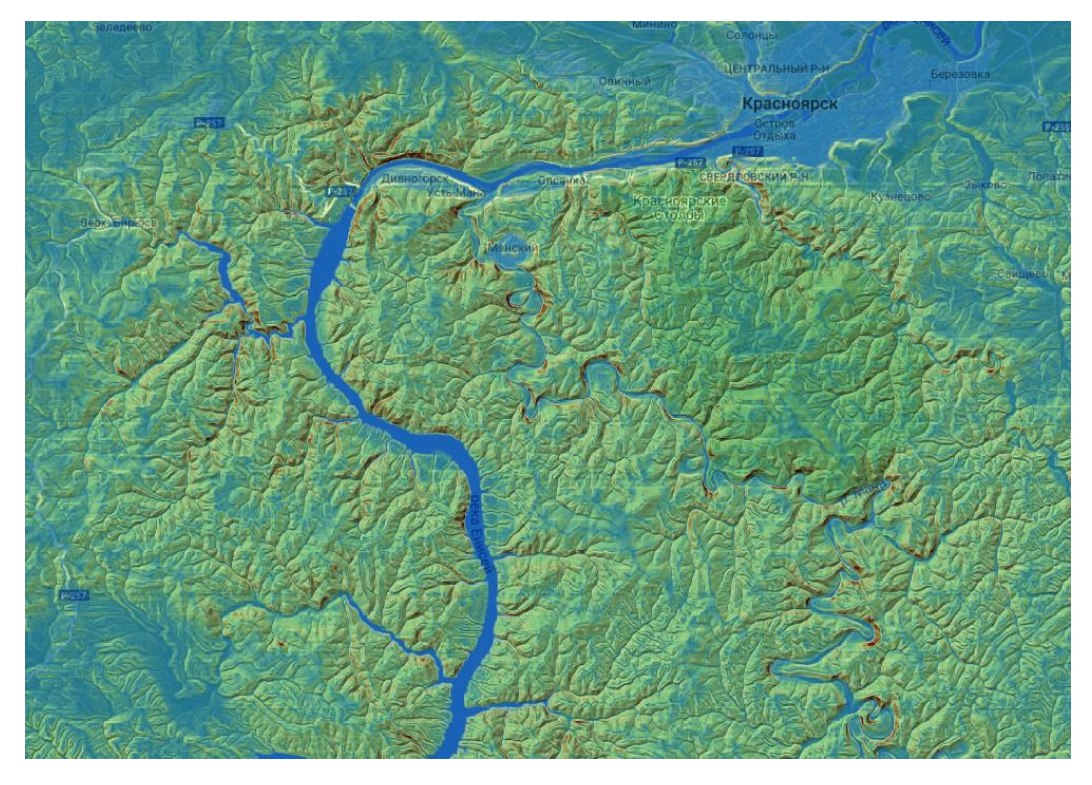

Рисунок 118 - Визуализация крутизны слоев

Далее нужно выделить площадь с ровной поверхностью (поверхность с крутизной менее 6 градусов) для этого вновь переходим в растр – Калькулятор растров. Выделяем слой крутизна и ставим условие <6 как показано на рисунке 8, выбираем точку сохранения и сохраняем полученный слой и нажимаем ок.

```
"Крутизна@1" < 6
```
#### Рисунок 119 - Условие для крутизны склона

В полученном слое переходим в свойства слоя во вкладку оформление и изменить изображение на paletted/unique values, нажать кнопку классифицировать и изменяем значение «0» на белый цвет. А значение 1 можно изменить на зелёный

Теперь переходим к последнему этапу, выявление ровной поверхности на территории свыше 250м.

Для этого вновь переходим в растр – Калькулятор растров.

И выбираем те слои, где выполнено условие свыше 250м и крутизна склона менее 6 градусов, в строчке выражение необходимо вписать условие, ("250@1"=1)and ("\_6 gradusov@1"=1)

Где 250 $@1 -$ слой где обозначена территория свыше 250м;

(" $6 \text{ gradusov@1} - \text{ciam}$  где обозначена территория с крутизной менее 6 градусов.

По итогу будет создан новый слой с обозначенными требованиями в нем так же необходимо в свойствах слоя сделать белым значение «0» и режим смешивания изменить на умножение, пример изображен на рисунке 9

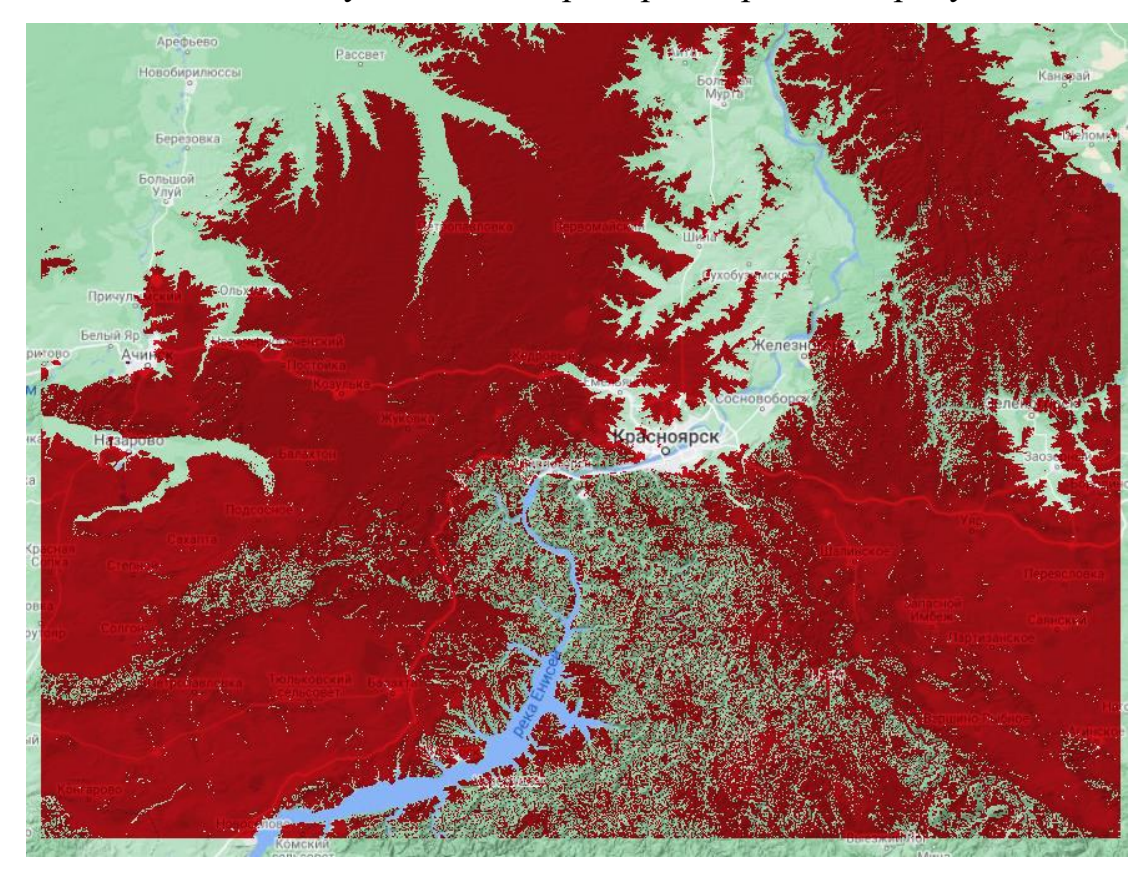

Рисунок 120 - Итоговый пример

## **Тема: Графы и базовый поиск коротких путей**

Урок №34

Зада́ча о кратча́йшем пути́ — задача поиска самого короткого пути (цепи) между двумя точками (вершинами) на графе, в которой минимизируется сумма весов рёбер, составляющих путь.

Для решения данной задачи в qgis используются 2 специальных модуля (Networks (Рисунок 1), и ONEAT3 (Рисунок 2), метод установки описан в предыдущих практических работах

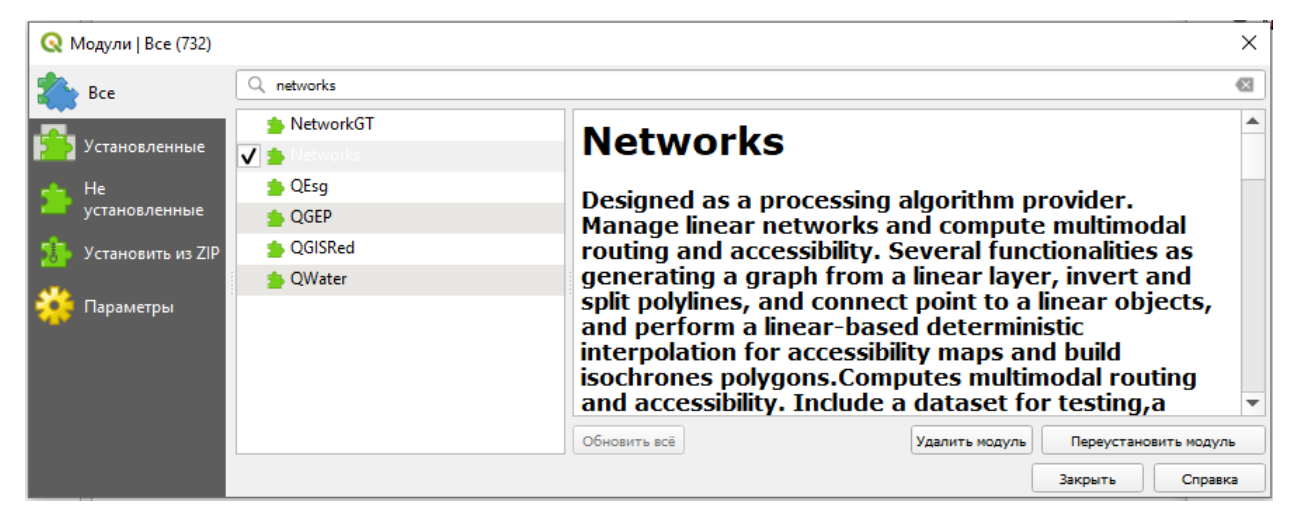

Рисунок 121 - Модуль Networks

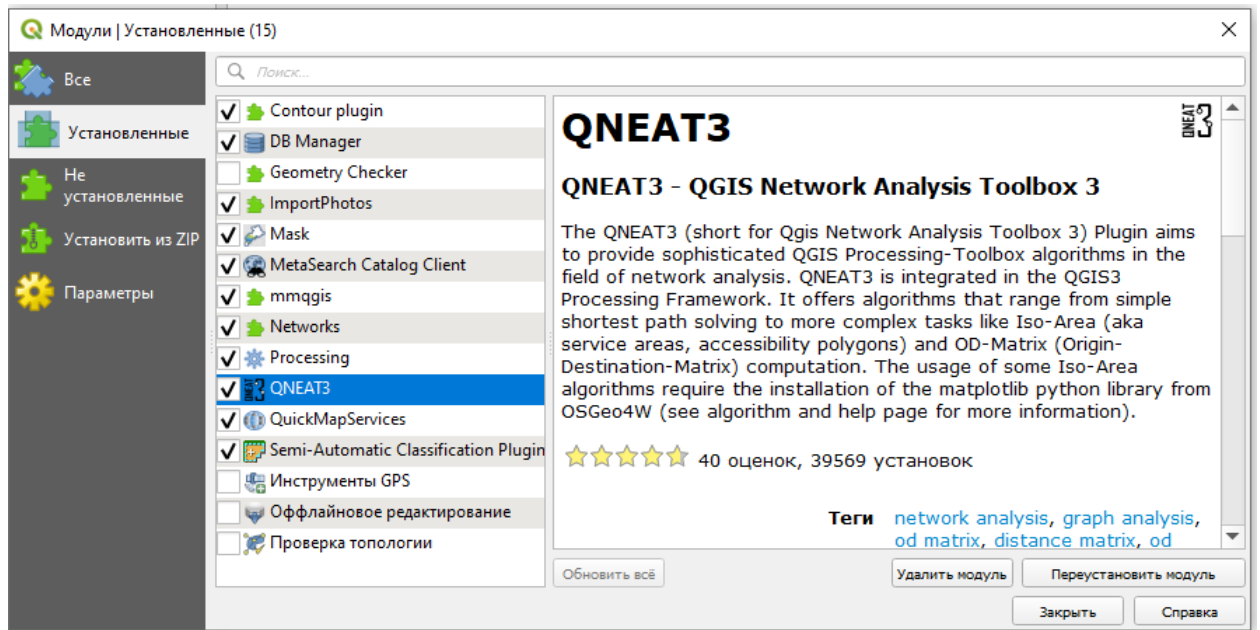

Далее заходим в модуль OSM-OSM standard, и выбираем себе участок дороги и начинаем создавать её отдельный слой.

Для этого необходимо слой-создать слой- создать слой Spatialite, в параметрах указывать ничего не надо, меняем системы координат на EPSG:3857, тип геометрий линия, и нажимаем ок.

Перед началом работы необходимо установить режим прилипания, для этого в главном меню во вкладке вид заходим в панели инструментов и ищем инструмент прилипания, в этом режиме точки будут примыкать друг к другу при построении дороги.

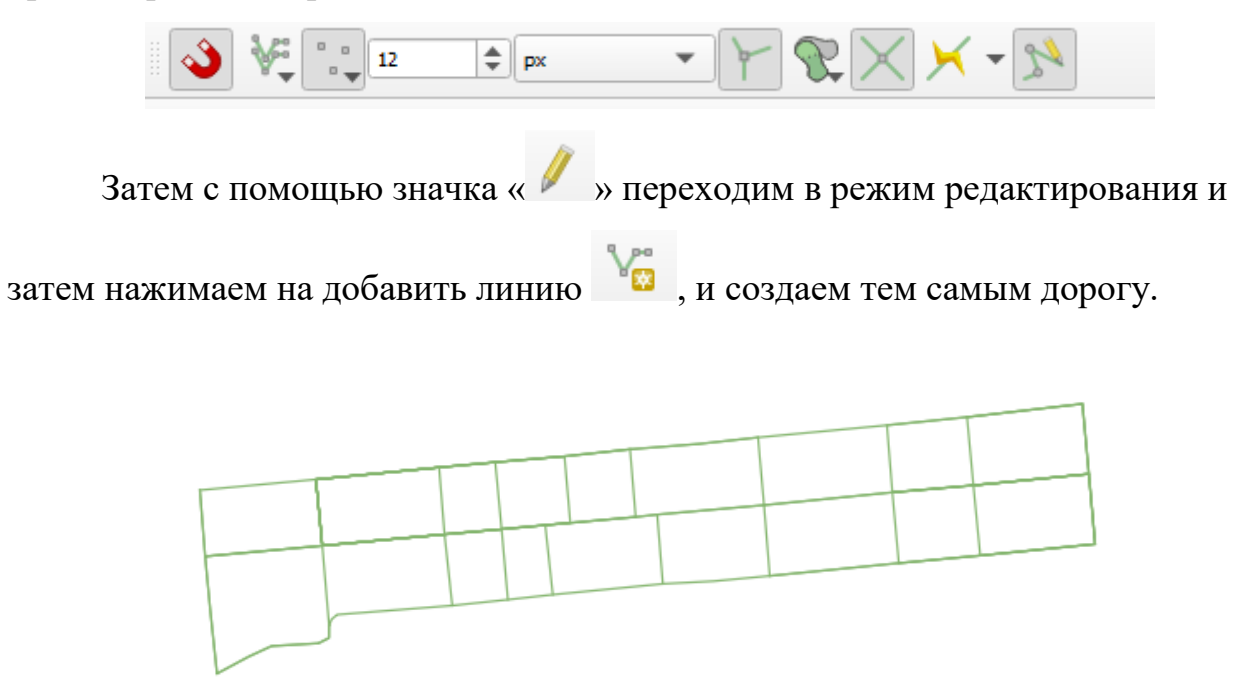

Рисунок 122 – Дорога

После построения в главном меню необходимо перейти во вкладку анализ данных – панель инструментов, и в поиске найти, взорвать линии.

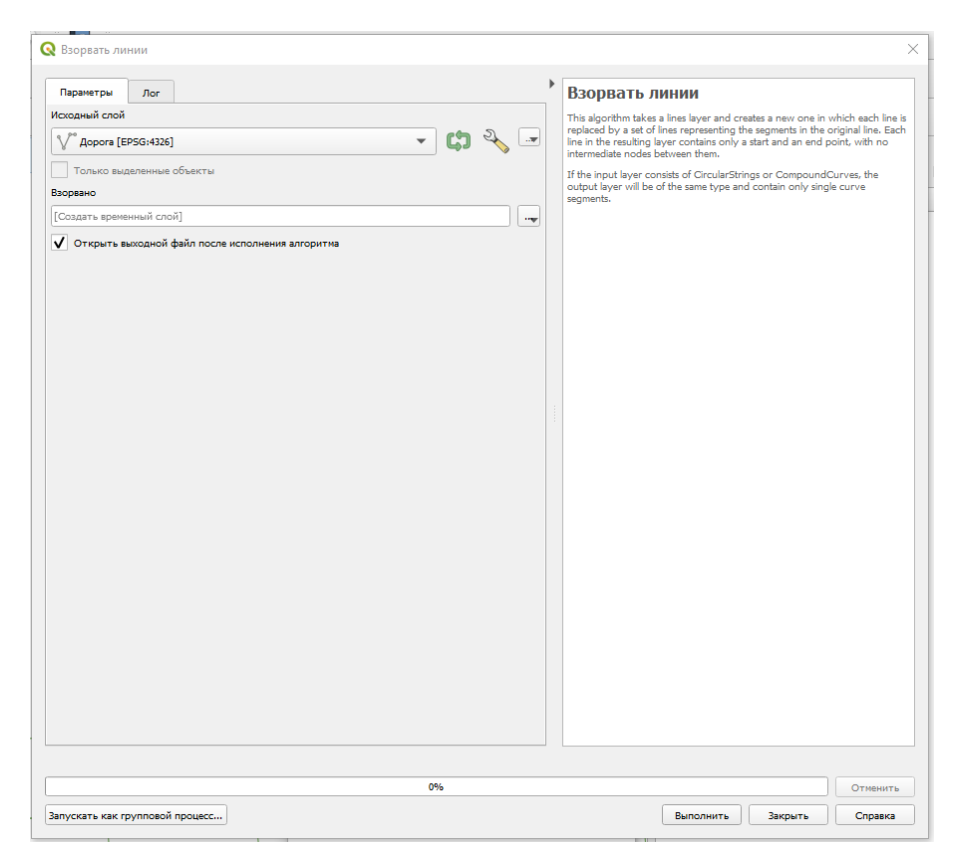

Рисунок 123 - Взорвать линии

Здесь выбираем слой, с которым работали и нажимаем ок. Далее нужно работать с полученным слоем.

Для этого в анализе данных - панель инструментов ищем вкладку Networks, нажимаем на неё снова переходим во вкладку Networks и запускаем функцию Build graph.

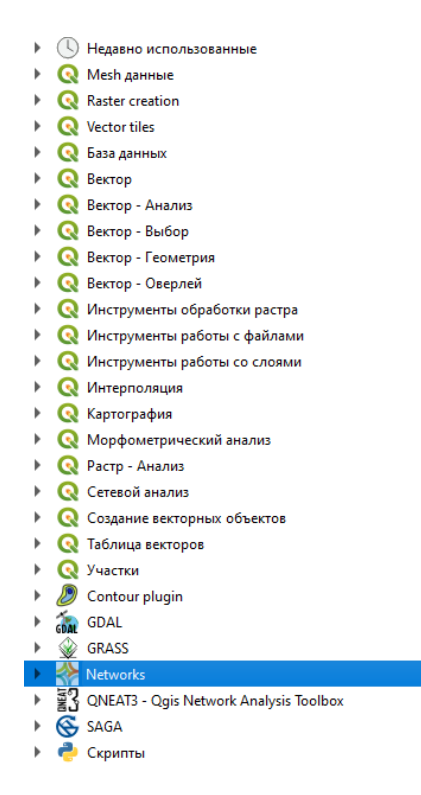

Рисунок 124 – Networks

В этой функции необходимо указать слой, который был разделен на линии (Взорванный) и нажать ок.

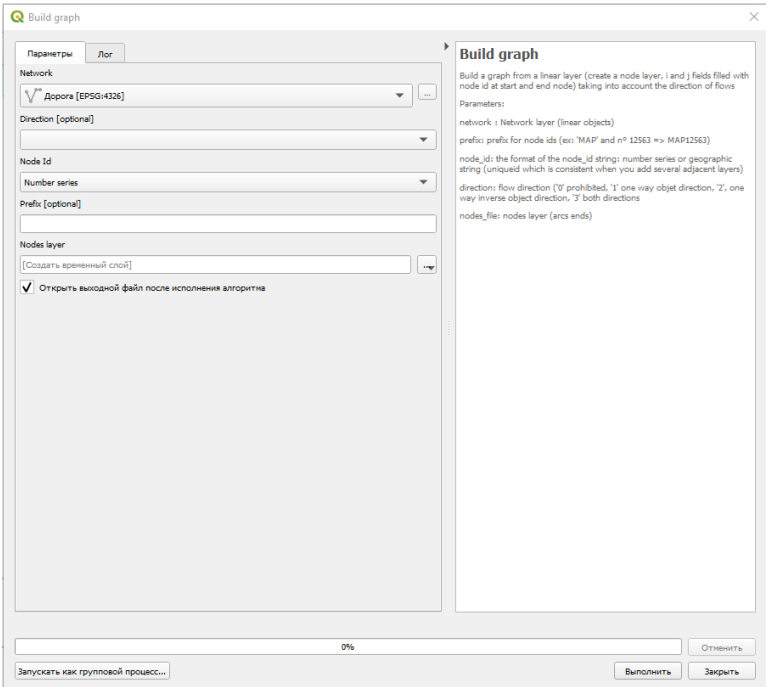

Рисунок 125 - Создание точек

Появятся точки графов и направления векторов.

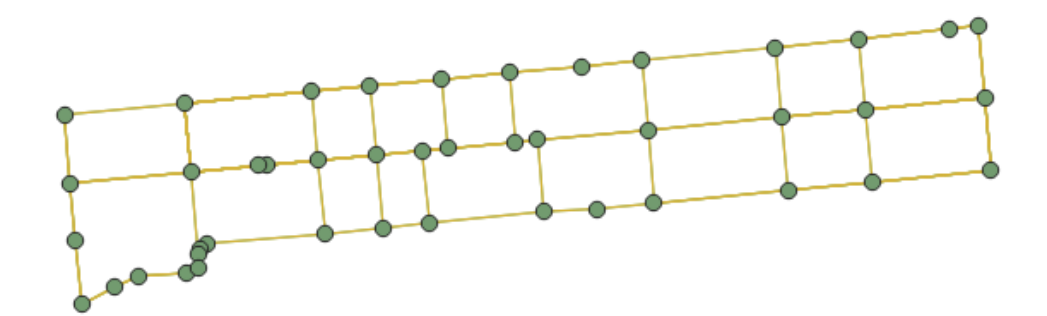

Рисунок 126 - Точки графов

Теперь в меню анализ данных – панель инструментов нужно перейти во вкладку Oneat $3$  – Routing – Shortest path. Здесь необходимо указать слой взорванный, нажать и выбрать точку старта и точку финиша и нажать выполнить, в случае отказа измените слой.

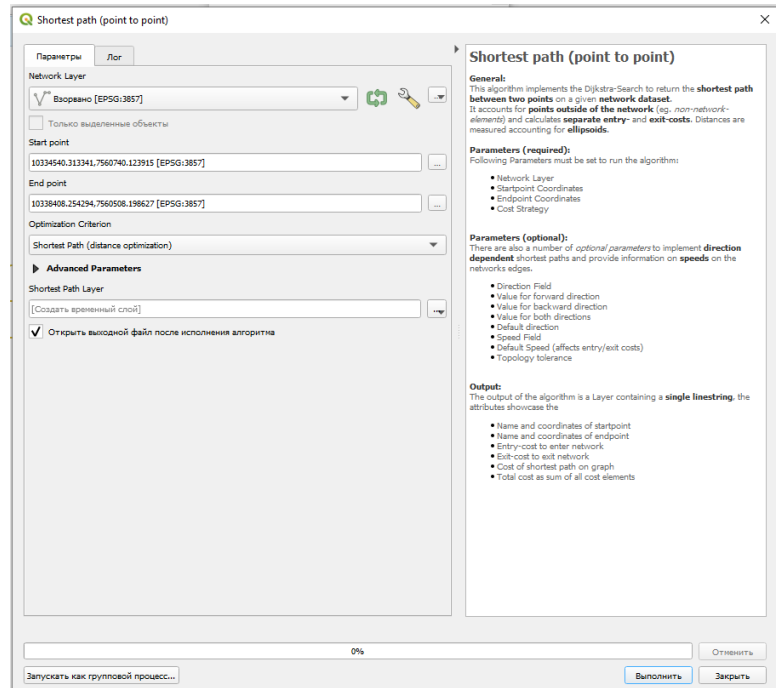

Рисунок 127 - Shortest path

Убрав, все галочки кроме слоя с коротким путем можно увидеть созданный короткий маршрут только без ограничения и условий движения автотранспорта.

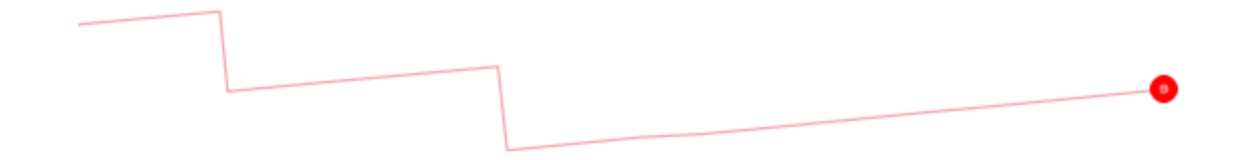

## Тема: «Точки Вурмана в qgis»

Урок №35

Для начала выполнения работы необходимо открыть модуль OSM - OSM Standard, далее в главном меню переходим во вкладку Анализ данных, панель инструментов, и в поисковике найти функцию создать сетку или переходим во вкладку вектор - выбор - создать сетку. (Рисунок 1)

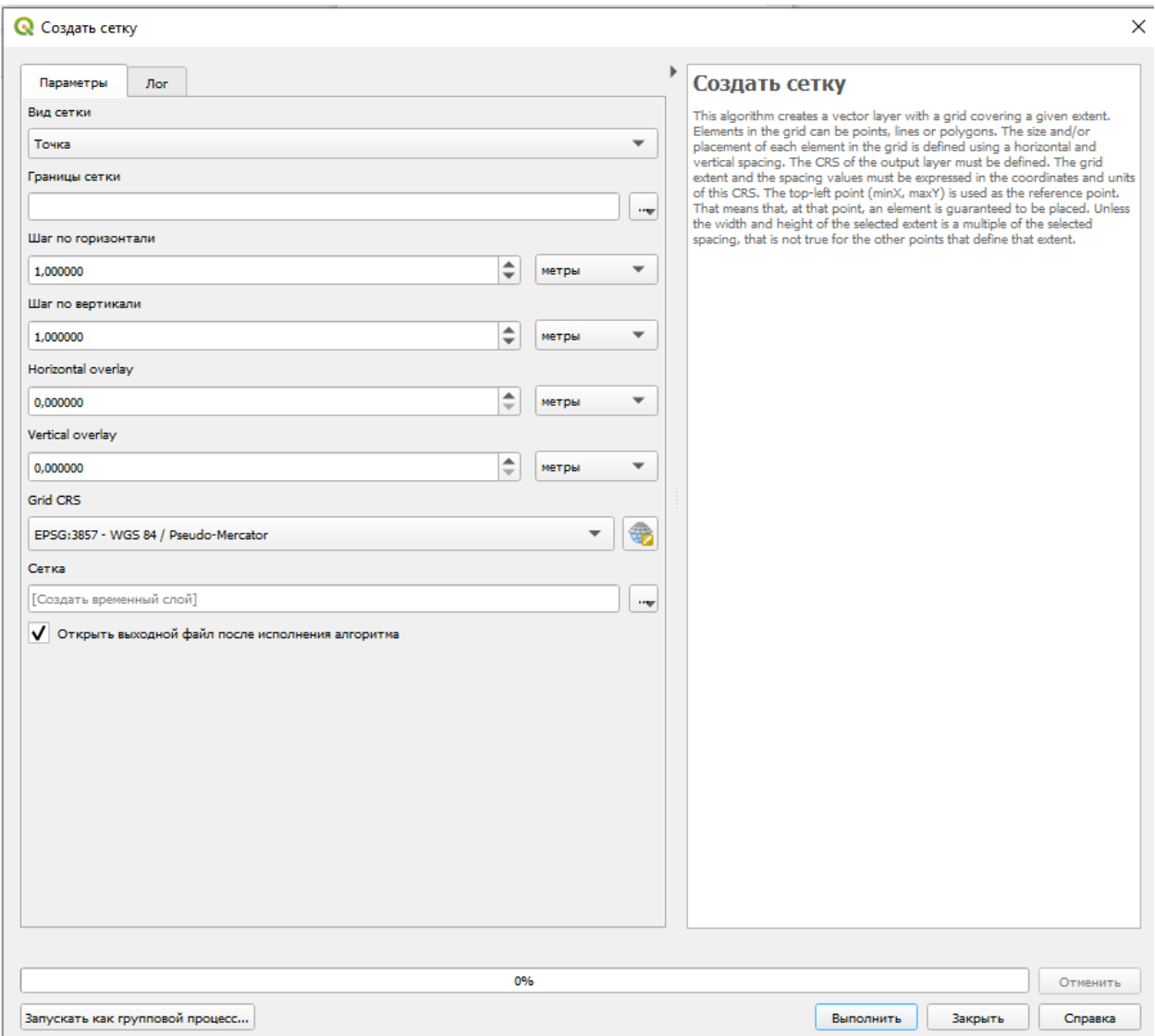

Рисунок 128 - Создать сетку

В этой функции используем тип сетки точка, границы сетки необходимо выбрать из карты для этого нажимаем на Draw on canvas выбираем охват города Красноярск. Единицы измерения в шагах изменяем на километр, и ставим 5км, как в горизонтали, так и в вертикали

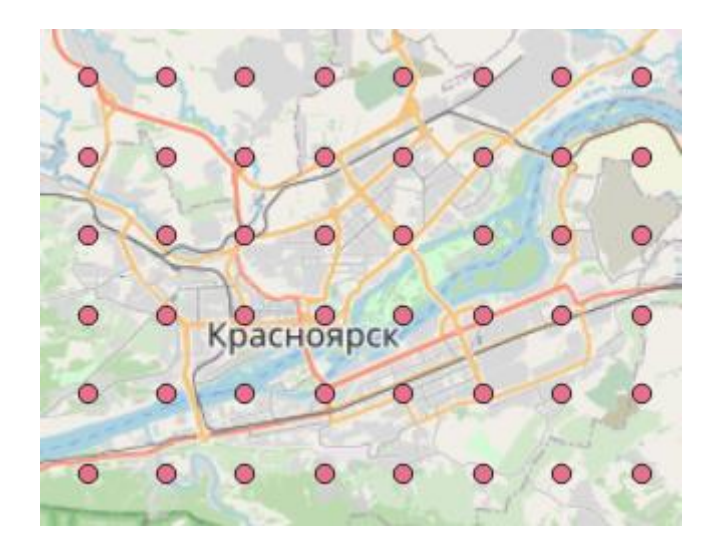

Рисунок 129 - Построенная сетка

После построения в главном меню программы заходим во вкладку Вектор – геообработка – буфер.

В буфере нежно поставить расстояние на половину меньше расстояния сетки т.е 2,5км, сегментов ставим 20шт

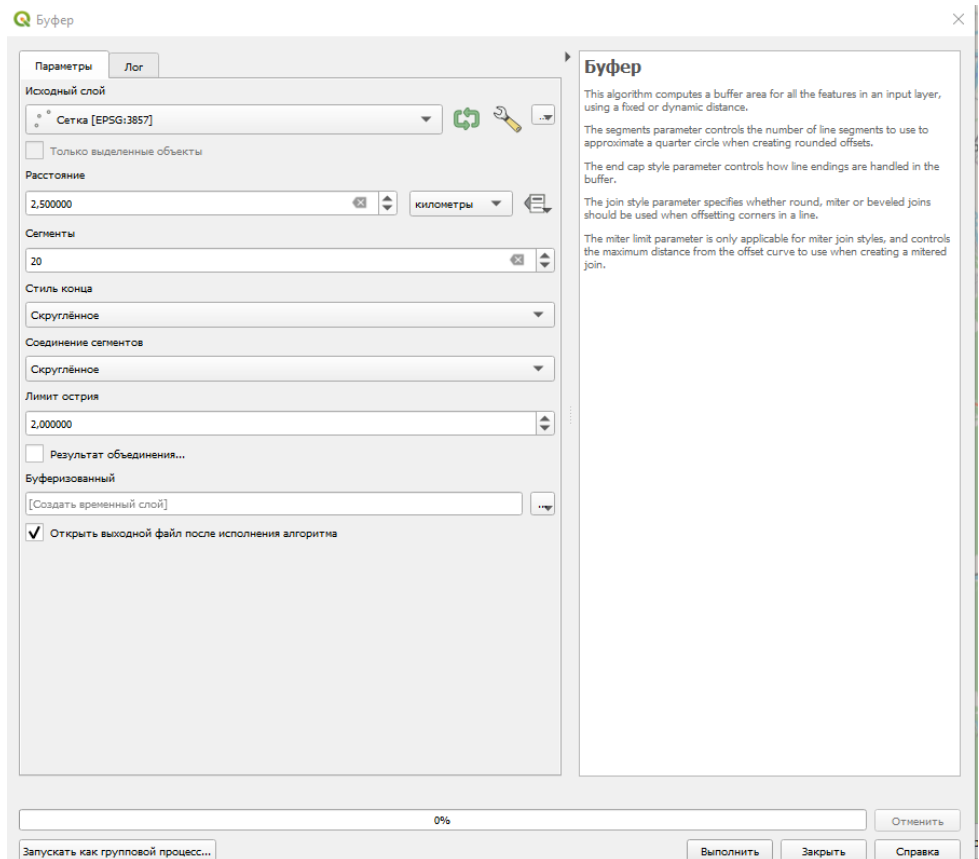

Рисунок 130 – Буфер

В итоге у вас будет 3 слоя, Открываем таблицу атрибутов слоя «Сетка» с

помощью значка **переходим в режим редактирования и затем удаляем** 

ненужные столбы нажатием на кнопку **НАТ**, оставляем только 1 столб с названием «id», теперь нам необходимо перейти в калькулятор полей нажав на

кнопку  $\_\_\_\$ , создав слой Forest и в выражении написать слово Rand(200, 2000) и нажимаем ок, аналогично выполняем для поля с названием people, Rand(2000,5000), после создания 2 полей, нужно создать 3 поле и назвать его Радиус, в поле выражение необходимо вписать следующее выражение ("Forest"/maximum( "Forest" ))\*2500

Где 2500 это радиус, который был принят

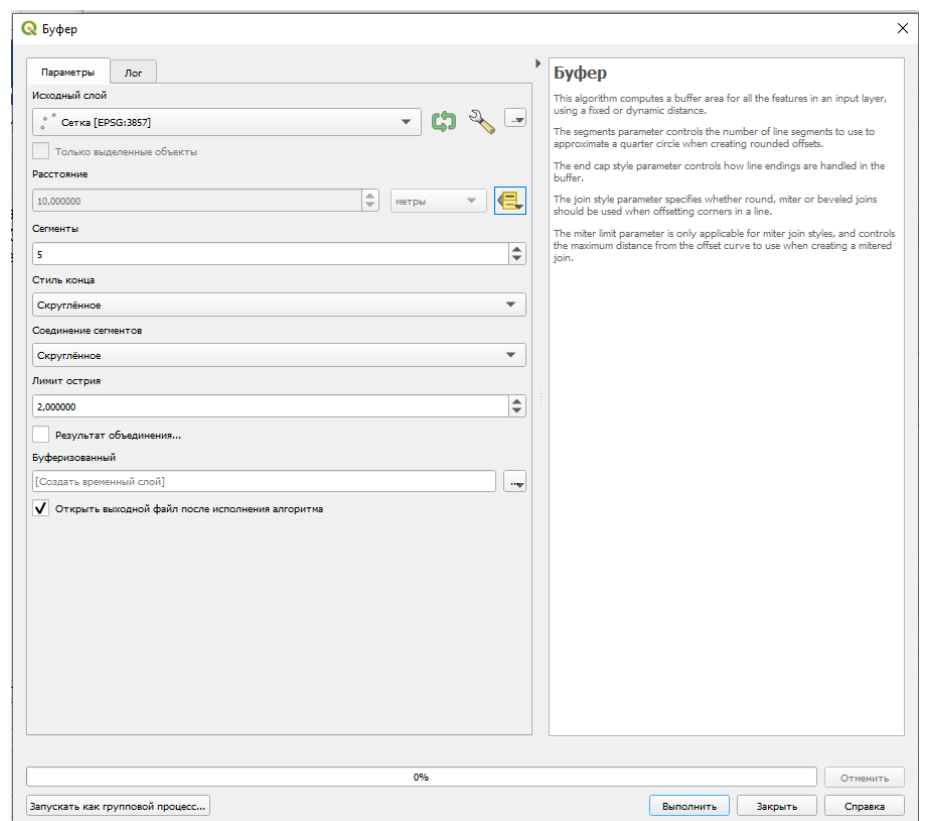

Затем снова необходимо создать буферный слой

Рисунок 131 - Буферный слой 2

Но здесь необходимо нажать на иконку и в меню тип поля выбрать

поле Радиус, выставляем 20 сегментов и нажимаем выполнить

Убираем галочку с первого слоя и видим точки Вурмана

В свойствах слоя можно выставить градуированный знак и по итогу примерно получиться

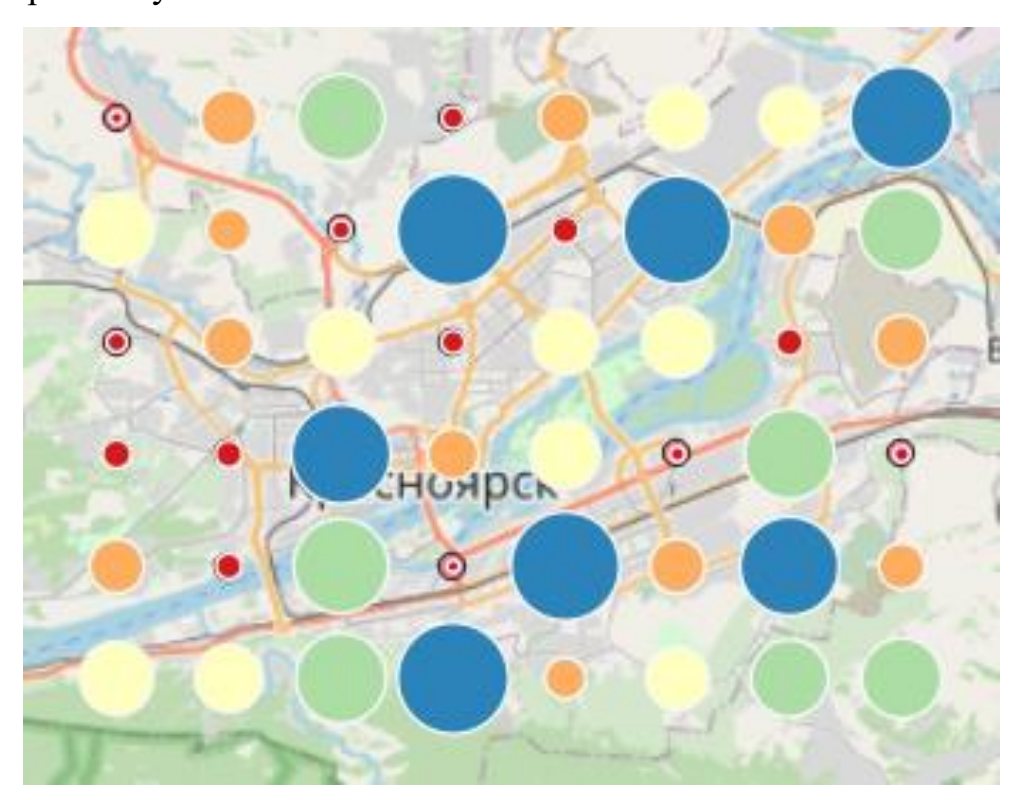

Точки Вурмана показывают От Красного до зеленого количество деревьев на территории

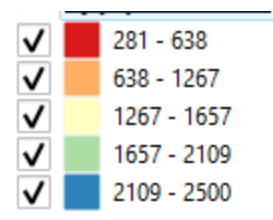

А размер круга показывает количество населения проживающего на территории.

### **Тема: «Создание Глобуса»**

## Урок №36

Для выполнения практической работы Вам потребуется установить плагин Globe Builder,

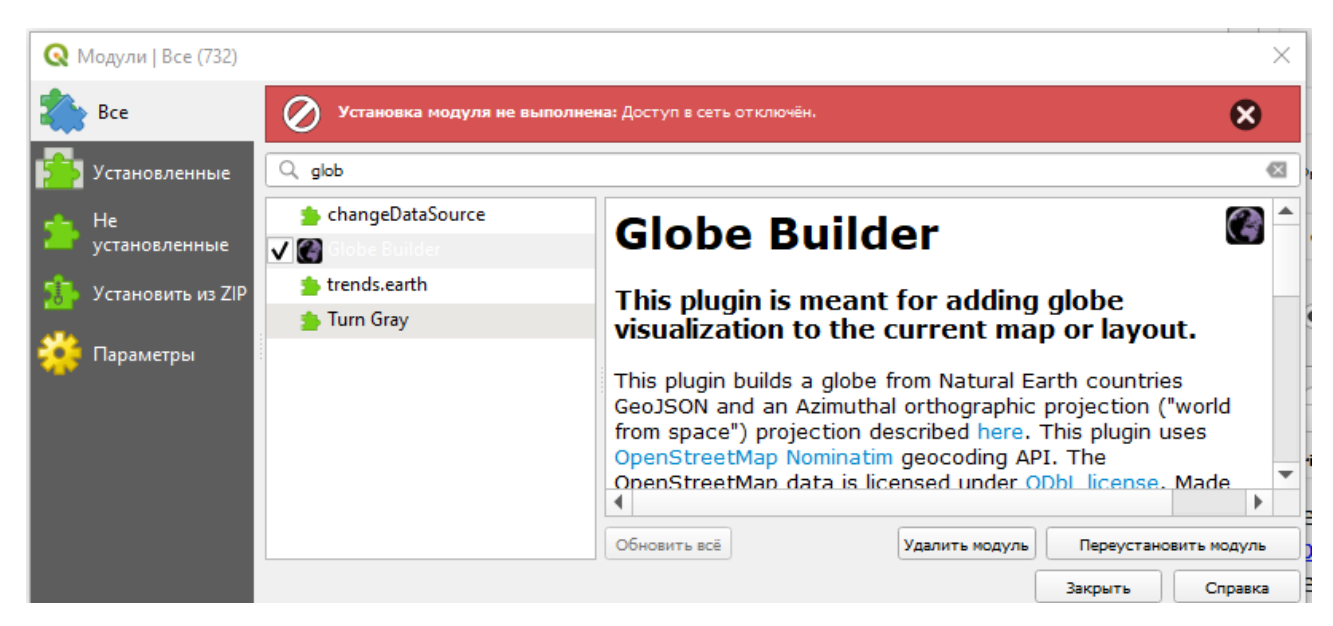

Установив его, переходим в главное меню программы модули Globe Builder - Build Globe, при необходимости ставим галочки в Data sources, и получаем вот такое изображение.

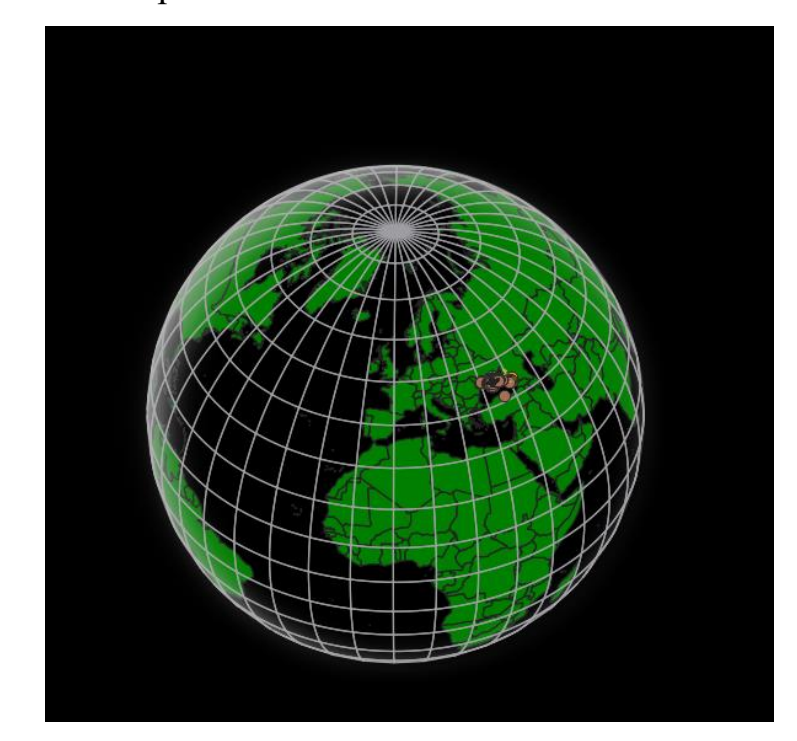

Рисунок 132 - Глобус без модулей.

На такое изображение можно включить слой OSM

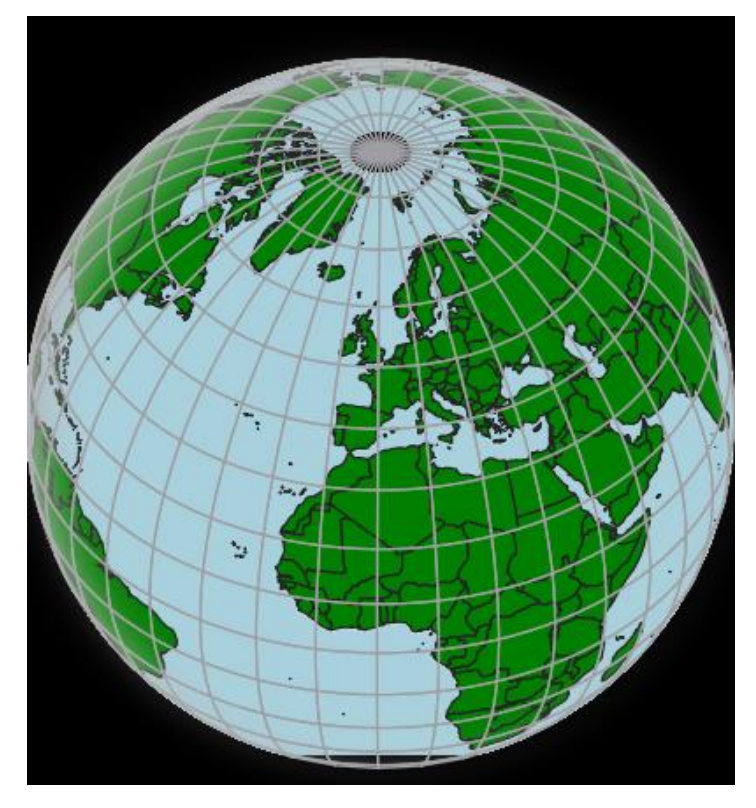

Рисунок 133 - Глобус с модулем OSM

Модули Google

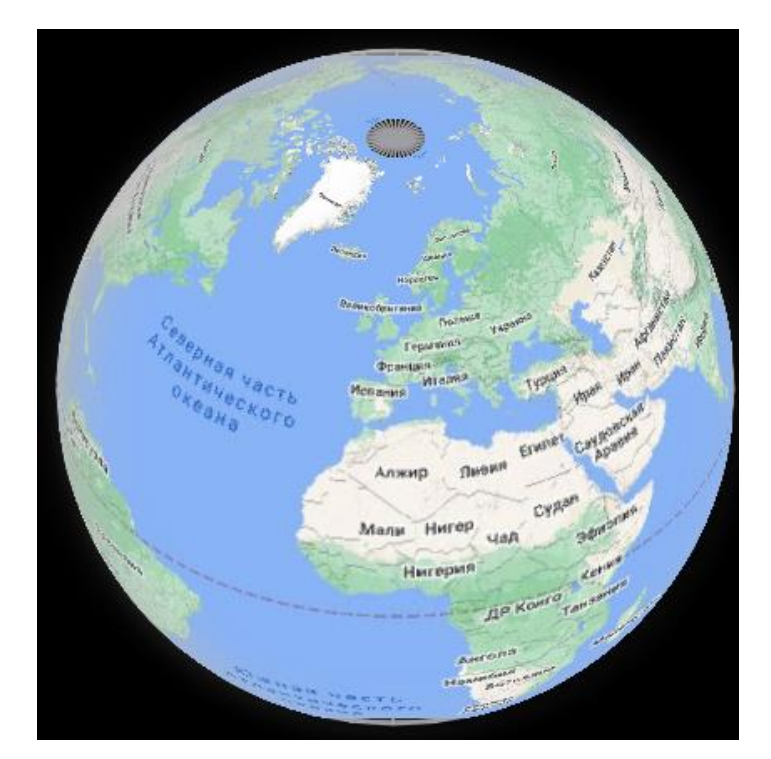

Рисунок 134 - Глобус с модулем Google

И другие модули, установите ещё как минимум 4 модуля и посмотрите, как они выглядят скрины приложите в презентацию изменив координаты проекции(см.ниже) , вот так выглядит глобус с модулем лесопокрытая площадь

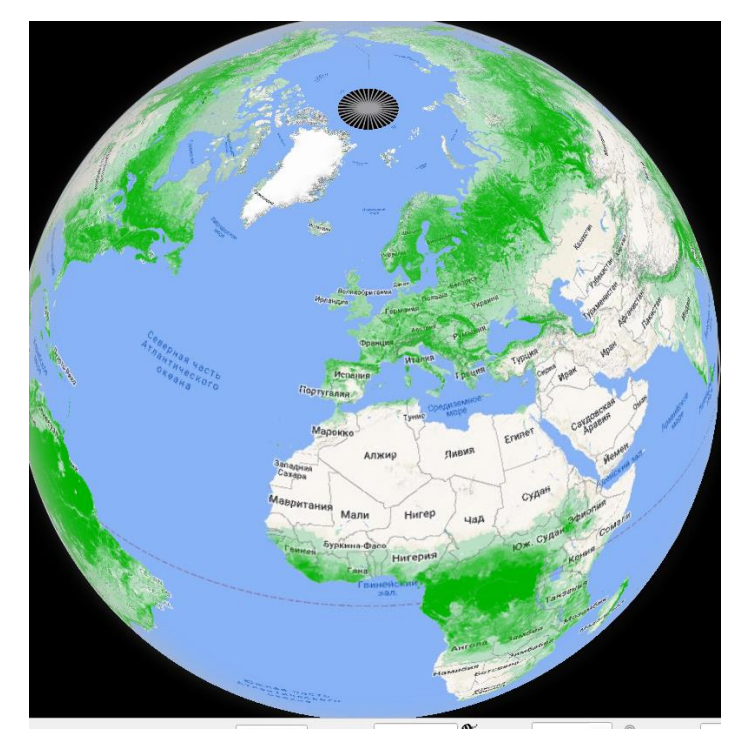

Рисунок 135 - Глобус с модулем лесопокрытая площадь

Так же можно изменить координаты проекции для этого в настройках модуля изменить координаты на другие, к примеру 20, 25 и нажать add the globe to a map.

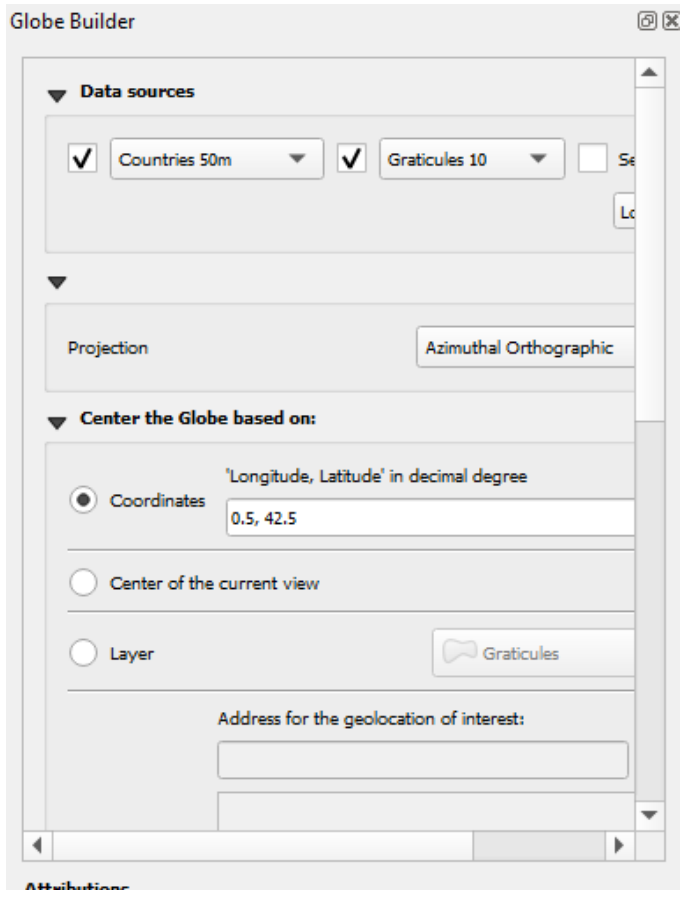

Рисунок 136 - Меню модуля

Далее в совокупности с этом модулем мы рассмотрим ещё один он называется HCMGIS

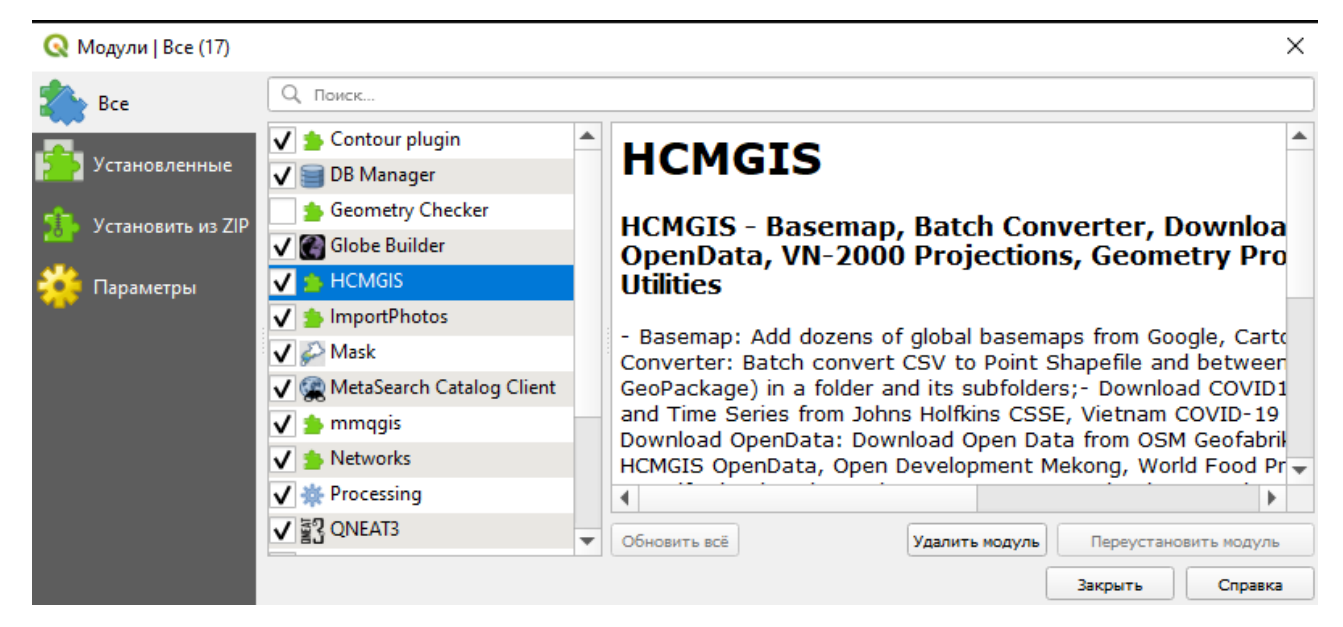

Рисунок 137 - Модуль HCMGIS

Установив его, можно получить ещё больше возможностей для скачивания открытых данных и загрузив их слоем на свою карту, к примеру после загрузки модуля в меню HCMGIS можно скачать слой Download covid-19 нажав на значок

и выбрав точку можно получить информацию о заболевших, во вкладке Download openData, можно получить открытые данные о границах того или иного города, для этого нужно нажать на OSM Data, выбрать Регион, Штат и округ и нажать кнопку применить.

#### Тема: Базовое Зд моделирование в qgis

#### Урок №37

Для выполнения практической работы требуется SRTM файл и изменяем в нем систему координат на ESPG:3857 и нужно создать слой здания в 2.5D проекции.

Для этого о ткрываем программу QGIS открываем модуль OSM -Osm standard и создаем слой Spatialite называем его здания, тип геометрий ставим полигон, систему координат EPSG 3857, в параметрах указываем «Н» что будет означать высоту здания как показано на рисунке 1

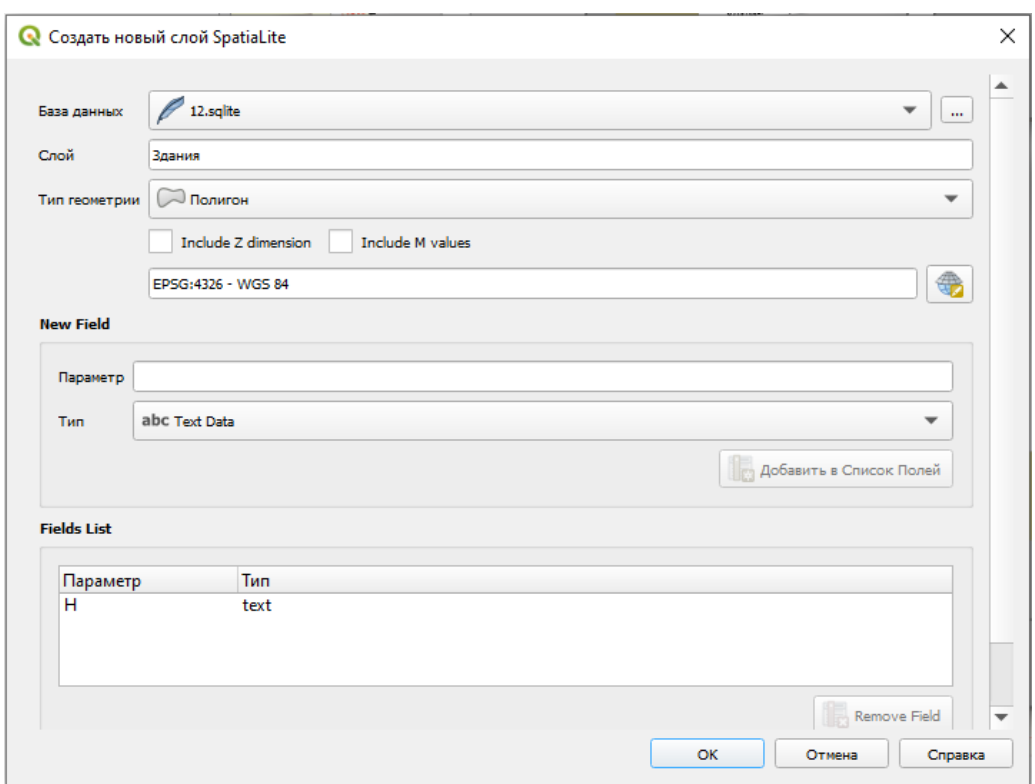

Рисунок 138 - Создание слоя

Затем на карте обводим контуром здания и каждому зданию присваиваем высоту любую, но свыше 15м, здании потребуется много для красивой карты, после заходим в свойства этого слоя переходим во вкладку оформление и в самом верху меняем на 2,5D как показано на рисунке 2. В ячейке высота нажимаем на кнопку «  $\epsilon$  » и переходим в калькулятор полей, в поле выражение пишем «H" /100000 последнюю цифру можно изменять в зависимости от ситуации.

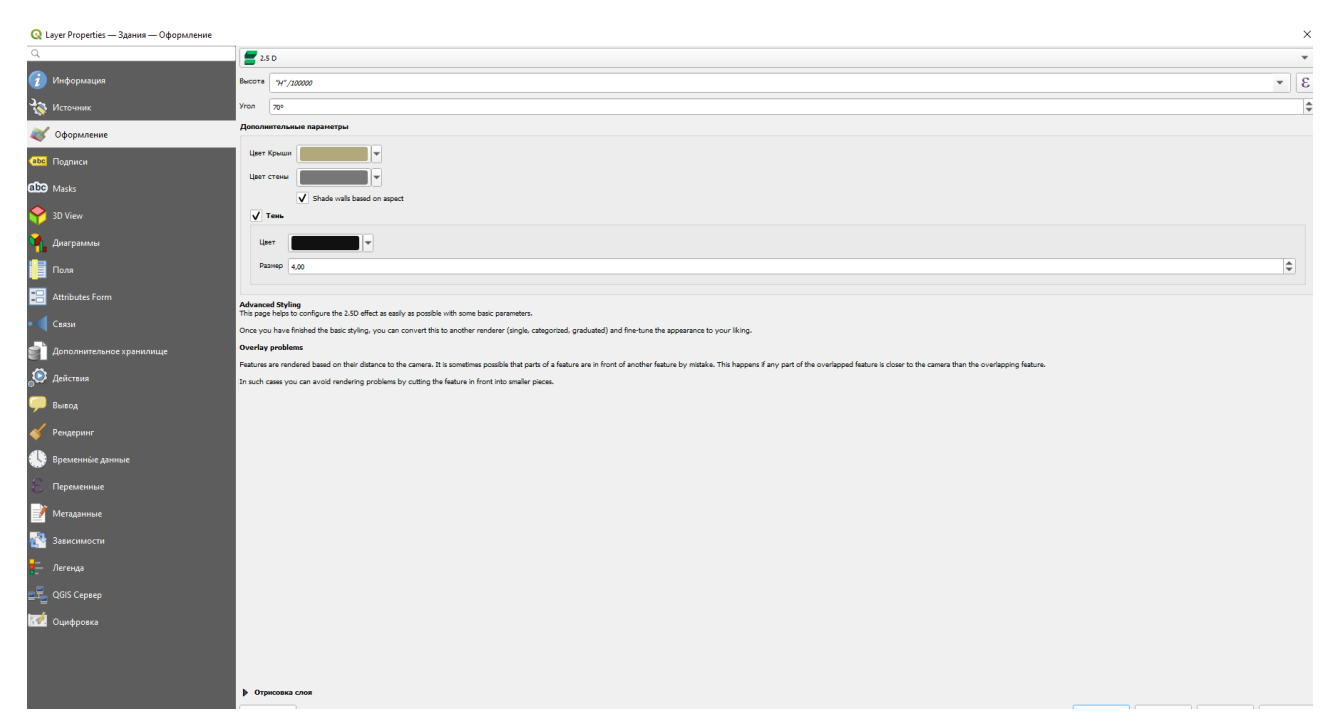

Рисунок 139 - 2,5D здания

После выполнения подготовительного этапа нажимаем на «ОК»

В результате получаем 2,5D здания как показано на рисунке

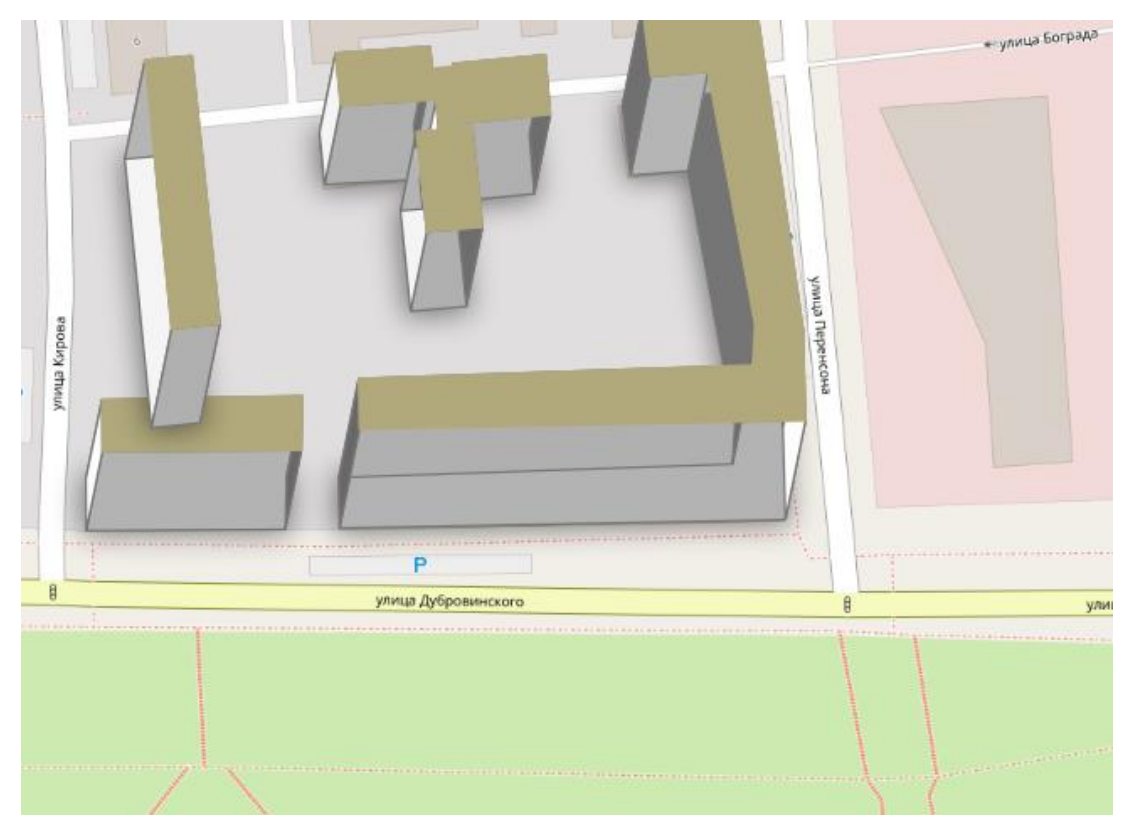

загружаем туда файл.

После загрузки переходим во вкладку вид - новая 3Д карта, и нажимаем на

, нажимаем на Configure, во вкладке земля меняем кнопку параметры значение Тип на DEM, значение высота выбираем из SRTM, вертикальный масштаб увеличиваем до 10, tile resolution увеличиваем до 50

Полученный результат на рисунке 1

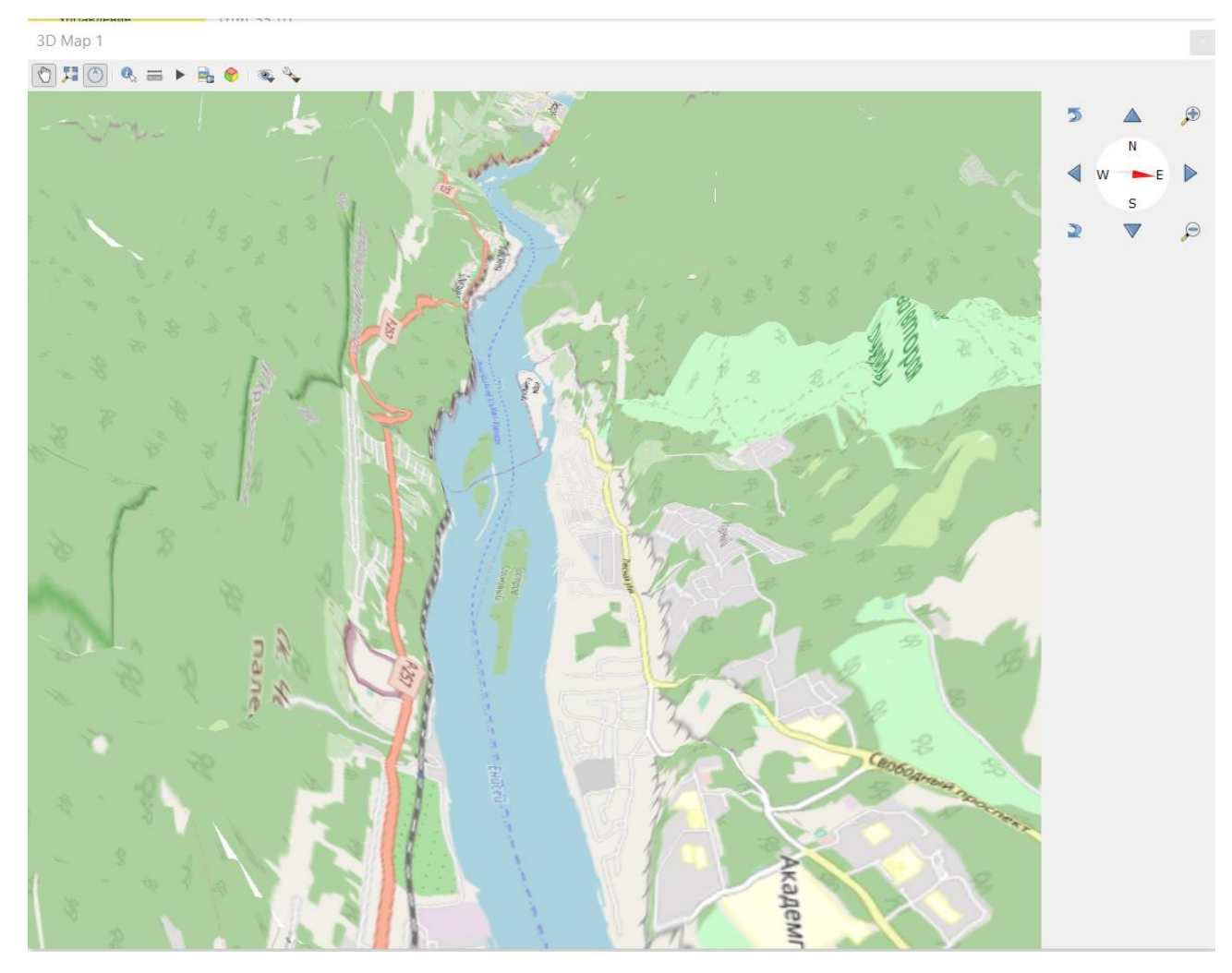

Итогом выполнения является устная защита работы, по вопросам, которые прописаны в конце каждой работы, а также электронный документ с ходом выполнения работы, указанной в рабочей тетради.

В ходе практической работы учащийся формирует навыки по работе с программой, изучает новые возможности по использованию это программы.

# Тема: «Тестирование»

Урок №39

## 1. Сопоставьте ГИС программы

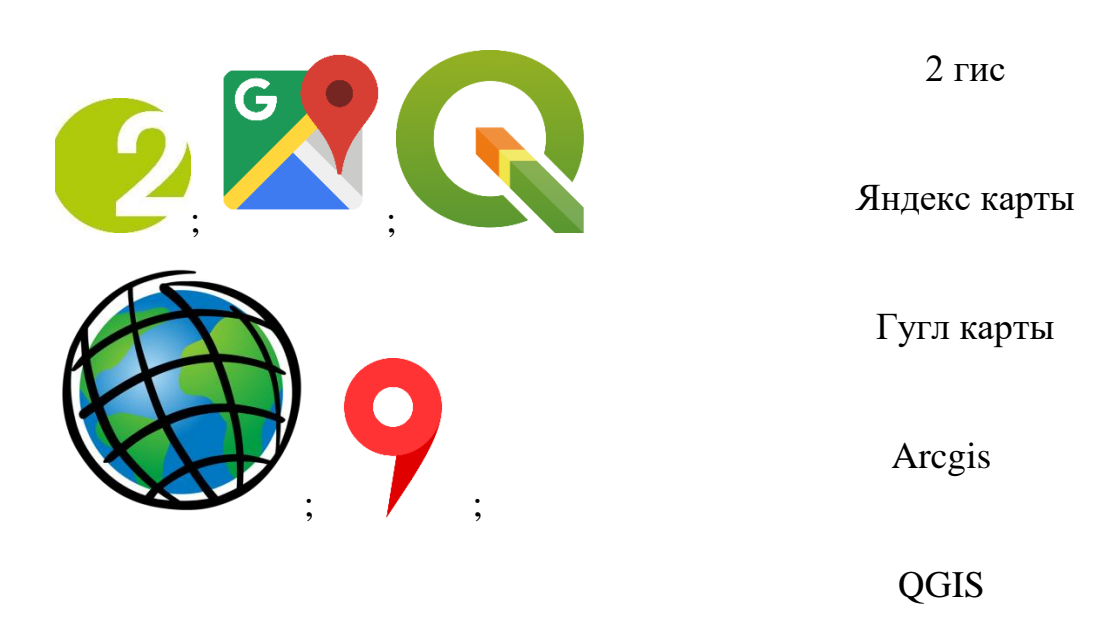

2. Назовите модуль, который необходим для открытия карт OSM **M**mqgis QuickMapServices **DB** Manager Инструменты GPS

- 3. Назовите модуль, который использовался при пригрузки фото на карту. Mmqgis QuickMapServices ImportPhotos Инструменты GPS
- 4. Как называются данные, которые вводятся при сохранении слоя
	- -Объекты
	- Данные
	- Атрибуты
	- -Геоданные

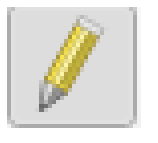

- 5. Что означает этот символ
	- Режим фото;
	- -Режим записывания;
	- -Режим редактирования
	- -режим сохранения
- 6. Как называется тип файла с помощью, которого можно создать высотные отметки
- Топографическая карта;
- Инженерная карта;
- SRTM
- Кадастровая карта.
- 7. Как называется карта имеющая рельеф местности
	- Топографическая карта;
- Инженерная карта;
- SRTM
- Кадастровая карта.
- 8. Зачем нужны точки Вурмана
	- Для создания обычных точек;
	- для создания диаграммы с одной переменной
	- Для создания диаграммы с 2-мя переменными
	- Для создания гистограммы
- 9. Что дает привязка растров
	- лучшее сохранение файла
	- привязку геоданных для файла
	- создание спутниковых точек
	- изменение стиля файла
- 10. Зачем необходима система координат?
	- для системы отчёта геопозици
	- для создания нового документа
		-

11. Что означает этот символ

- Анализ
- Панель инструментов;
- Модули;
- Сводная статистика;
- 12. Где можно изменить стиль объекта?
	- -В меню растров
	- В свойствах документа во вкладке источник
	- В свойствах документа во вкладке метаданные
	- В свойствах документа во вкладке Оформление

# 13. Порядок загрузки SRTM файла

- 1. Сохранить файл
- 2. Изменить систему координат
- 3. Загрузить файл
- 4. Посмотреть исходную систему координат
- 5. Зайти в свойства документа
- 14.Порядок привязки растра

Загрузить файл Открыть общую OSM карту Привязать к общей карте с помощью спутниковых точек Открыть в главном меню растр-прявязка растров Нажать открыть растр Нажать начать привязку растров

- 15. Для какой цели вы в практической работе использовали создавали сетку и буферный слой?
	- Для создания точек Вурмана
	- для создания диаграммы
	- Для создания 3д файла

- Для создания высотной отметки.

# Тема: **Картографические Проекции земли**

#### Урок №40

#### Теоретический материал

При переходе от физической поверхности Земли к ее изображению на плоскости (карте) выполняют проектирование земной поверхности с ее сложным рельефом на поверхность земного эллипсоида, размеры которого установлены посредством геодезических и астрономических измерений, и отображают поверхность эллипсоида на плоскость посредством одной из картографических проекций.

Под картографической проекцией понимают математически определенный способ отображения сферической поверхности Земли на плоскости карты, который устанавливает аналитическую зависимость между географическими (или иными) координатами земного эллипсоида и прямоугольными координатами тех же точек на плоскости карты.

Исходная аксиома при изыскании любых картографических проекций состоит в том, что сферическую поверхность Земного шара нельзя развернуть на плоскости карты без складок или разрывов (без сжатия или растяжения). Другими словами, земную поверхность нельзя изобразить на плоскости без геометрических деформаций, называемых искажениями, сохраняя истинные очертания объектов. Неизбежно возникают деформации, различные по величине и направлению. Именно поэтому на карте возникает непостоянство масштабов длин и площадей.

Проекции группируются по видам нормальной сетки и по характеру искажения.

- 1. цилиндрическая;
- 2. коническая;

- 3. азимутальная;
- 4. псевдоцилиндрическая;
- 5. псевдоконическая;
- 6. поликоническая,
- 7. псевдоазимутальная.

В картографической практике распространена классификация проекций по виду вспомогательной геометрической поверхности, которая может быть использована при их построении. С этой точки зрения выделяют проекции по видам нормальной сетки (характеру пересечения параллелей и меридианов).

*Цилиндрические проекции* (рис. 3.6а, 3.7) – вспомогательной поверхностью служит боковая поверхность цилиндра, касательного к эллипсоиду или секущего эллипсоид; меридианы изображаются равноотстоящими параллельными прямыми, а параллели – прямыми, перпендикулярными к ним.

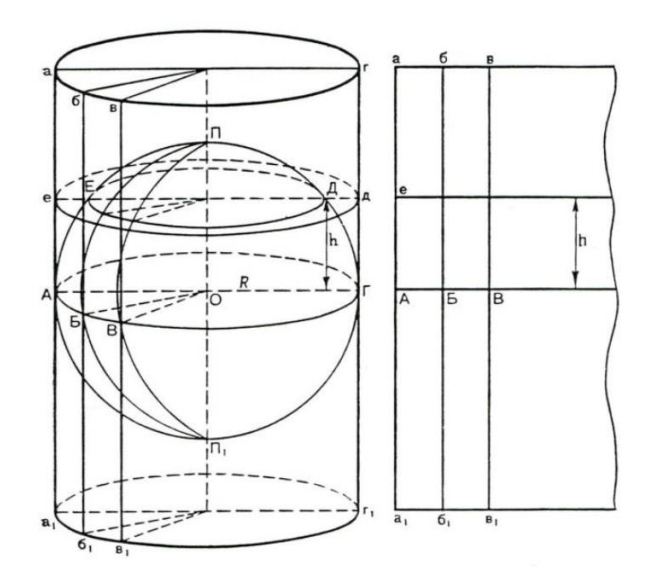

Рисунок 140 - Цилиндрическая поверхность

*Коническая проекция* (рис. 3.6б, 3.9) – вспомогательной плоскостью является боковая поверхность касательного или секущего конуса; в плане характеризуется прямыми меридианами, исходящими из одной точки, и параллелями, представленными дугами концентрических окружностей. В

конических проекциях обычно изображаются территория России и бывшего СССР (рис. 3.10).

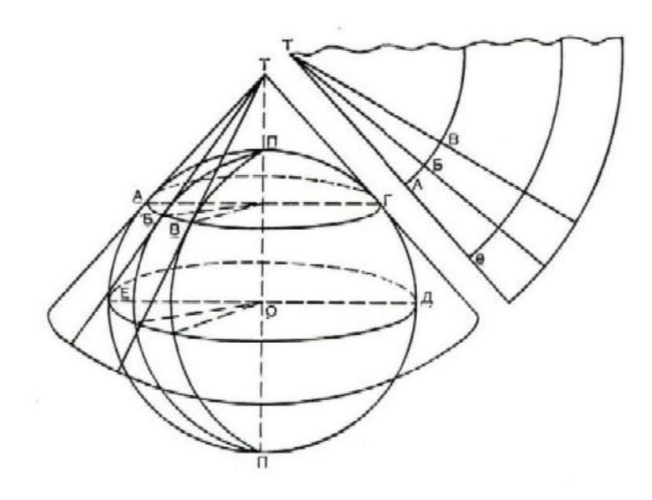

Рисунок 141 - Коническая проекция

*Азимутальная проекция* (рис. 3.6в, 3.11) – вспомогательной поверхностью является касательная или секущая плоскость; параллели изображаются концентрическими окружностями, а меридианы – радиусами, проведенными из общего центра этих окружностей. Подобные проекции применяются для карт полярных областей (например, Антарктиды), отдельных материков или карт полушарий.

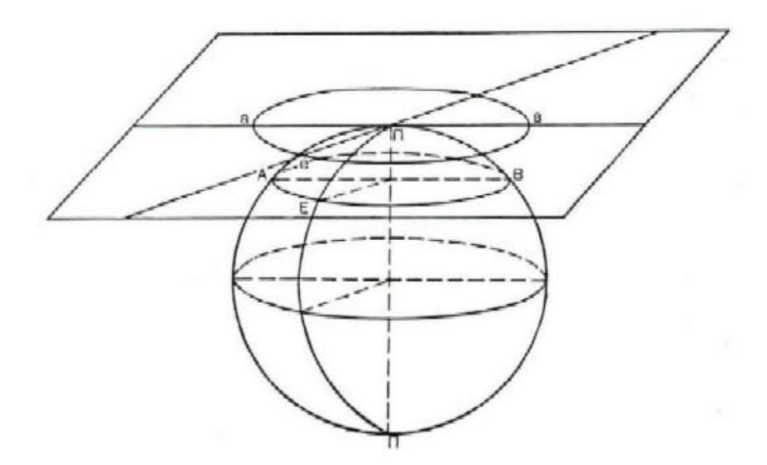

Рисунок 142 - Азимутальная проекция

*Условные проекции* — проекции, для которых нельзя подобрать простых геометрических аналогов. Их строят, исходя из каких-либо заданных условий, например желательного вида географической сетки, того или иного распределения искажений на карте, заданного вида сетки и др.

*Псевдоцилиндрические* – центральный меридиан на них представлен в виде отрезка прямой, другие меридианы длиннее центрального и изогнуты наружу. Параллели псевдоцилиндрических проекций – прямые линии.

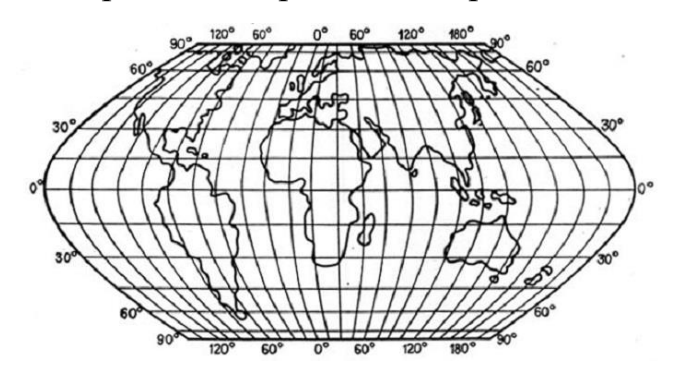

Рисунок 143 - Псевдоцилиндрическая проекция

*Многогранные проекции* — проекции, получаемые путем проектирования на поверхность многогранника, касательного или секущего шар (эллипсоид). Чаще всего каждая грань представляет собой равнобочную трапецию, хотя возможны и иные варианты (например, шестиугольники, квадраты, ромбы). Разновидностью многогранных являются многополосные проекции, причем полосы могут «нарезаться» и по меридианам, и по параллелям. Такие проекции выгодны тем, что искажения в пределах каждой грани или полосы совсем невелики, поэтому их всегда используют для многолистных карт. Топографические и обзорно-топографические создают исключительно в многогранной проекции.

Поверхность эллипсоида или шара невозможно развернуть на плоскости подобно поверхности конуса или цилиндра, поэтому непрерывность и однозначность изображения достигаются как бы за счет неравномерного растяжения или сжатия, т.е. деформации поверхности эллипсоида при совмещении ее с плоскостью. Отсюда следует, что масштаб плоского изображения не может быть постоянным. Для наглядности представления о

величине и характере деформаций, свойственных определенной проекции, рассматривают, как изображаются на плоскости бесконечно малые окружности, взятые в разных точках на поверхности эллипсоида. В теории картографических проекций доказывается, что бесконечно малые окружности на поверхности эллипсоида в общем случае изображаются эллипсом, называемом *эллипсоидом искажений*. Это означает, что масштаб изображения зависит не только от положения точки, но может изменяться в данной точке с переменой направления. Отношение частного масштаба к главному характеризует *искажение длин*.

На выбор проекций влияет много факторов, которые можно сгруппировать следующим образом:

 географические особенности картографируемой территории, ее положение на Земном шаре, размеры и конфигурация;

 назначение, масштаб и тематика карты, предполагаемый круг потребителей;

 условия и способы использования карты, задачи, которые будут решаться по карте, требования к точности результатов измерений;

 особенности самой проекции – величины искажений длин, площадей, углов и их распределение по территории, форма меридианов и параллелей, их симметричность, изображение полюсов, кривизна линий кратчайшего расстояния.

Первые три группы факторов задаются изначально, четвертая – зависит от них. Если составляется карта, предназначенная для навигации, обязательно должна быть использована равноугольная цилиндрическая проекция Меркатора. Если картографируется Антарктида, то почти наверняка будет принята нормальная (полярная) азимутальная проекция и т.д.

Значимость названных факторов может быть различной: в одном случае на первое место ставят наглядность (например, для настенной школьной карты), в другом – особенности использования карты (навигация), в третьем – положение территории на земном шаре (полярная область). Возможны любые комбинации,

а следовательно – и разные варианты проекций. Тем более что выбор очень велик. Но все же можно указать некоторые предпочтительные и наиболее традиционные проекции. Карты мира обычно составляют в цилиндрических, псевдоцилиндрических и поликонических проекциях. Для уменьшения искажений часто используют секущие цилиндры, а псевдоцилиндрические проекции иногда дают с разрывами на океанах. Карты полушарий всегда строят в азимутальных проекциях. Для западного и восточного полушарий естественно брать поперечные (экваториальные), для северного и южного полушарий – нормальные (полярные), а в других случаях (например, для материкового и океанического полушарий) — косые азимутальные проекции. Карты материков Европы, Азии, Северной Америки, Южной Америки, Австралии с Океанией чаще всего строят в равновеликих косых азимутальных проекциях, для Африки берут поперечные, а для Антарктиды – нормальные азимутальные.

## Контрольные вопросы

- 1. Назовите на ваш взгляд 3 типа проекции, которые чаще всего встречаются?
- 2. Чем отличается цилиндрическая от псевдоцилиндрической?
- 3. Вспомните условия при которых принимается та или иная проекция.

#### Домашнее задание

- 1. Как вы думайте для чего создаются различные проекции карты?
- 2. Какая на ваш взгляд проекция имеет большую погрешность?

# Тема: «**Системы глобального позиционирования. GPS ГЛОНАСС, NavIC, BeiDou, Галилей, Квазизенит»**

Урок №41 - 42

Теоретический материал

*Система глобального позиционирования (GNSS)* – комплексная электронно-техническая система, состоящая из совокупности наземного и космического оборудования, предназначенная для определения местоположения (географических координат и высоты), а также параметров движения (скорости и направления движения) наземных, водных и воздушных объектов.

Координаты пунктов (объектов) нужны не только геодезистам, но и морякам, авиаторам, военным, участникам различных экспедиций и многим др. Если раньше для создания геодезической основы приходилось строить дорогостоящие сети различных конфигураций, закрепляемые на местности специальными центрами с наружными знаками (пирамидами, сигналами) для обеспечения взаимной видимости между пунктами, то появление спутниковых систем сделало эти работы ненужными.

С помощью только одного спутникового приемника возможно определить координаты объекта с метровой точностью, что достаточно не только для навигационных, но и в ряде случаев для земельно-кадастровых, геологических, мелиоративных и других работ.

Применяя два приемника, можно получить сантиметровую и даже миллиметровую точность взаимного положения пунктов, что обеспечивает решение практически всех геодезических задач. GNSS базируется на электронных методах геодезических измерений, в первую очередь на электронной дальнометрии, которые широко применяют в наземной геодезии. В случае спутниковых измерений эти методы претерпели существенные изменения, обусловленные спецификой прохождения сигналов на космических трассах. Координаты, получаемые благодаря спутниковым системам позиционирования, используются в следующих отраслях народного хозяйства:

Геодезия. С помощью систем навигации определяются точные координаты и границы земельных участков.

Картография. Системы навигации используются в гражданской и военной картографии.

Навигация. С применением систем навигации осуществляется как морская, так и наземная навигация. Например, с появлением портативных спутниковых приемников возникла идея создания принципиально новой автомобильной системы безопасности, которая способна точно отслеживать координаты автомобиля и передавать их на пост контроля, используя обычную сотовую связь. Появилась возможность принципиально перестроить систему управления движением поездов. Новая система способна отслеживать и оптимизировать движение поездов и автоматически включать режим экстренного торможения при опасном сближении составов. Спутниковый мониторинг транспорта.

С помощью GNSS ведется мониторинг за положением, скоростью автомобилей, контроль за их движением.

Сотовая связь. Первые мобильные телефоны с GNSS появились в 90-х гг. XXв. В некоторых странах, например США, это использовалось для оперативного определения местонахождения человека, звонящего 911. В России начата реализация аналогичного проекта – Эра ГЛОНАСС.

Тектоника. С помощью GNSS ведется наблюдение за движением и колебаниями плит.

Наиболее современные определения координат основаны на использовании *глобальных систем позиционирования (ГСП).* 

Эта система состоит из сети спутников, которые в непрерывном режиме посылают электромагнитные сигналы на Землю. Используя специальный приемник такого излучения, измеряющий расстояние до спутников, можно с установленной точностью (от нескольких десятков километров до нескольких миллиметров) определить месторасположение объекта на земной поверхности. Идея создания системы глобального позиционирования возникла в 50 гг. прошлого столетия и нашла свое воплощение в Университете Джона Хопкинса. GPS была создана по заказу Министерства Обороны США в 1969 году и изначально состояла из 24 спутников, вращающихся по 6 круговым орбитам на высоте около 20.2 км над уровнем моря с наклонением 55°, и сети специальных

наземных станций слежения, обеспечивающих регулярное определение параметров движения спутников и коррекцию бортовой информации об их орбитах. Спутники передают на Землю сигналы малой мощности, но её вполне достаточно для местонахождения любого объекта. Эта замечательная система обошлась США в 12 млрд. долларов.

ГСП и их подсистемы.

К концу XX в. в мире созданы две эксплуатационные спутниковые глобальные системы позиционирования, ознаменовавшие революционные изменения в геодезических измерениях. Это американская система Global Positioning System (GPS) и российская Глобальная навигационная спутниковая система (ГЛОНАСС). Их инженерно-техническая реализация потребовала немалых затрат и десятков лет напряженной работы. В каждой системе выделяют по три главные подсистемы (сегменты): наземного контроля и управления (НКУ), созвездия космических аппаратов (КА) и аппаратуры пользователей (АП). Подсистема НКУ состоит из станций слежения за КА, службы точного времени, главной станции с вычислительным центром и станций загрузки данных на борт спутников. Спутники проходят над контрольными пунктами дважды в сутки. Собранную на станциях слежения информацию об орбитах используют для прогнозирования координат спутников. После этого соответствующие данные загружают на борт каждого спутника.

К основным задачам, решаемым спутниковыми системами, относят: • развитие геодезических сетей, служащих основой для определения координат любых объектов;

• производство нивелирных работ, выполняемых вплоть до 3 и даже 2 классов точности

• распространение единой высокоточной шкалы времени

• исследование геодинамических процессов

• мониторинг состояния окружающей среды

•координатное обеспечение кадастровых, землеустроительных, сельскохозяйственных и других работ;

• координатное обеспечение полевых тематических съемок и инженерногеографических работ с помощью спутниковых приемников, соединенных со

специализированным датчиком (эхолотом, анероидом, магнитометром, цифровой видеокамерой, аэрофотокамерой и др.);

• создание и обновление баз данных ГИС на основе комплексирования спутниковых приемников со специализированными полевыми компьютерами, цифровыми видеокамерами, электронными тахеометрами и инерциальными навигационными системами.

Интеграция ГСП и ГИС является особо важной. Рядом фирм выпускаются спутниковые приемники и программное обеспечение, специально ориентированное на сбор данных для ГИС. Наблюдатель, перемещаясь по местности с таким приемником, вводит в накопитель пространственные и атрибутивные данные. Они сохраняются в соответствующих форматах и могут быть выведены на экран в целях визуализации и контроля. Большинство GPS-приемников, предназначенных для ГИС, позволяет использовать цифровые данные из сети Интернет. Все большее внимание привлекает возможность комплексирования ГИС, ГСП и материалов дистанционного зондирования (ДЗ). Технологии ГСП и ДЗ весьма удачно дополняют друг друга.

Преимущества применения спутниковых методов позиционирования для ГИС в следующем:

• оперативность, всепогодность, оптимальная точность и эффективность; в отличие от традиционных геодезических методов не нужна видимость между определяемыми пунктами;

• глобальность — возможность получения данных в единой или во взаимосвязанных системах координат в любой точке Земли;

• четкая временная привязка данных;

• минимизация влияния человеческого фактора;

• цифровая форма записи;

• применение стандартных форматов записи;

• возможность классификации данных на стадии их полевого сбора

•возможность сбора данных в различных картографических проекциях;

• сбор больших объемов данных.

Применение спутниковых методов позиционирования рассматривается как один из самых значительных прорывов в ГИС индустрии, позволяющих проводить

привязку, сбор и обработку данных с невиданной ранее скоростью и качеством.

Контрольные вопросы:

- 1) что такое система глобального позиционирования?
- 2) Где используются системы глобального позиционирования?
- 3) Где была создана GPS?
- 4) Какие задачи выполняют спутниковые системы?

Домашнее задание:

- Приведите примеры своего видения использования в будущем систем глобального позиционирования

Разновидности систем глобального позиционирования

#### **GPS**

GPS была разработана для военных целей: безошибочное перемещение отрядов по местности, оптимальное развертывание артиллерии, определение кратчайшего пути до объекта уничтожения. В начале 80-х гг. прошлого столетия GPS стала доступна и гражданскому населению. Теперь практически каждый житель Земли может по достоинству оценить функциональные возможности GPS, причем совершенно бесплатно (на самом деле услуги GPS во многих странах учтены в налоговых сборах). GPS используется не только на земле, но также на море и в воздухе. GPS призывают на помощь везде, за исключением тех мест, где невозможно принимать сигнал (пещеры, шахты, полости). Области применения GPS чрезвычайно широки. Это и навигация любых подвижных объектов – частных автомобилей, инкассаторских машин, кораблей и самолетов. Землеустроительные задачи, картография и координирование строительных объектов относятся к такой группе приложений, как измерение Земли и ее поверхности. Здесь могут использоваться не только отдельные приемники, но и целые измерительно-вычислительные комплексы, точность измерений которыми доходит до долей сантиметра. На основе сочетания возможностей GPS и других технических средств создаются информационно-измерительные системы, позволяющие получать новые качества в решении старых задач.

Работает система GPS следующим образом – приемник сигнала измеряет задержку распространения сигнала от спутника до приемника. Из полученного сигнала приемник получает данные о местонахождении спутника. Для определения расстояния от спутника до приемника задержка сигнала умножается на скорость света.

С точки зрения геометрии работу навигационной системы можно проиллюстрировать так: несколько сфер, в середине которых находятся спутники, пересекаются и в них находится пользователь. Радиус каждой из сфер соответственно равен расстоянию до этого видимого спутника. Сигналы от трех спутников позволяют получить данные о широте и долготе, четвертый спутник дает информацию о высоте объекта над поверхностью. Полученные значения можно свести в систему уравнений, из которых можно найти координату пользователя. Таким образом, для получения точного местоположения необходимо провести 4 измерения дальностей до спутника (если исключить неправдоподобные результаты, достаточно трех измерений). Поправки в полученные уравнения вносит расхождение между расчетным и фактическим положением спутника. Погрешность, которая возникает в результате этого, называется эфемеридной и составляет от 1 до 5 метров.

# ГЛОНАСС

ГЛОНАСС – это спутниковая система навигации, разработанная в России. Она создана для мониторинга автомобильного, воздушного, железнодорожного и морского транспорта. Доступ к навигационным сигналам предоставляется всем пользователям без ограничений и на безвозмездной основе.

Уже в 80-х годах прошлого века американцы активно использовали GPSмониторинг военного транспорта. В нашей стране первый спутник навигации запустили на орбиту только в 1982 году. Необходимое для нормального функционирования навигационной системы ГЛОНАСС количество спутников сформировалось в 21 веке. Изначально сигналами пользовались военные, однако все преимущества вскоре стали доступны и для решения «гражданских» задач. В настоящее время на орбите находятся активные и резервные спутники, которые в любой момент могут заменить вышедший из строя аппарат. Они позволяют определить местоположение автомобиля с точностью до нескольких метров. Планируется, что к 2020 году погрешность в определении координат уменьшится до 0,1 метра.

Навигационная система ГЛОНАСС – это 24 космических аппарата и наземные клиентские устройства. Для получения устойчивого сигнала нужно, чтобы приемник соединился как минимум с 4-мя спутниками – этого хватит, чтобы определить точные координаты объекта. На навигационное устройство приходит сигнал о местонахождении космического аппарата. Приемник сравнивает время отправки сообщения и его поступления, на основании чего определяет свое расстояние до спутника. Такое сравнение позволяет рассчитать позиционирование объекта.

Система ГЛОНАСС предназначена для оперативного глобального обеспечения неограниченного числа потребителей — наземного, морского, воздушного и космического базирования — навигационной информацией и сигналами точного времени.

В соответствии с Указом Президента Российской Федерации доступ к гражданским навигационным сигналам системы предоставляется как

российским, так и иностранным потребителям на безвозмездной основе и без ограничений.

Области применения

- Синхронизация систем связи и энергетики
- Геодезия: с помощью приемников ГЛОНАСС и ГЛОНАСС\GPS определяют точные координаты точек и границы земельных участков
- Картография: ГЛОНАСС используется в картографии
- Тектоника: с помощью спутников ведутся наблюдения движений и колебаний тектонических плит
- Навигация: с применением глобальных систем позиционирования осуществляется как морская так и дорожная навигация
- Спутниковый мониторинг: проект ЭРА-ГЛОНАСС мониторинг положения, скорости автомобилей, контроль за их движением
- Мониторинг сложных инженерных сооружений
- Мониторинг животных, защита окружающей среды
- Обеспечения поиска и спасания людей
- Персональные трекеры, «тревожная кнопка»

## NavIC

В мае 2006 г. Индия утвердила программу создания системы региональной навигационной спутниковой системы (Indian Regional Navigation Satellite System - IRNSS), которая должна обеспечить автономное навигационно-временное обеспечение на Индийском полуострове.

Первый НКА IRNSS-1a запущен 8 июля 2013 г. Формирование штатной орбитальной группировки из 7 космических аппаратов закончено в 2016 года. В 2016 году система получила новое название - NavIC.

Услуги системы NavIC

Система NavIC предоставляет услуги с открытым и санкционированным доступом, включая обеспечение потребителей данными о целостности навигационного обеспечения и высокоточной ЭВИ.

Beidou

Китайская региональная навигационная спутниковая система (Beidou) «Бэйдо́у» в переводе с китайского означает «Северный Ковш». «Северный Ковш» это китайское название созвездия Большая Медведица.

Китайская навигационная система Beidou, это аналог американской системы позиционирования GPS, Российской – ГЛОНАСС и Европейской – Galileo. Может использоваться в системах мониторинга транспорта и сотрудников, навигации.

Услуги системы БЭЙДОУ

Система БЭЙДОУ будет предоставлять два вида глобальных и два вида региональных услуг. Глобальными услугами являются услуги с открытым и санкционированным доступом. Региональные услуги — это услуга широкозонной дифференциальной коррекции и услуга передачи коротких сообщений.

#### ГАЛИЛЕО

Глобальная навигационная спутниковая система ГАЛИЛЕО создается Европейским Союзом для обеспечения независимости стран членов в сфере координатно-временного и навигационного обеспечения.

Европейская программа по созданию ГНСС официально была утверждена в 1994, когда Европейский совет потребовал от Европейской комиссии предпринять шаги по развитию информационных технологий, включая и спутниковую навигацию. Было принято решение развивать два направления. Первое из них – создание систем функциональных дополнений существующих ГНСС [GPS](https://www.glonass-iac.ru/guide/gnss/gps.php) и **ГЛОНАСС**. Эта программа получила название European Geostationary Navigation Overlay Service (EGNOS).

Второе направление заключалось в создании собственной ГНСС, предназначенной для гражданского применения и построенной на принципах государственно-частного партнёрства. В 1999 Европейский проект по созданию

ГНСС получил условное название ГАЛИЛЕО в честь итальянского астронома Галилео Галилея.

Экспериментальные спутники [GIOVE-A](https://www.glonass-iac.ru/guide/gnss/galileo.php#type_ka) и [GIOVE-В](https://www.glonass-iac.ru/guide/gnss/galileo.php#type_ka) были запущены на орбиту 28 декабря 2005 и 27 апреля 2008 соответственно. Основная задача GIOVE-A состояла в оценке точностных характеристик навигационных радиосигналов ГАЛИЛЕО во всех частотных диапазонах, а GIOVE-В - в тестировании навигационной полезной нагрузки.

Quasi-Zenith Satellite System (QZSS) — проект трёхспутниковой региональной системы синхронизации времени и одна из систем дифференциальной коррекции для GPS, сигналы которой будут доступны в Японии. QZSS предназначена для обслуживания потребителей в Тихоокеанском Азиатском регионе.

QZSS предназначена для мобильных приложений, для предоставления услуг связи (видео, аудио и другие данные) и глобального позиционирования. Что касается услуг позиционирования, QZSS сама по себе предоставляет ограниченную точность и по существующей спецификации не работает в автономном режиме. С точки зрения пользователей QZSS предстаёт как система дифференциальной коррекции. Система позиционирования QZSS может работать совместно с геостационарными спутниками в японской системе MTSAT, находящейся в процессе создания, которая сама по себе является системой дифференциальной коррекции, подобной системе WAAS, созданной США. Система [WAAS](http://www.gps-profi.ru/show_term.php?let=w&term=6&num=0) (Wide Area Augmentation System) служит для повышении точности позиционирования навигационных [GPS](http://www.gps-profi.ru/show_term.php?let=g&term=19&num=0) систем.

Контрольные вопросы:

- 1. Назовите отличительные особенности различии GPS/ГЛОНАСС
- 2. В каких странах придумали названные системы?
- 3. Назовите основные задачи выполняемые СГП?
- 4. В каких отраслях народного хозяйства применяются системы?
- 5. Назовите их каких подсистем состоит СГП.

Домашнее задание:

- 1. Назовите причины создания такого большого количества систем?
- 2. Почему столько внимания уделяют для создания таких систем?
- 3. Какой первый спутник полетел в космос и в каком году?

#### Тема: «**Спутник, принцип работы спутника»**

# Урок №43

Теоретический материал

**Спутник** — это любой объект, который движется по кривой вокруг планеты. Луна — это естественный спутник Земли, также рядом с Землей находится множество спутников, сделанных руками человека, так сказать, искусственных. Путь, по которому следует спутник, это орбита, иногда принимающая форму окружности.

Принцип работы спутника описан следующим образом: на околоземной орбите вращаются куча спутников и на каждый из них направлена большая антенна на земле, которая принимает все, что посылает к ней спутник.

Спутники вращаются по орбите только над экватором. Это самое удобное место с точки зрения действующих на них сил. Важно, чтобы спутник «висел» над одним и тем же местом поверхности земли. Для это он должен вращаться по геостационарной орбите, то есть совершать один оборот за 24 часа.

Из этих данных по формулам школьной физики можно вычислить на какой высоте это происходит. В идеальном случае на него действует только сила гравитации.

F=ma (второй закон Ньютона).

 $Fg=GmM/r^2$ , (сила гравитации) где ускорение равно a=V $\frac{v}{2}$ r.

Если все сократить в этих двух формулах, получим: r=35 786 кмрасстояние от центра земли. Чтобы вывести спутник на геостационарную орбиту ему надо придать первую космическую скорость при запуске, то есть V=7,9 км/с. После того как поднимают спутник на должную высоту, его надо развернуть и направить по касательной к орбите. На что тратится очень много топлива.

Чаще всего форма орбиты у спутников представляет собой круг, писанный вокруг Земли. Такая орбита чаще всего нуждается в корректировании, поскольку притяжение планеты постепенно приближает спутник к поверхности, особенно это заметно у тяжелых спутников на небольшой высоте. Специальные корректоры помогают удерживать их на заданной позиции несколько лет.

**Геостационарная (геосинхронная) круговая орбита** – такая, при которой спутник постоянно находится над одной точкой, а период обращения вокруг нашей планеты составляет ровно одни сутки. По сути, это самая выгодная позиция для шпионажа или постоянного мониторинга одной и той же точки. Более низкая орбита предполагает короткое время облета планеты, всего за несколько часов. Скорость спутника при этом всегда одинакова.

**Другая разновидность орбиты – эллиптическая.** При этом планета находится не в центре воображаемого эллипса, а смещена к одному из «полюсов». Скорость полета спутника при такой орбите неодинакова: при приближении к планете он разгоняется, выбрасывается на большее расстояние, где снова замедляется и постепенно притягивается к планете, разгоняясь.

Понятно, что все хотят занять на этой орбите место. И на данной момент там почти не осталось свободного места. Сегодня геопояс выглядит следующим образом:

На земле стоят большие антенны, направленные на спутник. На сегодняшний день принятый в мире стандарт это диаметр 9 метров. А в антеннах действует обратное правило, чем больше антенна, тем уже телесный угол,

который она покрывает. девятиметровой антенне соответствует телесный угол 0.1 градус. Для такой орбиты — это кубик со стороной 700 километров ребро. То есть с точки зрения антенны, спутник должен все время находится в этом кубике, иначе он выйдет за рамки видения и для антенны сигнал пропадет. Если антенна собьется хотя бы на 0.1 градус, то нужно будет ее опять поправлять.

При ООН действует [международный союз электросвязи,](http://ru.wikipedia.org/wiki/%D0%9C%D0%B5%D0%B6%D0%B4%D1%83%D0%BD%D0%B0%D1%80%D0%BE%D0%B4%D0%BD%D1%8B%D0%B9_%D1%81%D0%BE%D1%8E%D0%B7_%D1%8D%D0%BB%D0%B5%D0%BA%D1%82%D1%80%D0%BE%D1%81%D0%B2%D1%8F%D0%B7%D0%B8) он ведает распределением места и использования радиочастот на геоорбите. Понятно, что любая страна или организация хочет получить кусок орбиты, желательно, над своей головой. МСЭ на это не обязуется, единственно что она дает-прямую видимость между спутником и клиентом.

Теперь рассмотрим сам спутник и его питание. На спутнике установлены солнечные батареи. Энергия солнца нужна для совершений маневров на орбите и для коррекции курса. По-английски, это называется [orbital station keeping.](http://en.wikipedia.org/wiki/Orbital_station-keeping) Есть три фактора, которые действуют на спутник и пытаются его сместить с той точки, где он находится.

Первый фактор: масса земли (железное ядро) распределена не равномерно, она сильно сдвинута в определенном направлении. То есть на спутник все время действует сила в одном и том же направлении. Надо вносить постоянно поправку. В принципе, на орбите есть две точки, где нет влияния негомогенности распределения геомассы. Если бы это был единственный фактор, то это были бы самые дорогие точки орбиты. Но это не единственный фактор. Есть два фактора раз в 100 более мощные, которые действуют на все спутники. Это Солнце и Луна. Причем они все время смещают спутник по тому кубику, в котором он находится на запад и на север. И поэтому приходится включать ионный двигатель раз в две недели и перед тем, как спутник покинет окончательно свой сектор возвращать его на восточный край. И так он дрейфует по кубику туда-сюда. Это нормально, пока его ловят самые большие антенны, связь не пропадает.

И еще один фактор, который мешает передаче сигнала. Дело в том, что эклиптика и орбита пересекаются под углом в 23.5 градусов. Скорее всего чтото хорошо врезалось в землю и перераспределило массу внутри и сдвинула плоскость вращения земли. Так получается, что эти плоскости совпадают дважды в год, в дни весеннего и осеннего равнодействий. И тогда час в сутки спутник находится в тени земли. И на этот «темный» час требуются аккумуляторы, которые заряжаются от солнечных батарей. Где-то за 7 часов, после выхода из тени, батареи полностью заряжаются и их хватает на следующее солнечное затмение.

Энергия спутнику требуется еще для постоянной поправки направленности солнечных батарей. Они должны быть все время направлены к солнцу. То есть они каждый день должны делать полный оборот. Обычный спутник рассчитан на 15 лет нахождения на орбите. И все это время он не поможет быть починен, подвергается жесткому космическому излучению. За счет того, что он находится почти в вакууме, теплообмен между аккумулятором затруднен. И это очень опасно. Батареи требуют строгого соблюдения температурного режима. А если подумать, что с одной стороны батареи нагреты до 200 градусов, а с другой минус 150 градусов, то можно понять уровень инженерных задач, которые стоят перед конструкторами спутников.

У всех спутников есть бортовой компьютер для контроля и мониторинга различных систем. У всех есть радио и антенна. Как минимум, у большинства спутников есть радиопередатчик и радиоприемник, поэтому экипаж наземной команды может запросить информацию о состоянии спутника и наблюдать за ним. Многие спутники позволяют массу различных вещей: от изменения орбиты до перепрограммирования компьютерной системы. Как и следовало ожидать, собрать все эти системы воедино — непростая задача. Она занимает годы. Все начинается с определения цели миссии. Определение ее параметров позволяет инженерам собрать нужные инструменты и установить их в правильном порядке. Как только спецификация утверждена (и бюджет), начинается сборка спутника. Она происходит в чистой комнате, в стерильной среде, что позволяет поддерживать нужную температуру и влажность и защищать спутник во время разработки и сборки.

Классификация спутников

Спутники бывают самых разных форм и размеров и выполняют самые разнообразные задачи.

- Метеорологические спутники помогают метеорологам прогнозировать погоду или видеть, что происходит с ней в данный момент. Геостационарный эксплуатационный экологический спутник (GOES) представляет хороший пример. Эти спутники обычно включают камеры, которые демонстрируют погоду Земли.
- Спутники связи позволяют телефонным разговорам ретранслироваться через спутник. Наиболее важной особенностью спутника связи является транспондер — радио, которое получает разговор на одной частоте, а после усиливает его и передает обратно на Землю на другой частоте. Спутник обычно содержит сотни или тысячи транспондеров. Спутники связи, как правило, геосинхронные (об этом позже).
- Телевизионные спутники передают телевизионные сигналы из одной точки в другую (по аналогии со спутниками связи).
- Научные спутники, как некогда космический телескоп Хаббла, выполняют все виды научных миссий. Они наблюдают за всем — от солнечных пятен до гамма-лучей.
- Навигационные спутники помогают летать самолетам и плавать кораблям. GPS NAVSTAR и спутники ГЛОНАСС — яркие представители.
- Спасательные спутники реагируют на сигналы бедствия.
- Спутники наблюдения за Землей отмечают изменения от температуры до ледяных шапок. Наиболее известные — серия Landsat.

Военные спутники также находятся на орбите, но большая часть их работы остается тайной. Они могут ретранслировать зашифрованные сообщения, осуществлять наблюдение за ядерным оружием, передвижениями противника, предупреждать о запусках ракет, прослушивать сухопутное радио, осуществлять радиолокационную съемку и картографирование.

Строительство такой сложной машины требует массы ресурсов, поэтому исторически только правительственные ведомства и корпорации с глубокими карманами могли войти в спутниковый бизнес. Большая часть стоимости спутника лежит в оборудовании — транспондерах, компьютерах и камерах. Обычный метеорологический спутник стоит около 290 миллионов долларов. Спутник-шпион обойдется на 100 миллионов долларов больше. Добавьте к этому стоимость содержания и ремонта спутников. Компании должны платить за пропускную полосу спутника так же, как владельцы телефонов платят за сотовую связь. Обходится иногда это более чем в 1,5 миллиона долларов в год.

Другим важным фактором является стоимость запуска. Запуск одного спутника в космос может обойтись от 10 до 400 миллионов долларов, в зависимости от аппарата. Ракета Pegasus XL может поднять 443 килограмма на низкую околоземную орбиту за 13,5 миллиона долларов. Запуск тяжелого спутника потребует большей подъемной силы. Ракета Ariane 5G может вывести на низкую орбиту 18 000-килограммовый спутник за 165 миллионов долларов.

Контрольные вопросы

- 1. Что такое орбита спутника?
- 2. Чему равна первая космическая скорость?
- 3. Зачем нужен телесный угол?
- 4. Из каких частей состоит спутник?

Домашнее задание

- 1. Назовите отличие спутника естественного от искусственного.
- 2. Что такое орбита земли?
- 3. Кто открыл первую космическую скорость?

#### Тема: «**Позиционирование. Понятие. Основные положения»**

# Урок №44

#### Теоретический материал

Позиционирование - реализация возможных способов использования данной системы для определения параметров пространственного состояния объектов наблюдения. Такими параметрами могут быть координаты приемника, вектор скорости его перемещения, пространственный вектор между двумя приемниками, точное время позиционирования. Следовательно, определение местоположения объекта, скорости его перемещения, пространственного вектора между пунктами наблюдения, фиксация точного времени представляют собой частные случаи позиционирования

Сущность спутникового позиционирования заключается в следующем. Вокруг Земли вращаются спутники, непрерывно излучающие радиосигналы и перемещающиеся по нескольким орбитам так, чтобы в любой точке планеты и околоземного пространства можно было принимать сигналы одновременно от нескольких из них. На спутниках устанавливаются передатчики электромагнитных колебаний и атомные часы. За спутниками ведется постоянное наблюдение с опорных пунктов. Если в какой-то момент времени *t* одновременно измерить расстояние до спутника от нескольких опорных пунктов, то, решив пространственную засечку, можно определить для этого момента времени пространственные координаты спутника. В результате для любого момента времени координаты спутников будут известными.

Для вычисления координат создаваемого пункта на земной поверхности устанавливают на нем приемник электромагнитных колебаний, с помощью которого одновременно измеряют расстояния до нескольких спутников (рисунок 1).

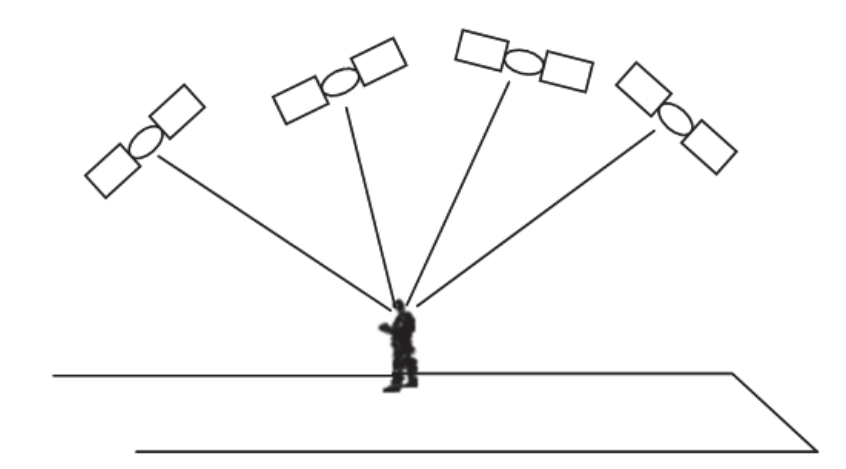

Рисунок 144 - Вычисление координат с помощью спутника

Поскольку координаты спутников известны и определены расстояния до спутников, то координаты точки на земной поверхности рассчитываются путем решения пространственной линейной засечки. Так как при обработке наблюдений спутников приходится учитывать параметр «время», то для однозначного решения засечки требуется наблюдать минимум 4 спутника, расположенных примерно через 90° по азимуту и под углом наклона 40°– 60° к горизонту

Типы орбитальных группировок

## Глонасс

Штатная орбитальная группировка ГЛОНАСС состоит из 24 спутников, находящихся на средневысотных околокруговых орбитах с номинальными значениями высоты – 19100 км, наклонения – 64,8° и периода – 11 часов 15 минут 44 секунды. Значение периода позволило создать устойчивую орбитальную систему, не требующую, в отличие от орбит GPS, для своего поддержания корректирующих импульсов практически в течение всего срока активного существования. Номинальное наклонение обеспечивает стопроцентную доступность навигации на территории РФ даже при условии выхода из орбитальной группировки нескольких КА.

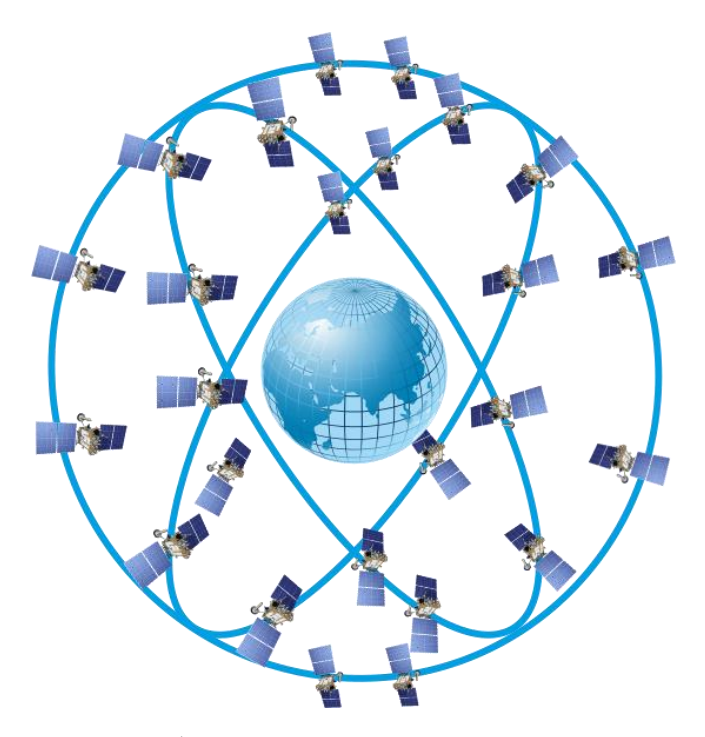

Рисунок 145 - Орбитальная группировка ГЛОНАСС

# GPS

Штатная орбитальная группировка GPS состоит из 32 основных космических аппаратов, расположенных на шести круговых орбитах, обозначаемых латинскими буквами от A до F. Дополнительно на некоторых орбитах может находиться один или два резервных КА, предназначенных для сохранения параметров системы при выходе из строя основных КА. Наклонение орбитальных плоскостей 55°, долготы восходящих узлов различаются на 60°. Высоте орбит 20 200 км соответствует период обращения 11 ч 58 мин, т. е. орбиты космических аппаратов GPS являются синхронными.

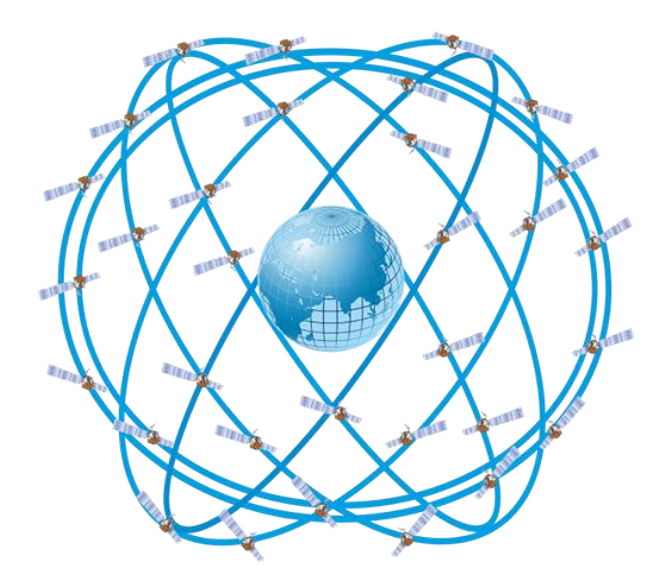

Рисунок 146 - Орбитальная группировка GPS

# ГАЛИЛЕО

Орбитальное построение ГАЛИЛЕО предполагает, что на орбите будет 27 Космических аппарата (КА) на трех круговых орбитах высотой 23 229 км, периодом обращения 14 ч, наклонением 56˚. По целевому назначению используются 24 КА, один КА в каждой орбитальной плоскости является резервным. Такая конфигурация группировки была выбрана, исходя из гарантированного обеспечения требований по точности и доступности при минимальных затратах на коррекцию орбиты за время существования космического аппарата.

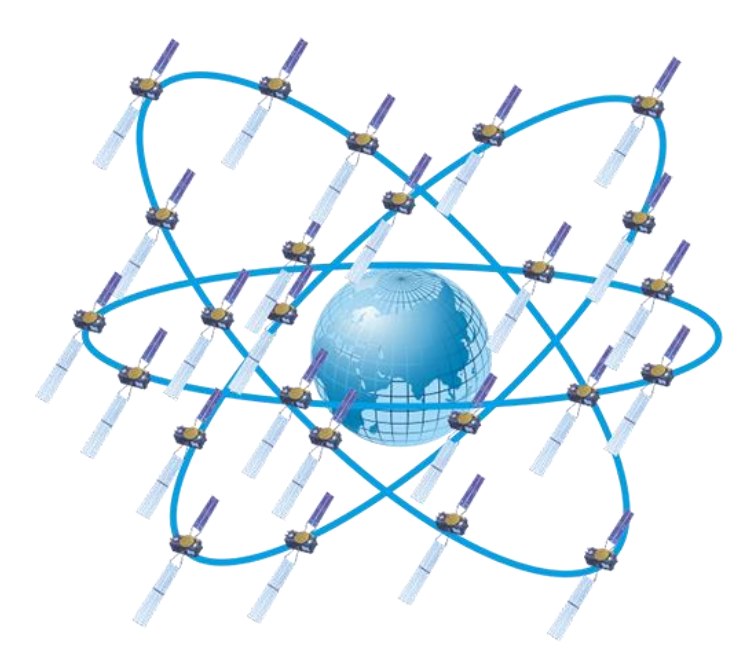

Рисунок 147 - Орбитальная группировка ГАЛИЛЕО

# БЕЙДОУ

Космический сегмент БЭЙДОУ представляет собой орбитальную группировку смешанного типа, состоящую из КА на орбитах 3 типов.

К 2020 году орбитальная группировка БЭЙДОУ будет состоять из 35 КА, из которых 5 КА Beidou-G должны находиться на геостационарной орбите (точки 58,75° в.д., 80° в.д., 110,5° в.д., 140° в.д. и 160° в.д.), 27 КА Beidou-M – на средней круговой орбите (высота 21 500 21528 км, период обращения 12 ч 53 мин, наклонение 55°) и 3 КА Beidou-IGSO – на геосинхронных наклонных высоких орбитах (три плоскости с пересечением подспутниковой точки трёх орбит на широте 118° в.д., высотой орбиты 35 786 км, наклонением 55°), (в трех плоскостях с высотой орбит 35 786 км и наклонением 55°), подспутниковые точки которых движутся на поверхности Земли по одной трассе в форме восьмерки, ось симметрии которой находится на долготе 118° в.д.

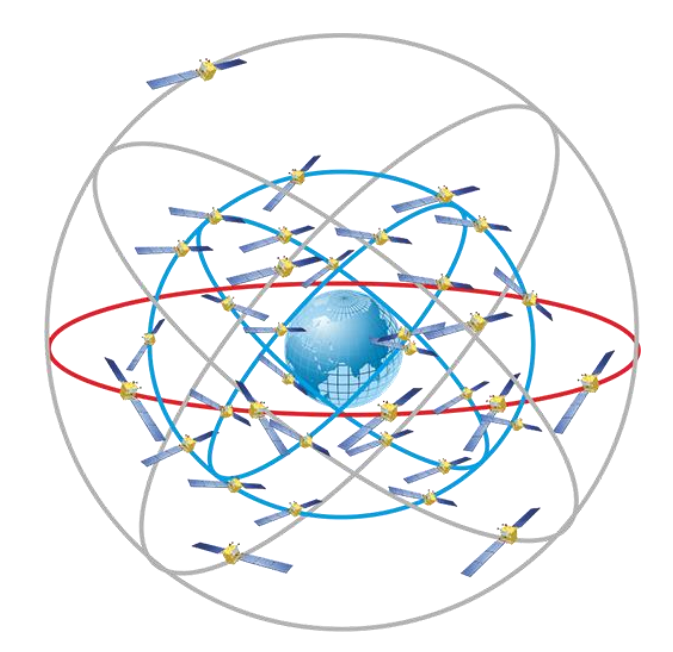

Рисунок 148 - Орбитальная группировка БЕЙДОУ

QZSS

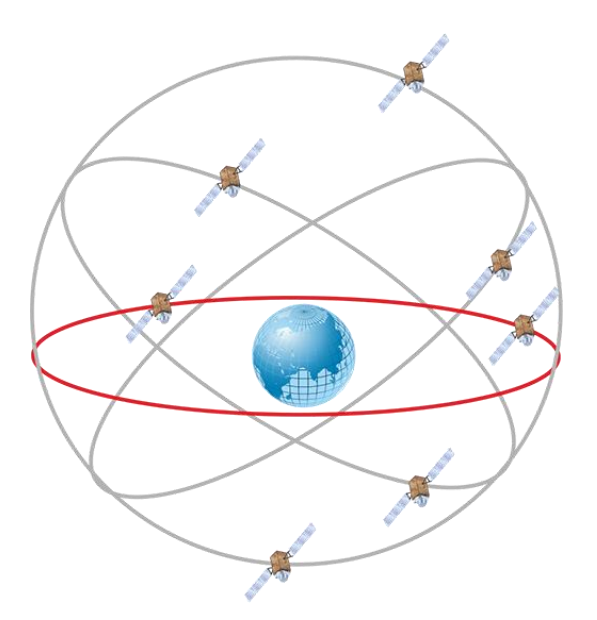

NAVIC

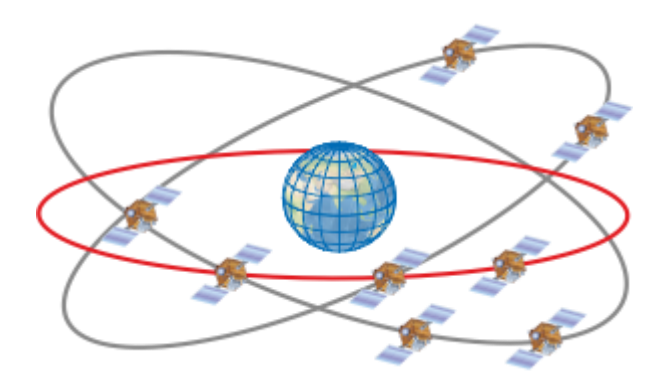

Контрольные вопросы

- 1. Что такое позиционирование объекта?
- 2. Объясните сущность позиционирования?
- 3. Для какой цели измеряют время?

Домашнее задание

- 1. Какой на ваш взгляд система спутникового позиционирования лучше
- 2. Напишите разницу в чем отличие ГЛОНАСС и GPS

#### Тема: «**Помехи в спутниковых системах»**

Урок №45

Теоретический материал

Основная тенденция развития технологий спутниковой радионавигации (в том числе программно-аппаратных средств) связана с поиском методов и средств снижения погрешностей навигационных решений. В первую очередь это достигается привлечением избыточных измерений (принятием информации от возможно большего числа навигационных спутников, совместной обработкой навигационных измерений и т.д.). В то же время необходимо иметь в виду, что результирующая погрешность определения местоположения определяется совместным влиянием погрешностей, имеющих различную физическую природу.

Вклад каждого из них варьируется в зависимости от атмосферных условий и качества оборудования. Кроме того, точность GPS может быть целенаправленно снижена Министерством обороны США в результате установки на спутниках так называемого режима SA (Selective Availability —

ограниченный доступ). Этот режим разработан для того, чтобы не дать возможному противнику тактического преимущества в определении местоположения с помощью GPS. Когда этот режим установлен, он создает наибольшую компоненту суммарной погрешности GPS.

Принято считать, что основными факторами, влияющими на точность определения местоположения глобальной навигационной спутниковой системы, являются следующие:

- •ионосферные и тропосферные задержки. По мере прохождения атмосферы сигнал замедляется;
- ошибка часов приемника;
- многолучевой прием;
- геометрия видимых спутников, определяемая взаимным расположением спутников в каждый момент времени;
- эфемеридные ошибки, т.е. погрешности знания положений и скоростей движения навигационных спутников (погрешности в среднем составляют 1—2 м для GPS, 5—7 м для ГЛОНАСС);
- собственные шумы навигационных приемников (до  $1-2$  м);
- намеренное загрубление сигнала. Программа избирательной доступности (БА).

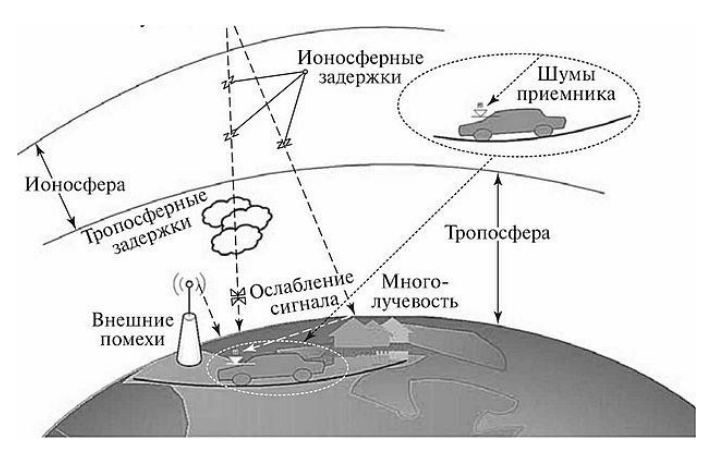

Рисунок 149 - Виды погрешностей

Рассмотрим каждый из указанных факторов более детально.

На спутниках, как было сказано, размещены высокоточные атомные часы. Часы приемников не столь точны, поэтому постоянно проводятся дополнительные измерения для устранения любой ошибки, которую могли бы иметь часы приемника. Спутники почти ежеминутно передают поправки к своему орбитальному положению.

Наиболее существенные погрешности возникают при прохождении радиосигналом ионосферы Земли — слоя заряженных частиц на высотах от 50 до 1000 км. Эти частицы заметным образом влияют на скорость распространения радиоволн.

**Ионосферные и атмосферные задержки.** Как бы совершенна ни была система, существуют два источника погрешностей, которые очень трудно избежать. Самые существенные из них возникают при задержке радиосигнала в ионосфере (слое заряженных частиц на высоте 120—200 км) и тропосфере (8— 18 км) Земли (рис. 2.13).

Скорость света определяется как константа только для вакуума, который существует в глубоком космосе. Но когда радиосигнал проходит через более плотную среду, например через слой заряженных частиц, эти частицы существенным образом влияют на скорость распространения радиосигнала, скорость его распространения уменьшается. Это, в свою очередь, делает невозможными вычисления расстояний до спутников, поскольку они построены на предположении о том, что скорость распространения радиоволн строго постоянна.

Величина задержек непостоянна и зависит от солнечной активности и погодных условий.

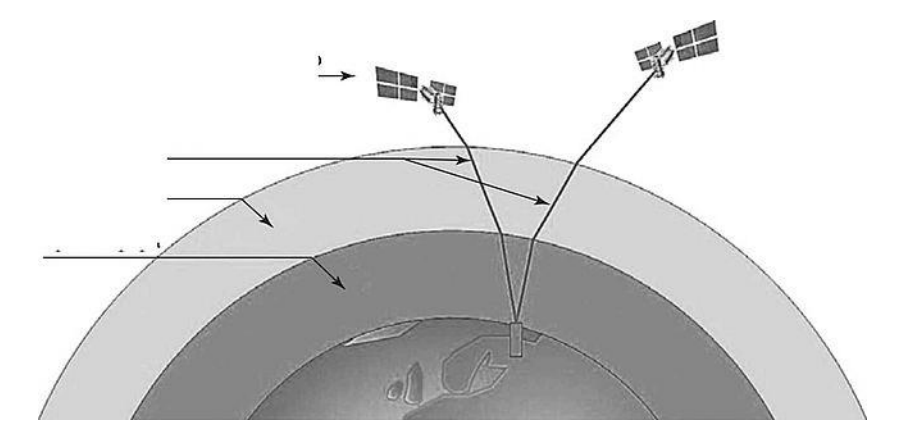

Рисунок 150 - Ионосферные и атмосферные задержки

Сложности при приеме сигнала вызваны главным образом тем, что радиоволны на своем пути преодолевают *ионосферу* Земли, которая представляет собой плазменное облако, образованное Солнечным ветром. Ее границы простираются от 70 до 1300 км над поверхностью Земли, и при прохождении через ионосферу радиосигналы ослабляются и искажаются. В ночное время, когда ионосфера находится в состоянии покоя, погрешность измерения, связанная с задержкой передачи сигнала, составляет 1 м, а днем, когда активность плазмы высока, — более 10 м.

Для того чтобы минимизировать влияние ионосферы, в настоящее время используют дифференциальный метод определения местоположения (D-GPS). В такой схеме используются два приемника: один мобильный, а второй находится в точке с известными координатами. Данные, поступающие с этих GPS, сравниваются и обрабатываются, после чего происходит корректировка показаний мобильного приемника. Чем ближе друг к другу находятся мобильный и стационарный приемники, тем точнее определяются координаты мобильного приемника.

Атмосферные помехи зависят от времени суток. Поскольку ионизация в основном вызвана воздействием солнечного излучения (только днем), то после захода солнца плотность ионосферы и ее влияние на радиосигналы уменьшается (явление, хорошо знакомое радистам-коротковолновикам). Кроме того, уровень ионизации варьируется и в зависимости от места: на экваторе она максимальна.

Существуют два метода, которые можно использовать, чтобы минимизировать ошибку, связанную с влиянием атмосферы.

Во-первых, можно предсказать, каково будет типичное изменение скорости в обычный день, при средних ионосферных условиях, а затем ввести поправку во все наши измерения. Но, к сожалению, не каждый день является обычным.

Другой способ состоит в сравнении скоростей распространения двух сигналов, имеющих разные частоты несущих колебаний. Дело в том, что когда радиоволна проходит через ионосферу, возникает запаздывание в ее распространении: задержка сигнала, обратно пропорциональная квадрату частоты излучения. Следовательно, чем ниже несущая частота сигнала, тем больше он замедляется.

**Ошибка часов приемника.** Расхождение шкал времени и нестабильность бортовых генераторов в навигационных спутниках и аппаратуре потребителя вносят дополнительную погрешность в навигационные определения. Как бы точны ни были атомные часы на спутниках, все же и у них имеются небольшие погрешности. Наземные службы следят за этими часами и могут «подвести», т.е. сверить их, если выявится хотя бы незначительный уход. Но даже при этом возникающие иногда небольшие неточности заметно увеличивают результирующие погрешности определения местоположения. Аналогично атомным часам на спутниках приемники на Земле тоже могут дать сбой. Компьютер приемника может допустить ошибку, округлив результат математической операции. Электрические помехи также могут привести к ошибочной обработке псевдослучайных кодов. Обычно погрешности этого рода бывают или очень маленькими, или очень большими. Большие легко определяются, поскольку они очевидны. Труднее обнаружить малые отклонения в процессе вычислений. Но и они могут привнести несколько долей метра неопределенности в координаты местоположения. Ошибки подобного рода устраняются за счет синхронизации шкал времени и частот генераторов в навигационных спутниках усилиями наземного сегмента ГНСС и введением

поправки — дополнительной определяемой переменной при поиске навигационного решения.

**Ошибки многолучевости (влияние отраженных сигналов).**  Погрешности от многолучевости распространения радиоволн порождаются переотражением радиоволн от рядом находящихся объектов). Они возникают, когда сигналы, передаваемые со спутника, многократно отражаются от окружающих предметов и поверхностей, таких как высокие здания или скалы, до того, как попадут на антенну приемника. В результате сигнал спутника проходит к приемнику не по прямой линии, как тому следует быть, а совершает «окольный путь» (рис. 2.14). В результате этого эффекта время распространения отраженного сигнала превышает время «прямого» сигнала. Поэтому приемник «думает», что находится дальше от спутника, чем на самом деле.

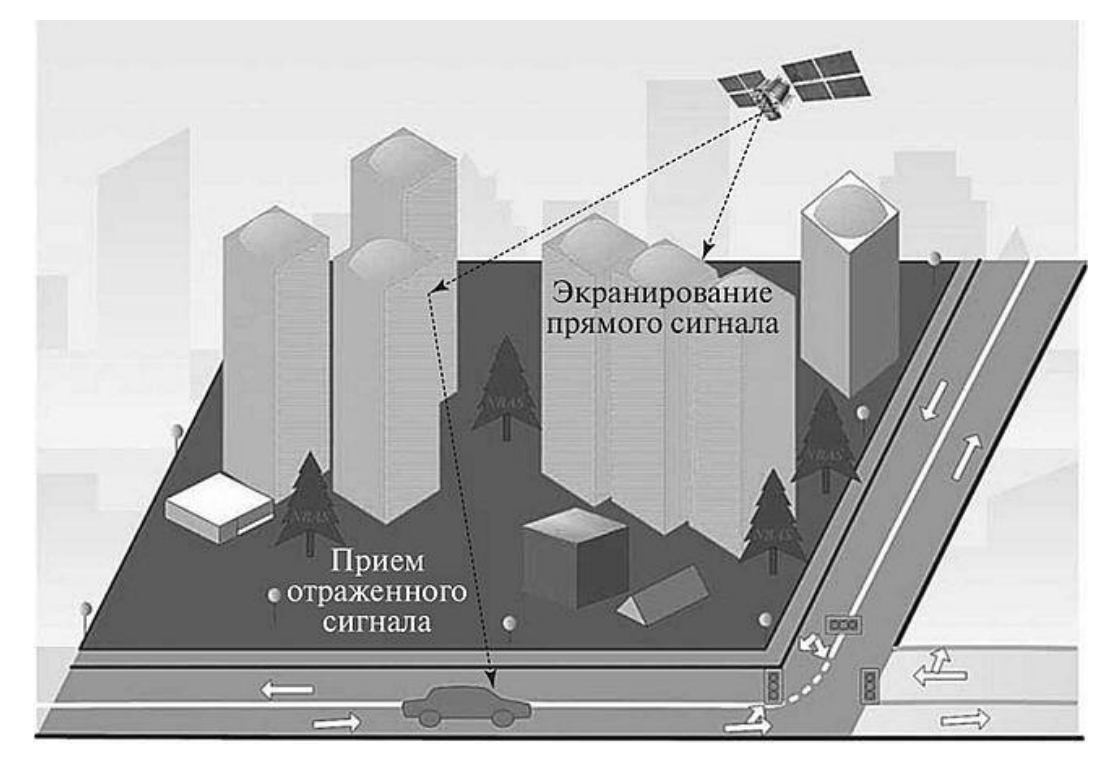

Увеличение времени прохождения отраженного сигнала приводит к возникновению ошибки. Отметим, что эти ошибки много меньше 100 м, поскольку только близко расположенные предметы способны дать достаточно сильное эхо. Кроме того, искажение сигнала может произойти из-за интерференции прямого и отраженных сигналов. Таким образом, ошибки
многолучевости можно одновременно отнести и к категории ошибок, связанных с распространением навигационного сигнала, и к ошибкам приемника. Если уровень переотраженного сигнала выше уровня «прямого» сигнала, то происходит ошибочный «захват», и в результате вносится ошибка в вычисления расстояния до спутника.

В современных приемниках применяются усовершенствованная техника обработки сигналов и специальные антенны для сведения к минимуму этой проблемы. Следует учесть, что все источники погрешностей, которые до сих пор обсуждались, суммируются и придают каждому местоположению некоторую неопределенность.

**Число видимых спутников.** Типичная точность определения координат навигационными приемниками в горизонтальной плоскости составляет примерно 1—2 м (при условии хорошей видимости небосвода). Точность определения высоты над уровнем моря обычно в 2—5 раз ниже, чем точность определения координат в тех же условиях (т.е. в идеальных условиях — 2—10 м).

Уровень приема сигнала от спутников, а, как следствие, и точность определения координат, ухудшается под плотной листвой деревьев или из-за очень большой облачности. Также нормальному приему сигналов могут повредить помехи от многих наземных радиоисточников.

Однако главным фактором, влияющим на снижение точности определения местоположения, является неполная видимость небосвода. Особенно заметно это проявляется при нахождении приемника в условиях плотной городской застройки, когда значительная часть небосвода скрыта расположенными рядом строениями, навесами и прочими препятствиями. Точность определения координат при этом может падать до 20—30 м, а иногда и более. Препятствия не пропускают сигналы от части потенциально доступных в данной точке Земли спутников. Это приводит к тому, что расчеты ведутся по меньшему числу сигналов от спутников, находящихся преимущественно в одном секторе

небосвода. Смещение при этом возникает обычно в перпендикулярной плоскости относительно препятствия.

Вообще, если говорить о точности определения местоположения в условиях города, то на основе накопленных статистических данных можно сделать следующие выводы:

• точность определения координат при нахождении транспортного средства на открытой местности (парковки, площади и пр.) и при движении по крупным автомагистралям, многополосным дорогам будет составлять 1—2 м;

• при движении по узким улицам, особенно когда вдоль них имеются близко расположенные дома, точность составит 4—10 м;

• при нахождении автомобиля в «дворовых колодцах», очень близко к высотным домам и т.п., точность может падать вплоть до 20—30 м.

**Намеренное загрубление сигнала GPS.** Программа избирательной доступности (Selective Availability, SA) Министерства обороны США предусматривала намеренное внесение ошибки в сигнал GPS. Существует техническая возможность умышленного снижения точности определения местоположения путем добавления ошибки в несколько десятков метров; в особых случаях могут вводиться ошибки в сотни метров. Введение подобной ошибки достигается путем хаотического сдвига времени передачи псевдослучайного кода. Это так называемый режим ограничения доступа SA, искусственно снижающий точность гражданского GPS.

Контрольные вопросы

- 1. Какие виды погрешности вы сегодня изучили?
- 2. С какими на ваш взгляд погрешностями не справиться даже самые современные спутники?
- 3. Для какой цели нужно уменьшать погрешность?

Домашнее задание

1. Объяснить в каких ситуациях необходима минимальная погрешность, а в каких она нужна, но не точная.

# Тема: «**Основы геодезического проектирования при картографии»** Урок №46 Теоретический материал

Геодезия *-* это наука, изучающая форму и гравитационное поле Земли, планет солнечной системы, методы и способы определения положения точек в принятой системе координат и занимающаяся точными измерениями на местности, необходимыми для создания карт и планов земной поверхности, решения разнообразных задач народного хозяйства и обороны страны.

Полевые работы в геодезии позволяют получить самую точную и полную информацию как о наличии имеющихся строений и коммуникаций, так и непосредственно о рельефе исследуемой местности. Благодаря таким исследованиям можно прогнозировать возможные изменения рельефа, что необходимо при осуществлении строительных работ.

Цель полевых работ в геодезии – получить точную информацию об объекте с метрическими характеристиками. Для этого осуществляется ряд мероприятий по сбору первичных данных:

— инженерно-геодезические изыскания местности,

Это действия, направленные на сбор и обработку данных об участке под застройку. Цель комплексного изучения – определение особенностей геологического строения этой области, включая опасные техногенные и природные процессы, влияющие на объект, использование полученных сведений для нанесения важных отметок на местности при проектировании.

— проводится топографическая съёмка,

Топографическая съёмка – комплекс работ, состоящий из нескольких этапов, в результате которого обрисовывается план местности. К чертежу прилагается подробное описание с указанием технических характеристик и особенностей.

— съёмка надземного и подземного пространства,

— разбивка пикетажа,

Разбивка пикетажа на местности — это деление трассы на 100 - метровые отрезки (пикеты, пк), а также определение положения на трассе характерных точек рельефа (перегибы местности) и ситуации (пересечения с препятствиями, угодьями, инженерными сооружениями).

— разбивка по перенесению проекта на местность,

Разбивка дома, или перенесение проекта в натуру, — это геодезические работы, выполняемые на местности для определения фактического положения основных точек строящегося дома (в плане и по высоте).

— рекогносцировка места работы,

Рекогносцировка — это комплекс работ, в процессе проведения, которых непосредственно на участке обследования уточняется проект плановых и высотных геодезических сетей, размечаются места расположения центральных пунктов и реперов для будущих ходов съемки.

— предварительная обработка данных.

При выполнении полевых работ в геодезии ведутся нивелировочные и тахеометрические журналы, журналы углов поворота, и другая необходимая документация. По результатам полученных и обработанных данных производятся все необходимые расчеты для подготовки технического заключения.

Чтобы обеспечить равную высокую точность измерений на обширных территориях в геодезии действует принцип работы: от общего к частному. Прежде создается геодезическая опорная сеть пунктов, геодезическая основа, а затем выполняется съемка подробностей. Геодезическая сеть – это система обозначенных на месте пунктов с вычисленными для них координатами (X, Y,H).

Во избежание грубых ошибок действует второй принцип геодезических работ: постоянный поэтапный контроль измерений и вычислений (ни шагу вперед, пока не проверено предыдущее измерение или вычисление).

Основные этапы съемок

Подготовительный этап *— это изучение* имеющихся топографогеодезических материалов на район съемки, *составление проекта*  съемки, *рекогносцировка* проекта съемочного обоснования на местности и *закрепление точек* съемочной сети.

Изучение имеющихся топографо-геодезических материалов на участок съемки заключается в установление находящихся вблизи района работ пунктов государственной геодезической сети и сетей сгущения, а также реперов государственной нивелирной сети. Разыскиваются в различных архивах, также, и старые картографические материалы на участок съемки, по которым составляется проект создания съемочного обоснования. Эта часть подготовительного этапа относится к камеральным работам.

Геодезический репер, по своей сути, это ничто иное, как метка, имеющая определенное значение высоты. Причем высота эта измеряется относительно начального уровня, принятого за ноль (Кронштадтский футшток). В отличие от пунктов государственной геодезической сети (далее – «ГГС»), реперы имеют только высотные отметки, а координаты используются не более чем для их обнаружения на местности. Т.е. как ориентирами в [опорных сетях](https://geostart.ru/post/302) являются координаты [пунктов ГГС](https://geostart.ru/post/313) (о том, как заказать сведения о пунктах ГГС в 2020 году, читайте [здесь\)](https://geostart.ru/post/587), так в высотных [\(нивелирных\)](https://geostart.ru/post/322) сетях реперы.

Рекогносцировка проекта съемочного обоснования состоит в обследовании имеющихся вблизи участка пунктов геодезической основы, выяснении степени их сохранности и пригодности для использования в качестве исходных в создаваемом съемочном обосновании, а также в уточнении положения пунктов проектируемой съемочной сети с учетом их взаимной видимости и возможности съемки с них всей территории участка.

В романо-германских языках «рекогносцировка» означает «распознавание», «точное узнавание». В частности, английский глагол *to recognize* переводится как «узнавать», «распознавать».

Пункты съемочной сети закрепляются временно, так чтобы они сохранялись только на период съемки. Это могут быть вбиваемые в грунт вровень с землей деревянные колья, обрезки металлических труб, уголков и прочей арматуры, а также вбитые в асфальт (и маркированные краской на асфальте) дюбели или забитые в пни деревьев гвозди и т.п. В качестве пунктов съемочной сети можно, также, использовать анкерные болты фундаментов опор линий электропередач и другие точечные элементы имеющихся на местности капитальных сооружений, над которыми можно установить и центрировать геодезический прибор.

Некоторые пункты съемочной сети могут закрепляться долговременно, например, заливкой бетоном соответствующего куска арматуры, из расчета использования такого пункта в дальнейших съемках или инженерногеодезических работах. Но это стоит делать только там, где они не будут никому мешать и имеют шанс сохраниться.

Рекогносцировка и закрепление пунктов съемочной сети — это полевые работы.

Измерительный этап *— это* геодезические измерения, выполняемые для определения планового и/или высотного положения точек съемочной сети и непосредственно в процессе самой съемки местности. Это исключительно полевой этап.

Вычислительный этап *— это* математическая обработка всех выполненных геодезических измерений на объекте и вычисление координат и/или высот точек съемочной сети и отснятых в поле характерных точек ситуации и/или рельефа. Это - как правило, целиком камеральный этап. Хотя некоторая часть вычислений может производиться и в поле.

Графический этап *— это* составление по материалам съемки и оформление оригинала плана соответствующего участка местности. В настоящее время это полностью камеральный этап.

В ранее широко использовавшейся так называемой мензульной съемке большая часть составления плана производилась непосредственно в поле, на специальном, устанавливаемом на штативе чертежном столике - мензуле. В камеральных условиях план лишь окончательно оформлялся.

Контрольные вопросы

- 1. Что такое Репер и для чего он нужен?
- 2. Какие мероприятия вы запомнили при создании карты?
- 3. Что значит топографическая съемка?
- 4. Что значит разбивка по пикетам?
- 5. Что значит рекогносцировка?

#### Домашнее задание

- 1. Какой вид на ваш взгляд более затратный полевой или спутниковый метод создания карт?
- 2. Как вы думайте сколько инструментов для этого нужно?
- 3. Какой метод спутниковый или полевой более точнее?
- 4. Как вы думайте почему геодезические реперы важны?

### Тема: «**Инструменты, используемые при геодезии»**

### Урок №47

Теоретический материал

Геодезия возникла и развивалась исходя из практических запросов человека. Развитие геодезических наук последовало в период оживления торговых связей, расширения мореплавания, возникновения потребностей в картах и планах. В наши дни возрастает потребность в современных геодезических приборах, развитии электроники, лазерной техники, компьютерных технологий. Это позволяет разрабатывать принципиально новые инструменты и технологии, создавать новые модели уже известных приборов, развивать и совершенствовать классические способы геодезических измерений.

Современное развитие геодезического приборостроения – это переход на электронные системы и спутниковые технологии, которые обеспечивают высокоточные измерения и фиксацию результатов в цифровой форме непосредственно в ходе полевой съемки. Это удобно для компьютерной обработки данных и автоматического построения топографических карт, планов, профилей. На основе новейших достижений науки и техники были созданы приборы, не только превосходящие во много раз по точности и производительности традиционные, но и позволяющие решать задачи, которые ранее не могли быть выполнены с такой точностью и скоростью.

Геодезия опирается на достижении научных дисциплин, таких как математика, физика, астрономия. Математика обеспечивает геодезию средствами анализа, методами обработки результатов измерений. Астрономия вооружает геодезию исходными данными для развития геодезических опорных сетей. Нa основе законов физики рассчитывают параметры и характеристики геодезических приборов. Успешно используются достижения науки и техники в области автоматики, телемеханики и радиоэлектроники, на базе которых конструируются новые современные приборы. Изучением Земли как планеты в различных аспектах занимаются география, геология, геоморфология, гравиметрия и геофизика. Существует тесная связь геодезии и с этими науками. Геодезия играет важную роль в решении многих задач народного хозяйства: при изысканиях, проектировании и строительстве самых различных сооружений, при разведке и разработке месторождений полезных ископаемых, при планировке, озеленении и благоустройстве населенных пунктов, лесоустройстве, осушении земель, при наблюдениях за деформациями сооружений и т.д.

Этапы зарождения геодезических изысканий

Примерно 6 тыс. лет назад в Египте зарождается земледелие и вместе с ним землеустроительные работы. Разливы Нила грозили наводнениями, поэтому именно ирригационное земледелие стало основой древнеегипетского хозяйства. Долина Нила была разделена продольными и поперечными дамбами на бассейны различной площади. Ежегодные разливы реки меняли поверхность, размывая границы земельных участков, снося межевые знаки, восстановить которые без помощи знающего геометра было невозможно. В 4-м тысячелетии до н.э. в городах-государствах Египта строятся новые оросительные каналы и водозащитные дамбы, проводятся работы по определению земельных площадей, разбиваются площадки под строительство дворцов, многочисленных храмов и пирамид - все это способствует развитию геодезии в Древнем Египте. В специальных школах особо одаренным ученикам давали знания в области геодезии и географии. Выпускники этих школ умели размежевать земельные участки, устанавливать пограничные стелы на границах полей, вести кадастр, рассчитывать ставки налогов, сооружать каналы, дамбы и здания, прокладывать дороги. Геодезические приборы того времени были элементарны: мерные жезлы, мерный шнур (веревка), отвесы, линейка, циркуль. Для нивелирования применяли ватерпас - прибор в форме буквы «А» с отвесом при вершине и меткой на перекладине для регистрации отвесной линии

Возведение знаменитых египетских пирамид также невозможно представить без разбивочных геодезических работ. Пирамиды тянутся к югу от Каира на 60 км по границе песков Ливийской пустыни и долины Нила. Всего там находится 80 пирамид разной высоты и степени сохранности. Пирамида Хеопса хорошо ориентирована по странам света, максимальная ошибка составляет всего 5,5 минут. Повторные обмеры многих египетских пирамид позволили установить, что точность линейных измерений при их разбивке характеризуется относительной ошибкой 1:3000, угловых измерений – с ошибкой 2-4 минуты, измерения превышений выполнены с ошибкой 3-5 мм.

Таким образом, египтяне могли с высокой точностью измерять и откладывать на местности длины до 15 км. Практические приемы измерения Земли получили первое теоретическое обоснование в Греции и положили начало науки геометрии. Геронт Александрийский (I век н.э.) в сочинении «О диоптре» излагает правила земельной съёмки и описывает прибор диоптру (рис. 1). Диоптра была прообразом современного теодолита. Главной ее частью служила линейка с укрепленными на ее концах визирами. Эта линейка вращалась по кругу, который мог занимать и горизонтальное, и вертикальное положение, что давало возможность намечать направления, как в горизонтальной, так и в вертикальной плоскости. Для правильности установки прибора к нему присоединялись отвес и уровень.

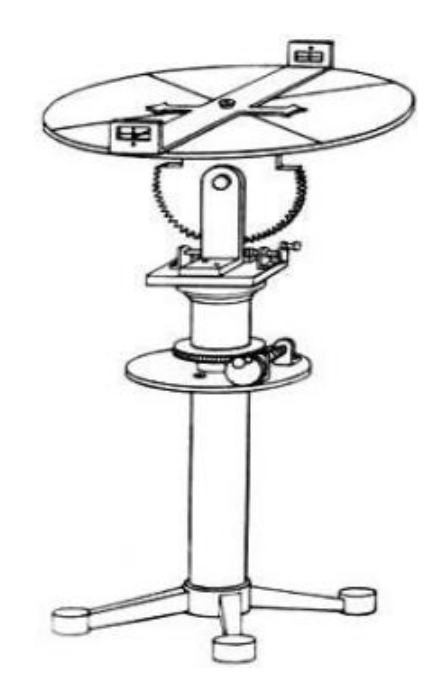

Рисунок 151 - Диоптра как прообраз современного теодолита

Вводя в употребление прямоугольные координаты, Герон с помощью диоптры мог решать на местности различные задачи: - измерить расстояние между двумя точками, когда одна из них или обе они недоступны наблюдателю;

- провести прямую, перпендикулярную к недоступной прямой линии;

- найти разность уровней между двумя пунктами;

- измерить площадь простейшей фигуры, даже не вступая на измеряемую площадку.

Развитие геодезического приборостроения в России

Начиная с XIX в. русскими специалистами были созданы оригинальные по тому времени высокоточные астрономо-геодезические приборы. Однако в условиях царской России предложения ученых и инженеров не встречали должной поддержки. Производство геодезических приборов было налажено в нашей стране вскоре после подписания В. И. Лениным 1919 г. Декрета Совнаркома «Об учреждении Высшего Геодезического Управления». В 1923 г. на базе мастерских Корпуса военных топографов создается завод «Геодезия», быстро освоивший серийный выпуск теодолитов, мензул, нивелиров, а затем — 10-секундного универсала. Другое оптико-механическое предприятие «Геофизика» с 1927 г. стало выпускать теодолит ТТ-30 с трубой, имеющей внутреннюю фокусировку, а затем в 30-х годах — оптические теодолиты ОТ и ОТ-10. В 1918 г. был организован Государственный оптический институт (ГОИ).

В 1934 г. организован завод «Аэрогеоприбор», выпустивший по техническому заданию, разработанному под руководством Ф. Н. Красовского, триангуляционный теодолит  $TT2/6$ , универсал  $AY2/10$ , а позднее высокоточный нивелир. В 1936 г. в ГОИ под руководством А.А. Лебедева был разработан и изготовлен первый в мире действующий светодальномер для измерений линий длиной до 3,5 км с погрешностью около 2-3 м. \

Основоположником теории стабилизации визирного луча в нивелирах по праву можно считать профессора В.И.Чуриловского, который с 1937 по 1940 г. разработал несколько типов стабилизаторов, послуживших исходной основой при конструировании нивелиров. В 1945-1946 гг. был создан и внедрен в производство нивелир с самоустанавливающейся линией визирования НС-2 Г.Ю. Стодолкевича. В этом приборе был применен так называемый уровенный компенсатор; при его реализации отсчетным устройством служит индекс, роль которого выполняет изображение части контура пузырька уровня. При наклоне трубы (до 40») индекс занимает одно и то же положение относительно делений рейки, т. е. происходит компенсация влияния угла наклона оси прибора. Новый

этап в развитии геодезического приборостроения связан с послевоенным периодом.

В последующие годы в нашей стране и за рубежом были созданы новые конструкции нивелиров с компенсаторами, которые успешно применяются и до сего времени в геометрическом нивелировании, в том числе и высокой точности, обеспечивая повышение производительности измерений до 10-12 % по сравнению с уровенными нивелирами.

Контрольные вопросы:

- 1. Расскажите какие виды инструментов вы запомнили?
- 2. Для чего необходим теодолит?
- 3. На каких теоретических основах работают инструменты?

Домашнее задание:

1. Для каких основных видах работ необходимы изучаемые инструменты?

#### Урок №48

### Теоретический материал

Современные виды геодезического оборудования

В 70-х годах ХХ в. проявляется тенденция соединить дальномерную часть в виде топографического светодальномера с теодолитом (визуальным или кодовым). В результате такого синтеза в разных странах созданы электронные тахеометры электронные тахеометры (полуавтоматические или автоматические), которые по сути своей являются универсальными геодезическими приборами. В то же время появились первые модели прототипов тахеометра. По сути, тахеометр представляет собой комплекс, состоящий из теодолита, светодальномера и ЭВМ. Тогда были созданы первые полуэлектронные приборы, где оптический теодолит был оснащен светодальномером

Мощным толчком в геодезическом приборостроении был выпуск электронного тахеометра AGA-136 (Швеция), в котором оптическая система отсчета углов была заменена на электронную. Открылись широкие возможности автоматизации работы геодезистов. Ведь при электронном угловом отсчете информация о значении углов поступает в процессор в виде sin и cos угла. Туда же поступает информация о длине измеренной линии.

С 90-х годов 20 века электронный тахеометр – самый распространенный геодезический прибор. Это связано в первую очередь с его универсальностью.

Электронный тахеометр представляет собой кодовый теодолит с дальномером и мини-ЭВМ. Электронный тахеометр обеспечивает цифровую индикацию измеряемых величин: горизонтальных и вертикальных углов, наклонных расстояний, горизонтальных расстояний, превышений, отметок, высот, приращений координат, координат, вывод результатов на дисплей и автоматическую обработку результатов измерений по заложенным в мини ЭВМ программам. Тахеометр используется для вычисления координат и высот точек местности при топографической съемке местности, при разбивочных работах, выносе в натуру проектных решений и т. п.

В электронных тахеометрах расстояния измеряются по времени прохождения луча лазера до отражателя и обратно, а также, в некоторых моделях, уточняется по сдвигу фаз. Дальность измерения зависит от технических возможностей модели тахеометра, а также от многих внешних параметров: температура, давление, влажность и т.п.

Современный парк геодезических приборов состоит, помимо традиционных оптических инструментов, из электронных тахеометров, цифровых нивелиров, лазерных дальномеров, лазерных уровней, лазерных сканеров.

Цифровые нивелиры. Отличием цифровых нивелиров от обычных оптических является наличие электронного устройства, снимающего отсчёты по

рейке со специальным штрих-кодом. Современные цифровые нивелиры могут быть использованы при нивелировании любой точности. При нивелировании II класса используют кодовые рейки с инварной полосой. Нивелирование производят в прямом и обратном направлениях. При нивелировании в прямом направлении порядок наблюдений на станции следующий.

Повсеместное применение получили лазерные рулетки, привлекательные простотой использования, доступной ценой и высокой точностью. Большинство из них отличаются только дальностью измерений (с отражателем или без) и наличием некоторых дополнительных опций – например, датчика угла наклона или интерфейса

Не так давно появившиеся лазерные сканирующие системы произвели подлинный переворот в процессе геодезических измерений. Главные достоинства наземного лазерного сканирования – высокая скорость и низкие трудозатраты. Достаточно сказать, что при реконструкции Манежа в г. Москва после пожара все внутренние обмеры были произведены за один рабочий день с двух постановок прибора. Принцип, положенный в основу лазерного сканирования, заключается в определении пространственных координат точек местности. Он реализуется измерением расстояний до точек местности с помощью лазерного безотражательного дальномера. Луч лазера проходит через некоторые определённые точки, называемые узлами сканирующей матрицы. Определяется расстояние до точки по данному направлению и определяется её координата в условной системе координат сканера.

Измерения производятся с очень большой скоростью – до нескольких тысяч точек в секунду. В результате измерений формируется набор точек с вычисленными координатами – облако точек, или скан.

На сегодня трудно найти специалиста в области геодезии, землеустройства, строительства, который так или иначе не соприкасался с такими геодезическими приборами, как GPS-оборудование, так прочно оно вошло в обыденную работу инженера-геодезиста. Геодезические GPS (Global Positioning System - глобальная система позиционирования) системы позволяют

в кротчайшие сроки, с меньшими усилиями и с высокой степенью надёжности получить координаты и высоты объектов.

Геодезическое GPS оборудование применяется при развитии высокоточных геодезических сетей, планово-высотных съёмочных сетей, на открытой местности производство крупномасштабной съёмки, межевании земель, наблюдении за деформациями поверхности земной коры. Особенно оно упростило работу по выносу в натуру линейно протяжённых и площадных объектов. Так на сегодня RTK режим (Режим с точностью до 1см) единственный способ в реальном времени получить координаты точек на местности с уровнем точности до сантиметра.

Подводя итоги можно с уверенностью отметить, что современные геодезические GPS/ГЛОНАСС приемники при выполнении широкого круга задач, могут заменить собой тахеометр, нивелир, теодолит и другие геодезические приборы. И при этом данное оборудование может использоваться на штативе, металлической вехе, а сам прибор имеет малый вес, компактный и всепогодный.

### Контрольные вопросы:

- 2. Расскажите какие виды инструментов вы запомнили?
- 3. Для чего необходим теодолит?
- 4. На каких теоретических основах работают инструменты?

Домашнее задание:

- 1. Насколько сильно изменились инструменты по вашему мнению?
- 2. Изменились ли методы работы с инструментами?

### Тема: «**Основы аэрофотосъёмки. Применение БАС, законы применения»**

Урок №49

Теоретический материал

Аэрогеодезия – это о раздел геодезии, изучающий методы измерения и преобразования изображений земной поверхности, получаемых с помощью аппаратуры, установленной на воздушных носителях. Эти изображения используют для создания по ним математических моделей местности, топографических и специальных планов, карт, многих других материалов, необходимых для решения разнообразных народнохозяйственных задач.

Результаты аэрогеодезических работ являются основным средством получения исходной информации о местности для проектирования, строительства и эксплуатации сооружений. В инженерной аэрогеодезии измерения и преобразования изображений на аэроснимках предназначены для использования при изысканиях, проектировании, строительстве, реконструкции и эксплуатации различных инженерных сооружений. Аэрогеодезия тесно связана с геологией, геоморфологией и гидрогеологией. Ее методы позволяют изучать формы рельефа, виды ландшафта, естественный покров земной поверхности. Инженерная аэрогеодезия в настоящее время нашла широкое применение в различных отраслях народного хозяйства страны и стала одним из наиболее важных технологических процессов, способствующих их дальнейшему развитию и совершенствованию. Внедрение современных достижений в области аэрогеодезии при инженерных изысканиях обеспечивает эффективную перестройку всей технологии проектирования инженерных сооружений, дает возможность проводить изыскательские работы при минимальной зависимости их от природных и климатических условий местности и степени доступности отдельных мест.

Особенно эффективны инженерные аэрогеодезические работы при проектировании и строительстве различных линейных инженерных сооружений (автомобильных и железных дорог, каналов, трубопроводов, линий

электропередач и связи) крупных мостовых и тоннельных переходов, аэропортов и аэродромов, при поиске, разведке и разработке полезных ископаемых.

В результате современных инженерных аэрогеодезических работ собирают всестороннюю информацию о местности, ее основных топографических, геологических и гидрологических объектах и их 8 положении в натуре. Такую информацию получают в процессе аэроизыскательских работ и специальных съемок, определения характеристик различных природных явлений и условий местности с учетом их влияния на технико-экономические и качественные показатели проектирования и строительства сооружений.

Аэросъемкой называется процесс получения изображений местности с летательного аппарата. Если ее ведут фотоаппаратами, то называют аэрофотосъемкой, если с помощью телевизионных или электронных сканирующих устройств, то – электронной аэросъемкой, если с помощью телевизоров в инфокрасной части спектра, – то тепловой или инфокрасной съемкой, а если радиолокаторами, при которых получают изображение в отраженных от поверхностных слоев электромагнитных радиоволнах – радиолокационной съемкой. Изображение местности, полученное с помощью специальной аппаратуры, устанавливаемой на авиационных или космических носителях, называется аэрокосмической съемкой.

Изображения местности получают с помощью специальной аппаратуры, устанавливаемой на авиационных или космических носителях. Для аэросъемки используют самолеты (например, АН-30, ТУ-134, ИЛ-18), сверхлегкие летательные аппараты (малые самолеты, мотодельтапланы) и вертолеты. Космическая съемка выполняется с искусственных спутников Земли, пилотируемых космических кораблей и орбитальных станций. Среди аэрокосмических различают съемки фотографические, сканерные, тепловые инфракрасные, радиолокационные и др.

Основным видом аэрокосмической съемки является аэрофотосъемка, которую выполняют с помощью аэрофотоаппаратов (рисунок 2.1, а).

Аэрофотоаппаратом изображение местности фиксируется на фотопленке черно-белой, цветной или спектрозональной. Наиболее распространены форматы снимков: в нашей стране  $-18\times18$  см и  $30\times30$  см, за рубежом  $-18\times18$  см и 23×23 см. Различают аэрофотосъемку одинарную - это съемка отдельных объектов, маршрутную - фотографирование полосы местности вдоль заданной линии (например, железной дороги) и площадную фотографирование местности несколькими параллельными маршрутами. Фотографирование выполняют так, чтобы смежные снимки одного маршрута имели продольное перекрытие не менее 60 %, а снимки соседних маршрутов – поперечное перекрытие не менее 30

a)

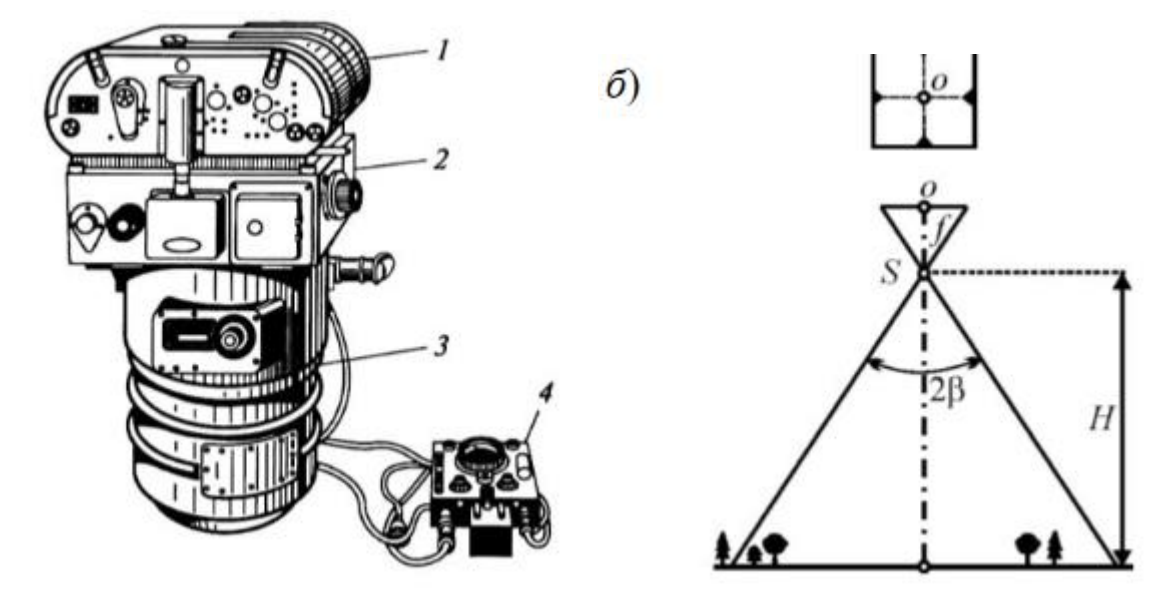

Аэрофотоаппарат:

а – устройство: 1 – кассета; 2 – камерная часть; 3 – часть объектива; 4 – командный прибор;

б – схема фотосъемки: S – центр проектирования снимка; f – фокусное расстояние;

H – высота фотографирования

Цифровая электронная камера снабжена ПЗС-приемником (прибором с зарядовой связью). ПЗС-приемник представляет собой многоэлементный фотоэлектрический приемник излучения, состоящий из миниатюрных фотодиодов, соединенных в линейку или двумерную матрицу. Размер отдельного чувствительного элемента - меньше 0,01 мм. Лучи света от разных участков местности попадают на разные фотодиоды, создавая в совокупности изображение местности. В отличие от бытового фотографирования, где цифровые камеры в последнее время окончательно вытеснили пленочные, в области аэрофотосъемки пока все не настолько однозначно. Наиболее широко распространенная в настоящее время гибридная технология съемки на пленку с последующим сканированием обеспечивает впечатляющую точность и разрешение.

Подготовительные работы: определение объектов и сроков проведения  $A\Phi C$ .

Выбирают полосу варьирования трассы – территорию, на которой размещены ее варианты. Уточняют границы AФC по топокартам, материалам инженерных изысканий прошлых лет. Могут проводиться рекогносцировочные воздушные облеты разных направлений трассы. В зависимости от стадии проектирования (ТЭО, ИП, РП) определяют масштаб AФC, намечают ее маршруты, составляют полетную карту и знакомятся с районом работ. В это же время выполняют установку, поверку и юстировку аэрофотосъемочного и навигационного оборудования.

Летно-съемочные работы: фотографирование с ЛА в благоприятное для съемок время. AФC ведут либо при полном отсутствии облачности, либо при сплошной высокой облачности. В залесенной местности AФC проводят при отсутствии лиственного покрова (ранней весной или поздней осенью). Процесс AФC : после набора нужной высоты руководитель работ определяет параметры полета ЛА по съемочным маршрутам и рассчитывает режим работы аэрофотосъемочного оборудования. Фотооператор устанавливает съемочную аппаратуру в нужный режим работы и включает ее при заходе ЛА на маршрут. Кроме АФА оператор включает гиростабилизирующую установку и навигационное оборудование. В конце маршрута аэросъемочное оборудование

отключается и вновь включается после разворота ЛА и захода на следующий маршрут.

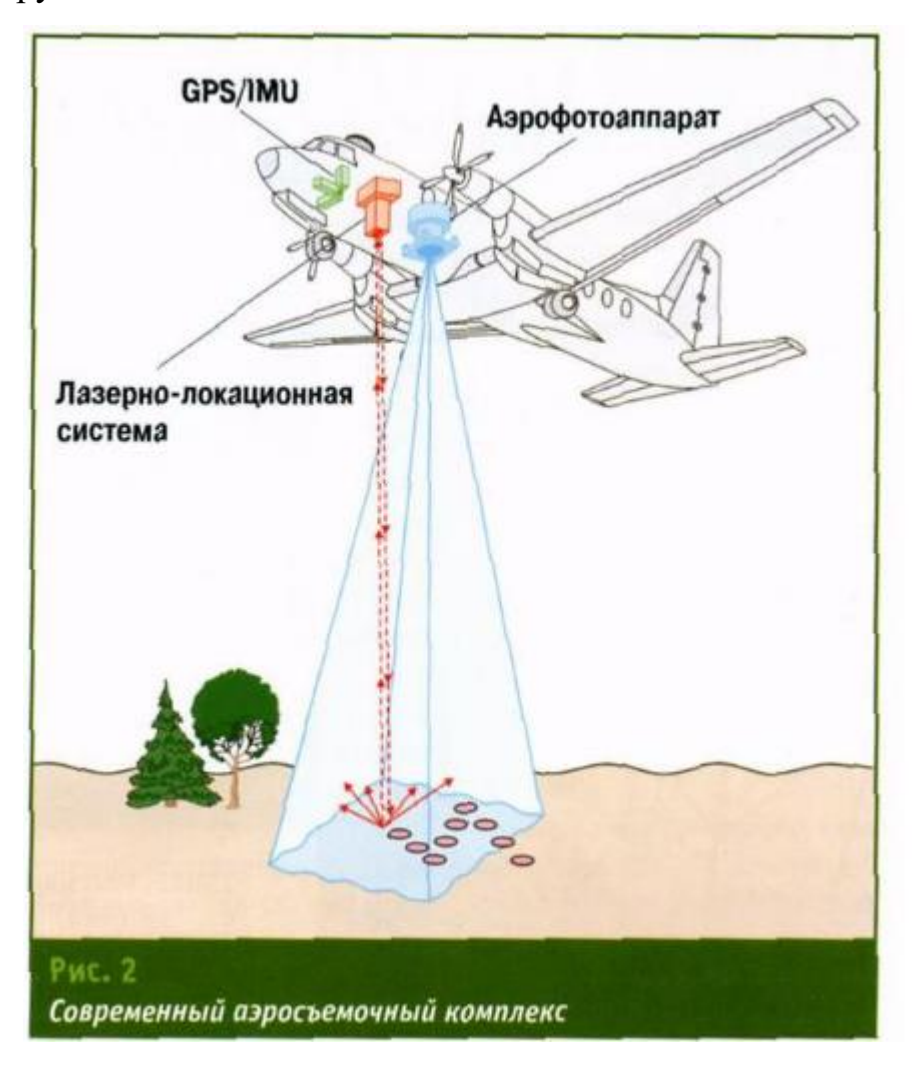

Контрольные вопросы:

Вспомните понятие аэрофотосъемка? Для каких целей необходима аэрофотосъемка? В чём отличие аэрофотосъемки от аэрогеодезии? Чем фотографируют при аэрофотосъемке?

Домашнее задание:

Как вы поняли для чего необходима Аэрофотосъемка?

Чем по вашему мнению можно заменить используемые при съемке самолёты?

### Урок №50

### Теоретический материал

Аэрофотосъемка — это комплекс работ, который предусматривает фотографирование местности фотоаппаратом, установленном на воздушном носителе, и последующую обработку результатов.

Съемка с пилотируемых летательных аппаратов уже несколько десятилетий является эффективным инструментом для проведения работ по картографированию местности. По сравнению с традиционными полевыми измерениями, аэрофотосъемка требует значительно меньше времени как на процесс съемки, так и на обработку результатов.

Требования к аэрофотосъемке:

• для минимизации искажений на снимках площадей и размеров объектов, съемка должна производится на одной высоте на протяжении всего маршрута;

• продольное и поперечное перекрытие аэрофотоснимков должны быть не менее 60% и не менее 30% соответственно;

• маршрут полета должен быть прямолинейным;

• для получения высокого качества снимков, съемка должна производится при отсутствии облачности и дымов промышленных предприятий над фотографируемой местностью, а высота Солнца над горизонтом должна быть не менее 20-25°.

В настоящее время беспилотные летательные аппараты (далее БПЛА) стали набирать все большую популярность среди населения нашей планеты, и данным термином в современной литературе уже никого не удивить. На протяжении всей истории развития индустрии можно наблюдать значительное уменьшение габаритов летательных аппаратов, при этом, не теряя требуемой точности и полезной нагрузки БПЛА (поднимаемый вес аппаратом при подключении различных модулей и приборов). В качестве полезной нагрузки, к примеру, могут быть установлены мультиспектральные камеры, по снимкам которых можно выявлять необходимую информацию: определение вид почв, растений и т. д. Все приборы и элементы становятся все меньше и легче, а автоматизация геодезических и фотограмметрических работ все больше и больше оттесняет такое понятие как «работа в поле», т.е. от оператора требуется меньшее вмешательство в производственный процесс, вплоть до обработки полученной информации в специализированном программном обеспечении на персональном компьютере.

Помимо геодезии, БПЛА находит все более широкое распространение в других областях индустрии. Беспилотники используют при проектных и кадастровых работах. Выполняют аэрофотосъемку для исследование природных ресурсов, для экологии и энергетической индустрии, геологической разведки, а также для агропромышленной сферы.

Применение БАС все более часто бывает связно с решением задач аэрофотопографической съемки местности, например, создания ортофотоплана, но, как правило, ограничено сравнительно небольшими по площади или протяженности объектами съемки.

Для таких объектов преимущества аэрофотосъемки с беспилотных авиационных систем очевидны и обусловлены следующими ее достоинствами:

• высокая оперативность, возможность быстрого развертывания работ по аэросъемке и получения конечного продукта;

• эксплуатация и содержание БАС значительно легче и требует существенно меньших затрат по сравнению с пилотируемыми летательными аппаратами;

• для выполнения аэрофотосъемки не требуется наличия аэродрома или специально подготовленной площадки.

Аэросъемку производят с использованием специального аэросъемочного и навигационного оборудования, устанавливаемого на самолетах, вертолетах,

искусственных спутниках Земли — космических аппаратах, а также для производства крупномасштабных съемок — на мотодельтапланах и БПЛА

Современные аэросъемочные системы — сложные устройства, состоящие из АФА (Аэрофотоаппарат), гиростабилизирующей аэроустановки для автоматического приведения оптической оси АФА в положение, близкое к отвесному, и управляющего (командного) прибора.

Объектив АФА формирует резкое и геометрически правильное изображение снимаемой местности в фокальной плоскости, в которой размещается прикладная рамка с координатными метками. Размеры прикладной рамки в современных АФА, определяющие формат кадра, обычно бывают 18 *×* 18, 23 *×* 23, 30 *×* 30 см.

Наиболее часто используют АФА с форматом кадра 18 *×* 18 см. Кассеты, являющиеся съемной частью АФА, вмещают 60 м фотопленки и позволяют получать по 300 аэроснимков. Двигательный механизм обеспечивает автоматическое перемещение фотопленки в ходе съемки в заданном режиме. *аэрофотоустановка* предназначена для крепления АФА к корпусу летательного аппарата, ориентирования положения оптической оси АФА и его амортизации.

БПЛА бывают самолетного и вертолетного типов. Каждый из этих типов выполняет свой круг задач. БПЛА самолетного типа применяются преимущественно для создания ортофотопланов территории, цифровых моделей местности, мониторинга протяженных объектов. БПЛА вертолетного типа применяются в основном для перспективной съемки, мониторинга небольших территорий или обследования сложных конструкций, рельефа местности и при лазерном сканировании местности.

В настоящее время сложились две системы компоновки самолетных БПЛА:

классическая – фюзеляж+крылья+хвост и «летающее крыло». Конструкция «летающее крыло» используется как правило для изготовления БПЛА не более 100 кг, для более тяжелых БПЛА применяется классическая схема.

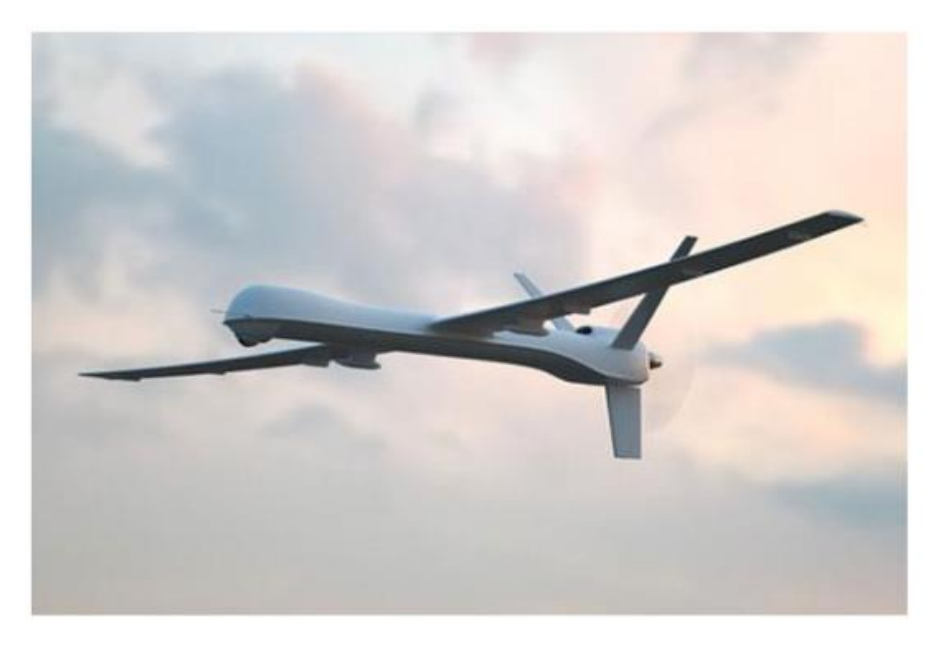

Рисунок 152-БПЛА, изготовленный по классической схеме

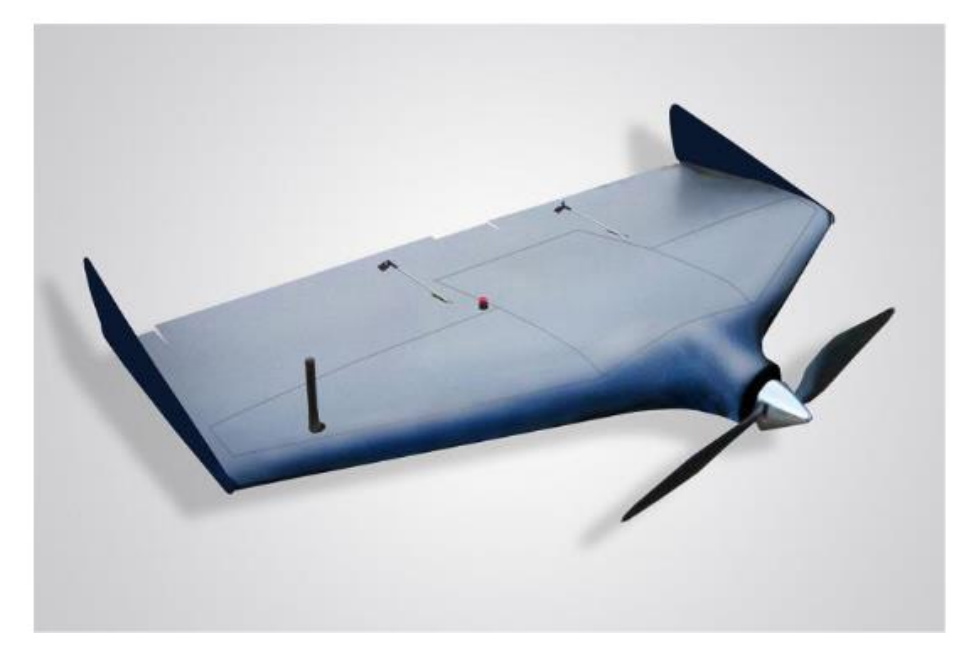

Рисунок 153-БПЛА, изготовленный по схеме «летающее крыло»

вертолетных БПЛА также существует две системы компоновки: классическая – один ротор с винтом (Рис. 16) и «мультикоптер» - с несколькими роторами (Рис. 17).

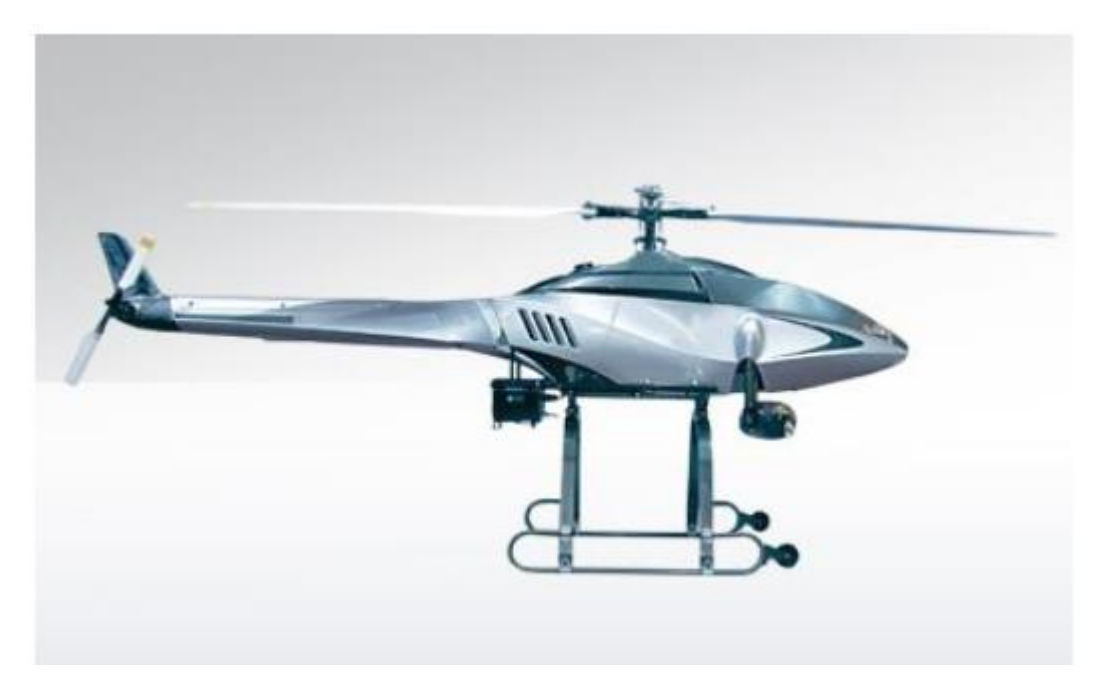

Рисунок 154- Вертолетный БПЛА классической схемы

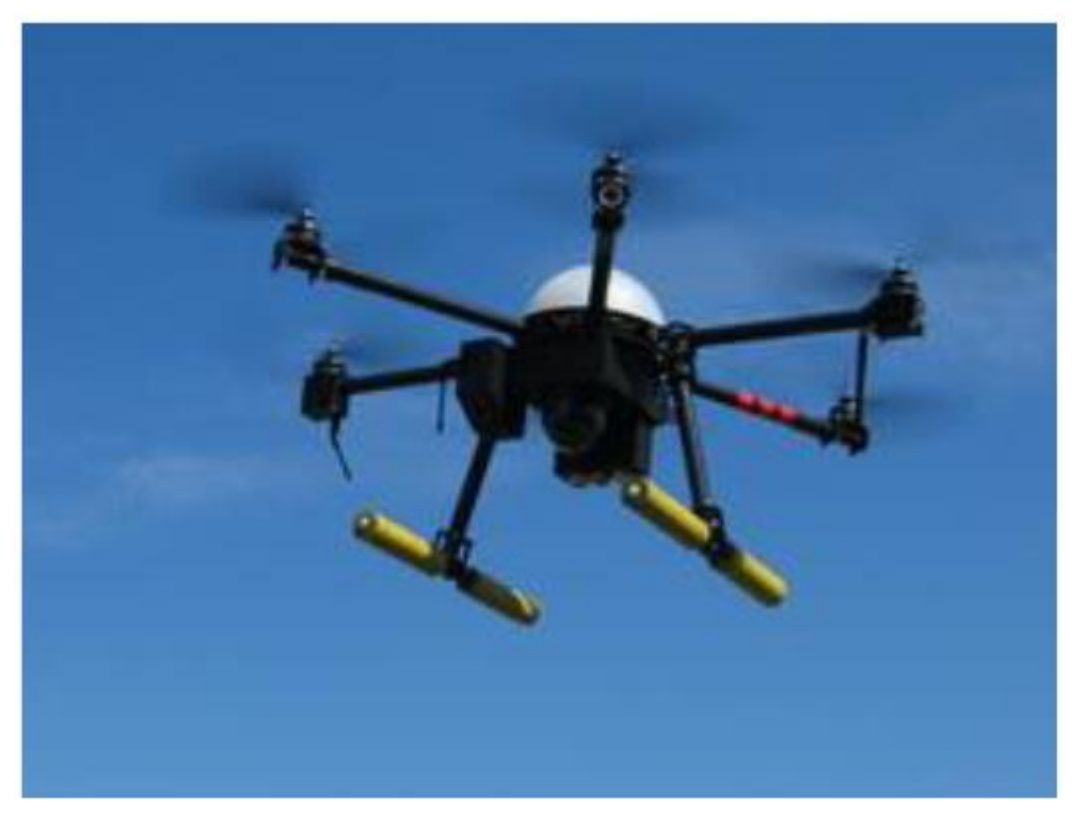

Рисунок 155-Вертолетный БПЛА «мультикоптер»

Основными частями беспилотного аэрофотосъемочного комплекса являются:

- корпус;
- двигатель;
- бортовая система управления (автопилот);
- наземная система управления (далее  $HC$ У);
- полезная нагрузка (аэрофотосъемочное оборудование).

### *Законы использования БПЛА*

Все больше людей в мире путешествуют и снимают удивительные пейзажи, достопримечательности, виды городов и памятники архитектуры. Все чаще люди прибегают к нестандартным видам съемки, используя дроны и показывая еще более интересное, удивительное и экстремальное. Еще одно направление использования беспилотников — расширение круга знакомств. На сегодняшний день существует множество кружков по интересам: сборке летательных аппаратов, моделировании, аэросъемке и многие другие. Всех их объединяет желание летать, устремляясь выше и выше в небо. И во всех случаях перед пользователями дронов встает главный вопрос: можно ли использовать летательный аппарат в той или иной стране, а также какие ограничения существуют в регионах.

Беспилотные летательные аппараты сегодня стали гораздо более доступными и с обширными возможностями для съемки и безопасных полетов. Модели оснащаются фото- и видеооборудованием, системами слежения, автопилота и безопасного возврата домой. Управление ими стало намного проще, чем раньше у первых моделей. В большинстве стран законы включают ряд основных требований к полетам и дополнительные требования. При этом далеко не всегда владельцы беспилотников знают о действующих законодательствах или понимают их правильно. Но как говорится, незнание закона не освобождает от ответственности. Зачастую люди сталкиваются с серьезными проблемами с контролирующими органами, когда по незнанию идут на незаконное использование воздушного пространства или намеренно рискуют, запуская дрон в небо без соответствующих разрешений и регистрации. Во избежание этого представляем серию материалов, где подробно разберем закон

о БПЛА и использования воздушного пространства, расскажем, в каких странах запрещено летать на дронах, а также ответим на все интересующие вас вопросы.

Давайте сперва разберем коротко. Существует основной закон о БПЛА, или Воздушный кодекс РФ от 19.03.1997 N 60-ФЗ (с последней редакцией от 01.04.2020). Законом установлены правила и рекомендации касательно эксплуатации беспилотных летательных аппаратов. Согласно правилам, обязательной регистрации подлежат все летательные аппараты массой более 0,25 кг. Кроме того, требуется специальное разрешение на полет.

Для тех, кто не желает далее читать материал (все же советуем прочитать до конца) и разбираться в нюансах, смотрите ниже правила полета с дроном, которые не следует нарушать. Действуют в большинстве стран.

- $\cdot$  Не летать с дроном выше 120 метров;
- Не летать в темное время суток или в условиях плохой видимости;
- Не летать вблизи аэропортов;
- Не летать над заповедниками и парками;
- Не летать над военные частями, стратегическими объектами, вблизи административных зданий;
- Не летать над частными владения без разрешения собственника;
- Не летать там, где это запрещено законом

Использовать беспилотные летательные аппараты разрешается свободно без регистрации и разрешения на полеты весом менее 250 г. Весом до 30 кг модели придется регистрировать, но с вас не будут спрашивать полетный план и разрешение на использование воздушного пространства. Важно при этом не нарушать основные требования:

- полет должен выполняться в пределах прямой видимости и в светлое время суток;
- высота полета должна быть менее 150 метров от поверхности земли или воды.

*Контрольные вопросы:*

Что по вашему мнению лучше самолёт или БПЛА? Где их лучше использовать? Какие требования предъявляются к съемкам? Какие виды БПЛА вы запомнили?

*Домашнее задание:*

1) Назовите места, где запрошено использовать БПЛА

2) Подумайте какие проблемы могут возникнуть при работе с БПЛА

### Тема: «**Применение ИИ в ГИС технологиях»**

#### Урок №51

#### Теоретический материал

Как известно, конечной целью использования любой информационной системы является принятие некоторого решения. Именно здесь заканчивается логическая цепочка научных исследований для целей управления, планирования, проектирования и прогнозирования. Географические информационные системы оказываются чрезвычайно полезным средством поддержки *Пространственных* решений. Именно с такими решениями связаны проблемы оптимизации размещения народно-хозяйственного комплекса, совершенствования территориальной структуры сферы обслуживания, разработки и реализации проектов рационального природопользования и др. В этой области намечается синтез ГИС-технологии с технологиями искусственного интеллекта с целью разработки географических экспертных систем и пространственных систем поддержки решений.

*Искусственный интеллект* (ИИ) можно определить как программную систему, имитирующую на компьютере мышление человека. Для создания такой системы необходимо изучить процесс мышления специалиста, решающего определенные задачи или принимающего решения в конкретной области, выделить основные моменты этого процесса и разработать программные средства, воспроизводящие их на компьютере. Искусственный интеллект, как следует из самого названия, придает компьютеру черты разума, в том числе способность к самообучению и накоплению новой, полезной в дальнейшем информации.

Конкретные сферы человеческой деятельности, в которых могут применяться системы ИИ, называются *Предметными (проблемными) областями.* Например, предметными областями могут быть оценка эффективности природоохранных мероприятий в регионе или выбор места размещения промышленного предприятия. Очевидно, что создание единой системы ИИ, охватывающей все предметные области практически невозможно, так как для решения всех возможных задач во всех предметных областях необходимо бесконечное число фактов и правил. Даже если бы такая система была создана, то понадобилось бы неприемлемо длительное время на наполнение ее знаниями. К тому же, в настоящее время еще нет компьютера, способного хранить и обрабатывать такой объем информации. Поэтому из практических соображений обычно выбираются предметные области, в которых объем информации поддается управлению.

Прежде всего важно понять, как устроен ИИ и с какой целью он применяется в ГИС. Основной целью исследований использования в ГИС искусственного интеллекта является получение методов, моделей и программных средств, позволяющих искусственным устройствам реализовать целенаправленное поведение и разумные рассуждения. На этом пути возникает ряд задач, важнейшая особенность которых состоит в том, что, в большинстве случаев, до получения результата решения задачи не известен алгоритм ее решения. Это означает, что одной из основных задач искусственного интеллекта является разработка механизмов переноса компетентности, то есть обучения искусственных устройств. При этом считается, что результаты решения задач и сам ход решения должны быть транспарентны — «прозрачны» для человека и допускать объяснение. Создавая те или иные начальные компьютерные представления и модели, исследователь или разработчик сравнивает их

поведение между собой и с примерами решения тех же задач специалистом в соответствующей области, модифицирует их на основе этого сравнения, пытаясь добиться лучшего соответствия результатов. Таким образом, искусственный интеллект представляет собой экспериментальную науку [1].

ГИС оказываются чрезвычайно полезным средством поддержки пространственных решений. Именно с такими решениями связаны проблемы оптимизации размещения различных комплексов, совершенствования территориальной структуры, построения маршрутов с учётом сторонних данных и др. В этой области намечается синтез ГИС –технологии с технологиями ИИ с целью разработки географических экспертных систем и пространственных систем поддержки решений. В ГИС распространено использование экспертных систем. Рассмотрим обобщенную структуру экспертной системы (Рис. 1) для дальнейшего понимания связи ГИС и ИИ.

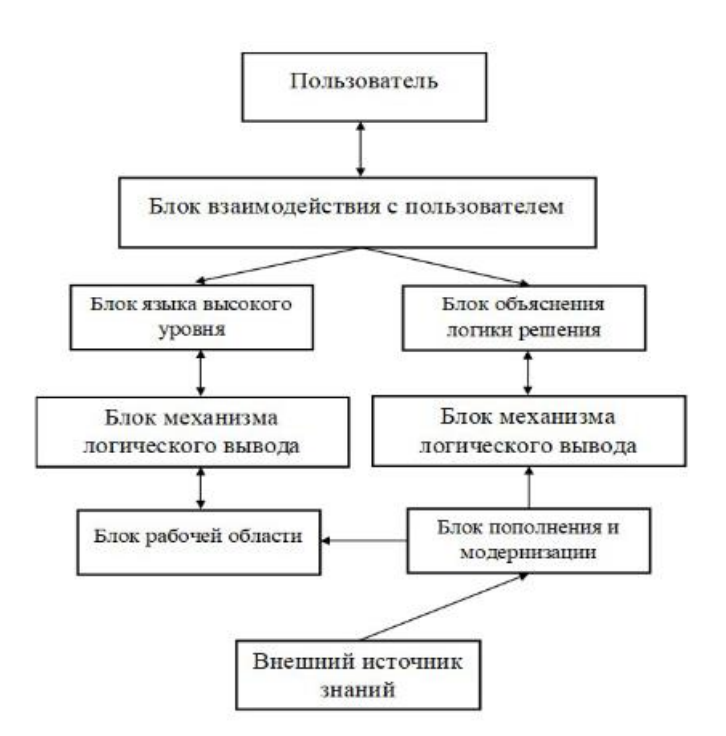

Структура экспертной системы.

Данная блок-схема отображает взаимодействие двух источников информации и дальнейшие действия, производимые с ней. Информация, поступающая из внешнего источника и от пользователя, проходит через различные операции и в конечном итоге приходит к обработке и выводу. Так какими же будут основные требования, предъявляемые к технологиям искусственного интеллекта для определения возможности их применения в области ГИС?

Приведем перечень основных требований:

1. Полный и лёгкий доступ к информации;

2. Лёгкость сопровождения и модификации при изменении требований к работающим приложениям;

3. Открытость архитектуры для интеграции дополнительных функциональных модулей;

4. Поддержка различных стандартов форматов данных;

5. Высокая степень повторного использования исходного кода и других информационных ресурсов приложений;

6. Динамическая настройка программной системы на предметную область без дополнительного программирования и перекомпиляции;

7. Общность архитектуры программной системы как для работы на автономных компьютерах, так и в локальных и глобальных вычислительных сетях

Рассмотрим на нескольких примерах использование приведённых способов анализа данных искусственного интеллекта в ГИС для улучшения взаимодействия жителя с городом. Модели искусственного интеллекта анализируют и прогнозируют поведение горожан, сравнивают города по уровню благоустройства, показателям экологичности, безопасности и экономического потенциала. Аналог подобного исследования — индекс успеха района, посчитанный в UCL. Индекс учитывает качество уличного фронта и изменение стоимости квадратного метра недвижимости. Большим потенциалом обладают разработки в области искусственного интеллекта и геоинформационных (ГИС) систем. В Англии правительство готово финансировать развитие подобных технологий для системного выявления небезопасных районов в городах, поиска наиболее быстрых маршрутов для экстренных служб или принятия решения об оптимальном

городском зонировании, например, о том, где лучше разместить промышленноскладские территории. Кроме оценки, искусственный интеллект показывает, как горожане пользуются городом, определяет, что они считают своим районом, а что — чужим. Всё это возможно узнать по цифровым следам — данным из социальных сетей, которые горожане сами и оставили. Как пример — анализ Москвы на основе алгоритмов кластеризации и глубинного обучения. Он демонстрирует, как горожане определяют границы своего района, с учётом точек притяжения в пешеходной доступности. Границы некоторых легко объясняются: железнодорожные пути или река разрывают ткань города. Границы других объясняются планировкой: где она ломается, например, кварталы сменяют микрорайоны, там и заканчивается район. Ценность такой работы заключается не в механике сбора данных, а в возможности по-разному работать с этими данными: классифицировать мнения, по ключевым словам, или по позитивным и негативным эмоциям, например. В отличие от уже привычных инструментов наподобие «Активного гражданина», чат-боты с элементами NLP — более гибкий инструмент с удобной механикой общения людей между собой.

Ещё один полезный инструмент для исследователя городской среды — это поиск идентичных городских сред на основе заданного изображения. Такой запрос сложно сформулировать в поисковых машинах, но просто организовать с помощью алгоритмов компьютерного зрения. Искусственный интеллект умеет не только распознавать образы городов на фотографиях, панорамы улиц или спутниковые снимки, но и синтезировать новые.

Суммируя изложенное, можно сказать, что каждым днём искусственный интеллект всё больше проникает во все сферы жизнедеятельности. ИИ является мощным инструментом, предназначенный для обработки данных, в свою очередь имеющий возможность самостоятельного обучения и нахождения альтернативных путей решения задач. Это, прежде всего, сильно упрощает работу специалистов и жизнь обычных людей. С течением времени создаётся всё больше и больше возможностей для человека узнать о своём городе. Найти

интересные для пребывания места, посмотреть, где пробки, узнать о состоянии района или просто оставить отзыв, чтобы другие узнали чуть больше информации о каком-либо месте, стало возможным благодаря внедрению технологии искусственного интеллекта.

Интеграция ИИ с ГИС – это значимый инструмент, который поможет решать задачи в различных сферах: сельское хозяйство, лесоустройства, демография и здравоохранение, транспортная отрасль и многое другое таким образом рассматриваемая область в данной статье не просто актуальна, но и более чем перспективна в ближайшем будущем.

Контрольные вопросы :

Что такое ИИ?

В каких сферах ещё применяют ИИ?

Какова цель ИИ в ГИС технологиях?

Как ИИ помогают при созданий карт?

Домашнее задание:

- Подумайте может ли ИИ заменить полностью человека на данном этапе

- Чем может помочь ИИ в ГИС технологиях ещё помимо сказанного

## Тема: «**Сценарии съёмки объектов для последующего построения их в трёхмерном виде»**

### Урок №52

### Теоретический материал

В последнее время метод аэрофотосъемки — получения фото с высоты, в том числе и с помощью беспилотных летательных аппаратов (БЛА) — набирает популярность как в архитектурных и строительных, так и в жилищно коммунальных проектах.

В наше время трехмерные технологии стали весьма востребованы в самых разных областях деятельности. 3D моделирование является неотъемлемой частью таких сфер, как наука, промышленность, медицина, кинематограф и т.д.

Трёхмерная графика (3D (от англ. 3 Dimensions — «3 измерения») Graphics, Три измерения изображения) — раздел компьютерной графики, совокупности приемов и инструментов (как программных, так и аппаратных), предназначенных для изображения объёмных объектов.

Трёхмерное изображение на плоскости отличается от двумерного тем, что включает построение геометрической проекции трёхмерной модели сцены на плоскость (например, экран компьютера) с помощью специализированных программ (однако, с созданием и внедрением 3D-дисплеев и 3D-принтеров, трёхмерная графика не обязательно включает в себя проецирование на плоскость). При этом модель может как соответствовать объектам из реального мира (автомобили, здания), так и быть полностью абстрактной (проекция четырёхмерного фрактала). 3D-моделирование — это процесс создания трехмерной модели объекта. Задача 3D-моделирования — разработать визуальный объемный образ желаемого объекта. С помощью трехмерной графики можно и создать точную копию конкретного предмета, и разработать новое, даже нереальное представление до сего момента не существовавшего объекта.

Для создания компьютерной графики используются специальные программы, которые называются 3D-редакторами. Они предоставляют в распоряжение пользователя трехмерное пространство, в котором можно создавать, перемещать и вращать 3D-объекты.

Кроме того, в современных 3D-редакторах имеются специальные инструменты, которые заставляют объекты самостоятельно двигаться, то есть создают на их основе анимацию.

Трехмерная графика — это что-то среднее между компьютерной игрой и съемкой настоящего фильма. Окно 3D-редактора — это окно в виртуальный мир,

который является вашей съемочной площадкой. И только вам решать, какой фильм вы будете снимать, какие в нем будут декорации и актеры.

В настоящее время на рынке присутствует довольно большое количество продуктов для создания трехмерной модели по фотографиям. В результате проведенных исследований были выбраны наиболее соответствующие нашим задачам продукты: PhotoScan (Agisoft), Pix4Dmapper (Pix4D), ContexCapture (Bentley Systems).

— это отечественный продукт, широко используемый специалистами, работающими с компьютерной графикой и профессиональными дизайнерами. Бюджетный и эффективный, PhotoScan является одним из ведущих решений для «полупрофессионального» рынка. Войти в перечень профессиональных решений продукту пока не позволяют такие недостатки, как слабые возможности масштабирования и низкая производительность.

Процесс создания трехмерного проекта, как и реального фильма, делится на несколько обязательных и последовательных этапов. Они одинаковы, независимо от того, в каком 3D-редакторе выполняется проект и какой это проект (полнометражный фильм или короткий рекламный ролик). Трехмерный проект часто называют сценой. Во время съемок реального фильма режиссеры сначала подбирают актеров и решают, где именно будут происходить съемки, а при необходимости создают декорации. Затем на месте съемки устанавливаются камеры и осветительные приборы, актеров гримируют и, наконец, производят съемку. Поскольку с первого раза достичь наилучшего результата практически невозможно, в большинстве случаев режиссеры снимают одну и ту же сцену несколько раз.

Во время просмотра фильма или телепередачи вы можете заметить, что режиссер часто изменяет точку съемки. Например, в начале трансляции футбольного матча часто показывают вид стадиона с высоты птичьего полета, затем основное внимание уделяется игрокам на поле и тренерам. А теперь представьте себе, как было бы неинтересно смотреть матч, если бы его

показывали только с одной точки, не изменяя положение камеры и не используя другие камеры, расположенные в разных местах стадиона.

Конечный продукт трехмерной анимации, по сути, является тем же видео, которое может "сниматься" с разных точек. Например, карточный домик можно показать издалека, чтобы он был виден целиком, а можно приблизить, чтобы в кадр попала только его часть. Одним словом, выбор точки съемки в трехмерной анимации не менее важен, чем в настоящем кино или на телевидении. Для съемки анимации, созданной в 3D-редакторе, применяются виртуальные камеры. Как и реальные, виртуальные камеры можно перемещать, а также переключаться между ними в процессе анимации. Например, первые 50 кадров анимации можно наблюдать через первую камеру, а затем переключаться на вид из второй.

Виртуальные камеры обладают теми же свойствами, что и настоящие: они могут фиксировать картинку под разным углом зрения, имитировать эффект глубины резкости и т. д. 3D-художник, работающий над анимационным проектом, должен уметь правильно подобрать расположение камер, чтобы точка съемки была наиболее удачной, а также продумать, как камеры будут перемещаться в процессе анимации.

Информация о каждой фотографии записывается в специальный файл: высота, угол поворота камеры, данные долготы и широты. Программа использует технологии машинного зрения и фотограмметрии для нахождения общих точек на многих фотографиях. В результате каждому пикселю на фотографии находится цветовое соответствие на других фотография Каждое соответствие становится ключевой точкой [5]. Если ключевая точка найдена на трех фотографиях и более, программа строит эту точку в пространстве. Чем больше таких точек, тем лучше определяются координаты точки в пространстве. Следовательно, чем больше пересечений между фотографиями, тем точнее будет модель. Пересечение от 60 до 80% является оптимальным.
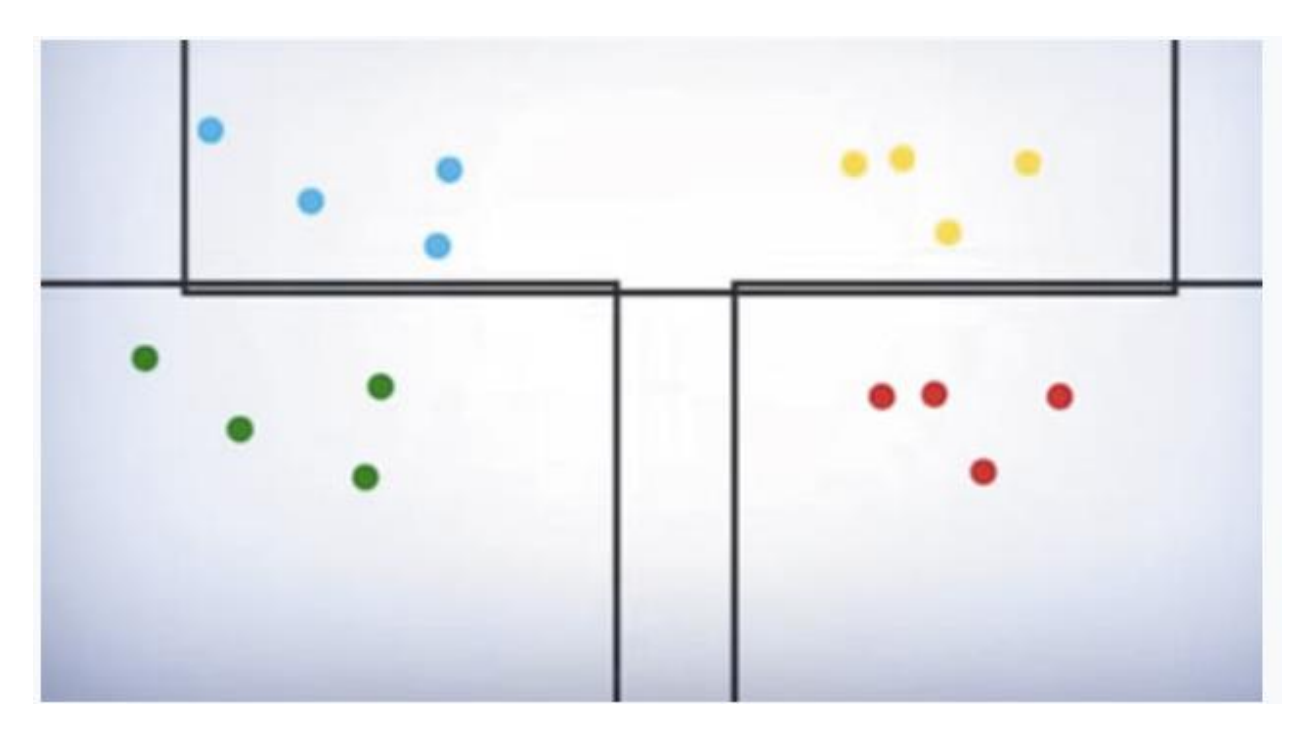

Пространственные координаты каждой точки вычисляются методом триангуляции: от каждой точки съемки к выбранной точке автоматически проводится линия зрения, и их пересечение дает искомое значение

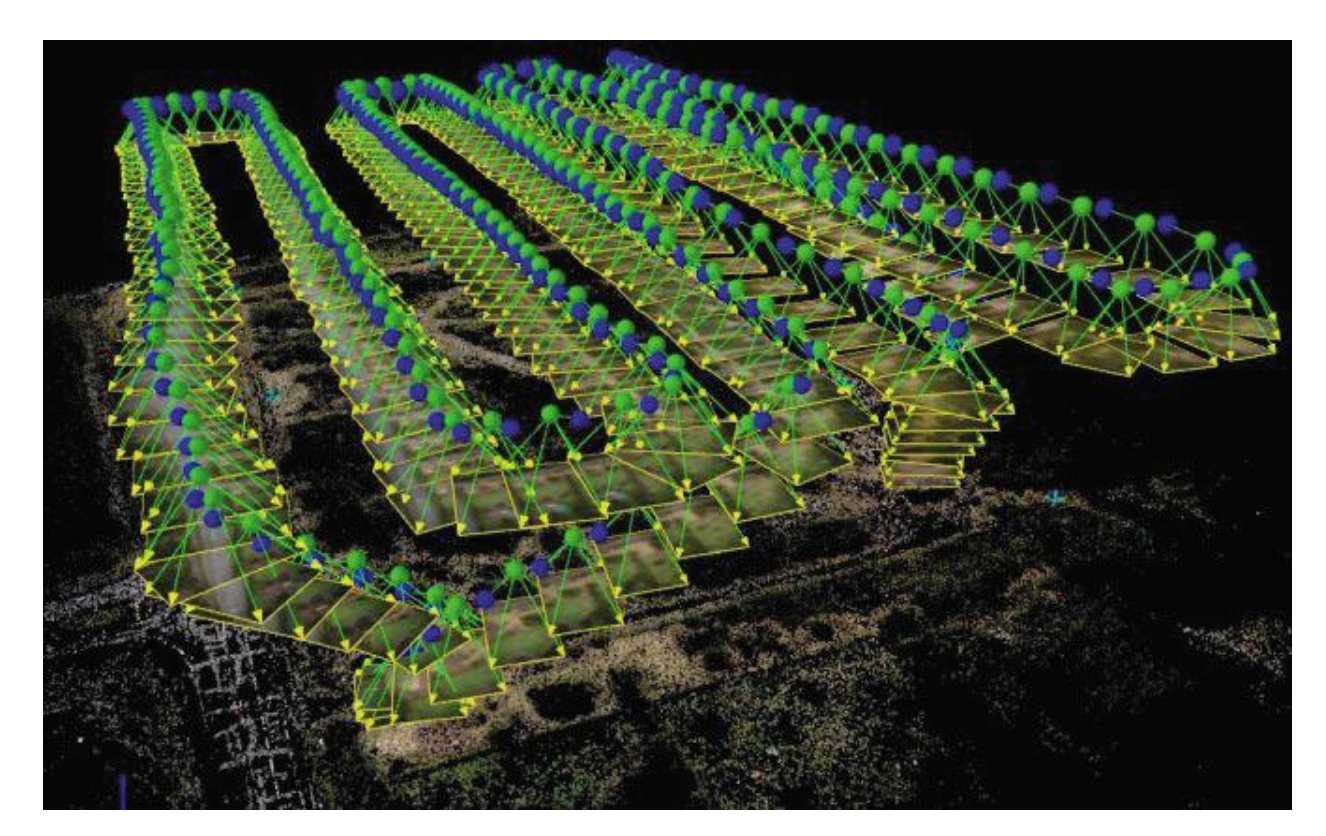

В процессе обработки фотографий создается расширенное облако точек (совокупность всех 3Dточек), которое используется для генерирования поверхности, составленной из полигонов. В заключение вычисляется

разрешение и определяется, какие пиксели на фотографии соответствуют какому полигону. Для этого 3D модель развертывается в плоскость и затем пространственное положение точки ставится в соответствие оригинальной фотографии для задания цвета.

Контрольные вопросы:

- 1) Для каких целей создаются 3д карты местности?
- 2) Что такое 3д модель карты
- 3) Какие этапы необходимо пройти что бы создать 3д карту

### Домашнее задание

Опишите преимущества 3д моделей карт и 2д модели Где вы сталкивались с 3д моделями карт

# Тема: «**Перспективы развития спутниковых навигационных систем»**

Урок №53

Теоретический материал

В современном мире спутниковые технологии играют очень важную роль для человечества. Почти во всем мире широкое распространение получили сотовые телефоны и спутниковое телевидение, а также за последнее десятилетие большое внимание уделено навигационной спутниковой системе, использующейся как в военных, так и в мирных целях. ГНСС-технологии являются инновационными во многих областях народного хозяйства. Например, в геодезии позволяют существенно повысить точность и снизить затраты времени. В кадастровой деятельности значительно упростился процесс определения координат земельных участков. В инвестиционно-строительном комплексе внедряются инновации в изыскания, геодезические работы при строительстве и эксплуатации зданий и сооружений. В сфере лесного хозяйства современное навигационное оборудование позволяет точно позиционировать как вырубке леса, так и особо охраняемой территории, а также определять площади и размеры объектов лесного хозяйства. В военной сфере ГНССтехнологии позволяют точно, оперативно и интерактивно определять положение солдата и техники.

В настоящее время есть две приоритетные задачи, с решением которых глобальная навигационная система ГЛОНАСС будет доведена до высокого уровня. Одна из них — это создание локальных и региональных систем непрерывного спутникового контроля устойчивости инженерных потенциально опасных объектов и деформаций земной поверхности в сейсмоопасных зонах на базе ГЛОНАСС. В «ЦНИИмаш» был разработан проект системы, в которой присутствуют основные ее элементы — единообразные терминалы под названием «активный репер» (АР). Такая организация серийного производства терминала «АР» позволила бы разработать единую технологическую основу наземной части сегмента ГЛОНАСС для большого числа пользователей. Значительной поддержкой оказалось бы постановление правительства РФ о необходимости усилить контроль устойчивости опасных инженерных сооружений и изучения сейсмической активности на территории России с использованием технологий ГЛОНАСС.

Вторая задача — разработка и серийное производство бытовых ГЛОНАСС-приемников для потребителей, которых бы устроил недорогой прибор, обеспечивающий точность позиционирования в системе геодезических координат «СК-95» в номинальном режиме измерений на уровне десятков метров, а в относительном — на уровне дециметров. Пользователям таких приемников должны предлагаться специальные топографические карты с нанесенной координатной сеткой. Такой единый комплект, в который бы входили: портативный ГЛОНАСС-приемник, набор топографических карт и, который бы стоил не дороже обычного сотового телефона, устроил бы большую часть жителей России. Однако, выпуск массовой отечественной аппаратуры

291

ГЛОНАСС не будет осуществлен до тех пор, пока производители не будут уверены в окупаемости продукта и спроса на него. Система достаточно затратная, но она судьбоносна для всей России, а особенно для Вооруженных сил сейчас и в будущем.

Сегодня погрешность определения геолокационных данных у американской спутниковой системы составляет 5 метров. В ближайшем будущем планируется повышение точности сигнала GPS за счет повсеместного открытия новых наземных станций наподобие WAAS, EGNOS и др.

Дальнейшее совершенствование американской спутниковой системы предполагает устранение или уменьшение силы факторов, оказывающих влияние на качество связи между приемниками и орбитальными аппаратами. В частности, планируется минимизировать:

• задержки в бортовой аппаратуре;

 неопределенность пространственного положения космических аппаратов;

ионосферную и тропосферную задержки;

• неточности эфемерид.

Еще одним направлением развития GPS в ближайшем будущем станет проведение работ по улучшению взаимодействия с ГЛОНАСС. Вышеуказанные действия позволят значительно улучшить возможности применения американской спутниковой системы в сфере спасательно-поисковых операций по земному шару.

Орбитальное наклонение спутников GPS составляет 55 градусов. Данная особенность американской спутниковой системы приводит к ухудшению и искажению навигационного сигнала в приполярных широтах земного шара. Таким образом, одним из направлений развития GPS является улучшение

292

покрытия в Арктике за счет ввода в эксплуатацию усовершенствованных аппаратов, которые способны устранить вышеуказанный недостаток.

Также в долгосрочной перспективе планируется повышение скорости сигнала американской спутниковой системы, вследствие чего приемники будут получать и отправлять данные с задержкой всего лишь в несколько наносекунд.

Еще одним направлением развития GPS является увеличение сфер применения устройств глобального позиционирования. Уже сегодня американская спутниковая система начинает активно использоваться в строительстве, а также в сельскохозяйственной и научно-исследовательской деятельности.

Таким образом, становится понятным, что дальнейшее совершенствование GPS принесет дополнительные выгоды и предприятиям транспортной логистики. Поэтому представители компаний, занимающихся перевозками пассажиров и грузов, могут заказать оснащение автопарка бортовыми устройствами GPS в нашей фирме, которая также занимается установкой [ГЛОНАСС-](https://www.glonassrus.com/)трекеров.

## **Виртуальная реальность**

Уже сейчас стали появляться первые GPS навигаторы, проводящие линии маршрута прямо по изображению с встроенной видеокамеры. Правда, работают они хуже некуда, сложно совместить неточный GPS-тег на карте с видеоизображением. Впрочем, это удалось сделать создателям Layar – браузера дополненной реальности. Он способен совмещать информационные карты с показаниями GSP приемника и компаса, накладывая результат на изображение с видеокамеры

### **GPS – карты**

293 Конечно же, нельзя не упомянуть о главных потребителях данной технологии – о мобильных картах. Google Maps, предустановленные в каждом приличном смартфоне, и «Яндекс. Карты», располагающие более точной на сегодня картой России, сражаются за наш рынок, то и дело добавляя новые функции и сервисы, становясь качественнее и сложнее. Трехмерный вид и быстрая векторная карта у Google против более грамотной навигации и более точной растровой карты у «Яндекса». Безусловное лидерство в отображении загруженности дорог и автомобильной маршрутизации, а также едва не ставшие «геотаргетинговым twitter'ом» пользовательские комментарии на карте у «Яндекса» против недавно запустившегося режима полноценного автомобильного навигатора у Google. Более грамотный поиск по русскоязычным названиям у «Яндекса» против пешеходной маршрутизации с учетом общественного транспорта у Google. Выбирать можно бесконечно, но в итоге у каждого пользователя стоят обе карты. Стоит «Яндексу» выпустить автомобильный навигатор внутри карт, аналогичный Google, и это навсегда изменит рынок GPS-навигации, дав нам на выбор два бесплатных, оперативно обновляющихся и компактных навигатора. А это сделает привычные GPS навигаторы архаизмом [1].

Глобальные навигационные спутниковые системы будут оставаться еще не одно десятилетие основой средств координатно-временного и навигационного обеспечения за счет неоспоримых преимуществ в решении навигационных задач за счет беспрецедентно высокой точности определения координат и времени, оперативности, дешевизны и малых габаритов энергопотребления потребительской аппаратуры. Технологии спутниковой навигации, помимо традиционных военных применений, прочно вошли в повседневный быт и используются практически во всех отраслях экономики. Существенная зависимость критической инфраструктуры от работоспособности систем спуниковой навигации, учитывая уязвимость этих систем, вызывает необходимость, как совершенствования самих систем спутниковой навигации и аппаратуры потребителя, так и поиск новых, альтернативных источников навигационной информации. Основные тенденции развития, представленные в

294

докладе, уже реализуются во всех ГНСС в ответ на существующие и будущие вызовы. Параллельно, во многих станах ведутся исследования и разработки альтернативных навигационных систем, в том числе навигации по геофизическим полям. Это длительный процесс. Кроме того, практически во всех автономных системах навигации для их работы требуется создание моделей, карт, определение начального состояния, что практически невозможно сделать с требуемой точностью без использования глобальных навигационных спутниковых систем.

Контрольные вопросы:

- 1) Где используются спутниковые системы?
- 2) Какие направления рассматриваются для перспективы развития?

Домашнее задание:

Какие перспективы развития спутниковых систем вы можете придумать?

## **Тема: «Итоговое занятие»**

Урок№54

На итоговом занятии необходимо учащиеся проходят устный опрос по пройденной теме.